### Old Company Name in Catalogs and Other Documents

On April 1<sup>st</sup>, 2010, NEC Electronics Corporation merged with Renesas Technology Corporation, and Renesas Electronics Corporation took over all the business of both companies. Therefore, although the old company name remains in this document, it is a valid Renesas Electronics document. We appreciate your understanding.

Renesas Electronics website: http://www.renesas.com

April 1st, 2010 Renesas Electronics Corporation

Issued by: Renesas Electronics Corporation (http://www.renesas.com)

Send any inquiries to http://www.renesas.com/inquiry.

#### Notice

- 1. All information included in this document is current as of the date this document is issued. Such information, however, is subject to change without any prior notice. Before purchasing or using any Renesas Electronics products listed herein, please confirm the latest product information with a Renesas Electronics sales office. Also, please pay regular and careful attention to additional and different information to be disclosed by Renesas Electronics such as that disclosed through our website.
- 2. Renesas Electronics does not assume any liability for infringement of patents, copyrights, or other intellectual property rights of third parties by or arising from the use of Renesas Electronics products or technical information described in this document. No license, express, implied or otherwise, is granted hereby under any patents, copyrights or other intellectual property rights of Renesas Electronics or others.
- 3. You should not alter, modify, copy, or otherwise misappropriate any Renesas Electronics product, whether in whole or in part.
- 4. Descriptions of circuits, software and other related information in this document are provided only to illustrate the operation of semiconductor products and application examples. You are fully responsible for the incorporation of these circuits, software, and information in the design of your equipment. Renesas Electronics assumes no responsibility for any losses incurred by you or third parties arising from the use of these circuits, software, or information.
- 5. When exporting the products or technology described in this document, you should comply with the applicable export control laws and regulations and follow the procedures required by such laws and regulations. You should not use Renesas Electronics products or the technology described in this document for any purpose relating to military applications or use by the military, including but not limited to the development of weapons of mass destruction. Renesas Electronics products and technology may not be used for or incorporated into any products or systems whose manufacture, use, or sale is prohibited under any applicable domestic or foreign laws or regulations.
- 6. Renesas Electronics has used reasonable care in preparing the information included in this document, but Renesas Electronics does not warrant that such information is error free. Renesas Electronics assumes no liability whatsoever for any damages incurred by you resulting from errors in or omissions from the information included herein.
- 7. Renesas Electronics products are classified according to the following three quality grades: "Standard", "High Quality", and "Specific". The recommended applications for each Renesas Electronics product depends on the product's quality grade, as indicated below. You must check the quality grade of each Renesas Electronics product before using it in a particular application. You may not use any Renesas Electronics product for any application categorized as "Specific" without the prior written consent of Renesas Electronics. Further, you may not use any Renesas Electronics product for any application for which it is not intended without the prior written consent of Renesas Electronics. Renesas Electronics shall not be in any way liable for any damages or losses incurred by you or third parties arising from the use of any Renesas Electronics product for an application categorized as "Specific" or for which the product is not intended where you have failed to obtain the prior written consent of Renesas Electronics. The quality grade of each Renesas Electronics product is "Standard" unless otherwise expressly specified in a Renesas Electronics data sheets or data books, etc.
	- "Standard": Computers; office equipment; communications equipment; test and measurement equipment; audio and visual equipment; home electronic appliances; machine tools; personal electronic equipment; and industrial robots.
	- "High Quality": Transportation equipment (automobiles, trains, ships, etc.); traffic control systems; anti-disaster systems; anticrime systems; safety equipment; and medical equipment not specifically designed for life support.
	- "Specific": Aircraft; aerospace equipment; submersible repeaters; nuclear reactor control systems; medical equipment or systems for life support (e.g. artificial life support devices or systems), surgical implantations, or healthcare intervention (e.g. excision, etc.), and any other applications or purposes that pose a direct threat to human life.
- 8. You should use the Renesas Electronics products described in this document within the range specified by Renesas Electronics, especially with respect to the maximum rating, operating supply voltage range, movement power voltage range, heat radiation characteristics, installation and other product characteristics. Renesas Electronics shall have no liability for malfunctions or damages arising out of the use of Renesas Electronics products beyond such specified ranges.
- 9. Although Renesas Electronics endeavors to improve the quality and reliability of its products, semiconductor products have specific characteristics such as the occurrence of failure at a certain rate and malfunctions under certain use conditions. Further, Renesas Electronics products are not subject to radiation resistance design. Please be sure to implement safety measures to guard them against the possibility of physical injury, and injury or damage caused by fire in the event of the failure of a Renesas Electronics product, such as safety design for hardware and software including but not limited to redundancy, fire control and malfunction prevention, appropriate treatment for aging degradation or any other appropriate measures. Because the evaluation of microcomputer software alone is very difficult, please evaluate the safety of the final products or system manufactured by you.
- 10. Please contact a Renesas Electronics sales office for details as to environmental matters such as the environmental compatibility of each Renesas Electronics product. Please use Renesas Electronics products in compliance with all applicable laws and regulations that regulate the inclusion or use of controlled substances, including without limitation, the EU RoHS Directive. Renesas Electronics assumes no liability for damages or losses occurring as a result of your noncompliance with applicable laws and regulations.
- 11. This document may not be reproduced or duplicated, in any form, in whole or in part, without prior written consent of Renesas Electronics.
- 12. Please contact a Renesas Electronics sales office if you have any questions regarding the information contained in this document or Renesas Electronics products, or if you have any other inquiries.
- (Note 1) "Renesas Electronics" as used in this document means Renesas Electronics Corporation and also includes its majorityowned subsidiaries.
- (Note 2) "Renesas Electronics product(s)" means any product developed or manufactured by or for Renesas Electronics.

# RENESAS

# **Application Note**

# **78K0/Kx2**

## **8-Bit Single-Chip Microcontrollers**

## **Flash Memory Programming (Programmer)**

78K0/KB2: μPD78F0500, 78F0501, 78F0502, 78F0503, 78F0503D, 78F0500A, 78F0501A, 78F0502A, 78F0503A, 78F0503DA 78K0/KC2: μPD78F0511, 78F0512, 78F0513, 78F0514, 78F0515, 78F0513D, 78F0515D, 78F0511A, 78F0512A, 78F0513A, 78F0514A, 78F0515A, 78F0513DA, 78F0515DA 78K0/KD2: μPD78F0521, 78F0522, 78F0523, 78F0524, 78F0525, 78F0526,78F0527, 78F0527D, 78F0521A, 78F0522A, 78F0523A, 78F0524A, 78F0525A, 78F0526A, 78F0527A, 78F0527DA 78K0/KE2: μPD78F0531, 78F0532, 78F0533, 78F0534, 78F0535, 78F0536, 78F0537, 78F0537D, 78F0531A, 78F0532A, 78F0533A, 78F0534A, 78F0535A, 78F0536A, 78F0537A, 78F0537DA

78K0/KF2: μPD78F0544, 78F0545, 78F0546, 78F0547, 78F0547D, 78F0544A, 78F0545A, 78F0546A, 78F0547A, 78F0547DA

Document No. U17739EJ3V0AN00 (3rd edition) Date Published September 2008 NS

Printed in Japan © NEC Electronics Corporation 2005  $[MEMO]$ 

#### **1 VOLTAGE APPLICATION WAVEFORM AT INPUT PIN**

Waveform distortion due to input noise or a reflected wave may cause malfunction. If the input of the CMOS device stays in the area between  $V_{IL}$  (MAX) and  $V_{IH}$  (MIN) due to noise, etc., the device may malfunction. Take care to prevent chattering noise from entering the device when the input level is fixed, and also in the transition period when the input level passes through the area between  $V_{IL}$  (MAX) and VIH (MIN).

#### **2 HANDLING OF UNUSED INPUT PINS**

Unconnected CMOS device inputs can be cause of malfunction. If an input pin is unconnected, it is possible that an internal input level may be generated due to noise, etc., causing malfunction. CMOS devices behave differently than Bipolar or NMOS devices. Input levels of CMOS devices must be fixed high or low by using pull-up or pull-down circuitry. Each unused pin should be connected to V<sub>DD</sub> or GND via a resistor if there is a possibility that it will be an output pin. All handling related to unused pins must be judged separately for each device and according to related specifications governing the device.

#### **3 PRECAUTION AGAINST ESD**

A strong electric field, when exposed to a MOS device, can cause destruction of the gate oxide and ultimately degrade the device operation. Steps must be taken to stop generation of static electricity as much as possible, and quickly dissipate it when it has occurred. Environmental control must be adequate. When it is dry, a humidifier should be used. It is recommended to avoid using insulators that easily build up static electricity. Semiconductor devices must be stored and transported in an anti-static container, static shielding bag or conductive material. All test and measurement tools including work benches and floors should be grounded. The operator should be grounded using a wrist strap. Semiconductor devices must not be touched with bare hands. Similar precautions need to be taken for PW boards with mounted semiconductor devices.

#### **4 STATUS BEFORE INITIALIZATION**

Power-on does not necessarily define the initial status of a MOS device. Immediately after the power source is turned ON, devices with reset functions have not yet been initialized. Hence, power-on does not guarantee output pin levels, I/O settings or contents of registers. A device is not initialized until the reset signal is received. A reset operation must be executed immediately after power-on for devices with reset functions.

#### **POWER ON/OFF SEQUENCE 5**

In the case of a device that uses different power supplies for the internal operation and external interface, as a rule, switch on the external power supply after switching on the internal power supply. When switching the power supply off, as a rule, switch off the external power supply and then the internal power supply. Use of the reverse power on/off sequences may result in the application of an overvoltage to the internal elements of the device, causing malfunction and degradation of internal elements due to the passage of an abnormal current.

The correct power on/off sequence must be judged separately for each device and according to related specifications governing the device.

#### **INPUT OF SIGNAL DURING POWER OFF STATE 6**

Do not input signals or an I/O pull-up power supply while the device is not powered. The current injection that results from input of such a signal or I/O pull-up power supply may cause malfunction and the abnormal current that passes in the device at this time may cause degradation of internal elements. Input of signals during the power off state must be judged separately for each device and according to related specifications governing the device.

- **The information in this document is current as of May, 2008. The information is subject to change without notice. For actual design-in, refer to the latest publications of NEC Electronics data sheets or data books, etc., for the most up-to-date specifications of NEC Electronics products. Not all products and/or types are available in every country. Please check with an NEC Electronics sales representative for availability and additional information.**
- No part of this document may be copied or reproduced in any form or by any means without the prior written consent of NEC Electronics. NEC Electronics assumes no responsibility for any errors that may appear in this document.
- NEC Electronics does not assume any liability for infringement of patents, copyrights or other intellectual property rights of third parties by or arising from the use of NEC Electronics products listed in this document or any other liability arising from the use of such products. No license, express, implied or otherwise, is granted under any patents, copyrights or other intellectual property rights of NEC Electronics or others.
- Descriptions of circuits, software and other related information in this document are provided for illustrative purposes in semiconductor product operation and application examples. The incorporation of these circuits, software and information in the design of a customer's equipment shall be done under the full responsibility of the customer. NEC Electronics assumes no responsibility for any losses incurred by customers or third parties arising from the use of these circuits, software and information.
- While NEC Electronics endeavors to enhance the quality, reliability and safety of NEC Electronics products, customers agree and acknowledge that the possibility of defects thereof cannot be eliminated entirely. To minimize risks of damage to property or injury (including death) to persons arising from defects in NEC Electronics products, customers must incorporate sufficient safety measures in their design, such as redundancy, fire-containment and anti-failure features.
- NEC Electronics products are classified into the following three quality grades: "Standard", "Special" and "Specific".

The "Specific" quality grade applies only to NEC Electronics products developed based on a customerdesignated "quality assurance program" for a specific application. The recommended applications of an NEC Electronics product depend on its quality grade, as indicated below. Customers must check the quality grade of each NEC Electronics product before using it in a particular application.

- "Standard": Computers, office equipment, communications equipment, test and measurement equipment, audio and visual equipment, home electronic appliances, machine tools, personal electronic equipment and industrial robots.
- Transportation equipment (automobiles, trains, ships, etc.), traffic control systems, anti-disaster systems, anti-crime systems, safety equipment and medical equipment (not specifically designed for life support). "Special":
- "Specific": Aircraft, aerospace equipment, submersible repeaters, nuclear reactor control systems, life support systems and medical equipment for life support, etc.

The quality grade of NEC Electronics products is "Standard" unless otherwise expressly specified in NEC Electronics data sheets or data books, etc. If customers wish to use NEC Electronics products in applications not intended by NEC Electronics, they must contact an NEC Electronics sales representative in advance to determine NEC Electronics' willingness to support a given application.

(Note)

- (1) "NEC Electronics" as used in this statement means NEC Electronics Corporation and also includes its majority-owned subsidiaries.
- (2) "NEC Electronics products" means any product developed or manufactured by or for NEC Electronics (as defined above).

#### **INTRODUCTION**

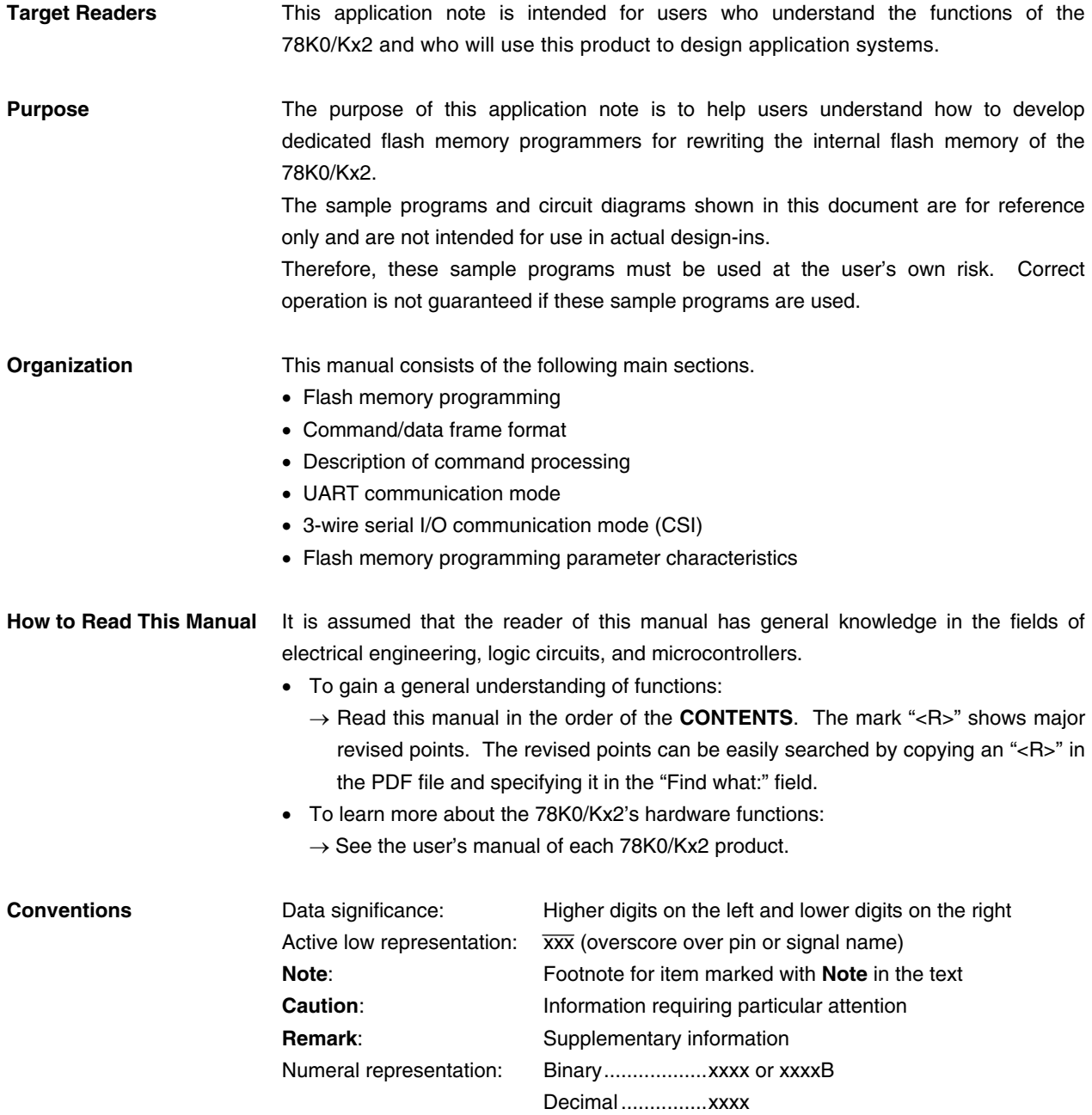

Hexadecimal .......xxxxH

#### **Related Documents** The related documents indicated in this publication may include preliminary versions. However, preliminary versions are not marked as such.

#### **Device-related documents**

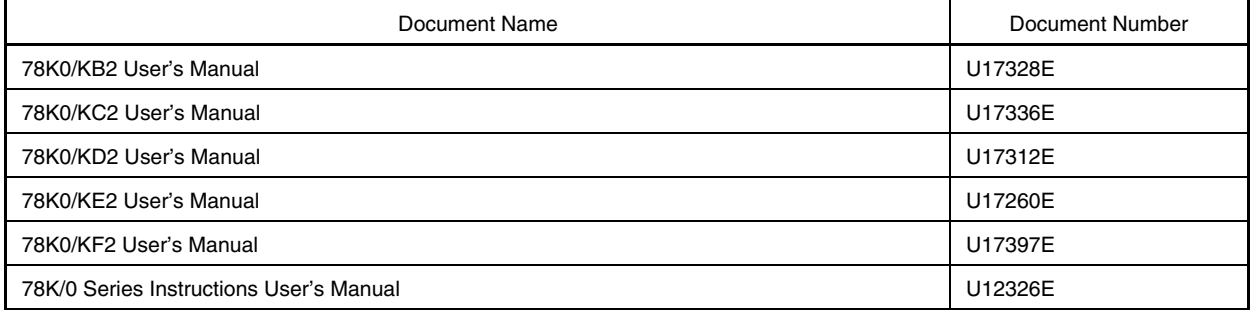

**Caution The related documents listed above are subject to change without notice. Be sure to use the latest version of each document when designing.**

#### **CONTENTS**

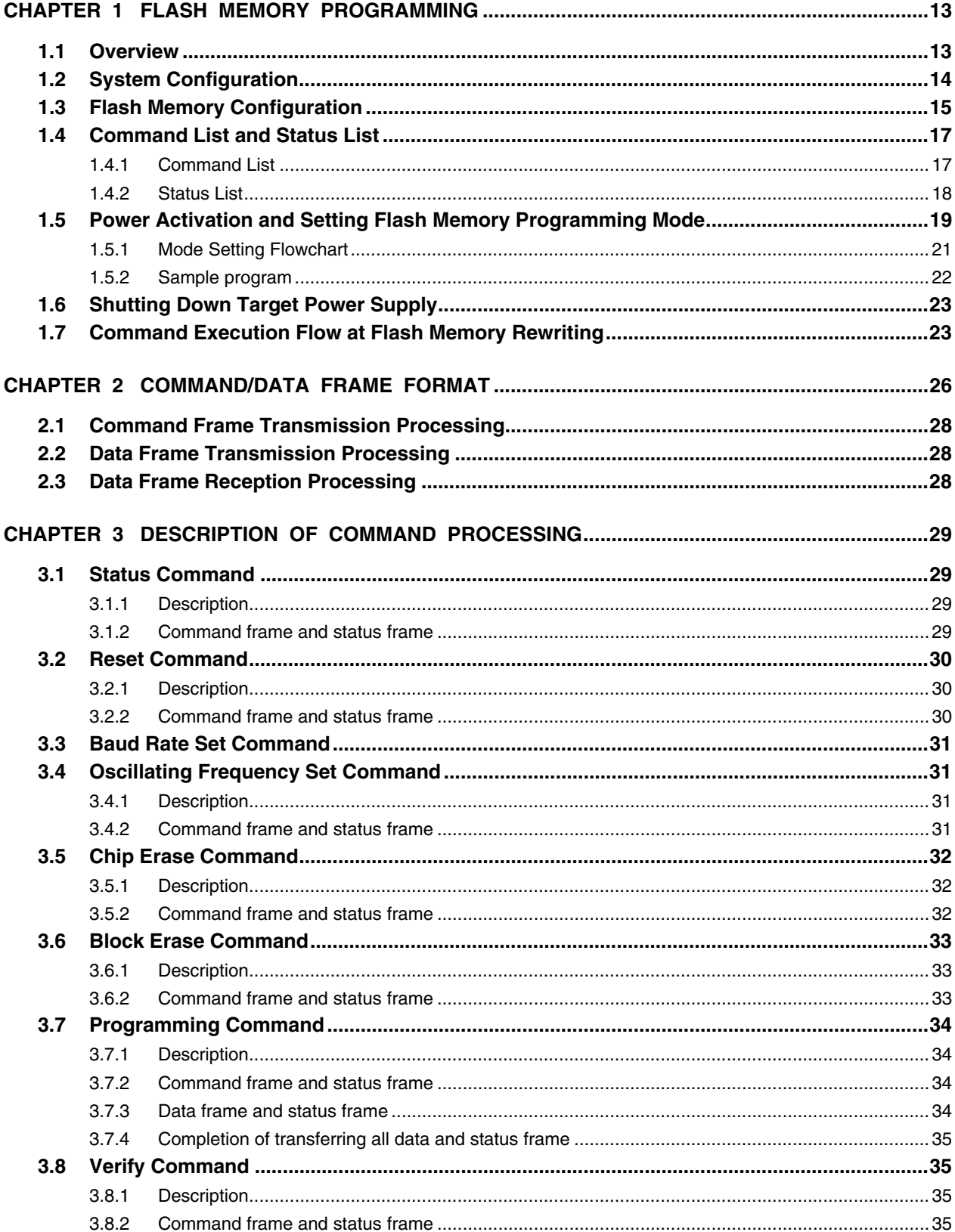

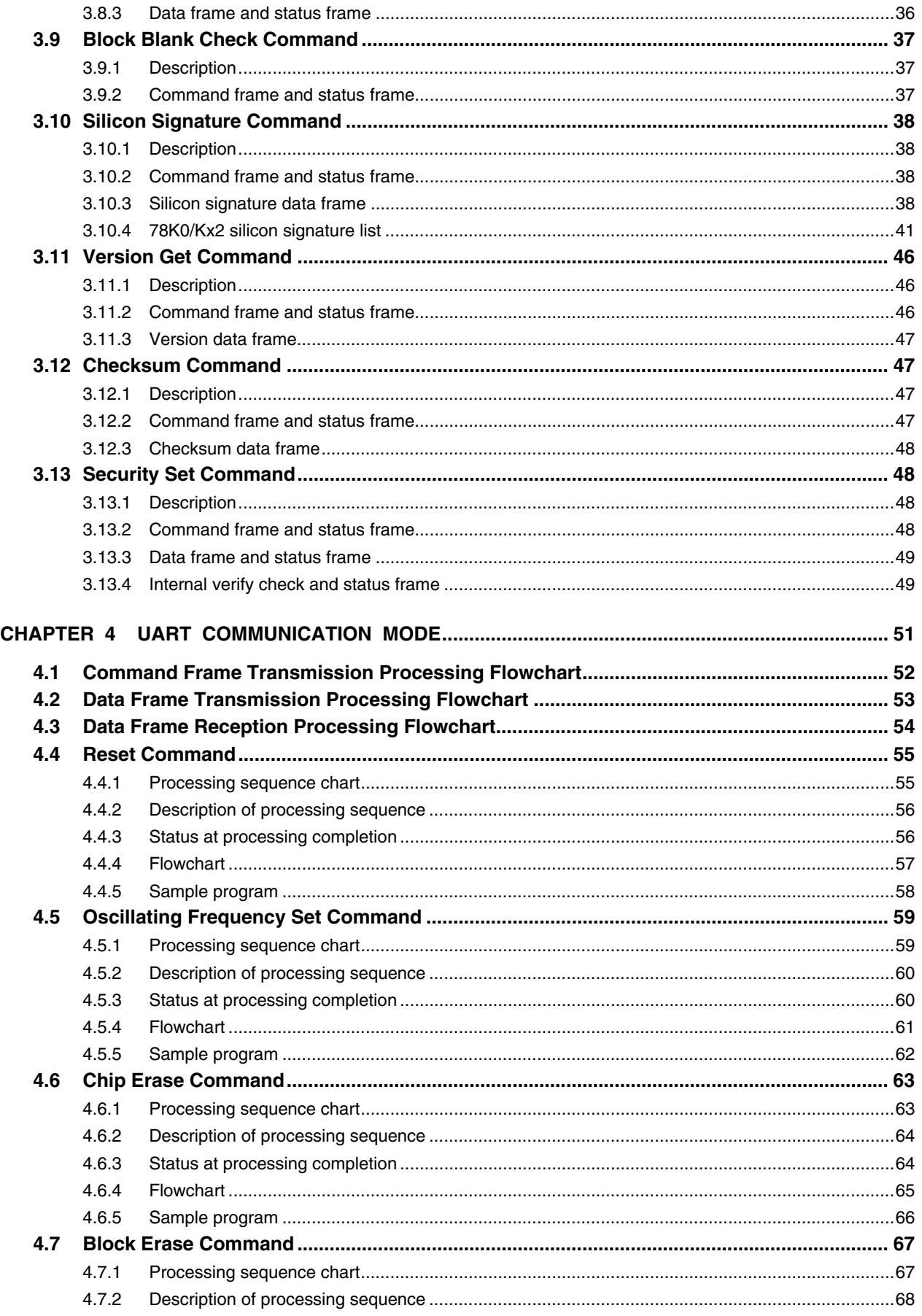

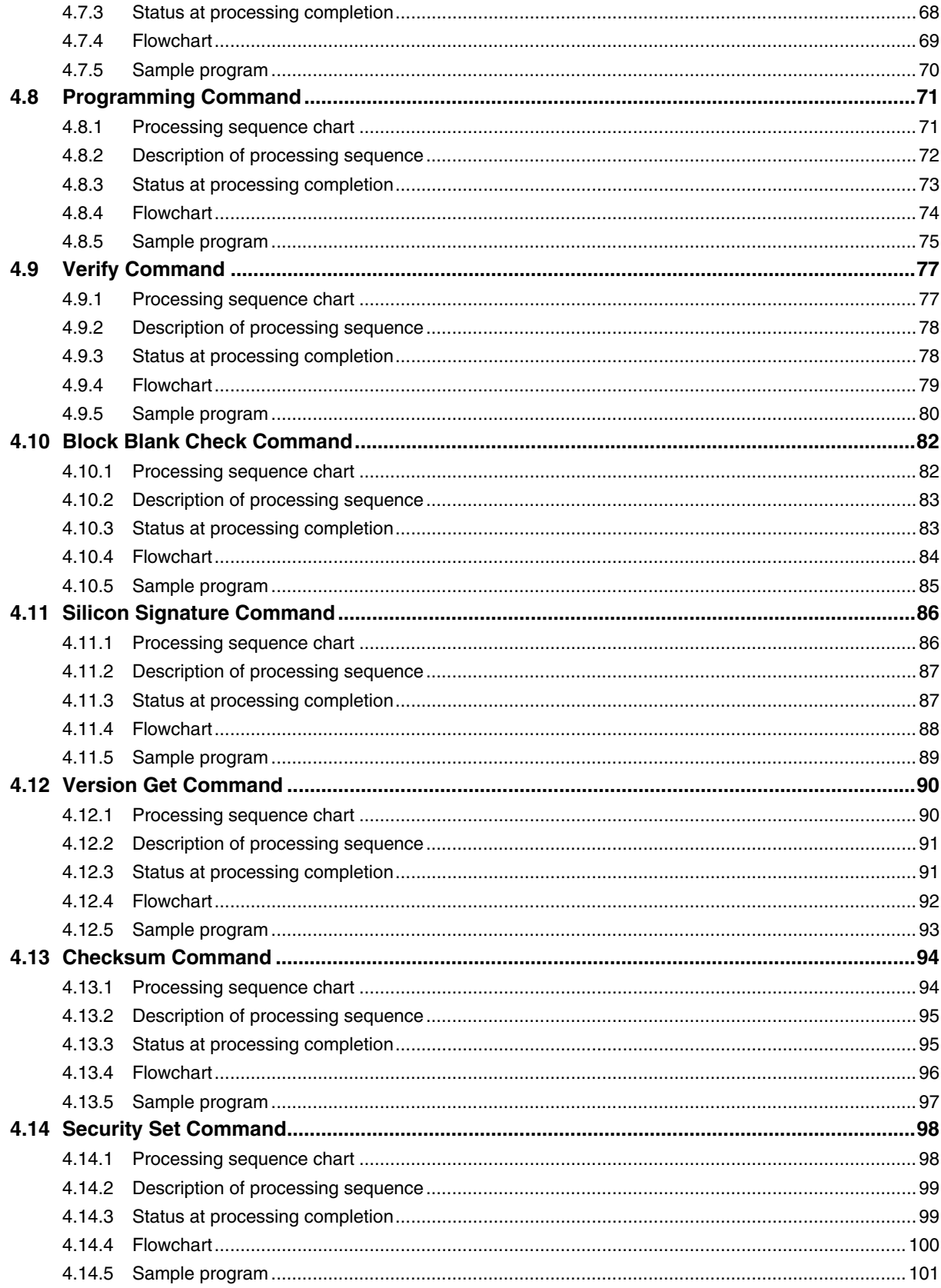

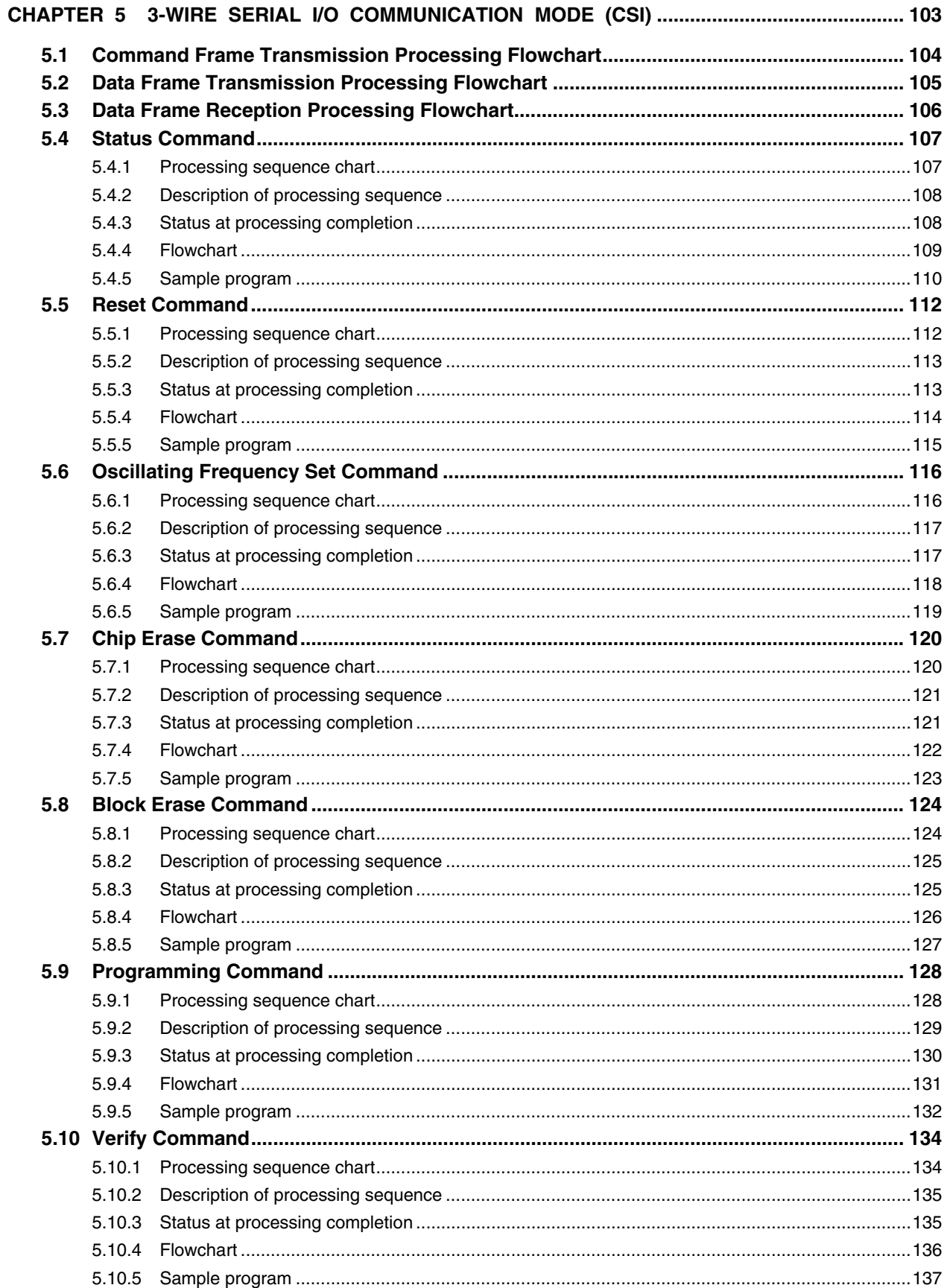

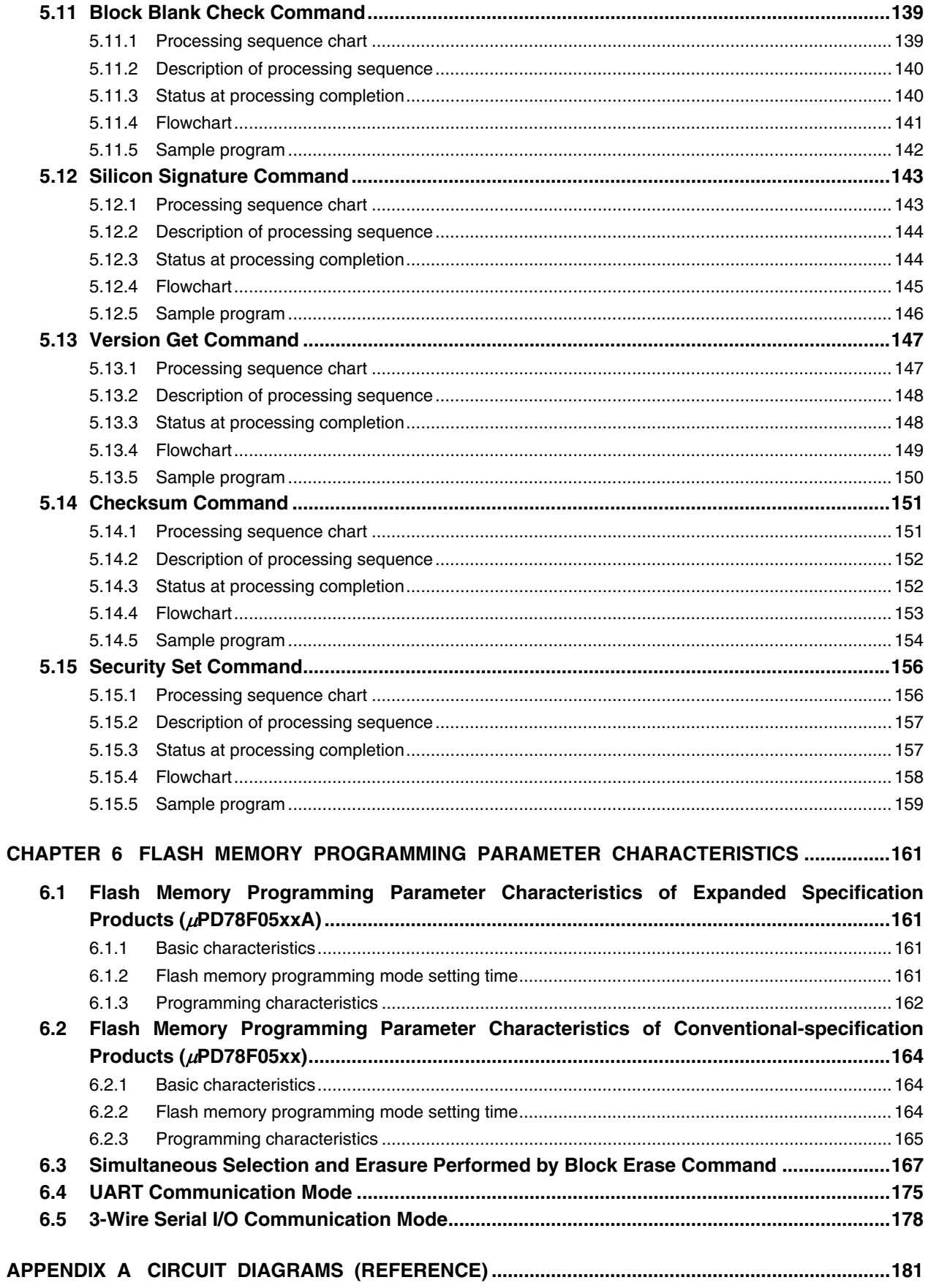

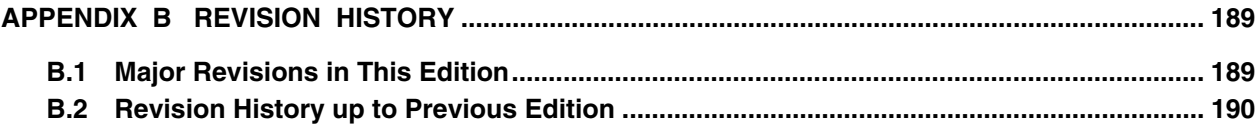

#### **CHAPTER 1 FLASH MEMORY PROGRAMMING**

To rewrite the contents of the internal flash memory of the 78K0/Kx2, a dedicated flash memory programmer (hereafter referred to as the "programmer") is usually used.

This Application Note explains how to develop a dedicated programmer.

#### **1.1 Overview**

The 78K0/Kx2 incorporates firmware that controls flash memory programming. The programming to the internal flash memory is performed by transmitting/receiving commands between the programmer and the 78K0/Kx2 via serial communication.

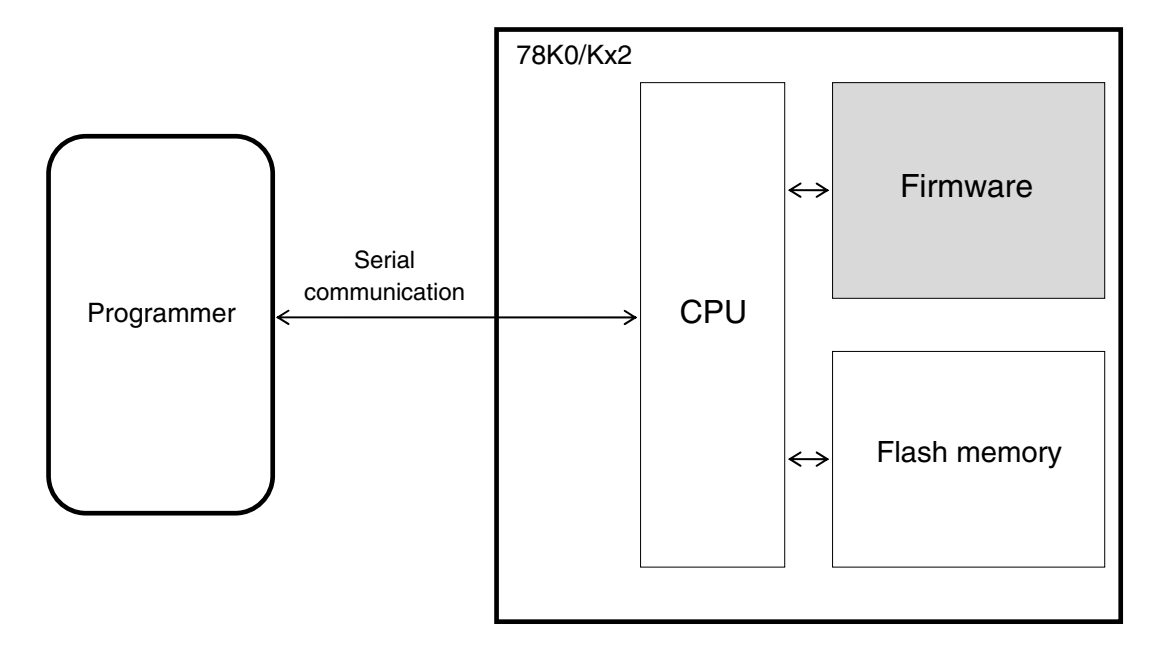

**Figure 1-1. System Outline of Flash Memory Programming in 78K0/Kx2** 

#### **1.2 System Configuration**

Examples of the system configuration for programming the flash memory are illustrated in Figure 1-2.

These figures illustrate how to program the flash memory with the programmer, under control of a host machine.

Depending on how the programmer is connected, the programmer can be used in a standalone mode without using the host machine, if a user program has been downloaded to the programmer in advance.

For example, NEC Electronics' flash memory programmer PG-FP5 can execute programming either by using the GUI software with a host machine connected or by itself (standalone).

#### **Figure 1-2. System Configuration Examples**

#### **(1) UART communication mode (LSB-first transfer)**

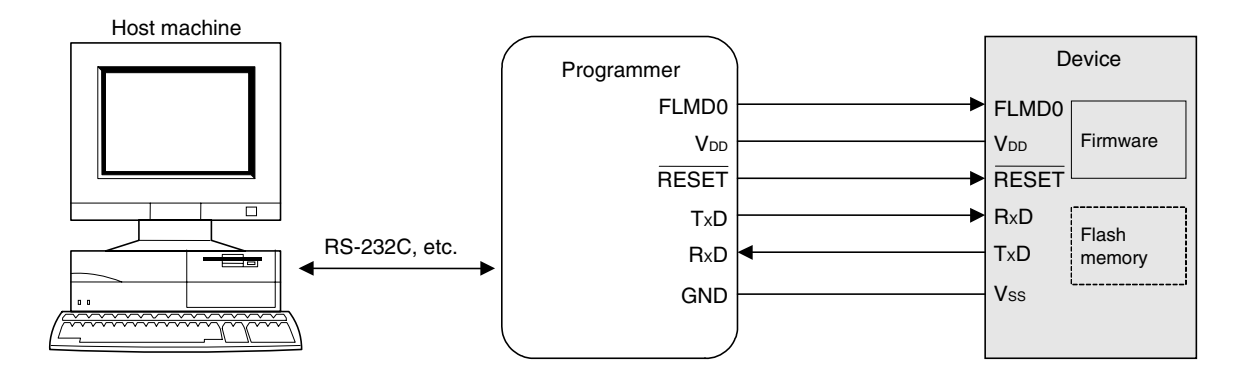

#### **(2) 3-wire serial I/O communication mode (CSI) (MSB-first transfer)**

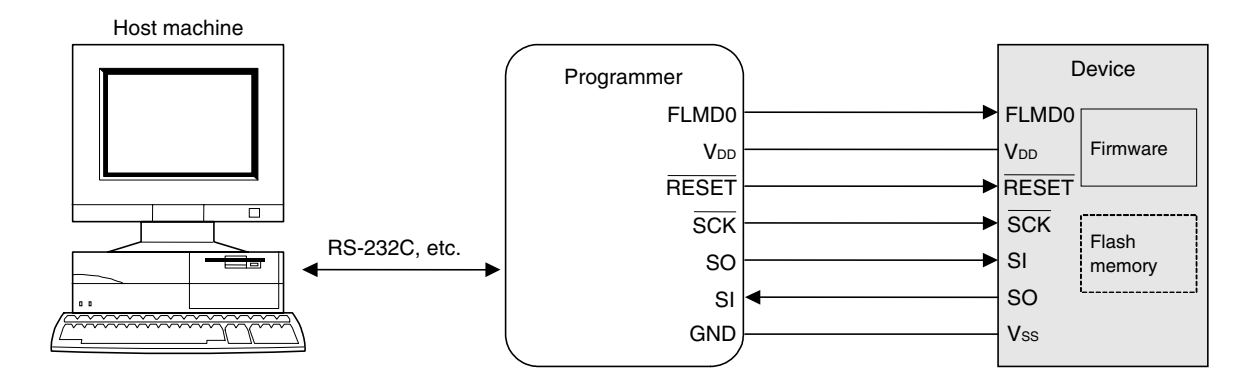

**Remark** As for the pins used for flash memory programming and the recommended connections of unused pins, see the user's manual of each product.

#### **1.3 Flash Memory Configuration**

The 78K0/Kx2 must manage product-specific information (such as a device name and memory information).

Table 1-1 shows the flash memory size of the 78K0/Kx2 and Figure 1-3 shows the configuration of the flash memory.

|          | <b>Flash Memory Size</b>                  |        |
|----------|-------------------------------------------|--------|
| 78K0/KB2 | uPD78F0500, 78F0500A                      | 8 KB   |
|          | uPD78F0501, 78F0501A                      | 16 KB  |
|          | µPD78F0502, 78F0502A                      | 24 KB  |
|          | uPD78F0503, 78F0503A, 78F0503D, 78F0503DA | 32 KB  |
| 78K0/KC2 | uPD78F0511, 78F0511A                      | 16 KB  |
|          | µPD78F0512, 78F0512A                      | 24 KB  |
|          | uPD78F0513, 78F0513A, 78F0513D, 78F0513DA | 32 KB  |
|          | uPD78F0514, 78F0514A                      | 48 KB  |
|          | µPD78F0515, 78F0515A, 78F0515D, 78F0515DA | 60 KB  |
| 78K0/KD2 | uPD78F0521, 78F0521A                      | 16 KB  |
|          | uPD78F0522, 78F0522A                      | 24 KB  |
|          | uPD78F0523, 78F0523A                      | 32 KB  |
|          | μPD78F0524, 78F0524A                      | 48 KB  |
|          | uPD78F0525, 78F0525A                      | 60 KB  |
|          | uPD78F0526, 78F0526A                      | 96 KB  |
|          | µPD78F0527, 78F0527A, 78F0527D, 78F0527DA | 128 KB |
| 78K0/KE2 | uPD78F0531, 78F0531A                      | 16 KB  |
|          | uPD78F0532, 78F0532A                      | 24 KB  |
|          | µPD78F0533, 78F0533A                      | 32 KB  |
|          | uPD78F0534, 78F0534A                      | 48 KB  |
|          | uPD78F0535, 78F0535A                      | 60 KB  |
|          | µPD78F0536, 78F0536A                      | 96 KB  |
|          | uPD78F0537, 78F0537A, 78F0537D, 78F0537DA | 128 KB |
| 78K0/KF2 | uPD78F0544, 78F0544A                      | 48 KB  |
|          | uPD78F0545, 78F0545A                      | 60 KB  |
|          | uPD78F0546, 78F0546A                      | 96 KB  |
|          | µPD78F0547, 78F0547A, 78F0547D, 78F0547DA | 128 KB |

**Table 1-1. Flash Memory Size of 78K0/Kx2** 

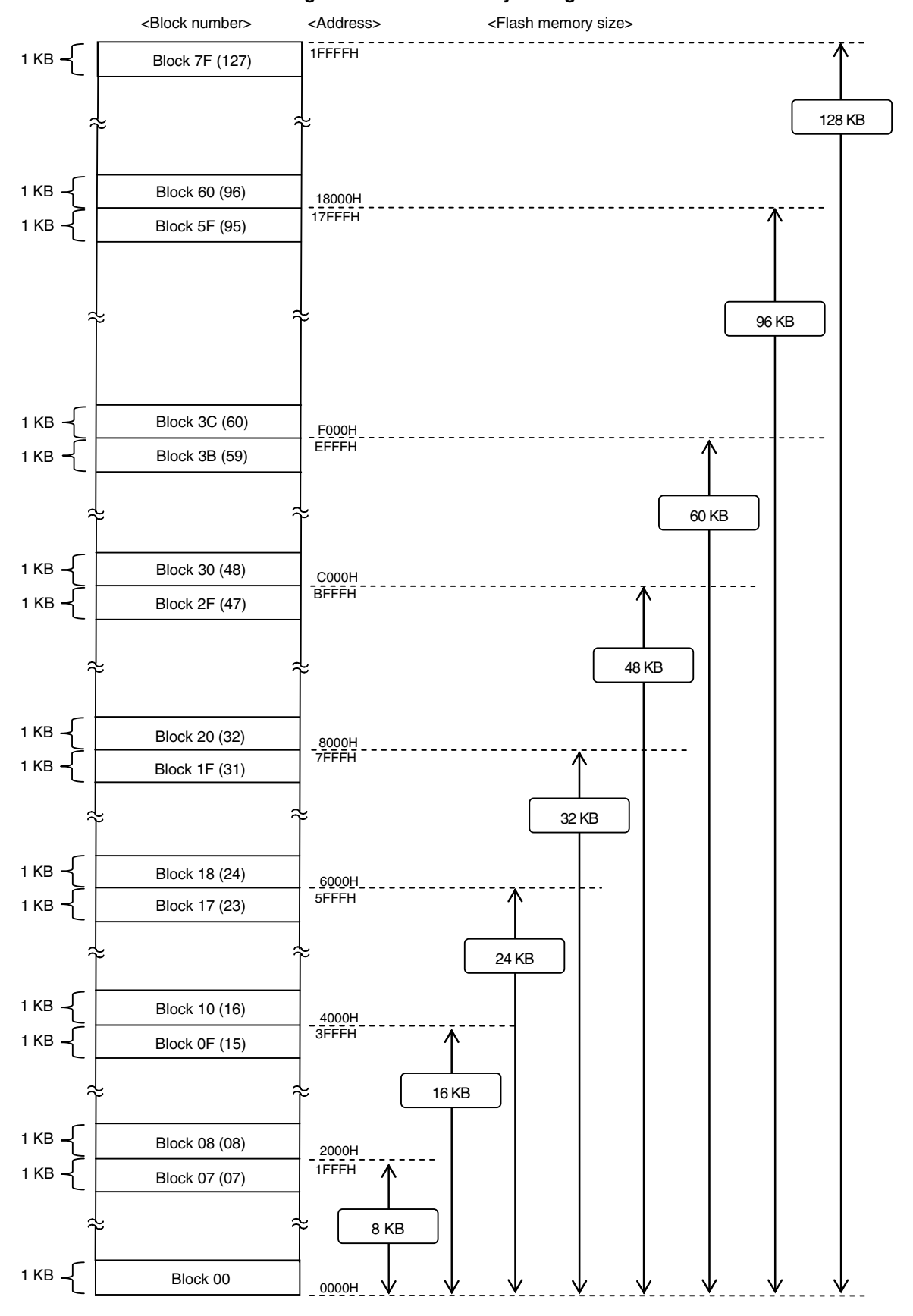

#### **Figure 1-3. Flash Memory Configuration**

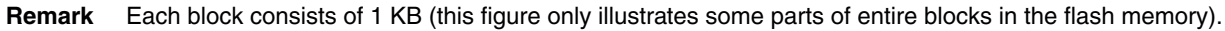

#### **1.4 Command List and Status List**

The flash memory incorporated in the 78K0/Kx2 has functions to manipulate the flash memory, as listed in Table 1- 2. The programmer transmits commands to control these functions to the 78K0/Kx2, and manipulates the flash memory with checking the response status from the 78K0/Kx2.

#### **1.4.1 Command List**

The commands used by the programmer and their functions are listed below.

| Command<br><b>Number</b> | Command Name                        | <b>Function</b><br>Name | Function                                                                                                    |  |
|--------------------------|-------------------------------------|-------------------------|----------------------------------------------------------------------------------------------------|--|
| 20H                      | Chip Erase                          | Erase                   | Erases the entire flash memory area.                                                                        |  |
| 22H                      | <b>Block Erase</b>                  |                         | Erases a specified area in the flash memory.                                                                |  |
| 40H                      | Programming                         | Write                   | Writes data to a specified area in the flash memory.                                                        |  |
| 13H                      | Verify                              | Verify                  | Compares the contents in a specified area in the flash memory with data<br>transmitted from the programmer. |  |
| 32H                      | <b>Block Blank Check</b>            | <b>Blank check</b>      | Checks the erase status of a specified block in the flash memory.                                           |  |
| 70H                      | <b>Status</b>                       | Information             | Acquires the current operating status (status data).                                                        |  |
| <b>COH</b>               | Silicon Signature                   | acquisition             | Acquires 78K0/Kx2 information (write protocol information).                                                 |  |
| C <sub>5</sub> H         | <b>Version Get</b>                  |                         | Acquires version information of the 78K0/Kx2 and firmware.                                                  |  |
| <b>BOH</b>               | Checksum                            |                         | Acquires checksum data of a specified area.                                                                 |  |
| A0H                      | Security Set                        | Security                | Sets security information.                                                                                  |  |
| 00H                      | Reset                               | <b>Others</b>           | Detects synchronization in communication.                                                                   |  |
| 90H                      | <b>Oscillating Frequency</b><br>Set |                         | Specifies the oscillation frequency of the 78K0/Kx2.                                                        |  |

**Table 1-2. List of Commands Transmitted from Programmer to 78K0/Kx2** 

#### **1.4.2 Status List**

The following table lists the status codes the programmer receives from the 78K0/Kx2.

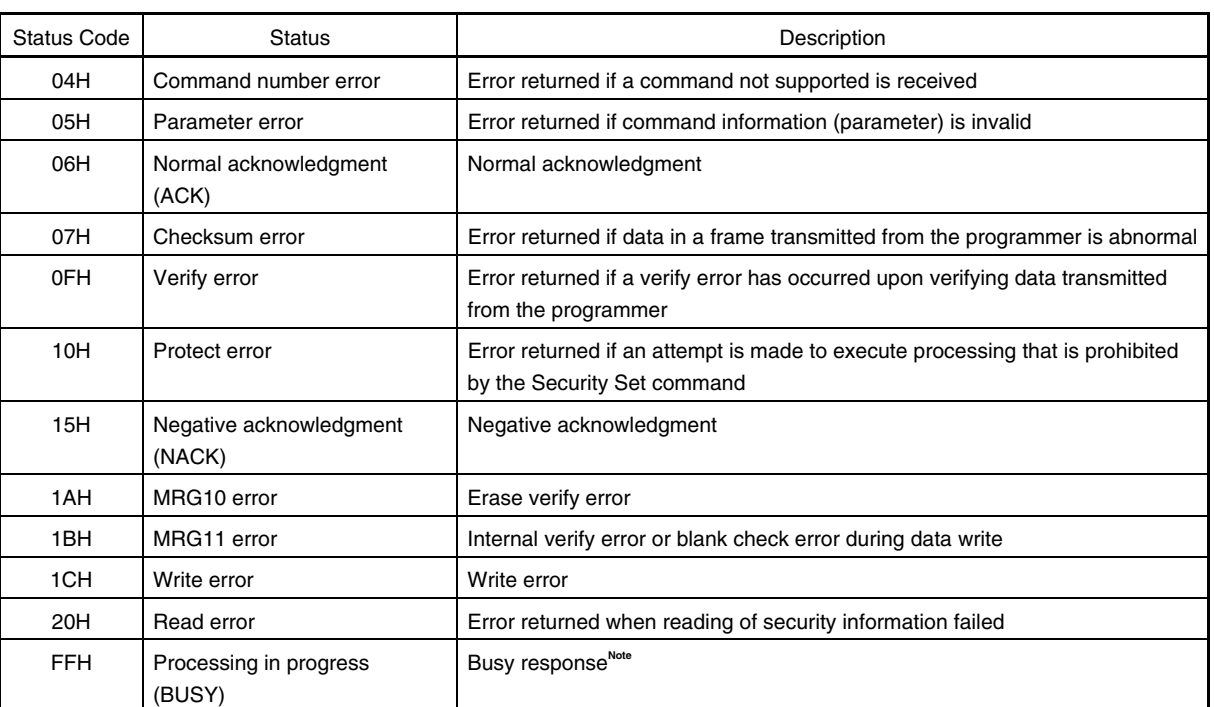

#### **Table 2-7. Status Code List**

**Note** During CSI communication, 1-byte "FFH" may be transmitted, as well as "FFH" as the data frame format.

Reception of a checksum error or NACK is treated as an immediate abnormal end in this manual. When a dedicated programmer is developed, however, the processing may be retried without problem from the wait immediately before transmission of the command that results a checksum error or NACK. In this event, limiting the retry count is recommended for preventing infinite repetition of the retry operation.

Although not listed in the above table, if a time-out error (BUSY time-out or time-out in data frame reception during UART communication) occurs, it is recommended to shutdown the power supply to the 78K0/Kx2 (refer to **1.6 Shutting Down Target Power Supply**) and then connect the power supply again.

#### **1.5 Power Activation and Setting Flash Memory Programming Mode**

To rewrite the contents of the flash memory with the programmer, the 78K0/Kx2 must first be set to the flash memory programming mode by supplying a specific voltage to the flash memory programming mode setting pin (FLMD0) in the 78K0/Kx2, then releasing a reset.

The programmer is received pulse input for rewriting flash memory from FLMD0 pin after programming mode transition.

The following illustrates a timing chart for setting the flash memory programming mode and selecting the communication mode.

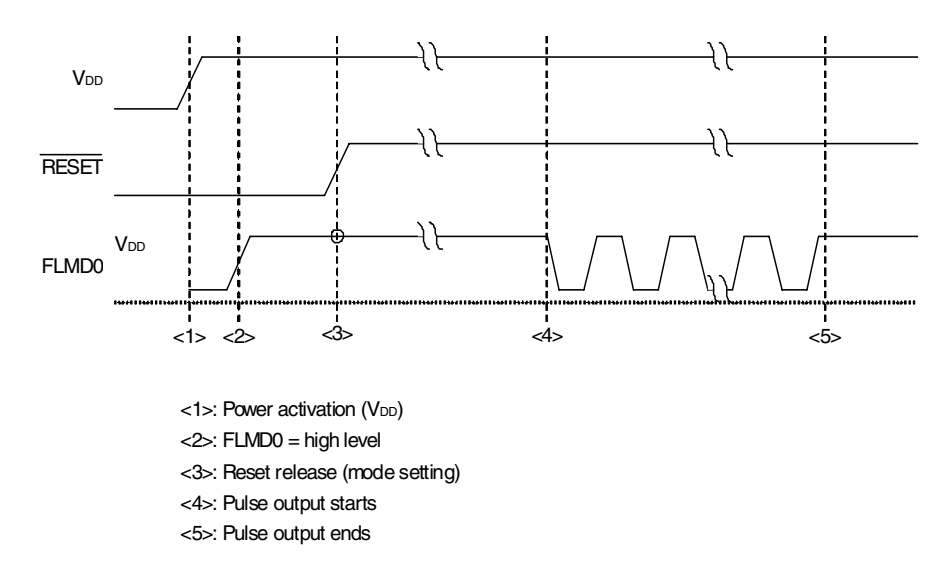

**Figure 1-4. Setting Flash Memory Programming Mode and Selecting Communication Mode** 

The relationship between the setting of the FLMD0 pin after reset release and the operating mode is shown below.

**Table 1-4. Relationship Between FLMD0 Pin Setting After Reset Release and Operating Mode**

| FLMD0<br><b>Operating Mode</b>     |                         |                               |
|------------------------------------|-------------------------|-------------------------------|
| Low (GND)<br>Normal operating mode |                         |                               |
|                                    | High (V <sub>DD</sub> ) | Flash memory programming mode |

The following table shows the relationship between the number of FLMD0 pulses (pulse counts) and communication modes that can be selected with the 78K0/Kx2.

| <b>Communication Mode</b>                                 | <b>FLMD0 Pulse Counts</b>                            | Port Used for Communication         |  |
|-----------------------------------------------------------|------------------------------------------------------|-------------------------------------|--|
| <b>UART (UART6)</b><br>0 (when $X1$ clock $(fx)$ is used) |                                                      | TxD6 (P13), RxD6 (P14)              |  |
|                                                           | 3 (when external main system clock (fEXCLK) is used) |                                     |  |
| 3-wire serial I/O (CSI10)                                 |                                                      | SO10 (P12), SI10 (P11), SCK10 (P10) |  |
| Setting prohibited                                        | Others                                               |                                     |  |

**Table 1-5. Relationship Between FLMD0 Pluse Counts and Communication Modes** 

#### **• UART Communication Mode**

The RxD and TxD pins are used for UART communication. The communication conditions are as shown below.

| Item        | Description                                                                                                    |
|-------------|----------------------------------------------------------------------------------------------------|
| Baud rate   | Communication is performed at 9,600 bps until the Oscillating Frequency Set command is transmitted.<br>After the status frame is received, the communication rate is switched to 115,200 bps.<br>After that, the communication rate is fixed to 115,200 bps. |
| Parity bit  | None                                                                                                    |
| Data length | 8 bits (LSB first)                                                                                                    |
| Stop bit    | bit                                                                                                    |

**Table 1-6. UART Communication Conditions** 

The programmer always operates as the master device during CSI communication, so the programmer must check whether the processing by the 78K0/Kx2, such as writing or erasing, is normally completed. On the other hand, the status of the master and slave is occasionally exchanged during UART communication, so communication at the optimum timing is possible.

#### **Caution Set the same baud rate to the master and slave devices when performing UART communication.**

#### **• 3-Wire Serial I/O Communication Mode (CSI)**

The SCK, SO and SI pins are used for CSI communication. The programmer always operates as the master device, so communication may not be performed normally if data is transmitted via the  $\overline{SCK}$  pin while the 78K0/Kx2 is not ready for transmission/reception.

The communication data format is MSB-first, in 8-bit units. Keep the clock frequency 2.5 MHz or lower.

#### **1.5.1 Mode Setting Flowchart**

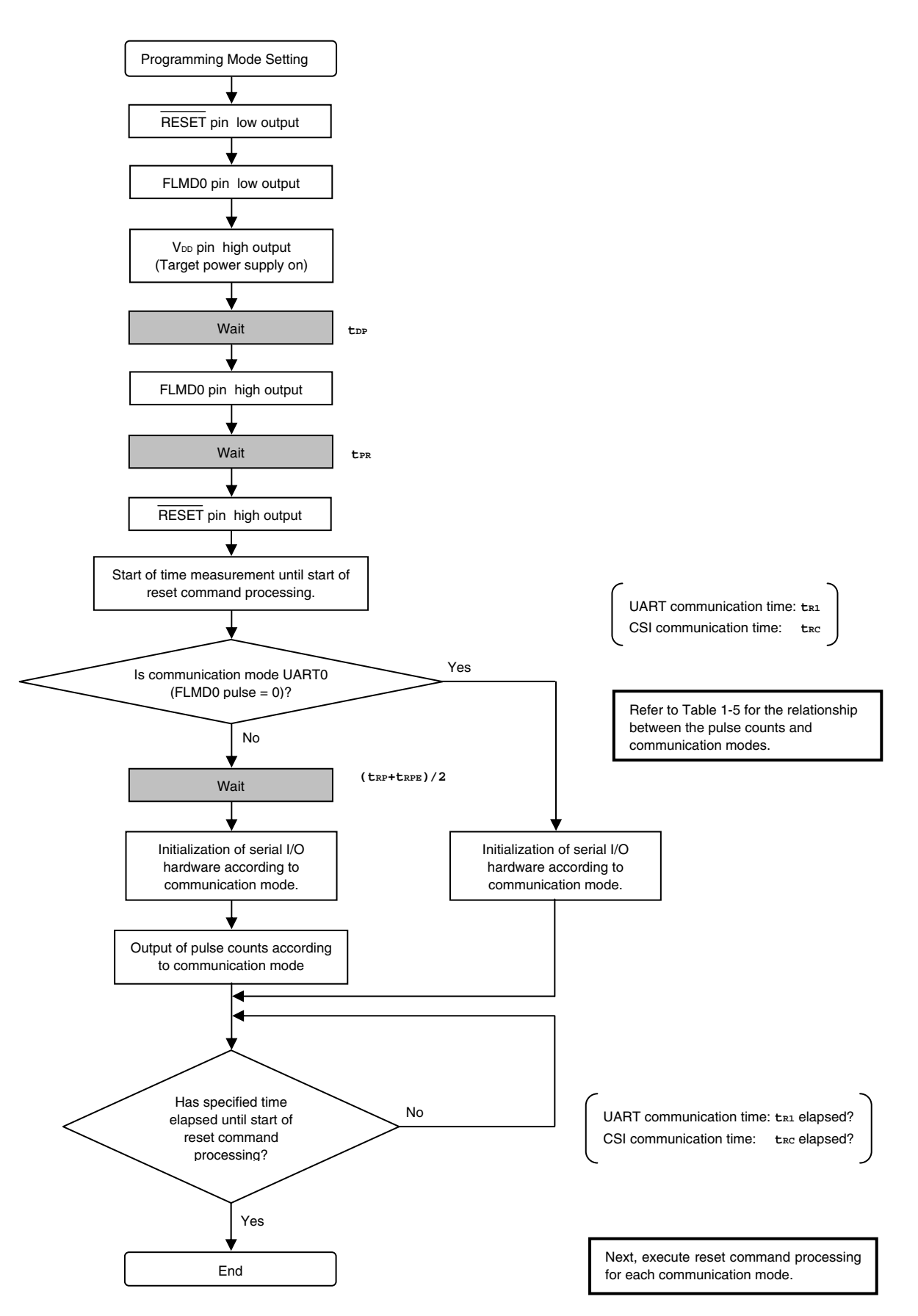

#### 1.5.2 Sample program

 $/$ \*

 $\left\{ \right.$ 

The following shows a sample program for mode setting processing.

```
/*
                                                      \star /
/* connect to Flash device
                                                      \star /
                                                      \star /
void
fl_con_dev(void)
extern void init_fl_uart(void);
extern void init_fl_csi(void);
      int n;
      int pulse;
      SRMK0 = true;UARTE0 = false;switch (fl_iif)default:
                       pulse = PULSE_UART; break;
        case FLIF_UART: pulse = UseEXCLK ? PULSE_UART_EX : PULSE_UART; break;
        case FLIF_CSI: pulse = PULSE_CSI; break;
      \}pFL\_RES = low:// REST = 1owpmFL FLMD0 = PM OUT;
                             // FLMD0 = output mode
      pFL_FLMD0 = low;FL_VDD_HI();
                              // VDD = highfl\_wait(tDP);// wait
                             // FLMD0 = highpFL_FLMD0 = hi;fl\_wait(tPR);// wait
      pFL_RES
             = h i;// RESET = high
      start_flto(fl_if == FLIF_CSI ? tRC : tR1); // start "tRC" wait timer
      fl\_wait((tRP+tRPE)/2);if (fl_i f == FILIF_UART)// Initialize UART h.w. (for Flash device control)
        init_fl_uart();
        UARTE0 = true;SRIF0 = false;SRMK0 = false;\}else{init_f1_csi(); // Initialize CSI h.w.\}for (n = 0; n < pulse; n++) {// pulse output
        pFL FLMD0 = low:fl\_wait(tPW);
```

```
pFL FLMD0 = hi;
        fl_wait(tPW); 
 } 
      while(!check_flto()) // timeout tRC ?
             ; // no 
       // start RESET command proc.
```
#### **1.6 Shutting Down Target Power Supply**

}

After each command execution is completed, shut down the power supply to the target after setting the RESET pin to low level, as shown below.

Set other pins to Hi-Z when shutting down the power supply to the target.

**Caution Shutting down the power supply and inputting a reset during command processing are prohibited.** 

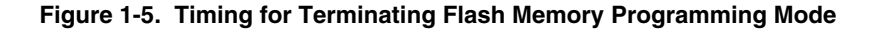

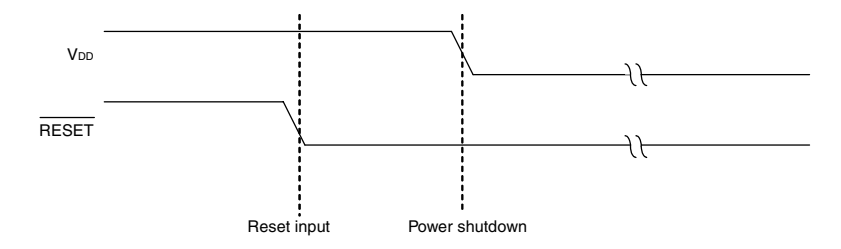

#### **1.7 Command Execution Flow at Flash Memory Rewriting**

Figure 1-6 illustrates the basic flowchart when flash memory rewriting is performed with the programmer.

Other than commands shown in the Figure 1-6, the Verify command and Checksum command are also be supported.

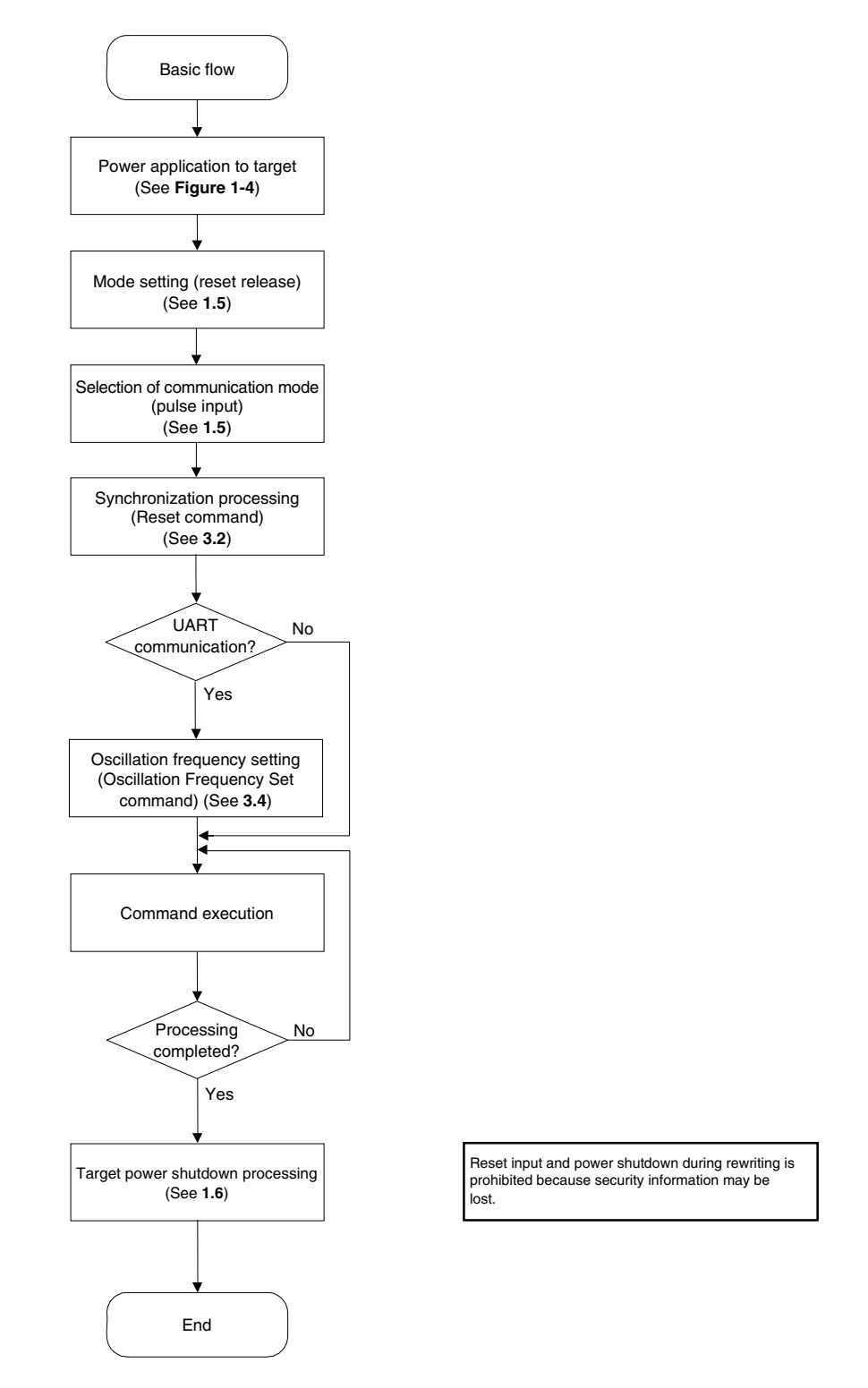

#### **Figure 1-6. Basic Flowchart for Flash Memory Rewrite Processing**

**Remark** Figure 1-7 shows execution example of each command.

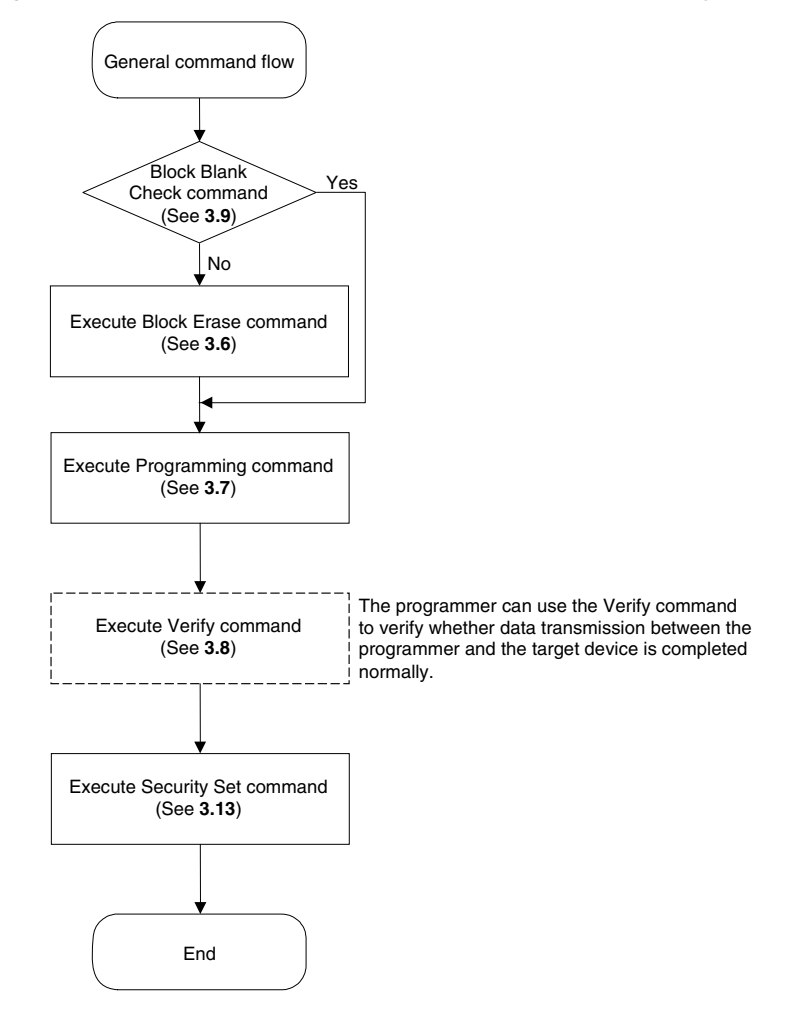

**Figure 1-7. General Command Execution Flow at Flash Memory Rewriting** 

#### **CHAPTER 2 COMMAND/DATA FRAME FORMAT**

The programmer uses the command frame to transmit commands to the 78K0/Kx2. The 78K0/Kx2 uses the data frame to transmit write data or verify data to the programmer. A header, footer, data length information, and checksum are appended to each frame to enhance the reliability of the transferred data.

The following shows the format of a command frame and data frame.

#### **Figure 2-1. Command Frame Format**

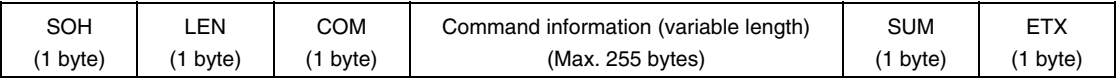

#### **Figure 2-2. Data Frame Format**

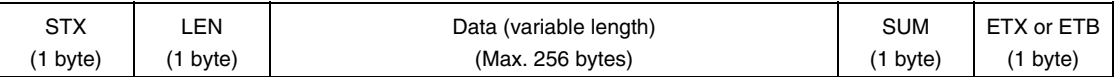

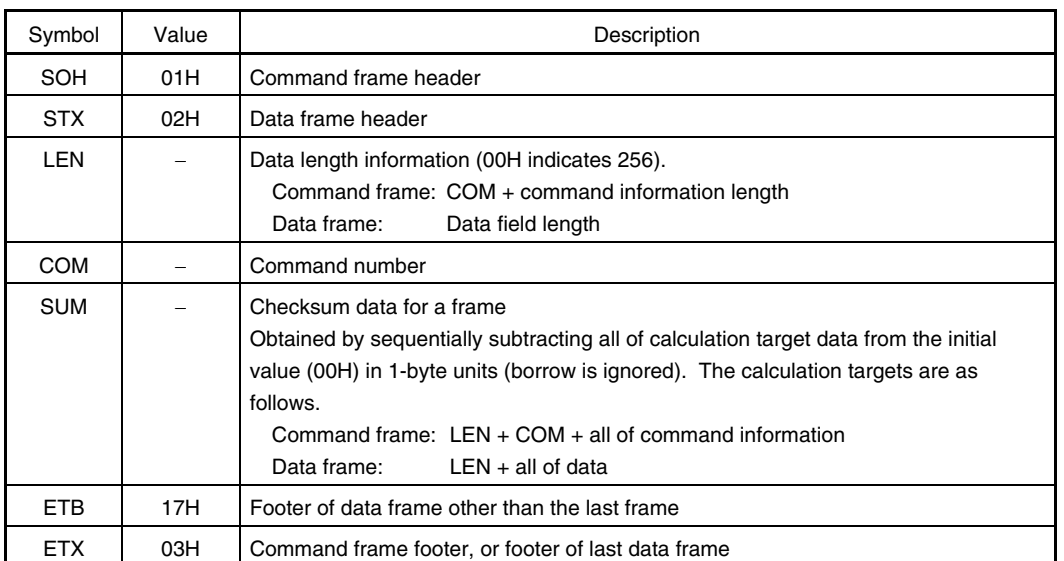

#### **Table 2-1. Description of Symbols in Each Frame**

The following shows examples of calculating the checksum (SUM) for a frame.

#### **[Command frame]**

No command information is included in the following example of a Status command frame, so LEN and COM are targets of checksum calculation.

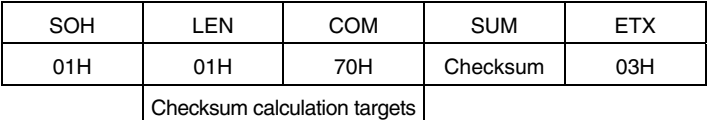

For this command frame, checksum data is obtained as follows.

00H (initial value) − 01H (LEN) − 70H (COM) = 8FH (Borrow ignored. Lower 8 bits only.)

The command frame finally transmitted is as follows.

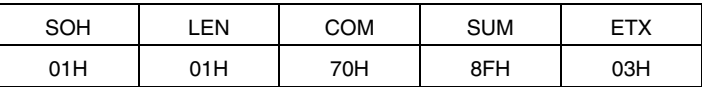

#### **[Data frame]**

To transmit a data frame as shown below, LEN and D1 to D4 are targets of checksum calculation.

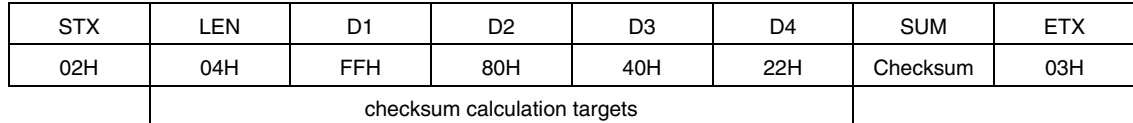

For this data frame, checksum data is obtained as follows.

00H (initial value) − 04H (LEN) − FFH (D1) − 80H (D2) − 40H (D3) − 22H (D4)

= 1BH (Borrow ignored. Lower 8 bits only.)

The data frame finally transmitted is as follows.

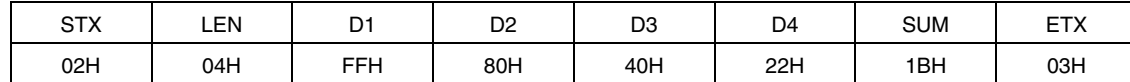

When a data frame is received, the checksum data is calculated in the same manner, and the obtained value is used to detect a checksum error by judging whether the value is the same as that stored in the SUM field of the receive data. When a data frame as shown below is received, for example, a checksum error is detected.

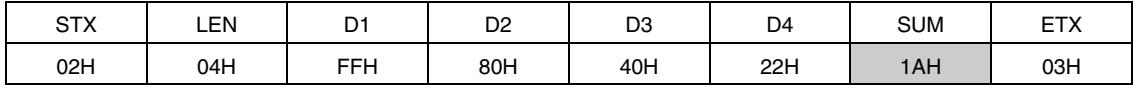

↑ Should be 1BH, if normal

#### **2.1 Command Frame Transmission Processing**

Read the following chapters for details on flowcharts of command processing to transmit command frames, for each communication mode.

- For the UART communication mode, read **4.1 Flowchart of Command Frame Transmission Processing**.
- For the 3-wire serial I/O communication mode (CSI), read **5.1 Flowchart of Command Frame Transmission Processing**.

#### **2.2 Data Frame Transmission Processing**

The write data frame (user program), verify data frame (user program), and security data frame (security flag) are transmitted as a data frame.

Read the following chapters for details on flowcharts of command processing to transmit data frames, for each communication mode.

- For the UART communication mode, read **4.2 Flowchart of Data Frame Transmission Processing**.
- For the 3-wire serial I/O communication mode (CSI), read **5.2 Flowchart of Data Frame Transmission Processing**.

#### **2.3 Data Frame Reception Processing**

The status frame, silicon signature data frame, version data frame, and checksum data frame are received as a data frame.

Read the following chapters for details on flowcharts of command processing to receive data frames, for each communication mode.

- For the UART communication mode, read **4.3 Flowchart of Data Frame Reception Processing**.
- For the 3-wire serial I/O communication mode (CSI), read **5.3 Flowchart of Data Frame Reception Processing**.

#### **CHAPTER 3 DESCRIPTION OF COMMAND PROCESSING**

#### **3.1 Status Command**

#### **3.1.1 Description**

This command is used to check the operation status of the 78K0/Kx2 after issuance of each command such as write or erase.

After the Status command is issued, if the Status command frame cannot be received normally in the 78K0/Kx2 due to problems based on communication or the like, the status setting will not performed in the 78K0/Kx2. As a result, a busy response (FFH), not the status frame, may be received. In such a case, retry the Status command.

#### **3.1.2 Command frame and status frame**

Figure 3-1 shows the format of a command frame for the Status command, and Figure 3-2 shows the status frame for the command.

| SOH | FN  | COM          | <b>SUM</b> | <b>FTX</b> |
|-----|-----|--------------|------------|------------|
| 01H | 01H | 70H (Status) | Checksum   | 03H        |

**Figure 3-1. Status Command Frame (from Programmer to 78K0/Kx2)** 

#### **Figure 3-2. Status Frame for Status Command (from 78K0/Kx2 to Programmer)**

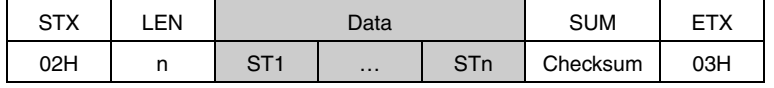

#### **Remarks 1.** ST1 to STn: Status #1 to Status #n

**2.** The length of a status frame varies according to each command (such as write or erase) to be transmitted to the 78K0/Kx2.

Read the following chapters for details on flowcharts of processing sequences between the programmer and the 78K0/Kx2, flowcharts of command processing, and sample programs for each communication mode.

- The Status command is not used in the UART communication mode.
- For the 3-wire serial I/O communication mode (CSI), read **5.4 Status Command**.
- **Caution After each command such as write or erase is transmitted in UART communication, the 78K0/Kx2 automatically returns the status frame within a specified time. The Status command is therefore not used.**

 **If the Status command is transmitted in UART communication, the Command Number Error is returned.** 

#### **3.2 Reset Command**

#### **3.2.1 Description**

This command is used to check the establishment of communication between the programmer and the 78K0/Kx2 after the communication mode is set.

When UART is selected as the mode for communication with the 78K0/Kx2, the same baud rate must be set in the programmer and 78K0/Kx2. However, the 78K0/Kx2 cannot detect its own baud rate generation clock (fx or fEXCLK) frequency so the baud rate cannot be set. It makes detection of the baud rate generation clock frequency in the 78K0/Kx2 possible by sending "00H" twice at 9,600 bps from the programmer, measuring the low-level width of "00H", and then calculating the average of two sent signals. The baud rate can consequently be set, which enables synchronous detection in communication.

#### **3.2.2 Command frame and status frame**

Figure 3-3 shows the format of a command frame for the Reset command, and Figure 3-4 shows the status frame for the command.

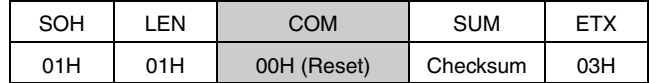

#### **Figure 3-3. Reset Command Frame (from Programmer to 78K0/Kx2)**

#### **Figure 3-4. Status Frame for Reset Command (from 78K0/Kx2 to Programmer)**

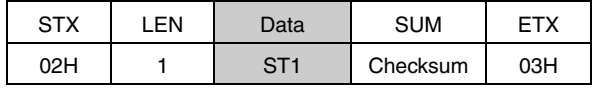

**Remark** ST1: Synchronization detection result

Read the following chapters for details on flowcharts of processing sequences between the programmer and the 78K0/Kx2, flowcharts of command processing, and sample programs for each communication mode.

- For the UART communication mode, read **4.4 Reset Command**.
- For the 3-wire serial I/O communication mode (CSI), read **5.5 Reset Command**.

#### **3.3 Baud Rate Set Command**

The 78K0/Kx2 does not support the Baud Rate Set command.

With the 78K0/Kx2, UART communication is performed at 9,600 bps until the Oscillating Frequency Set command is transmitted. After the status frame is received, the communication rate is switched to 115,200 bps. After that, the communication rate is fixed to 115,200 bps.

#### **3.4 Oscillating Frequency Set Command**

#### **3.4.1 Description**

This command is used to specify the frequency of fx or fEXCLK during UART communication. The 78K0/Kx2 uses the frequency data in the received packet to realize the baud rate of 115,200 bps.

**Caution With the 78K0/Kx2, UART communication is performed at 9,600 bps until the Oscillating Frequency Set command is transmitted.** 

 **After the status frame is received, the communication rate is switched to 115,200 bps. After that, the communication rate is fixed to 115,200 bps.** 

#### **3.4.2 Command frame and status frame**

Figure 3-5 shows the format of a command frame for the Oscillating Frequency Set command, and Figure 3-6 shows the status frame for the command.

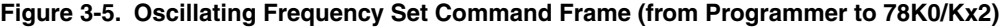

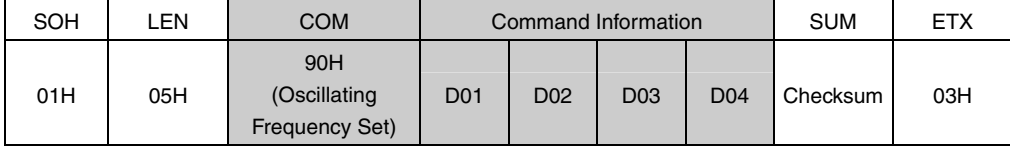

**Remark** D01 to D04: Oscillation frequency =  $(D01 \times 0.1 + D02 \times 0.01 + D03 \times 0.001) \times 10^{D04}$  (Unit: kHz) Settings can be made from 10 kHz to 100 MHz, but set the value according to the specifications of each device when actually transmitting the command. D01 to D03 hold unpacked BCDs, and D04 holds a signed integer.

 Setting example: To set 6 MHz  $DO1 = O6H$  $D02 = 00H$  $D03 = 00H$  $DO4 = OAH$ Oscillation frequency =  $6 \times 0.1 \times 10^4$  = 6,000 kHz = 6 MHz Setting example: To set 10 MHz  $D01 = 01H$  $D02 = 00H$  $D03 = 00H$  $D04 = 05H$ Oscillation frequency =  $1 \times 0.1 \times 10^5$  = 10,000 kHz = 10 MHz

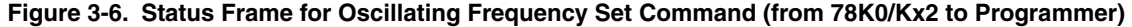

|     | FN  | Data | <b>SUM</b> |     |
|-----|-----|------|------------|-----|
| ∩ว⊔ | 01H |      | Checksum   | 03H |

**Remark** ST1: Oscillation frequency setting result

Read the following chapters for details on flowcharts of processing sequences between the programmer and the 78K0/Kx2, flowcharts of command processing, and sample programs for each communication mode.

- For the UART communication mode, read **4.5 Oscillating Frequency Set Command**.
- For the 3-wire serial I/O communication mode (CSI), read **5.6 Oscillating Frequency Set Command**.

#### **3.5 Chip Erase Command**

#### **3.5.1 Description**

<R>

This command is used to erase the entire contents of the flash memory. In addition, all of the information that is set by security setting processing can be initialized by chip erase processing, as long as Chip Erase command execution is impossible due to the security setting (see **3.13 Security Set Command**).

#### **3.5.2 Command frame and status frame**

Figure 3-7 shows the format of a command frame for the Chip Erase command, and Figure 3-8 shows the status frame for the command.

#### **Figure 3-7. Chip Erase Command Frame (from Programmer to 78K0/Kx2)**

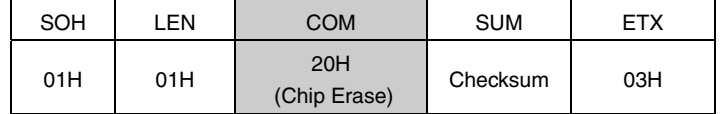

#### **Figure 3-8. Status Frame for Chip Erase Command (from 78K0/Kx2 to Programmer)**

| <b>STX</b> | EN  | Data | SUM      | -ㅜ  |
|------------|-----|------|----------|-----|
| 02H        | 01H | CT-1 | Checksum | озн |

**Remark** ST1: Chip erase result

Read the following chapters for details on flowcharts of processing sequences between the programmer and the 78K0/Kx2, flowcharts of command processing, and sample programs for each communication mode.

- For the UART communication mode, read **4.6 Chip Erase Command**.
- For the 3-wire serial I/O communication mode (CSI), read **5.7 Chip Erase Command**.

#### **3.6 Block Erase Command**

#### **3.6.1 Description**

Specify from the start address of erase start block to the end address of erase end block. It can specify multiple contiguous blocks.

However, if Block Erase command is not impossible by the security setting, the contents is not erased (see **3.13 Security Set Command**).

#### **3.6.2 Command frame and status frame**

Figure 3-9 shows the format of a command frame for the Block Erase command, and Figure 3-10 shows the status frame for the command.

**Figure 3-9. Block Erase Command Frame (from Programmer to 78K0/Kx2)** 

| SOH | _EN | COM                  | <b>SUM</b><br><b>ETX</b><br>Command Information |
|-----|-----|----------------------|-------------------------------------------------|
| 01H | 07H | 22H<br>(Block Erase) | SAHSAMSALEAHEAMEAL Checksum<br>03H              |

**Remark** SAH, SAM, SAL: Block erase start address (start address of any block)

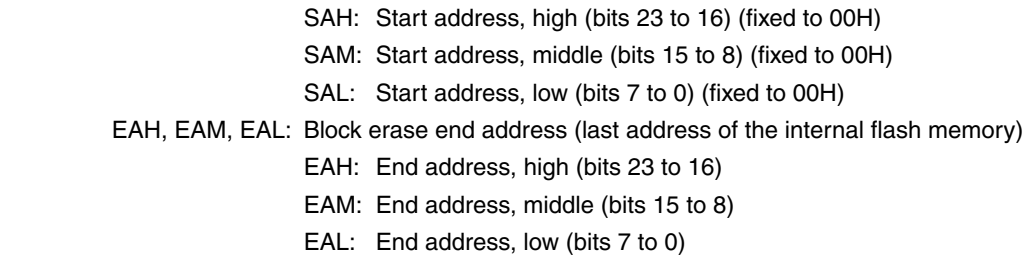

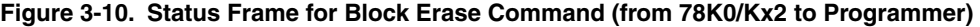

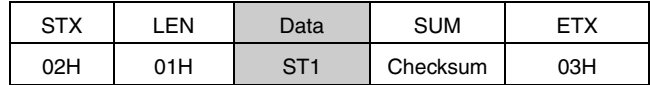

**Remark** ST1: Block erase result

Read the following chapters for details on flowcharts of processing sequences between the programmer and the 78K0/Kx2, flowcharts of command processing, and sample programs for each communication mode.

- For the UART communication mode, read **4.7 Block Erase Command**.
- For the 3-wire serial I/O communication mode (CSI), read **5.8 Block Erase Command**.

#### **3.7 Programming Command**

#### **3.7.1 Description**

This command is used to transmit data by the number of written bytes after the write start address and the write end address are transmitted. This command then writes the user program to the flash memory and verifies it internally.

The write start/end address can be set only in the block start/end address units.

If both of the status frames (ST1 and ST2) after the last data transmission indicate ACK, the 78K0/Kx2 firmware automatically executes internal verify. Therefore, the status code validation for this internal verification is necessary.

#### **3.7.2 Command frame and status frame**

Figure 3-11 shows the format of a command frame for the Programming command, and Figure 3-12 shows the status frame for the command.

#### **Figure 3-11. Programming Command Frame (from Programmer to 78K0/Kx2)**

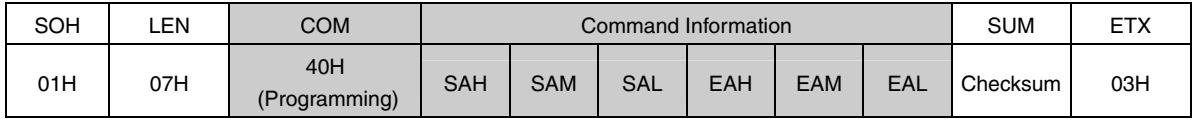

**Remark** SAH, SAM, SAL: Write start addresses EAH, EAM, EAL: Write end addresses

#### **Figure 3-12. Status Frame for Programming Command (from 78K0/Kx2 to Programmer)**

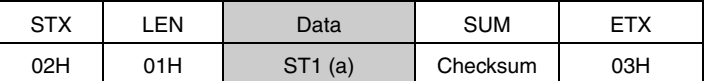

**Remark** ST1 (a): Command reception result

#### **3.7.3 Data frame and status frame**

Figure 3-13 shows the format of a frame that includes data to be written, and Figure 3-14 shows the status frame for the data.

**Figure 3-13. Data Frame to Be Written (from Programmer to 78K0/Kx2)** 

| <b>STX</b> | FN                           | Data              | <b>SUM</b> | ETX/ETB |
|------------|------------------------------|-------------------|------------|---------|
| 02H        | 00H to FFHI<br>$(00H = 256)$ | <b>Write Data</b> | Checksum   | 03H/17H |

**Remark** Write Data: User program to be written

**Figure 3-14. Status Frame for Data Frame (from 78K0/Kx2 to Programmer)** 

| <b>STX</b> | EN  | Data             |  | SUM      | FTX |
|------------|-----|------------------|--|----------|-----|
| 02H        | 02H | $ST1(b)$ ST2 (b) |  | Checksum | 03H |

**Remark** ST1 (b): Data reception check result ST2 (b): Write result
#### **3.7.4 Completion of transferring all data and status frame**

Figure 3-15 shows the status frame after transfer of all data is completed.

#### **Figure 3-15. Status Frame After Completion of Transferring All Data (from 78K0/Kx2 to Programmer)**

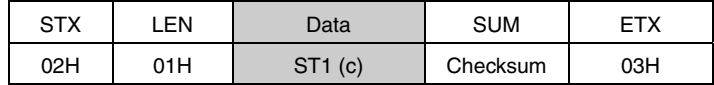

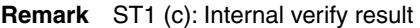

Read the following chapters for details on flowcharts of processing sequences between the programmer and the 78K0/Kx2, flowcharts of command processing, and sample programs for each communication mode.

- For the UART communication mode, read **4.8 Programming Command**.
- For the 3-wire serial I/O communication mode (CSI), read **5.9 Programming Command**.

# **3.8 Verify Command**

# **3.8.1 Description**

This command is used to compare the data transmitted from the programmer with the data read from the 78K0/Kx2 (read level) in the specified address range, and check whether they match.

The verify start/end address can be set only in the block start/end address units.

#### **3.8.2 Command frame and status frame**

Figure 3-16 shows the format of a command frame for the Verify command, and Figure 3-17 shows the status frame for the command.

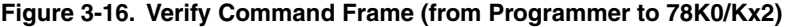

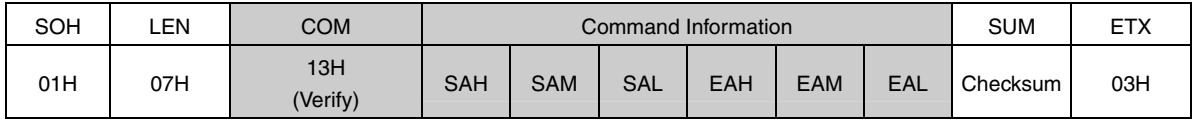

#### **Remark** SAH, SAM, SAL: Verify start addresses

EAH, EAM, EAL: Verify end addresses

#### **Figure 3-17. Status Frame for Verify Command (from 78K0/Kx2 to Programmer)**

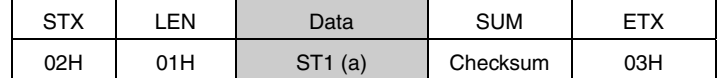

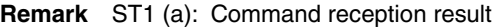

## **3.8.3 Data frame and status frame**

Figure 3-18 shows the format of a frame that includes data to be verified, and Figure 3-19 shows the status frame for the data.

**Figure 3-18. Data Frame of Data to Be Verified (from Programmer to 78K0/Kx2)** 

| <b>STX</b> | LEN                          | Data        | <b>SUM</b> | ETX/ETB |
|------------|------------------------------|-------------|------------|---------|
| 02H        | 100H to FFH<br>$(00H = 256)$ | Verify data | Checksum   | 03H/17H |

**Remark** Verify Data: User program to be verified

**Figure 3-19. Status Frame for Data Frame (from 78K0/Kx2 to Programmer)** 

| <b>STX</b> | .EN | Data              |  | <b>SUM</b> | <b>ETX</b> |
|------------|-----|-------------------|--|------------|------------|
| 02H        | 02H | $ST1(b)$ $ST2(b)$ |  | Checksum   | 03H        |

**Remark** ST1 (b): Data reception check result ST<sub>2</sub> (b): Verify result<sup>Note</sup>

**Note** Even if a verify error occurs in the specified address range, ACK is always returned as the verify result. The status of all verify errors are reflected in the verify result for the last data. Therefore, the occurrence of verify errors can be checked only when all the verify processing for the specified address range is completed.

Read the following chapters for details on flowcharts of processing sequences between the programmer and the 78K0/Kx2, flowcharts of command processing, and sample programs for each communication mode.

- For the UART communication mode, read **4.9 Verify Command**.
- For the 3-wire serial I/O communication mode (CSI), read **5.10 Verify Command**.

# **3.9 Block Blank Check Command**

### **3.9.1 Description**

This command is used to check if a block in the flash memory, with a specified block number, is blank (erased state).

Specify from the start address of blank check start block to the last address of blank check end block. It can specify multiple contiguous blocks.

#### **3.9.2 Command frame and status frame**

Figure 3-20 shows the format of a command frame for the Block Blank Check command, and Figure 3-21 shows the status frame for the command.

**Figure 3-20. Block Blank Check Command Frame (from Programmer to 78K0/Kx2)** 

| SOH | .EN | COM                        | Command Information |  |  | <b>SUM</b> | <b>ETX</b> |  |                                       |     |
|-----|-----|----------------------------|---------------------|--|--|------------|------------|--|---------------------------------------|-----|
| 01H | 07H | 32H<br>(Block Blank Check) |                     |  |  |            |            |  | I SAH I SAM I SAL EAHEAMEALI Checksum | 03H |

**Remark** SAH, SAM, SAL: Block blank check start address (start address of any block)

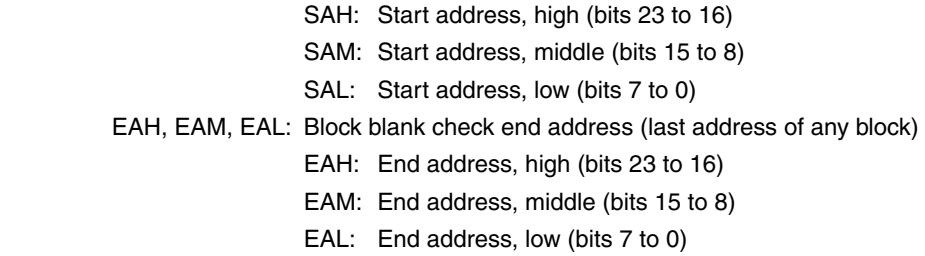

#### **Figure 3-21. Status Frame for Block Blank Check Command (from 78K0/Kx2 to Programmer)**

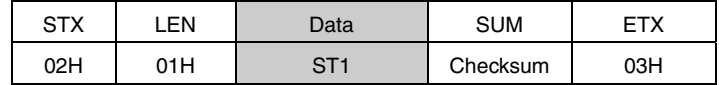

**Remark** ST1: Block blank check result

Read the following chapters for details on flowcharts of processing sequences between the programmer and the 78K0/Kx2, flowcharts of command processing, and sample programs for each communication mode.

- For the UART communication mode, read **4.10 Block Blank Check Command**.
- For the 3-wire serial I/O communication mode (CSI), read **5.11 Block Blank Check Command**.

# **3.10 Silicon Signature Command**

# **3.10.1 Description**

This command is used to read the write protocol information (silicon signature) of the device.

If the programmer supports a programming protocol that is not supported in the 78K0/Kx2, for example, execute this command to select an appropriate protocol in accordance with the values of the second and third bytes.

# **3.10.2 Command frame and status frame**

Figure 3-22 shows the format of a command frame for the Silicon Signature command, and Figure 3-23 shows the status frame for the command.

**Figure 3-22. Silicon Signature Command Frame (from Programmer to 78K0/Kx2)** 

| SOH | .EN | COM                               | <b>SUM</b> | FTX |
|-----|-----|-----------------------------------|------------|-----|
| 01H | 01H | <b>COH</b><br>(Silicon Signature) | Checksum   | 03H |

# **Figure 3-23. Status Frame for Silicon Signature Command (from 78K0/Kx2 to Programmer)**

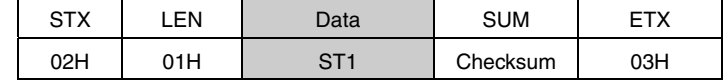

**Remark** ST1: Command reception result

## **3.10.3 Silicon signature data frame**

Figure 3-24 shows the format of a frame that includes silicon signature data.

## **Figure 3-24. Silicon Signature Data Frame (from 78K0/Kx2 to Programmer)**

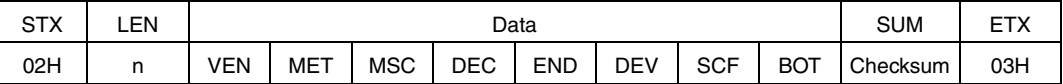

## **Remarks 1.** n (LEN): Data length

- VEN: Vendor code (NEC: 10H)
- MET: Macro extension code
- MSC: Macro function code
- DEC: Device extension code
- END: Internal flash memory last address
- DEV: Device name  $(\mu$ PDxx)
- SCF: Security flag information
- BOT: Boot block number (fixed to 03H)
- **2.** For above fields except boot block number (BOT), the lower 7 bits are used as data entity, and the highest bit is used as an odd parity. The following shows an example.

| Field      | Contents                                                   | Length<br>(Byte) |                  | Example of Silicon Signature Data <sup>Note 1</sup> | <b>Actual Value</b> | Parity                  |
|------------|------------------------------------------------------------|------------------|------------------|-----------------------------------------------------|---------------------|-------------------------|
| <b>VEN</b> | Vendor code (NEC)                                          | 1                | 10H              | (00010000B)                                         | 10H                 | Added                   |
| <b>MET</b> | Extension code (fixed in 78K0/Kx2)                         | $\mathbf{1}$     | 7FH              | (01111111B)                                         | 7FH                 | Added                   |
| <b>MSC</b> | Function information (fixed in 78K0/Kx2)                   | $\mathbf{1}$     | 04H              | (00000100B)                                         | 04H                 | Added                   |
| <b>DEC</b> | Device extension code<br>(fixed in 78K0/Kx2)               | 1                | 7CH              | (01111100B)                                         | 07H                 | Added                   |
| <b>END</b> | Internal flash memory last address                         | 3                | 7FH              | (01111111B)                                         | 005FFFH             | Added <sup>Note 2</sup> |
|            | (extracted from the lower bytes)                           |                  | <b>BFH</b>       | (11011111B)                                         |                     |                         |
|            |                                                            |                  | 01H              | (00000001B)                                         |                     |                         |
| <b>DEV</b> | Device name                                                | 10               | C <sub>4</sub> H | $(11000100B = 'D')$                                 | 'D'                 | Added                   |
|            |                                                            |                  | 37H              | $(00110111B = '7')$                                 | '7'                 |                         |
|            |                                                            |                  | 38H              | $(00111000B = '8')$                                 | '8'                 |                         |
|            |                                                            |                  | 46H              | $(01000110B = 'F')$                                 | 'F'                 |                         |
|            |                                                            |                  | <b>BOH</b>       | $(10110000B = '0')$                                 | $^{\circ}$ O'       |                         |
|            |                                                            |                  | B <sub>5</sub> H | $(10110101B = '5')$                                 | 5'                  |                         |
|            |                                                            |                  | 32H              | $(00110010B = '2')$                                 | 2'                  |                         |
|            |                                                            |                  | 32H              | $(00110010B = '2')$                                 | 2'                  |                         |
|            |                                                            |                  | 20H              | $(00100000B = '')$                                  | $\epsilon$ ,        |                         |
|            |                                                            |                  | 20H              | $(00100000B = '')$                                  | $\cdots$            |                         |
| <b>SCF</b> | Security flag information                                  | 1                |                  | Any                                                 | Any                 | Added <sup>Note 3</sup> |
| <b>BOT</b> | The last block number of the boot block<br>cluster (fixed) | $\mathbf{1}$     | 03H              | (00000011B)                                         | 03H                 | Not added               |

**Table 3-1. Example of Silicon Signature Data (In Case of** μ**PD78F0522 (78K0/KD2))**

<R>

<R>

**Notes 1.** 0 and 1 are odd parities (the values to adjust the number of "1" to be the odd number in a byte)

**2.** The parity calculation for the END field is performed as follows (when the last address is 005FFFH)

<1> The END field is divided in 7-bit units from the lower digit (the higher 3 bits are discarded).

 0 0 5 F F F 00000000 01011111 111111111 ↓ 000 0000001 0111111 1111111

<2> The odd parity bit is appended to the highest bit.

 $p0000001$   $p01111111$   $p1111111$   $(p = odd$  parity bit) = 0000001 10111111 01111111  $= 01$  BF  $7F$ 

<3> The order of the higher, middle, and lower bytes is reversed, as follows. 7F BF 01

 The following shows the procedure to translate the values in the END field that has been sent from the microcontroller to the actual address.

<1> The order of the higher, middle, and lower bytes is reversed, as follows.

```
 7F BF 01 
    ↓
 01 BF 7F
```
<2> Checks that the number of "1" is odd in each byte (this can be performed at another timing).

<3> The parity bit is removed and a 3-bit 0 is added to the highest bit.

```
 01 BF 7F 
        ↓
     00000001 10111111 01111111 
        ↓
     0000001 0111111 1111111 
 ↓
     000 0000001 0111111 1111111
```
<4> The values are translated into groups in 8-bit units.

```
 00000000101111111111111 
   ↓
 00000000 01011111 11111111 
   ↓
 = 0 0 5 F F F
```
If "7F BF 01" is given to the END field, the actual last address is consequently 005FFFH.

**Note 3.** When security flag information is set using the Security Set command, the highest bit is fixed to "1". If the security flag information is read using the Silicon Signature command, however, the highest bit is the odd parity.

Read the following chapters for details on flowcharts of processing sequences between the programmer and the 78K0/Kx2, flowcharts of command processing, and sample programs for each communication mode.

- For the UART communication mode, read **4.11 Silicon Signature Command**.
- For the 3-wire serial I/O communication mode (CSI), read **5.12 Silicon Signature Command**.

#### **3.10.4 78K0/Kx2 silicon signature list**  <R>

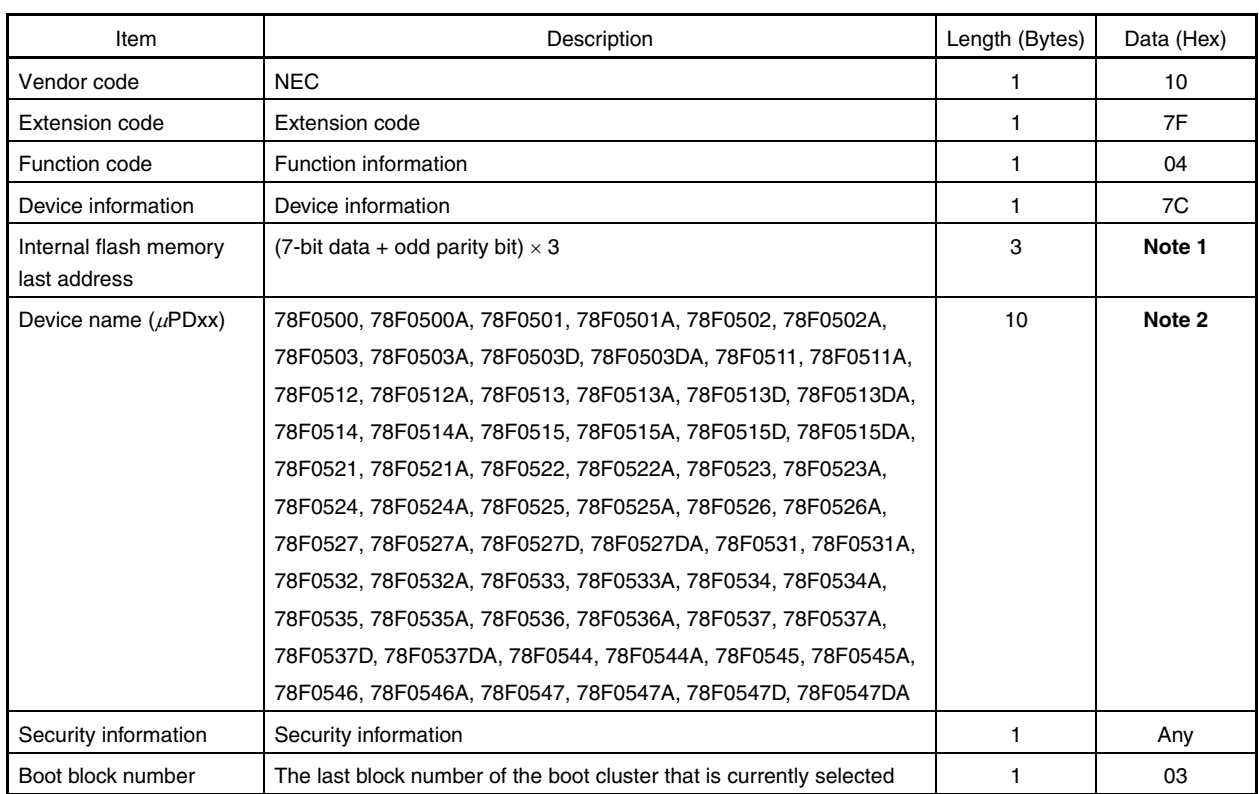

# **Table 3-2. 78K0/Kx2 Silicon Signature Data List**

## **Notes 1.** List of internal flash memory last addresses

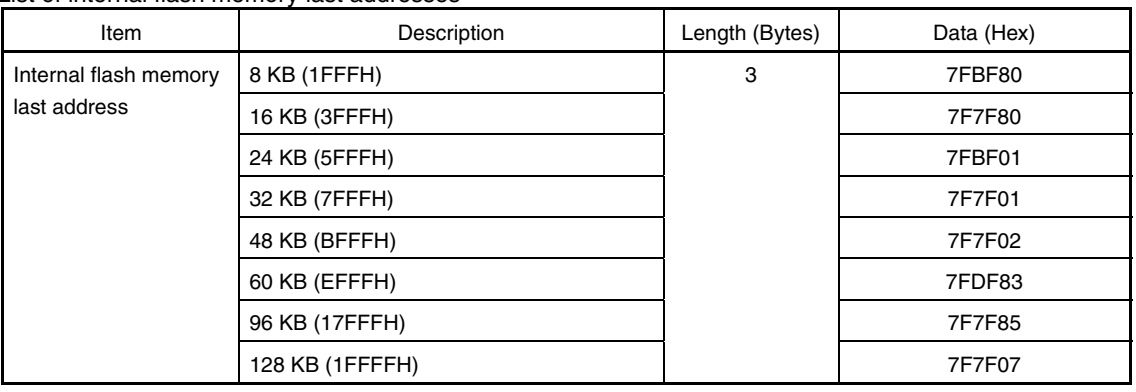

(Notes 2 is listed on the next page.)

# **Notes 2.** The device names are listed below.

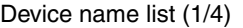

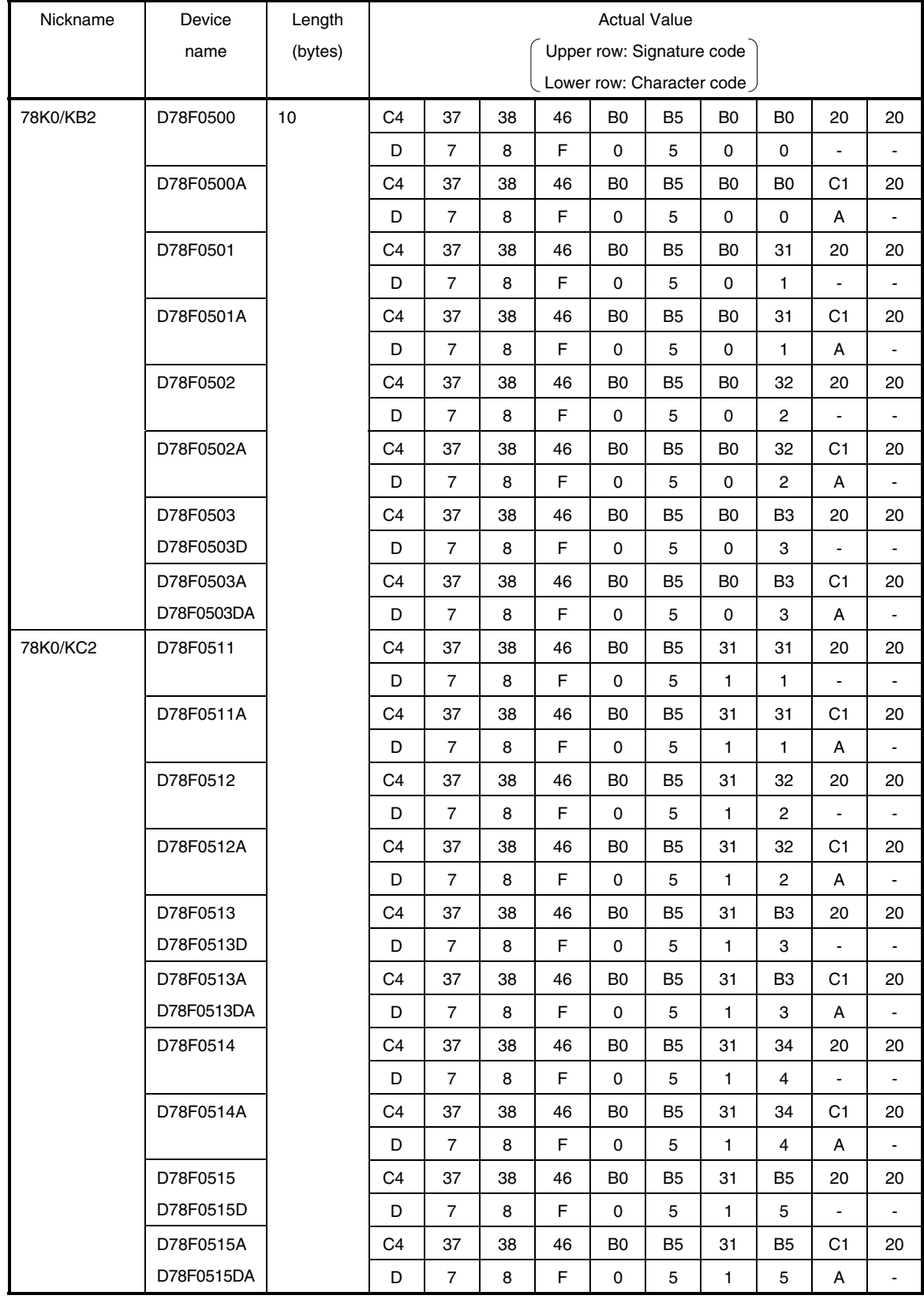

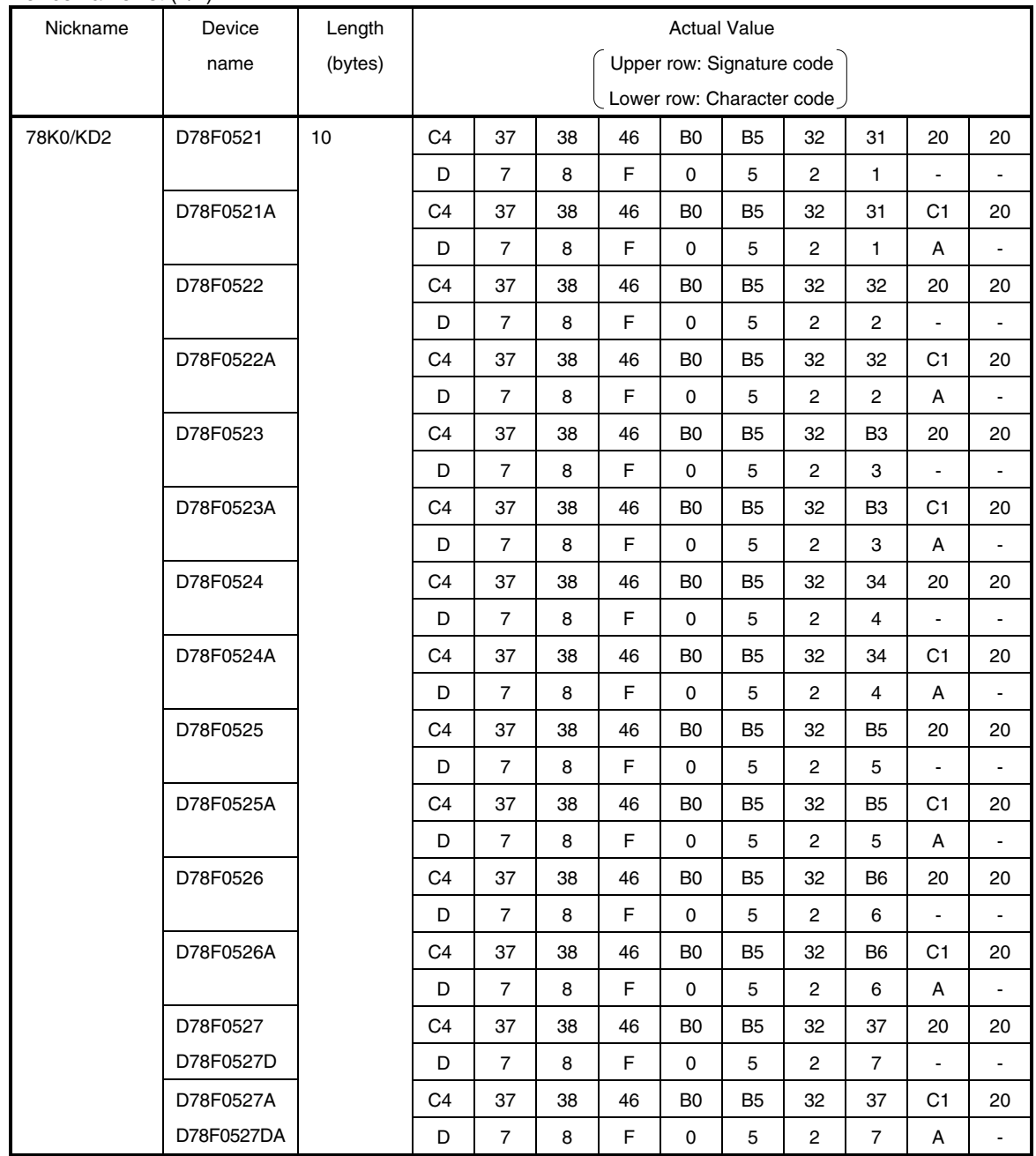

Device name list (2/4)

Device name list (3/4)

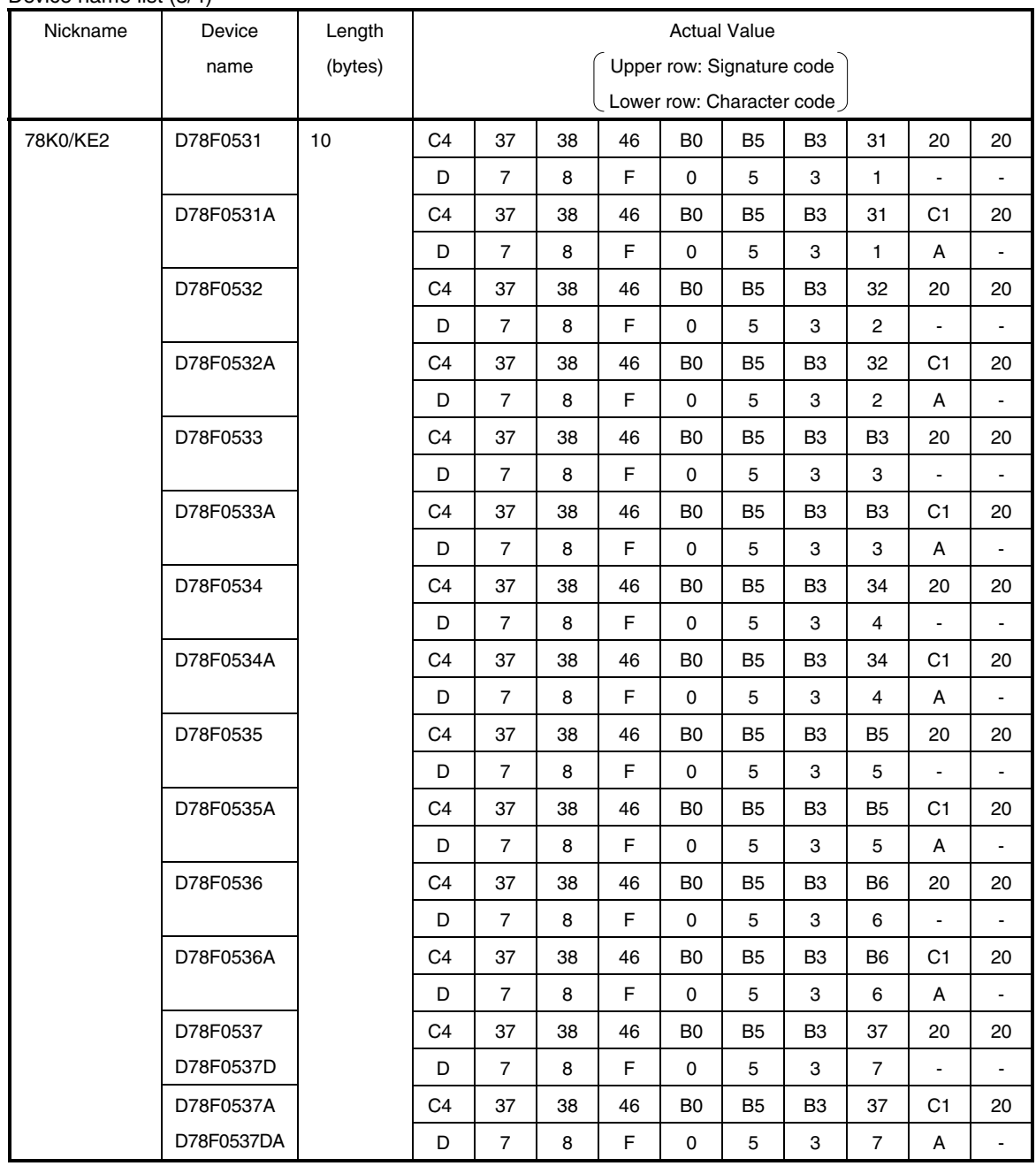

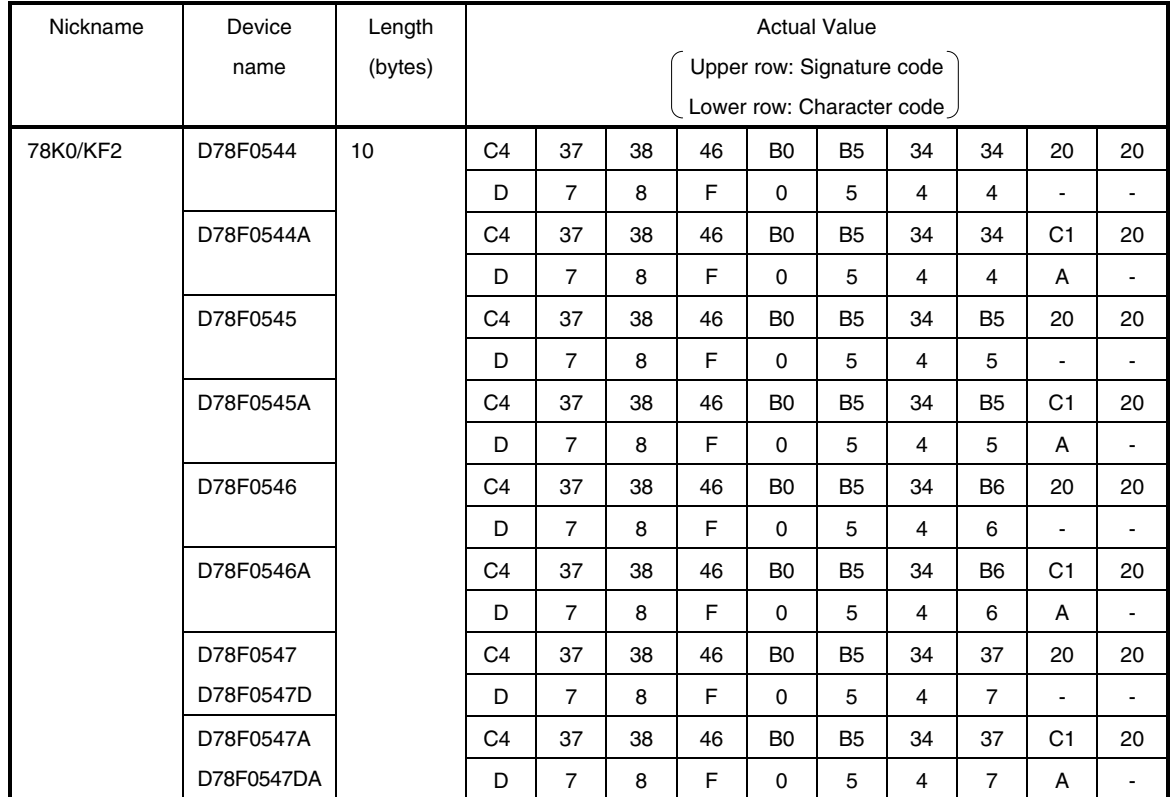

# Device name list (4/4)

# **3.11 Version Get Command**

# **3.11.1 Description**

This command is used to acquire information on the 78K0/Kx2 device version and firmware version.

The device version value is fixed to 00H.

Use this command when the programming parameters must be changed in accordance with the 78K0/Kx2 firmware version.

# **Caution The firmware version may be updated during firmware update that does not affect the change of flash programming parameters (at this time, update of the firmware version is not reported).**

 **Example** Firmware version and reprogramming parameters

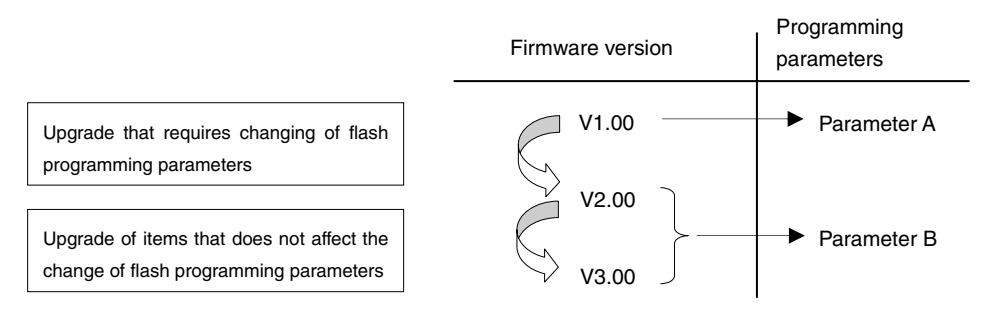

## **3.11.2 Command frame and status frame**

Figure 3-25 shows the format of a command frame for the Version Get command, and Figure 3-26 shows the status frame for the command.

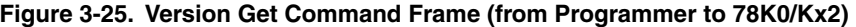

| SOH | FN  | <b>COM</b>                        | <b>SUM</b> | ETX |
|-----|-----|-----------------------------------|------------|-----|
| 01H | 01H | C <sub>5</sub> H<br>(Version Get) | Checksum   | 03H |

**Figure 3-26. Status Frame for Version Get Command (from 78K0/Kx2 to Programmer)** 

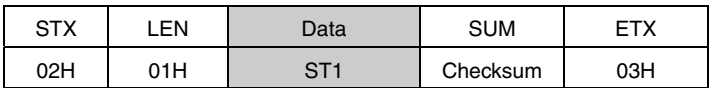

**Remark** ST1: Command reception result

#### **3.11.3 Version data frame**

Figure 3-27 shows the data frame of version data.

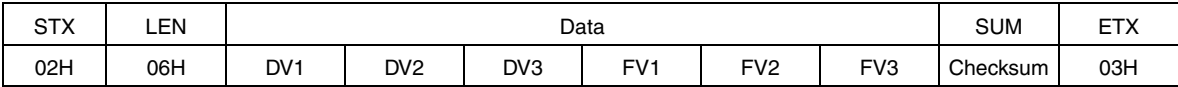

#### **Figure 3-27. Version Data Frame (from 78K0/Kx2 to Programmer)**

**Remark** DV1: Integer of device version (fixed to 00H)

 DV2: First decimal place of device version (fixed to 00H) DV3: Second decimal place of device version (fixed to 00H) FV1: Integer of firmware version FV2: First decimal place of firmware version FV3: Second decimal place of firmware version

Read the following chapters for details on flowcharts of processing sequences between the programmer and the 78K0/Kx2, flowcharts of command processing, and sample programs for each communication mode.

- For the UART communication mode, read **4.12 Version Get Command**.
- For the 3-wire serial I/O communication mode (CSI), read **5.13 Version Get Command**.

# **3.12 Checksum Command**

#### **3.12.1 Description**

This command is used to acquire the checksum data in the specified area.

For the checksum calculation start/end address, specify a fixed address in block units (1 KB) starting from the top of the flash memory.

Checksum data is obtained by sequentially subtracting data in the specified address range from the initial value (0000H) in 1-byte units.

## **3.12.2 Command frame and status frame**

Figure 3-28 shows the format of a command frame for the Checksum command, and Figure 3-29 shows the status frame for the command.

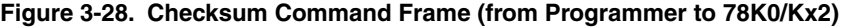

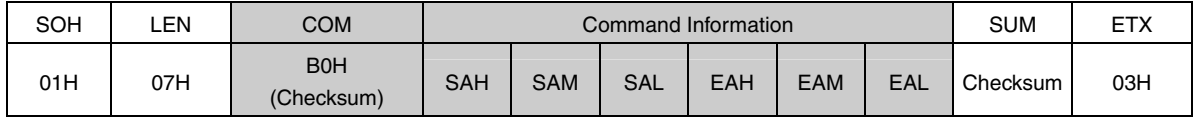

**Remark** SAH, SAM, SAL: Checksum calculation start addresses

EAH, EAM, EAL: Checksum calculation end addresses

**Figure 3-29. Status Frame for Checksum Command (from 78K0/Kx2 to Programmer)** 

| ~ㅜ. | ΕN  | Data | SUM      |     |
|-----|-----|------|----------|-----|
| 02H | 01H |      | Checksum | 03H |

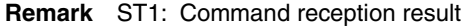

### **3.12.3 Checksum data frame**

Figure 3-30 shows the format of a frame that includes checksum data.

#### **Figure 3-30. Checksum Data Frame (from 78K0/Kx2 to Programmer)**

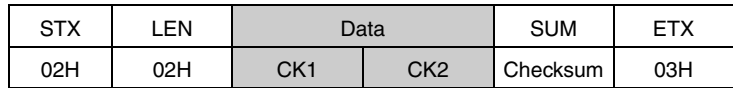

**Remark** CK1: Higher 8 bits of checksum data CK2: Lower 8 bits of checksum data

Read the following chapters for details on flowcharts of processing sequences between the programmer and the 78K0/Kx2, flowcharts of command processing, and sample programs for each communication mode.

- For the UART communication mode, read **4.13 Checksum Command**.
- For the 3-wire serial I/O communication mode (CSI), read **5.14 Checksum Command**.

#### **3.13 Security Set Command**

#### **3.13.1 Description**

This command is used to perform security settings (enable or disable of write, block erase, chip erase, and boot block cluster rewriting). By performing these settings with this command, rewriting of the flash memory by an unauthorized person can be restricted.

**Caution Even after the security setting, additional setting of changing from enable to disable can be performed; however, changing from disable to enable is not possible. If an attempt is made to perform such a setting, a protect error (10H) will occur. If such setting is required, all of the security flags must first be initialized by executing the Chip Erase command (the Block Erase command cannot be used to initialize the security flags).** 

 **If chip erase or boot block cluster rewrite has been disabled, however, chip erase itself will be impossible, so the settings cannot be erased from the programmer. Re-confirmation of security setting execution is therefore recommended before disabling chip erase, due to this programmer specification.** 

#### **3.13.2 Command frame and status frame**

Figure 3-31 shows the format of a command frame for the Security Set command, and Figure 3-32 shows the status frame for the command.

The Security Set command frame includes the block number field and page number field but these fields do not have any particular usage, so set these fields to 00H.

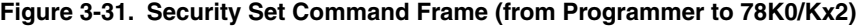

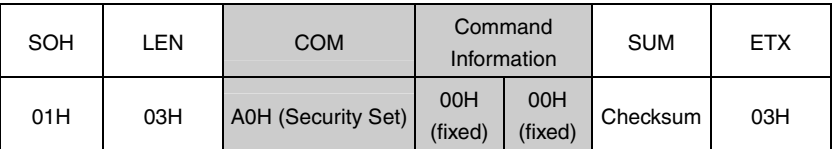

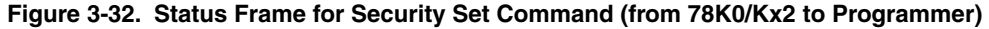

| STX | EN  | Data   | <b>SUM</b> | FTY |  |
|-----|-----|--------|------------|-----|--|
| 02H | 01H | ST1(a) | Checksum   | 03H |  |

**Remark** ST1 (a): Command reception result

# **3.13.3 Data frame and status frame**

Figure 3-33 shows the format of a security data frame, and Figure 3-34 shows the status frame for the data.

**Figure 3-33. Security Data Frame (from Programmer to 78K0/Kx2)** 

| STX | .EN | Data       |            | SUM      |     |
|-----|-----|------------|------------|----------|-----|
| 02H | 02H | <b>FLG</b> | <b>BOT</b> | Checksum | 03H |

**Remark** FLG: Security flag

BOT: Boot block cluster last block number (fixed to 03H)

## **Figure 3-34. Status Frame for Security Data Writing (from 78K0/Kx2 to Programmer)**

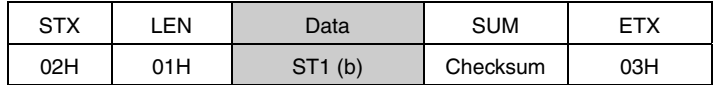

**Remark** ST1 (b): Security data write result

## **3.13.4 Internal verify check and status frame**

Figure 3-35 shows the status frame for internal verify check.

#### **Figure 3-35. Status Frame for Internal Verify Check (from 78K0/Kx2 to Programmer)**

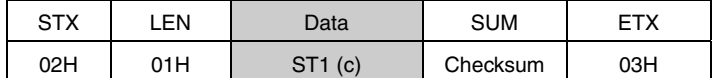

**Remark** ST1 (c): Internal verify result

The following table shows the contents in the security flag field.

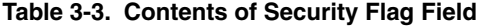

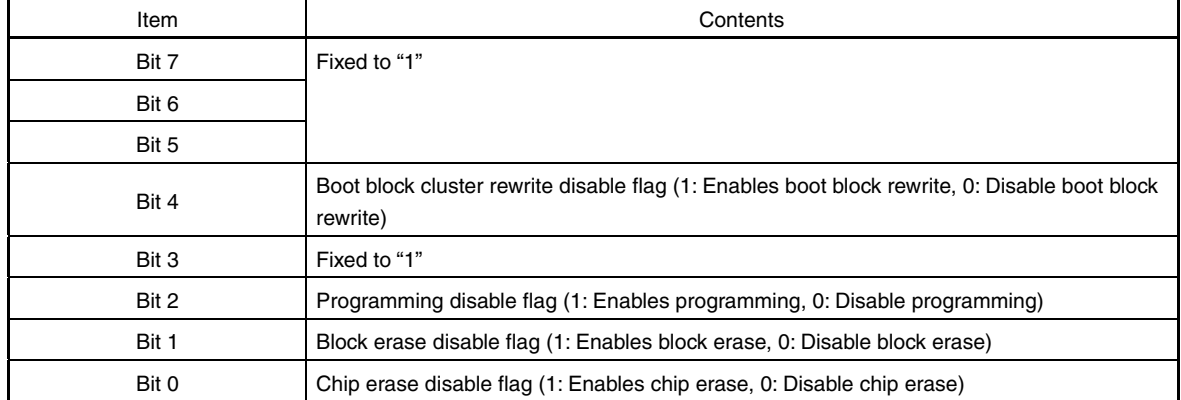

The following table shows the relationship between the security flag field settings and the enable/disable status of each operation.

| <b>Operating Mode</b>               |              | Flash Memory Programming Mode                                                                                                    | Self-Programming Mode                                                                                                    |                                                                                                |
|-------------------------------------|--------------|----------------------------------------------------------------------------------------------------|----------------------------------------------------------------------------------------------------|------------------------------------------------------------------------------------------------|
| Command<br>Security<br>Setting Item | are possible | <b>Command Operation After Security Setting</b><br>$\sqrt{ }$ : Execution possible, $\times$ : Execution impossible<br>$\triangle$ : Writing and block erase in boot area are impossible<br>Writing and block erase in area other than boot area | • All commands can be executed regardless<br>of the security setting values<br>• Only retention of security setting values is<br>possible |                                                                                                |
|                                     | Programming  | Chip Erase                                                                                                    | <b>Block Erase</b>                                                                                                    |                                                                                                |
| Disable programming                 | $\times$     |                                                                                                    | $\times$                                                                                                    |                                                                                                |
| Disable chip erase                  |              | $\times$                                                                                                    | $\times$                                                                                                    |                                                                                                |
| Disable block erase                 |              |                                                                                                    | $\times$                                                                                                    |                                                                                                |
| Boot block rewrite<br>disable flag  | ∧            | $\times$                                                                                                    | Δ                                                                                                    | Same condition as that in flash memory<br>programming mode (on-board/off-board<br>programming) |

**Table 3-4. Security Flag Field and Enable/Disable Status of Each Operation** 

Read the following chapters for details on flowcharts of processing sequences between the programmer and the 78K0/Kx2, flowcharts of command processing, and sample programs for each communication mode.

- For the UART communication mode, read **4.14 Security Set Command**.
- For the 3-wire serial I/O communication mode (CSI), read **5.15 Security Set Command**.

# **CHAPTER 4 UART COMMUNICATION MODE**

Each of the symbol (txx and twrxx) shown in the flowchart in this chapter is the symbol of characteristic item in **CHAPTER 6 FLASH MEMORY PROGRAMMING PARAMETER CHARACTERISTICS**.

For each specified value, refer to **CHAPTER 6 FLASH MEMORY PROGRAMMING PARAMETER CHARACTERISTICS**.

## **4.1 Command Frame Transmission Processing Flowchart**  <R>

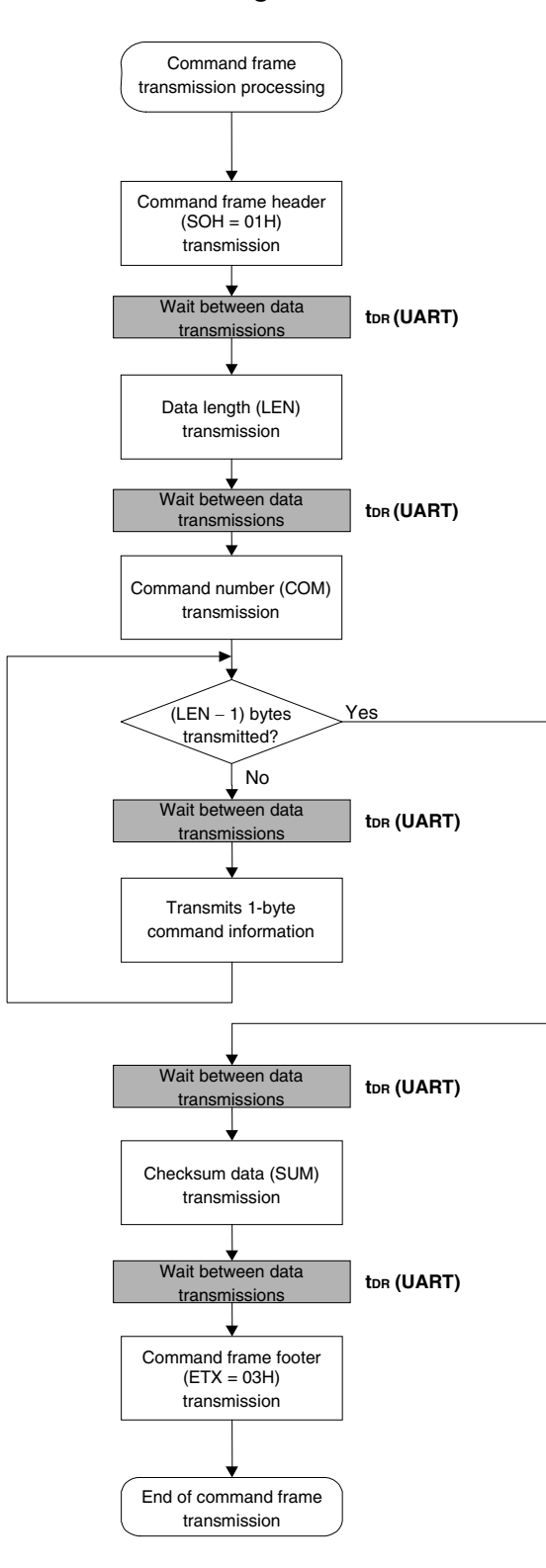

#### **4.2 Data Frame Transmission Processing Flowchart**  <R>

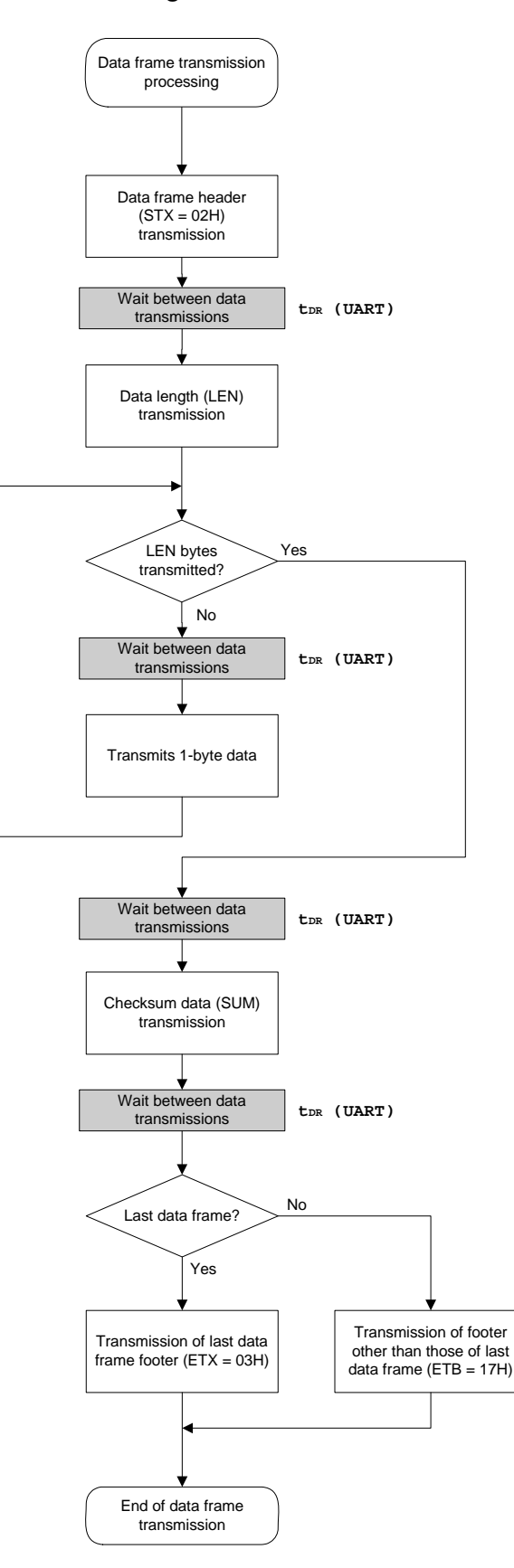

**4.3 Data Frame Reception Processing Flowchart**  <R>

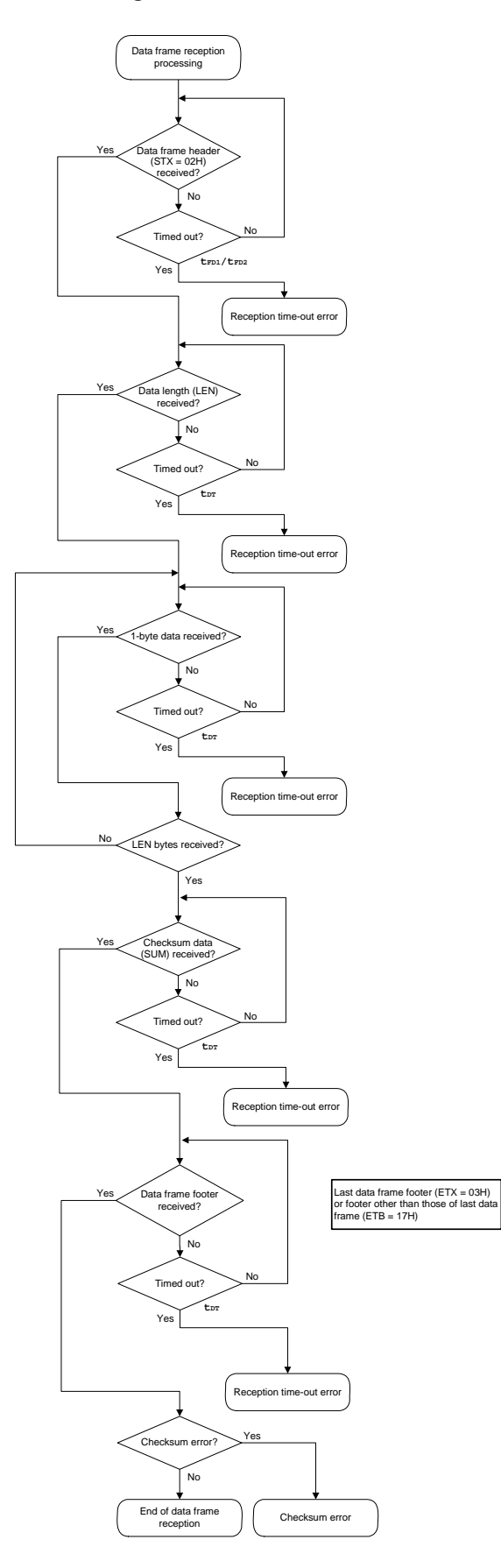

# **4.4 Reset Command**

# **4.4.1 Processing sequence chart**

#### Reset command processing sequence

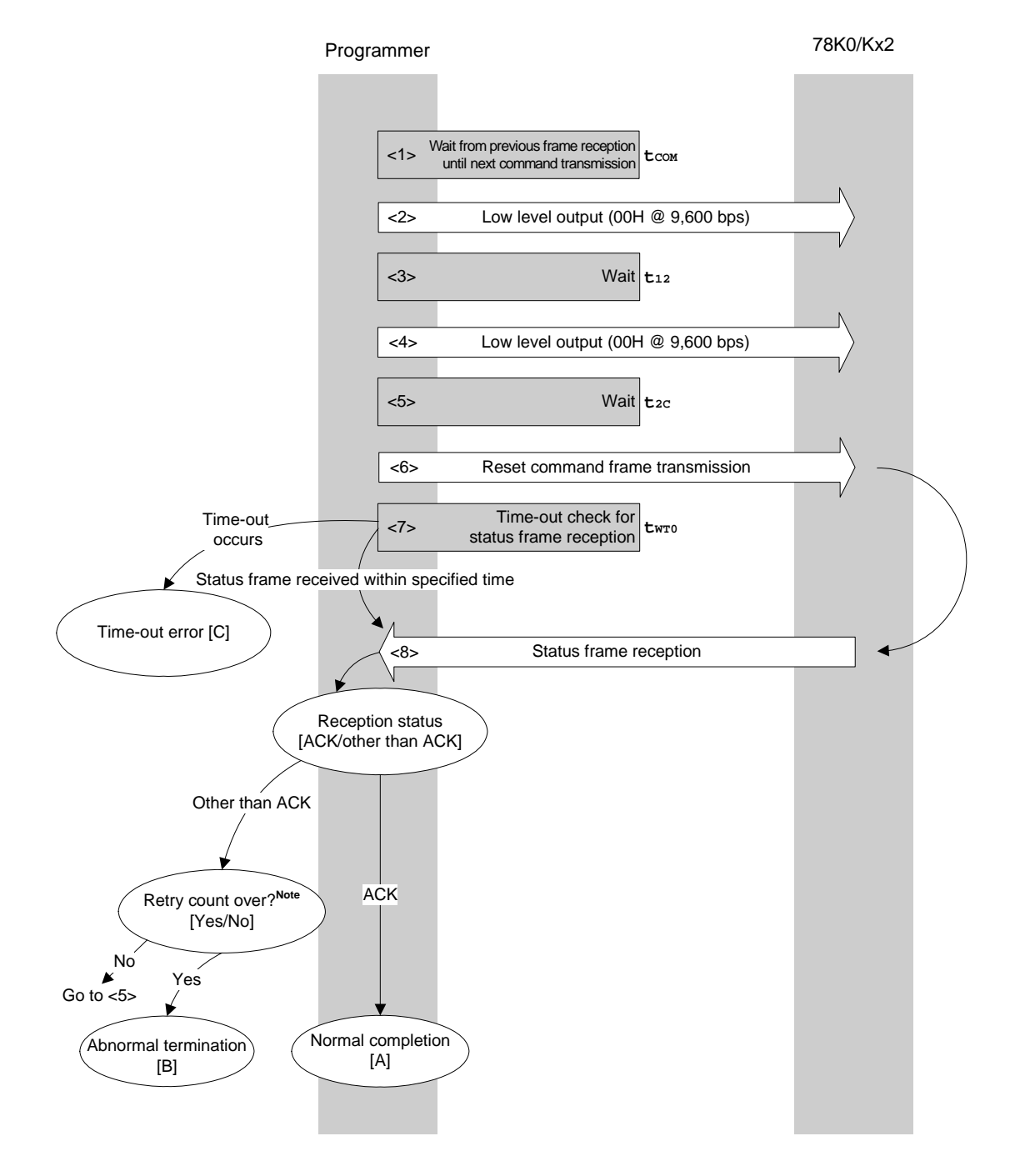

**Note** Do not exceed the retry count for the reset command transmission (up to 16 times).

# **4.4.2 Description of processing sequence**

- $\langle$  1> Waits from the previous frame reception until the next command processing starts (wait time  $t_{\text{COM}}$ ).
- <2> The low level is output (data 00H is transmitted at 9,600 bps).
- $<$ 3> Wait state (wait time  $t_{12}$ ).
- <4> The low level is output (data 00H is transmitted at 9,600 bps).
- $<$  5> Wait state (wait time  $t_{2c}$ ).
- <6> The Reset command is transmitted by command frame transmission processing.
- <7> A time-out check is performed from command transmission until status frame reception. If a time-out occurs, a time-out error  $[C]$  is returned (time-out time  $t_{WTO}$ ).
- <8> The status code is checked.

When ST1 = ACK: Normal completion [A]

When ST1  $\neq$  ACK: The retry count ( $\text{trs}$ ) is checked.

The sequence is re-executed from <5> if the retry count is not over.

If the retry count is over, the processing ends abnormally [B].

# **4.4.3 Status at processing completion**

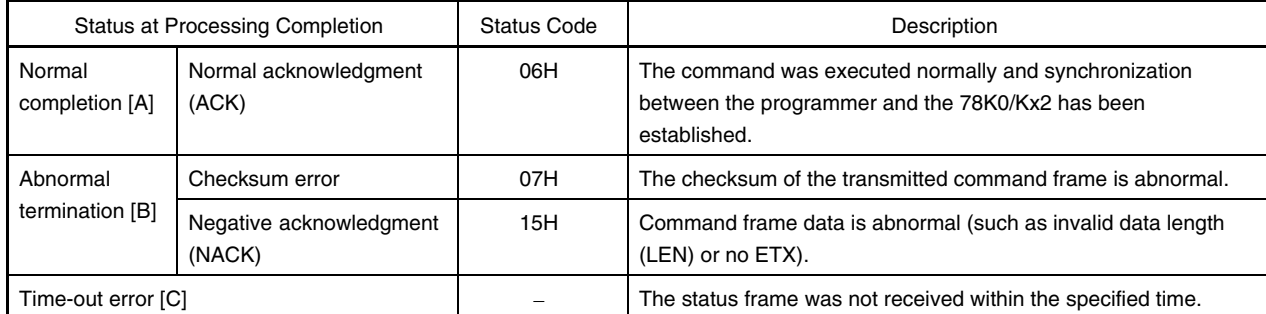

## **4.4.4 Flowchart**

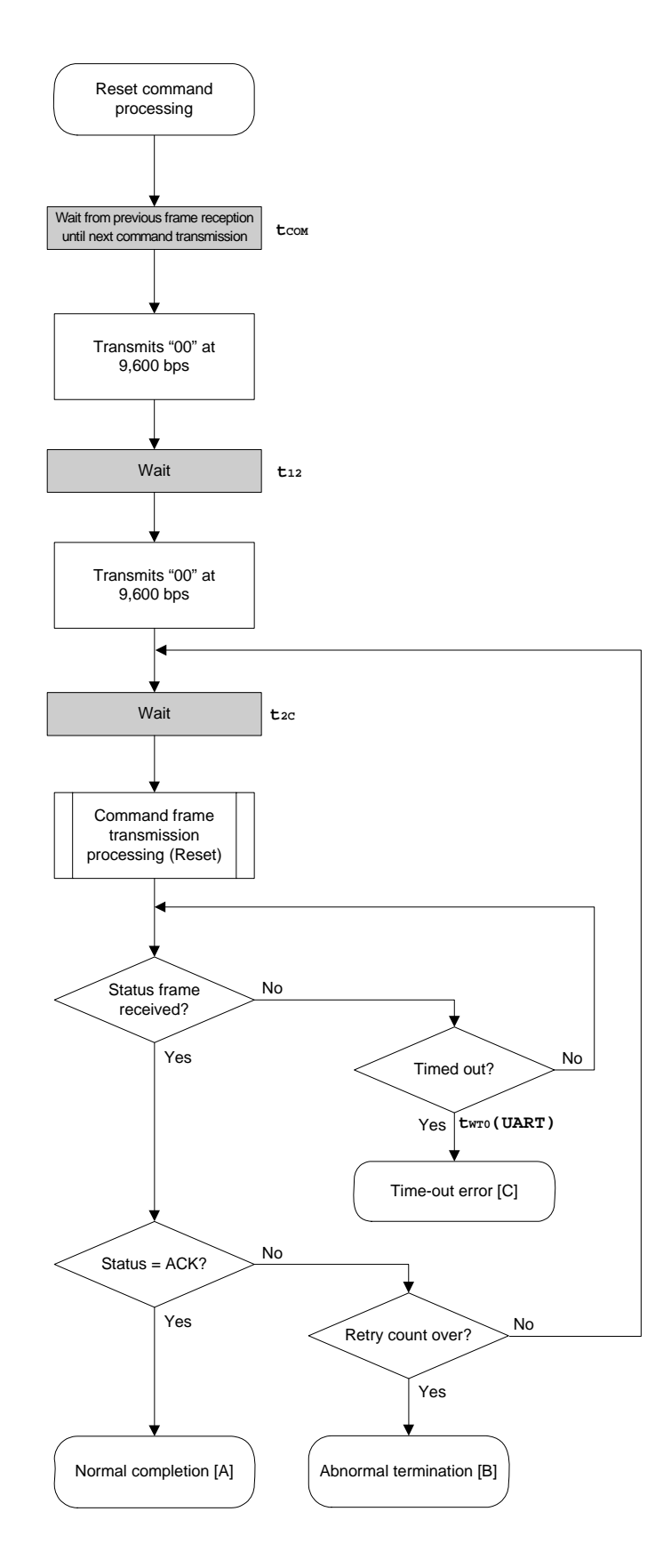

## **4.4.5 Sample program**

The following shows a sample program for Reset command processing.

```
/****************************************************************/ 
\frac{1}{\sqrt{2}} , the set of the set of the set of the set of the set of the set of the set of the set of the set of the set of the set of the set of the set of the set of the set of the set of the set of the set of the set 
\frac{1}{2} Reset command \frac{1}{2}\frac{1}{\sqrt{2}} , the set of the set of the set of the set of the set of the set of the set of the set of the set of the set of the set of the set of the set of the set of the set of the set of the set of the set of the set 
/****************************************************************/ 
/* [r] u16 ... error code */ 
/****************************************************************/ 
u16 fl_ua_reset(void) 
{ 
     u16 rc; 
     u32 retry; 
     set_uart0_br(BR_9600); // change to 9600bps 
     fl_wait(tCOM); // wait 
     putc_ua(0x00); // send 0x00 @ 9600bps 
    fl\_wait(t12); // wait
     putc_ua(0x00); // send 0x00 @ 9600bps 
    for (retry = 0; retry < tRS; retry++){
             fl_wait(t2C); // wait 
            put_cmd_ua(FL_COM_RESET, 1, fl_cmd_prm); // send RESET command 
            rc = get_sfrm_ua(fl_ua_sfrm, tWT0_TO); 
            if (rc == FLC_DFTO_ERR) // t.o. ?
                  break; \sqrt{2} // yes // case [C]
            if (rc == FLC_ACK) \{ // ACK ?
                  break; \frac{1}{2} // yes // case [A]
 } 
             else{ 
                    NOP(); 
 } 
             //continue; // case [B] (if exit from loop) 
     } 
// switch(rc) { 
// 
// case FLC_NO_ERR: return rc; break; // case [A] 
// case FLC_DFTO_ERR: return rc; break; // case [C]
// default: return rc; break; // case [B] 
1/}
     return rc; 
}
```
# **4.5 Oscillating Frequency Set Command**

## **4.5.1 Processing sequence chart**

Oscillating Frequency Set command processing sequence

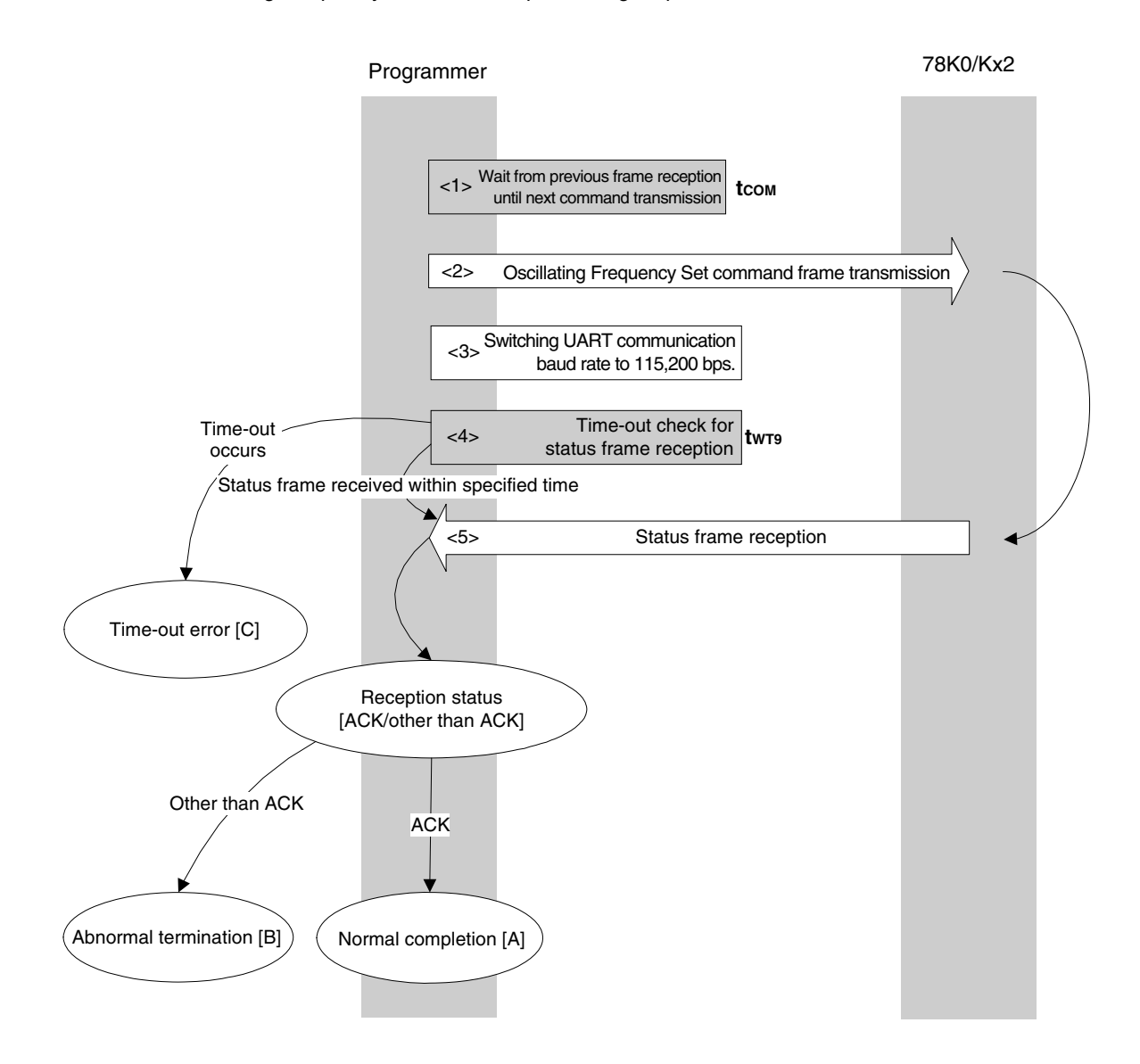

# **4.5.2 Description of processing sequence**

- $<$  1> Waits from the previous frame reception until the next command transmission (wait time  $t_{\text{COM}}$ ).
- <2> The Oscillating Frequency Set command is transmitted by command frame transmission processing.
- <3> After the status frame is received, the UART communication rate is switched to 115,200 bps. After that, the communication rate is fixed to 115,200 bps
- <4> A time-out check is performed from command transmission until status frame reception. If a time-out occurs, a time-out error  $[C]$  is returned (time-out time  $t_{\text{WTP}}$ ).
- <5> The status code is checked.

 When ST1 = ACK: Normal completion [A] When  $ST1 \neq ACK$ : Abnormal termination [B]

# **4.5.3 Status at processing completion**

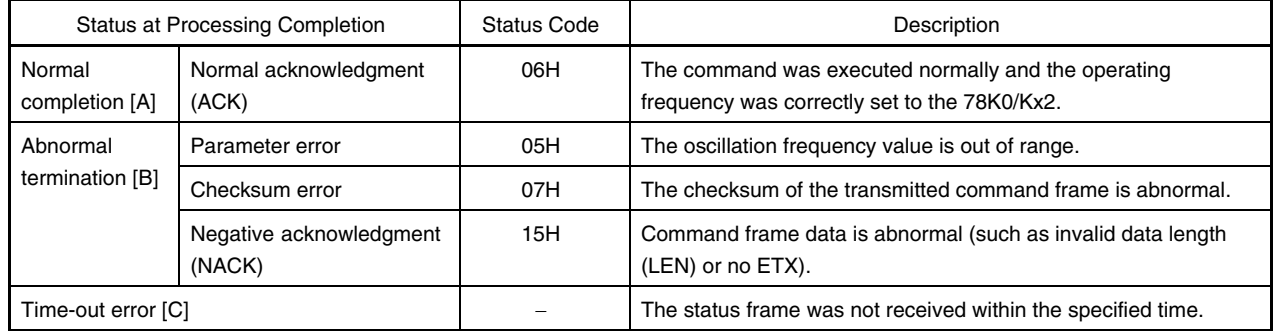

#### **4.5.4 Flowchart**

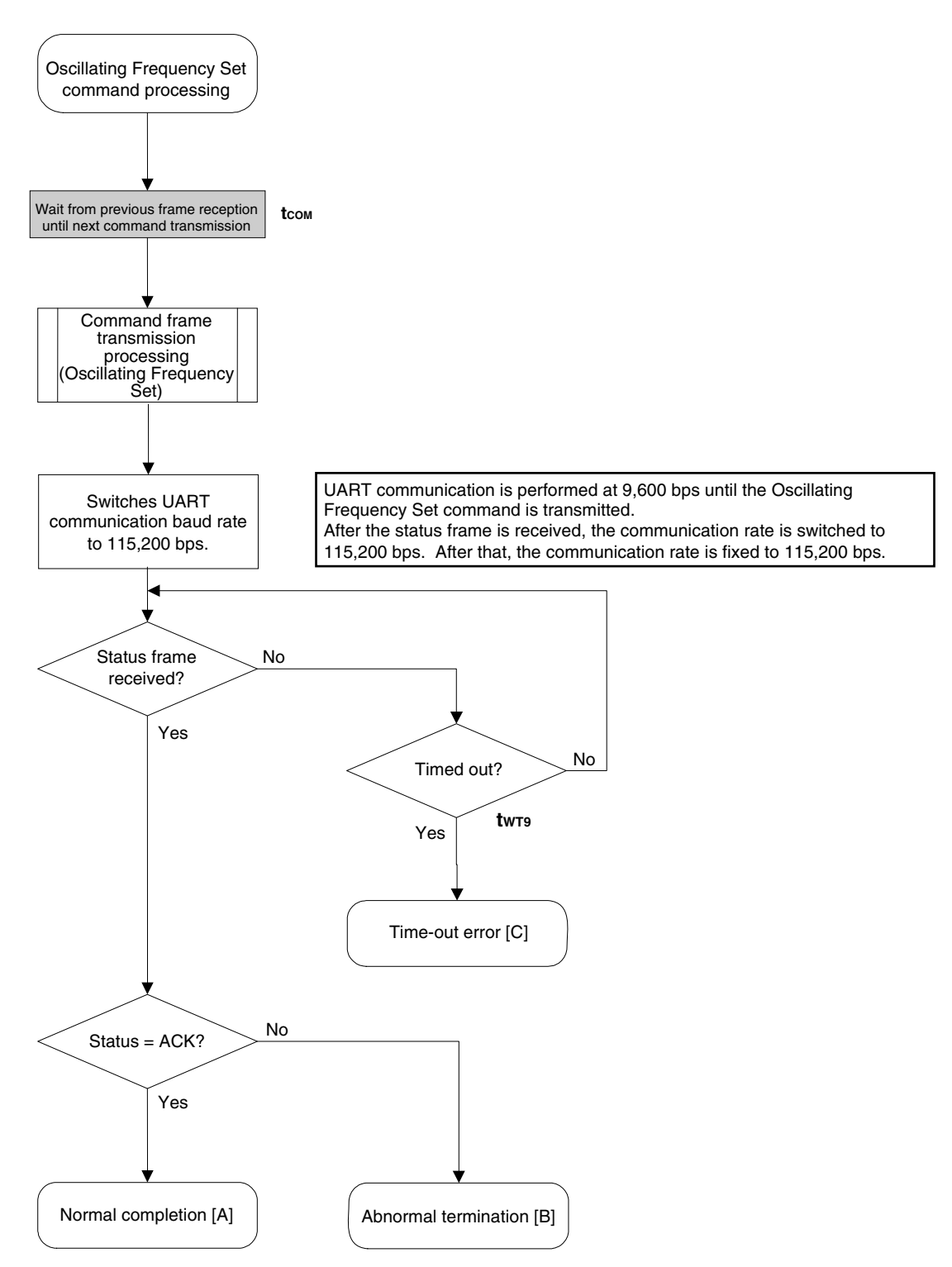

# **4.5.5 Sample program**

The following shows a sample program for Oscillating Frequency Set command processing.

```
/****************************************************************/ 
\frac{1}{\sqrt{2}} , the set of the set of the set of the set of the set of the set of the set of the set of the set of the set of the set of the set of the set of the set of the set of the set of the set of the set of the set 
/* Set Flash device clock value command */ 
\frac{1}{\sqrt{2}} , the set of the set of the set of the set of the set of the set of the set of the set of the set of the set of the set of the set of the set of the set of the set of the set of the set of the set of the set 
/****************************************************************/ 
/* [i] u8 clk[4] ... frequency data(D1-D4) */ 
/* [r] u16 ... error code */
/****************************************************************/ 
u16 fl_ua_setclk(u8 clk[])
{ 
     u16 rc; 
     fl\_cmd\_prm[0] = clk[0]; // "D01"fl\_cmd\_prm[1] = clk[1]; // "D02"
     fl\_cmd\_prm[2] = clk[2]; // "D03"
     fl cmd prm[3] = clk[3]; // "D04"
      fl_wait(tCOM); // wait before sending command 
      put_cmd_ua(FL_COM_SET_OSC_FREQ, 5, fl_cmd_prm); 
      set_flbaud(BR_115200); // change baud-rate 
      set_uart0_br(BR_115200); // change baud-rate (h.w.) 
      rc = get_sfrm_ua(fl_ua_sfrm, tWT9_TO); // get status frame 
// switch(rc) { 
// 
// case FLC_NO_ERR: return rc; break; // case [A] 
// case FLC_DFTO_ERR: return rc; break; // case [C] 
// default: return rc; break; // case [B]
1/ }
      return rc;
```
}

# **4.6 Chip Erase Command**

# **4.6.1 Processing sequence chart**

# Chip Erase command processing sequence

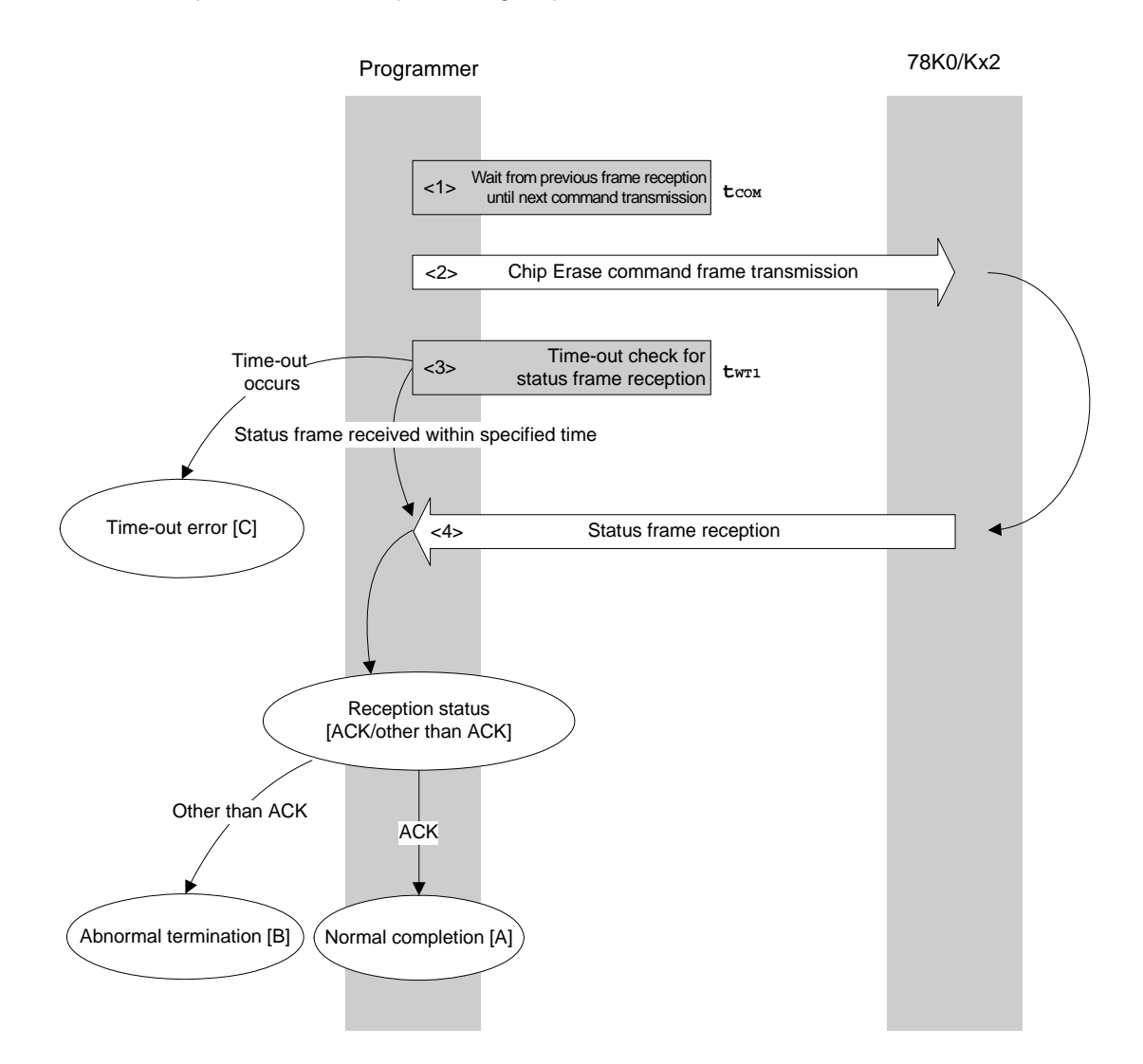

# **4.6.2 Description of processing sequence**

- $<$  1> Waits from the previous frame reception until the next command transmission (wait time  $t_{\text{COM}}$ ).
- <2> The Chip Erase command is transmitted by command frame transmission processing.
- <3> A time-out check is performed from command transmission until status frame reception. If a time-out occurs, a time-out error [C] is returned (time-out time  $t_{WT1}$ ).
- <4> The status code is checked.

 When ST1 = ACK: Normal completion [A] When  $ST1 \neq ACK$ : Abnormal termination [B]

# **4.6.3 Status at processing completion**

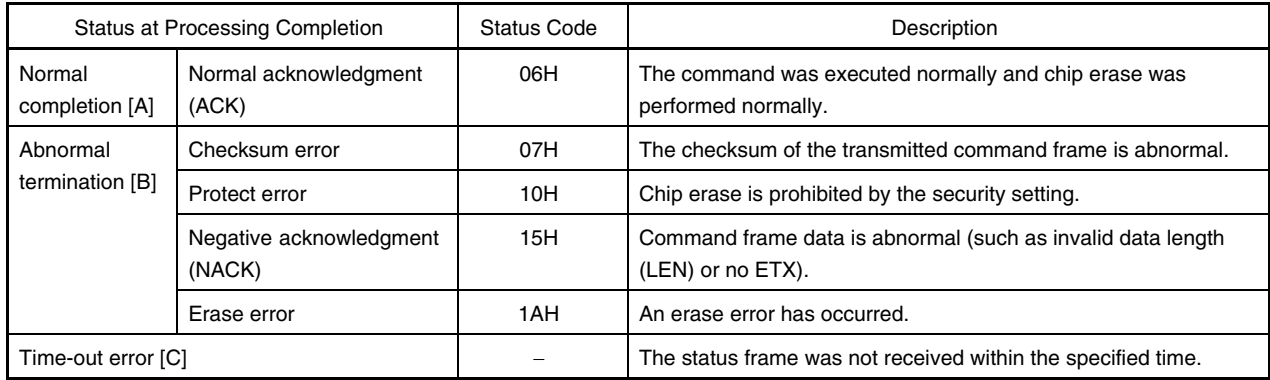

# **4.6.4 Flowchart**

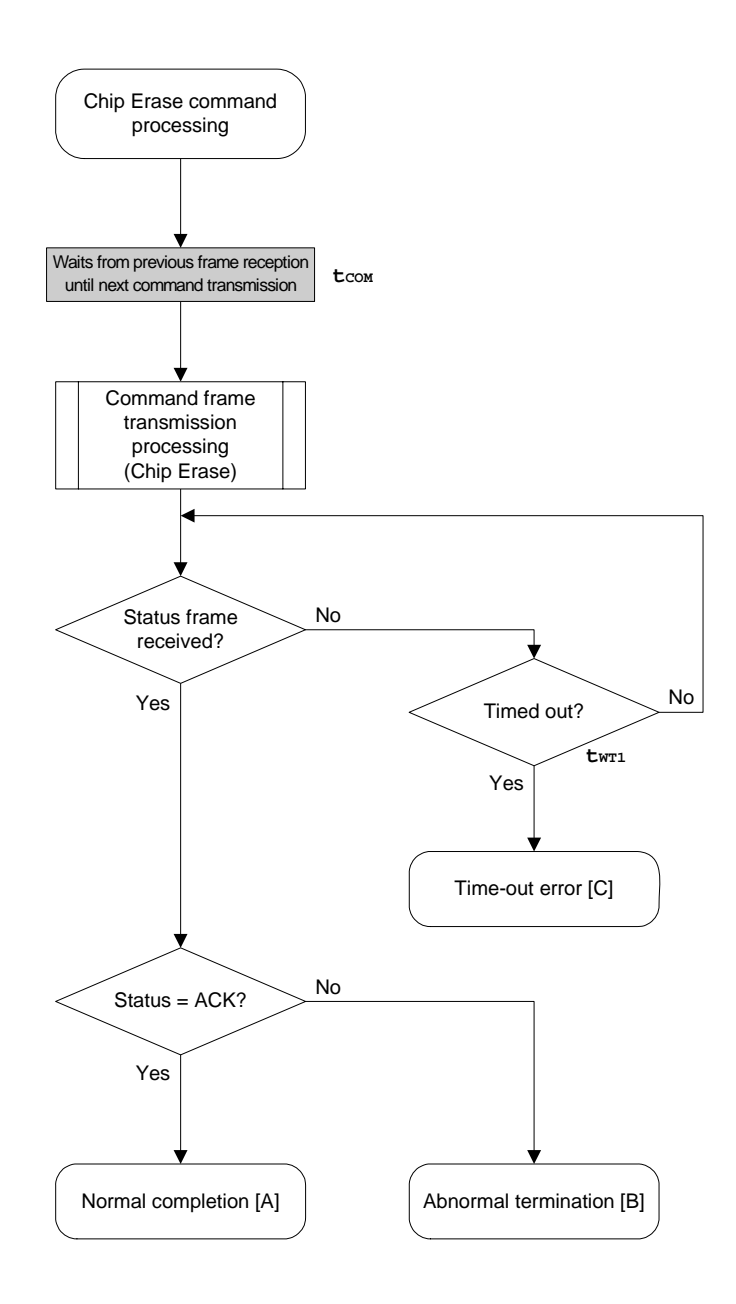

# **4.6.5 Sample program**

The following shows a sample program for Chip Erase command processing.

```
/****************************************************************/ 
\frac{1}{\sqrt{2}} , the set of the set of the set of the set of the set of the set of the set of the set of the set of the set of the set of the set of the set of the set of the set of the set of the set of the set of the set 
\frac{1}{x} Erase all(chip) command \frac{x}{x}\frac{1}{\sqrt{2}} , the set of the set of the set of the set of the set of the set of the set of the set of the set of the set of the set of the set of the set of the set of the set of the set of the set of the set of the set 
/****************************************************************/ 
/* [r] u16 ... error code */
/****************************************************************/ 
u16 fl_ua_erase_all(void) 
{ 
      u16 rc; 
      fl_wait(tCOM); // wait before sending command 
      put_cmd_ua(FL_COM_ERASE_CHIP, 1, fl_cmd_prm); // send ERASE CHIP command 
      rc = get_sfrm_ua(fl_ua_sfrm, tWT1_MAX); // get status frame 
// switch(rc) { 
// 
// case FLC_NO_ERR: return rc; break; // case [A] 
// case FLC_DFTO_ERR: return rc; break; // case [C] 
// default: return rc; break; // case [B] 
1/}
      return rc;
```
}

# **4.7 Block Erase Command**

# **4.7.1 Processing sequence chart**

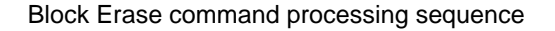

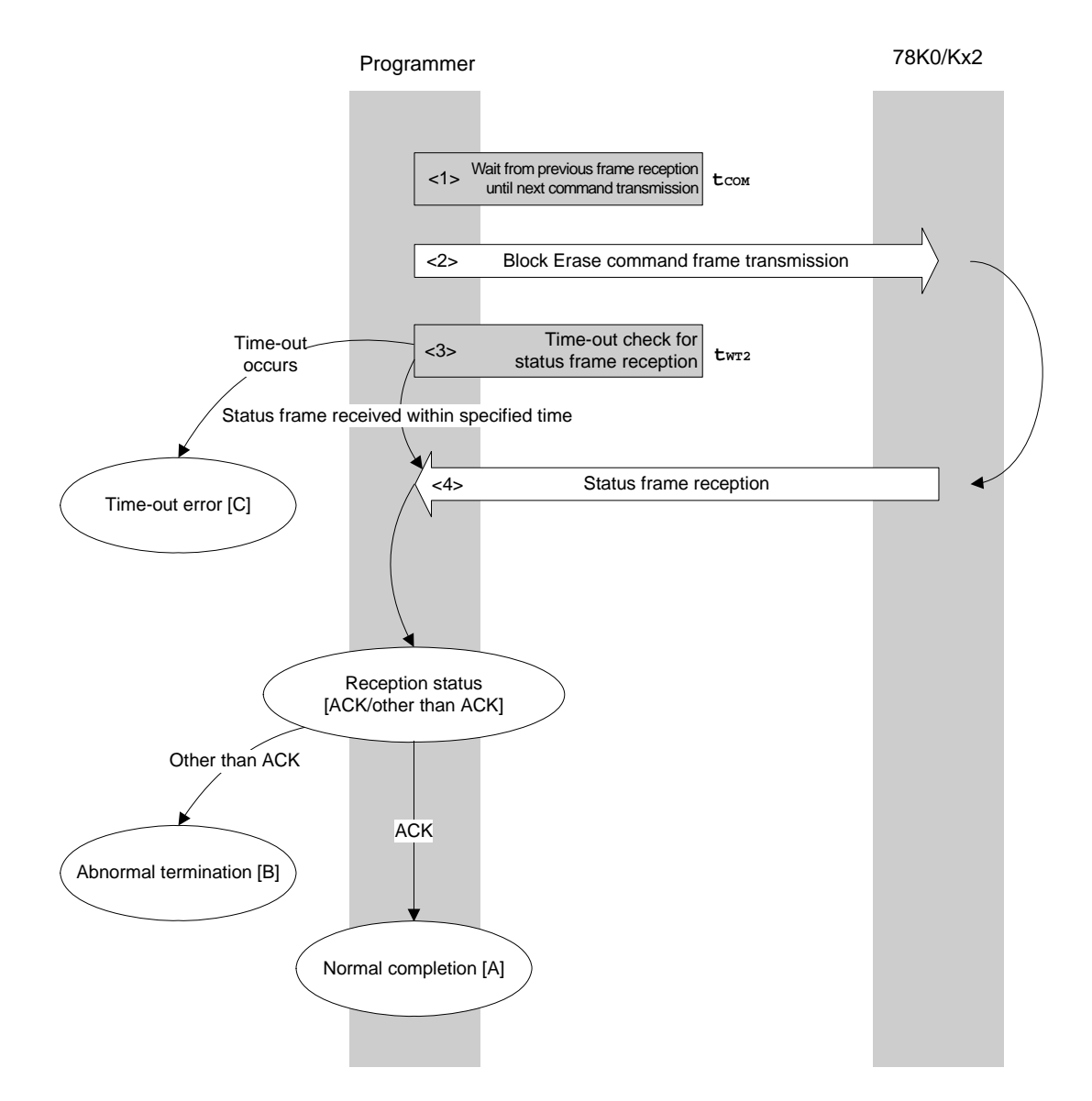

# **4.7.2 Description of processing sequence**

- $<$  1> Waits from the previous frame reception until the next command transmission (wait time  $t_{\text{COM}}$ ).
- <2> The Block Erase command is transmitted by command frame transmission processing.
- <3> A time-out check is performed from command transmission until status frame reception. If a time-out occurs, a time-out error [C] is returned (time-out time  $t_{WT2}$ ).
- <4> The status code is checked.

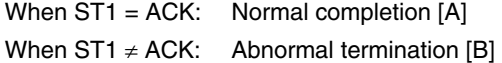

# **4.7.3 Status at processing completion**

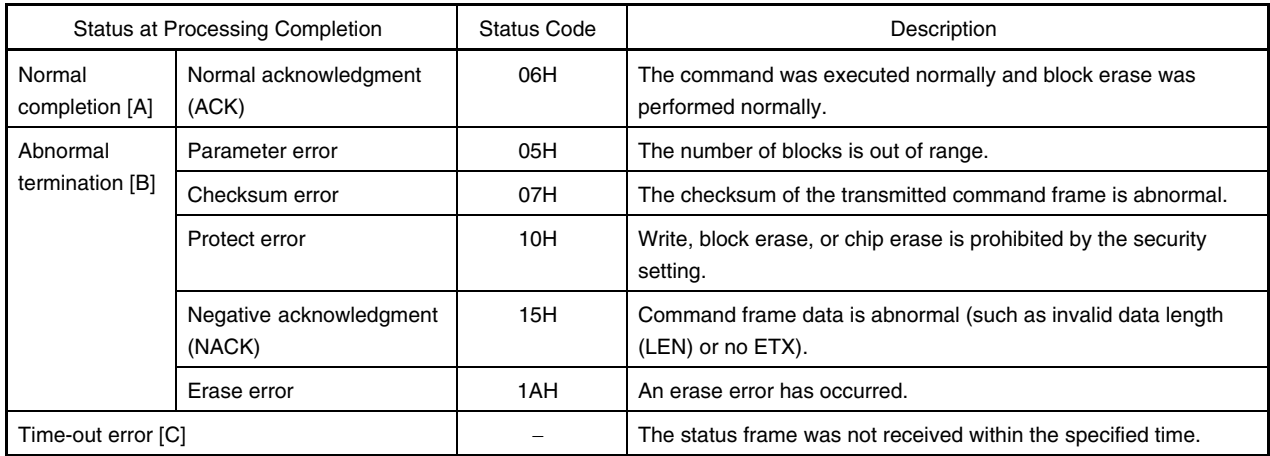

## **4.7.4 Flowchart**

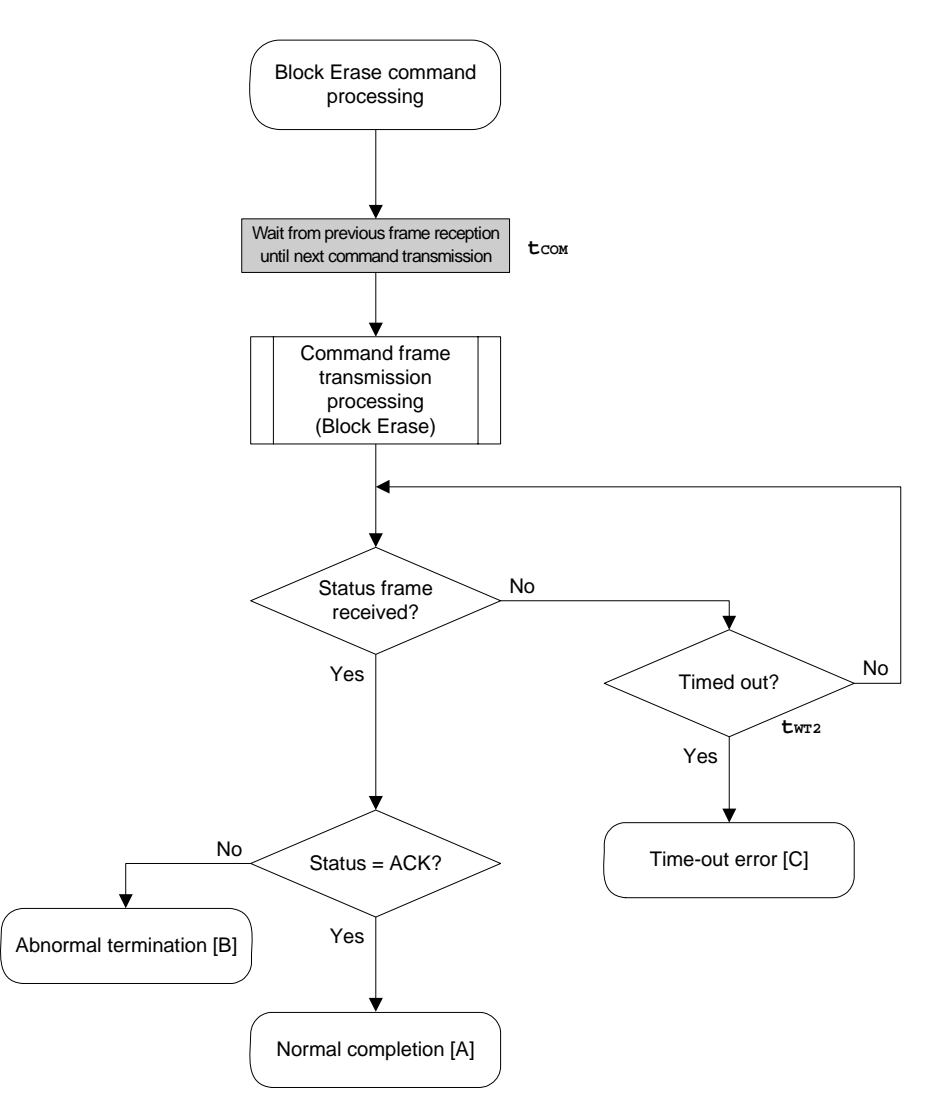

#### **4.7.5 Sample program**

The following shows a sample program for Block Erase command processing for one block.

```
/****************************************************************/ 
\frac{1}{\sqrt{2}} , the set of the set of the set of the set of the set of the set of the set of the set of the set of the set of the set of the set of the set of the set of the set of the set of the set of the set of the set 
\hspace{0.1cm} /* Erase block command \hspace{0.1cm} */ \hspace{0.1cm}\frac{1}{\sqrt{2}} , the set of the set of the set of the set of the set of the set of the set of the set of the set of the set of the set of the set of the set of the set of the set of the set of the set of the set of the set 
/****************************************************************/ 
/* [i] u16 sblk ... start block to erase (0...255) */
/* [i] u16 eblk ... end block to erase (0...255) */
\frac{1}{x} [r] u16 \ldots error code \frac{1}{x}/****************************************************************/ 
u16 fl_ua_erase_blk(u16 sblk, u16 eblk) 
{ 
      u16 rc; 
     u32 wt2_max;
      u32 top, bottom; 
      top = get_top_addr(sblk); // get start address of start block 
     bottom = get_bottom_addr(eblk); // get end address of end block
      set_range_prm(fl_cmd_prm, top, bottom); // set SAH/SAM/SAL, EAH/EAM/EAL 
     wt2 max = make_wt2_max(sblk, eblk);
      fl_wait(tCOM); // wait before sending command 
      put_cmd_ua(FL_COM_ERASE_BLOCK, 7, fl_cmd_prm); // send ERASE CHIP command 
      rc = get_sfrm_ua(fl_ua_sfrm, wt2_max); // get status frame 
// switch(rc) { 
// 
// case FLC_NO_ERR: return rc; break; // case [A] 
// case FLC_DFTO_ERR: return rc; break; // case [C] 
// default: return rc; break; // case [B]
1/}
      return rc;
```
}
# **4.8 Programming Command**

# **4.8.1 Processing sequence chart**

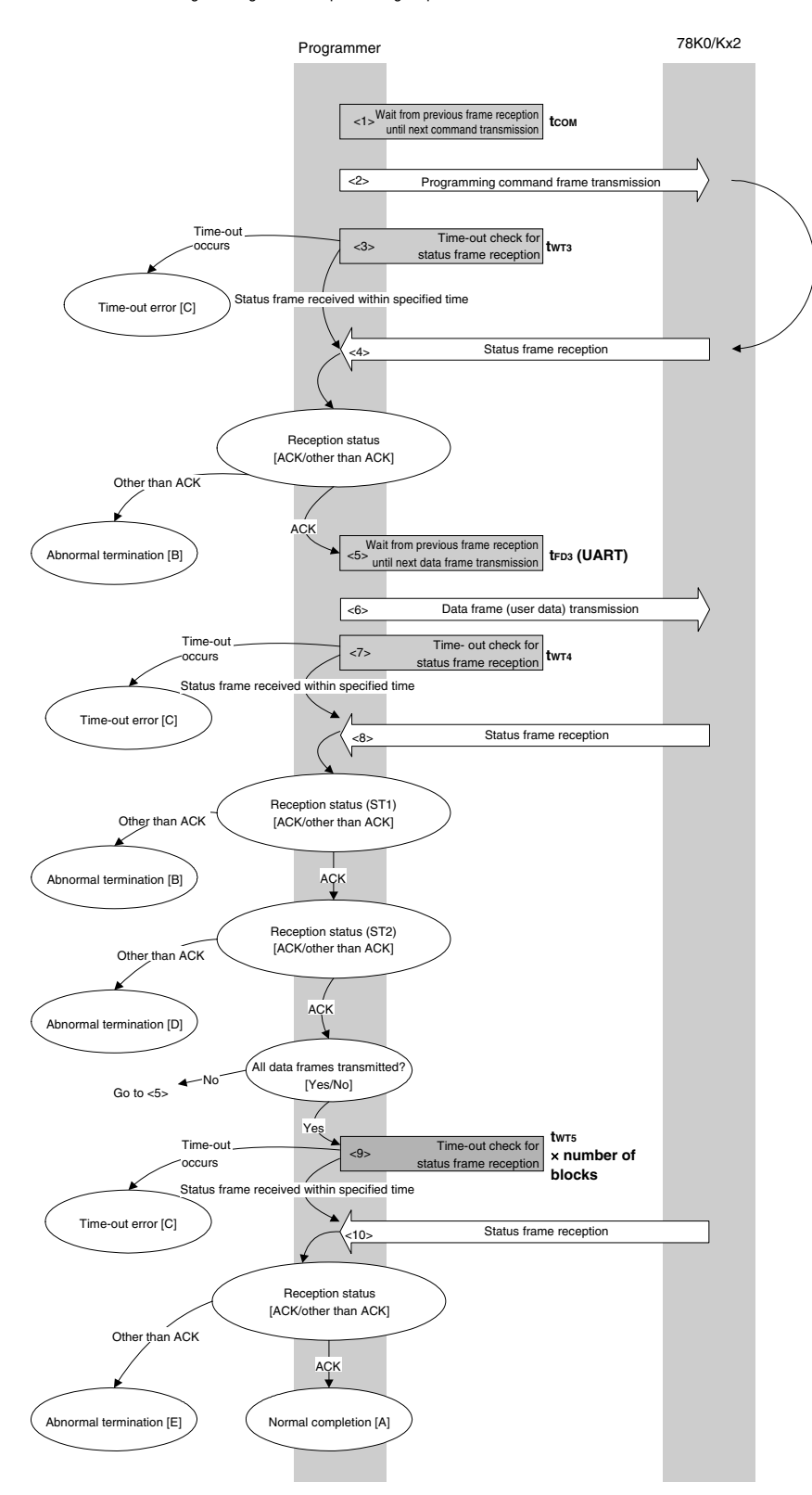

Programming command processing sequence

#### **4.8.2 Description of processing sequence**

- $\langle$  1> Waits from the previous frame reception until the next command transmission (wait time  $t_{\text{COM}}$ ).
- <2> The Programming command is transmitted by command frame transmission processing.
- <3> A time-out check is performed from command transmission until status frame reception. If a time-out occurs, a time-out error  $[C]$  is returned (time-out time  $t_{WTS}$ ).
- <4> The status code is checked.

When  $ST1 = ACK$ : Proceeds to  $<5>$ . When  $ST1 \neq ACK$ : Abnormal termination [B]

- <5> Waits from the previous frame reception until the next data frame transmission (wait time tFD3(UART)).
- <6> User data is transmitted by data frame transmission processing.
- <7> A time-out check is performed from user data transmission until data frame reception. If a time-out occurs, a time-out error  $[C]$  is returned (time-out time  $t_{WT4}$ ).
- <8> The status code (ST1/ST2) is checked (also refer to the processing sequence chart and flowchart).

When  $ST1 \neq ACK$ : Abnormal termination [B]

When ST1 = ACK: The following processing is performed according to the ST2 value.

• When ST2 = ACK: Proceeds to <9> when transmission of all data frames is completed.

 If there still remain data frames to be transmitted, the processing re-executes the sequence from <5>.

• When ST2 ≠ ACK: Abnormal termination [D]

<9> A time-out check is performed until status frame reception.

If a time-out occurs, a time-out error  $[**C**]$  is returned (time-out time  $t_{WTS} \times$  number of blocks).

<10> The status code is checked.

When ST1 = ACK: Normal completion [A] When  $ST1 \neq ACK$ : Abnormal termination [E]

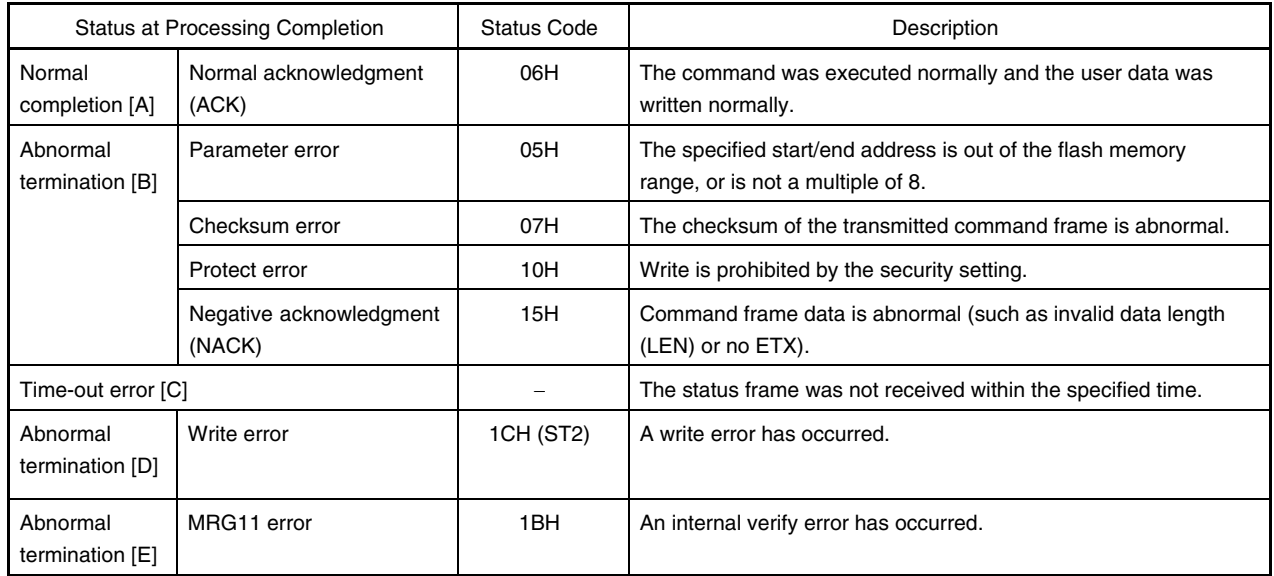

# **4.8.3 Status at processing completion**

## **4.8.4 Flowchart**

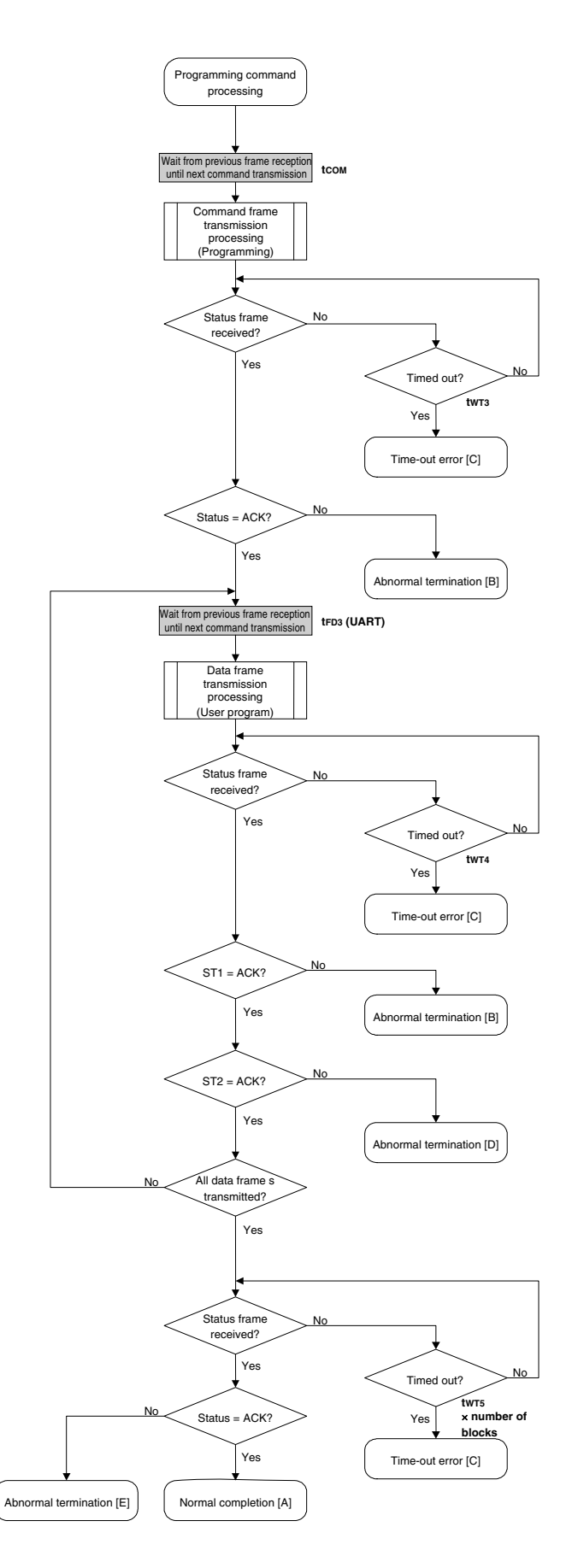

#### 4.8.5 Sample program

The following shows a sample program for Programming command processing.

```
\star /
/*
/* Write command
                                          \star /
/*
                                         \star /
/* [i] u32 top
           ... start address
                                          \star /
/* [i] u32 bottom ... end address
                                         \star /
                                          \star /
/* [r] u16
            ... error code
#define
           fl_st2_ua (fl_ua_sfrm[OFS_STA_PLD+1])
u16 fl_ua_write(u32 top, u32 bottom)
₹
   u16rciu32 send head, send size;
   bool is_end;
      block_num;
   u16
   / *
                                  \star /
       set params
   set_range_prm(fl_cmd_prm, top, bottom); // set SAH/SAM/SAL, EAH/EAM/EAL
   block_num = get_block_num(top, bottom); // get block num
   / *
                                  \star /
        send command & check status
   // wait before sending command
   fl wait(tCOM);
   put_cmd_ua(FL_COM_WRITE, 7, fl_cmd_prm); // send "Programming" command
   rc = get_sfrm_ua(fl_ua_sfrm, tWT3_TO); // get status frame
   switch(rc) {
       case FLC NO ERR:
                            break; // continue
   \frac{1}{2}case FLC_DFTO_ERR: return rc; break; // case [C]
                   return rc; break; // case [B]
       default:
   \}/*
        send user data
                                  \star /
   send head = topi
```

```
while(1) {
          // make send data frame
          if ((bottom - send_head) > 256) {
                                             // rest size > 256 ?
                is\_end = false;// yes, not is_end frame
                send_size = 256// transmit size = 256 byte
          \}else{is end = true;
                 send_size = bottom - send_head + 1; // transmit size = (bottom -
                                                   // send head)+1 byte
          \}memcpy(fl_txdata_frm, rom_buf+send_head, send_size); // set data frame
                                                             // payload
          send head += send size;
          fl\_wait(tFD3_UA);// wait before sending data frame
          put_dfrm_ua(send_size, fl_txdata_frm, is_end); // send user data
          rc = get_sfrm_ua(fl_ua_sfrm, tWT4_MAX); // get status frame
          switch(rc) {
                case FLC_NO_ERR:
                                                break; // continue
                 case FLC_DFTO_ERR: return rc; break; // case [C]
                default:
                                  return rc; break; // case [B]
          \}if (fl_st2_ua := \text{FLST}\_\text{ACK})// ST2 = ACK ?
                rc = decode\_status(fl_st2_ua);// No
                return rc;
                                                // case [D]\}if (is_end)
                break;
    \}\star /
    /*
            Check internally verify
    rc = get_sfrm_ua(fl_ua_sfrm, (tWT5_MAX * block_num)); // get status frame again
\frac{1}{2}switch(rc) {
\frac{1}{2}case FLC_NO_ERR: return rc;
                                         break; // case [A]
          case FLC_DFTO_ERR: return rc; break; // case [C]
\frac{1}{2}\frac{1}{2}default:
                            return rc; break; // case [E]
\frac{1}{2}\left\{\right\}return rc;
```
 $\}$ 

## **4.9 Verify Command**

## **4.9.1 Processing sequence chart**

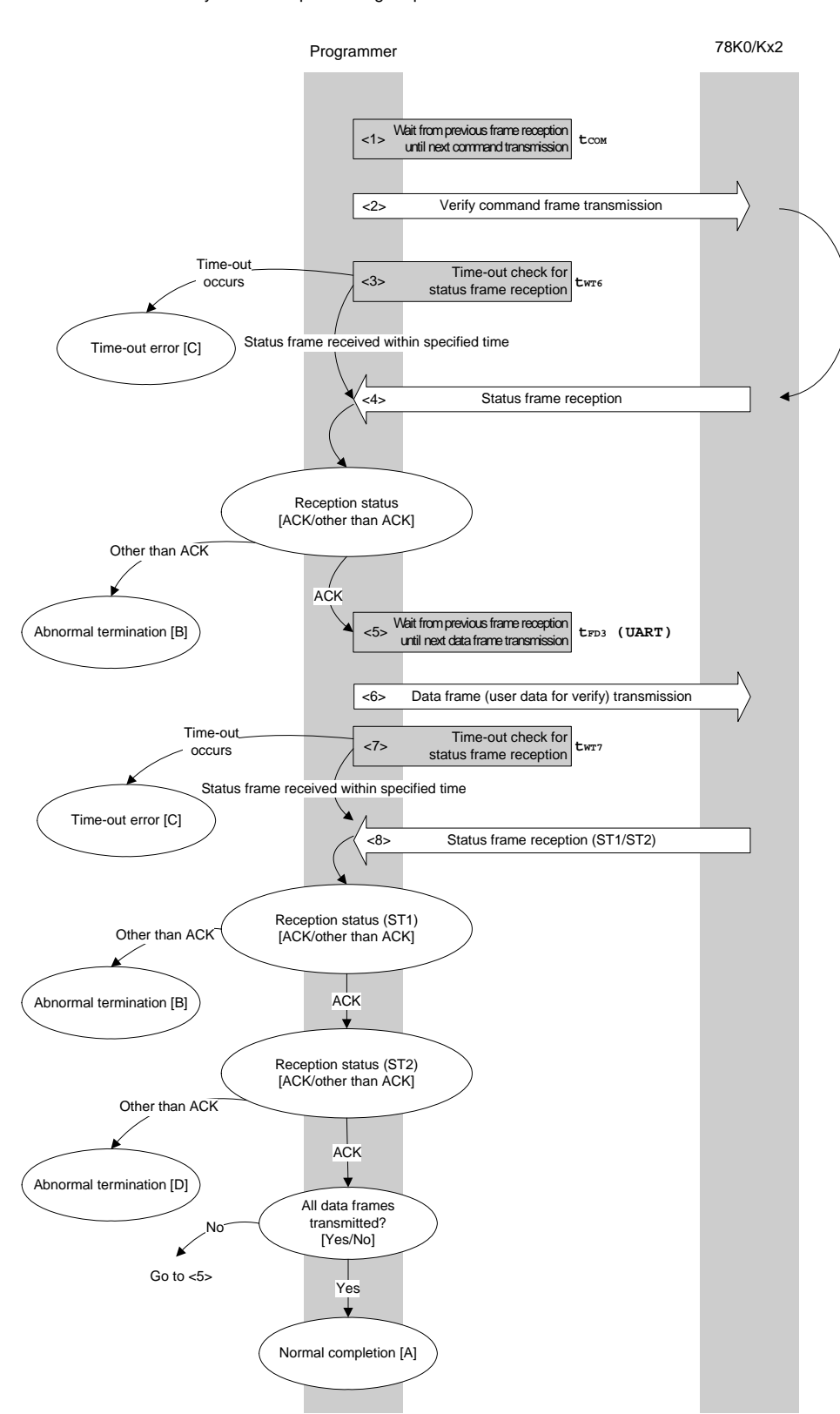

Verify command processing sequence

#### **4.9.2 Description of processing sequence**

- $\langle$  1> Waits from the previous frame reception until the next command transmission (wait time  $t_{\text{COM}}$ ).
- <2> The Verify command is transmitted by command frame transmission processing.
- <3> A time-out check is performed from command transmission until status frame reception. If a time-out occurs, a time-out error  $[C]$  is returned (time-out time  $t_{WTS}$ ).
- <4> The status code is checked.

When  $ST1 = ACK$ : Proceeds to  $<5>$ . When  $ST1 \neq ACK$ : Abnormal termination [B]

- <5> Waits from the previous frame reception until the next data frame transmission (wait time tFD3(UART)).
- <6> User data for verifying is transmitted by data frame transmission processing.
- <7> A time-out check is performed from user data transmission until status frame reception. If a time-out occurs, a time-out error  $[C]$  is returned (time-out time  $t_{WT}$ ).
- <8> The status code (ST1/ST2) is checked (also refer to the processing sequence chart and flowchart).

When  $ST1 \neq ACK$ : Abnormal termination [B]

When ST1 = ACK: The following processing is performed according to the ST2 value.

- When ST2 = ACK: If transmission of all data frames is completed, the processing ends normally [A]. If there still remain data frames to be transmitted, the processing re-executes the
	- sequence from <5>.
- When ST2 ≠ ACK: Abnormal termination [D]

#### **4.9.3 Status at processing completion**

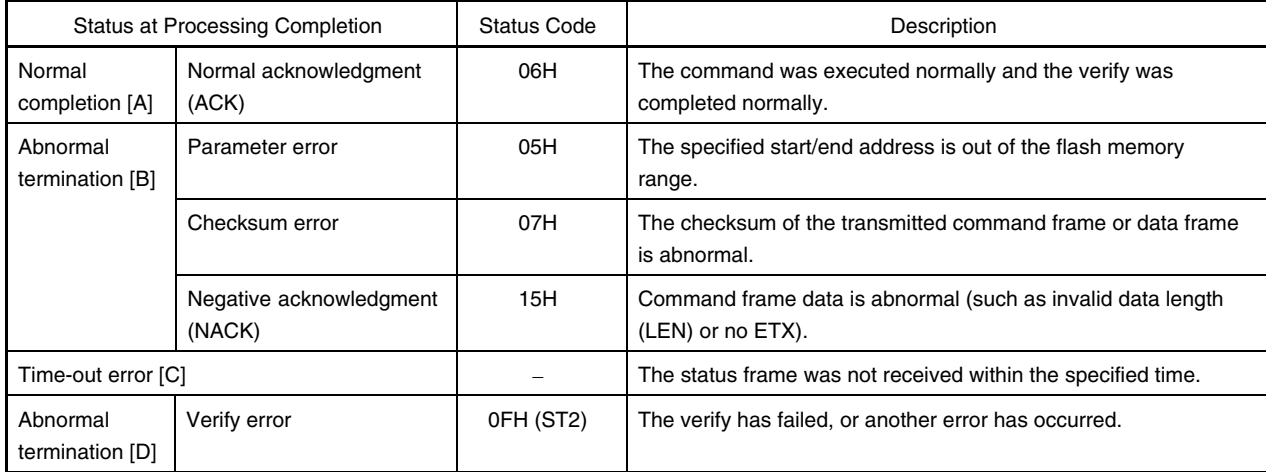

## **4.9.4 Flowchart**

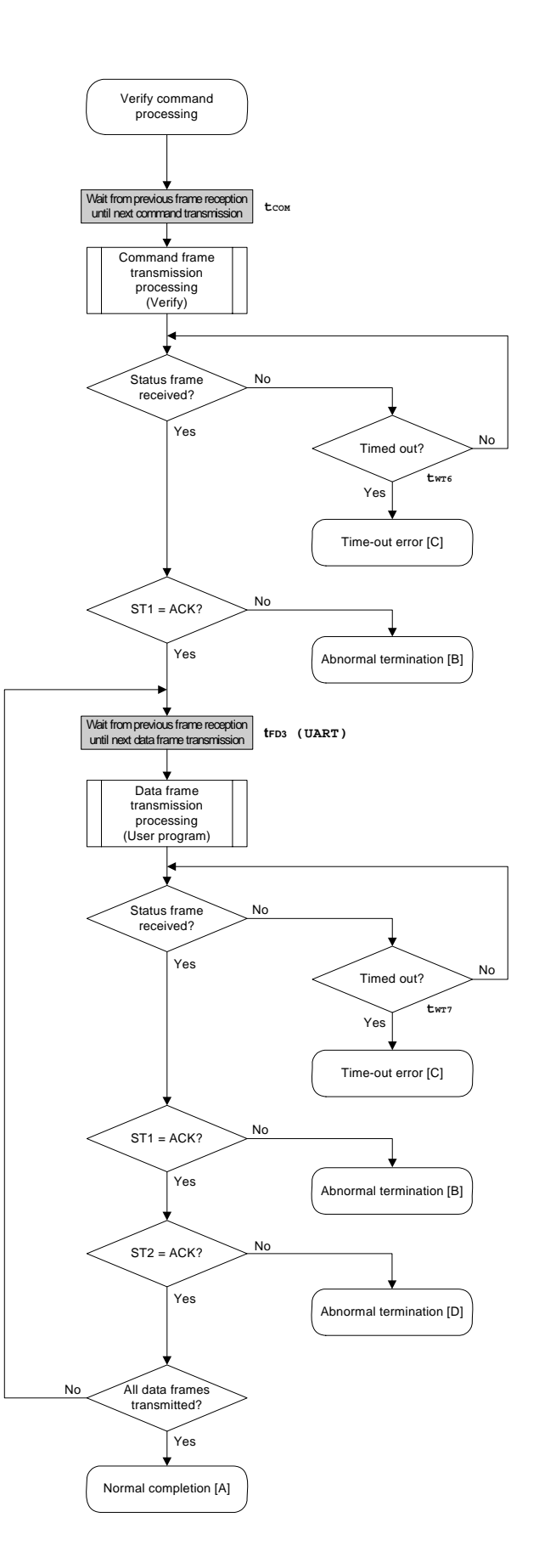

## 4.9.5 Sample program

The following shows a sample program for Verify command processing.

```
/*
                                         \star /
/* Verify command
                                         \star /
/*
                                         \star /
/* [i] u32 top
          ... start address
                                         \star /
/* [i] u32 bottom ... end address
                                         \star /
       ... error code
                                         \star /
/* [r] u16
u16
     fl_ua_verify(u32 top, u32 bottom)
\{u16 rciu32 send_head, send_size;
  bool is_end;
  /*
                                 \star /
       set params
  set range prm(fl cmd prm, top, bottom); // set SAH/SAM/SAL, EAH/EAM/EAL
  /*
       send command & check status
                                \star /
   fl\_wait(tCOM);// wait before sending command
  put_cmd_ua(FL_COM_VERIFY, 7, fl_cmd_prm); // send VERIFY command
  rc = get_sfrm_ua(fl_ua_sfrm, tWT6_TO); // get status frame
  switch(rc) {
      case FLC_NO_ERR:
                           break; // continue
  \frac{1}{2}case FLC_DFTO_ERR: return rc; break; // case [C]
                  return rc; break; // case [B]
      default:
  \}/ *
       send user data
                                 \star /
   send\_head = top;
  while(1) {
       // make send data frame
       if ((bottom - send_head) > 256){\frac{1}{2} // rest size > 256 ?
```

```
 is_end = false; // yes, not is_end frame 
                send_size = 256; // transmit size = 256 byte 
          } 
          else{ 
                is_end = true; 
               send\_size = bottom - send\_head + 1; // transmit size = (bottom
                                                    // - send_head)+1 byte 
 } 
          memcpy(fl_txdata_frm, rom_buf+send_head, send_size); // set data frame 
                                                          // payload 
          send_head += send_size; 
          fl_wait(tFD3_UA); 
          put_dfrm_ua(send_size, fl_txdata_frm, is_end); // send user data 
          rc = get_sfrm_ua(fl_ua_sfrm, tWT7_TO); // get status frame 
          switch(rc) { 
               case FLC_NO_ERR: break; // continue
          // case FLC_DFTO_ERR: return rc; break; // case [C] 
               default: return rc; break; // case [B]
 } 
          if (fl_st2_ua != FLST_ACK){ // ST2 = ACK ? 
                rc = decode_status(fl_st2_ua); // No 
               return rc; \sqrt{2} // case [D]
          } 
          if (is_end) // send all user data ? 
                break; // yes 
          //continue; 
    return FLC_NO_ERR; // case [A]
```
}

}

# **4.10 Block Blank Check Command**

# **4.10.1 Processing sequence chart**

Block Blank Check command processing sequence

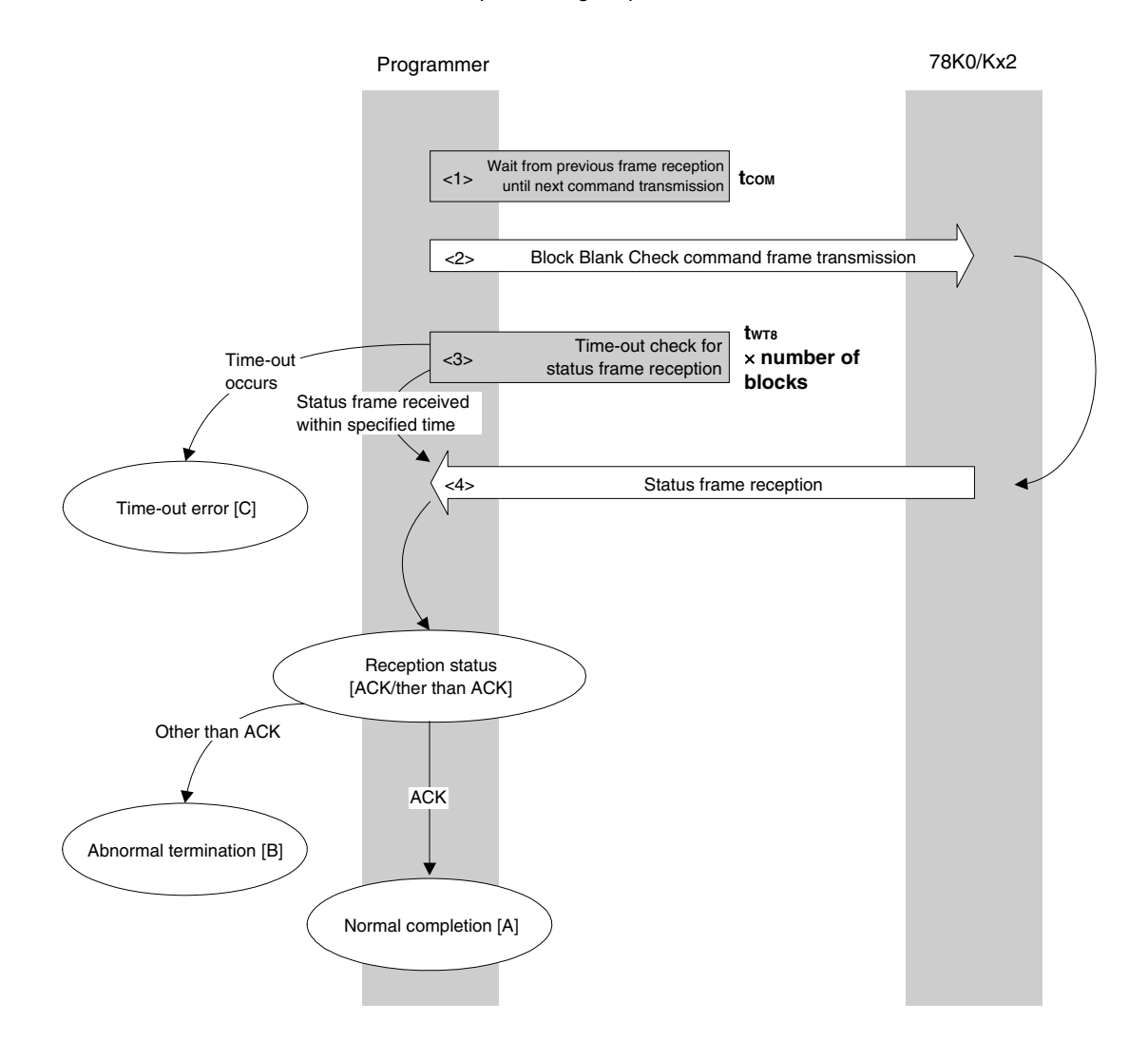

## **4.10.2 Description of processing sequence**

- $\langle$  1> Waits from the previous frame reception until the next command transmission (wait time  $t_{\text{COM}}$ ).
- <2> The Block Blank Check command is transmitted by command frame transmission processing.
- <3> A time-out check is performed from command transmission until status frame reception. If a time-out occurs, a time-out error [C] is returned (time-out time  $t_{WTS} \times$  number of blocks).
- <4> The status code is checked.

When ST1 = ACK: Normal completion [A] When  $ST1 \neq ACK$ : Abnormal termination [B]

## **4.10.3 Status at processing completion**

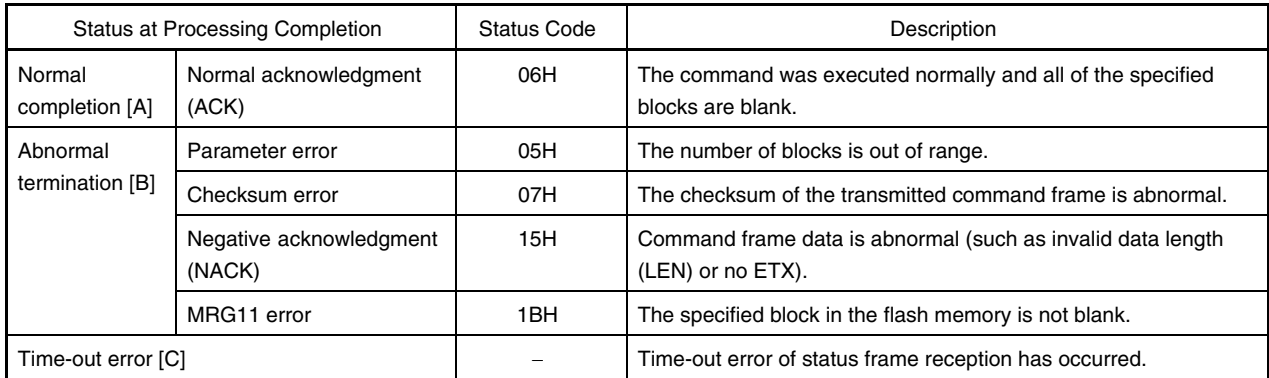

## **4.10.4 Flowchart**

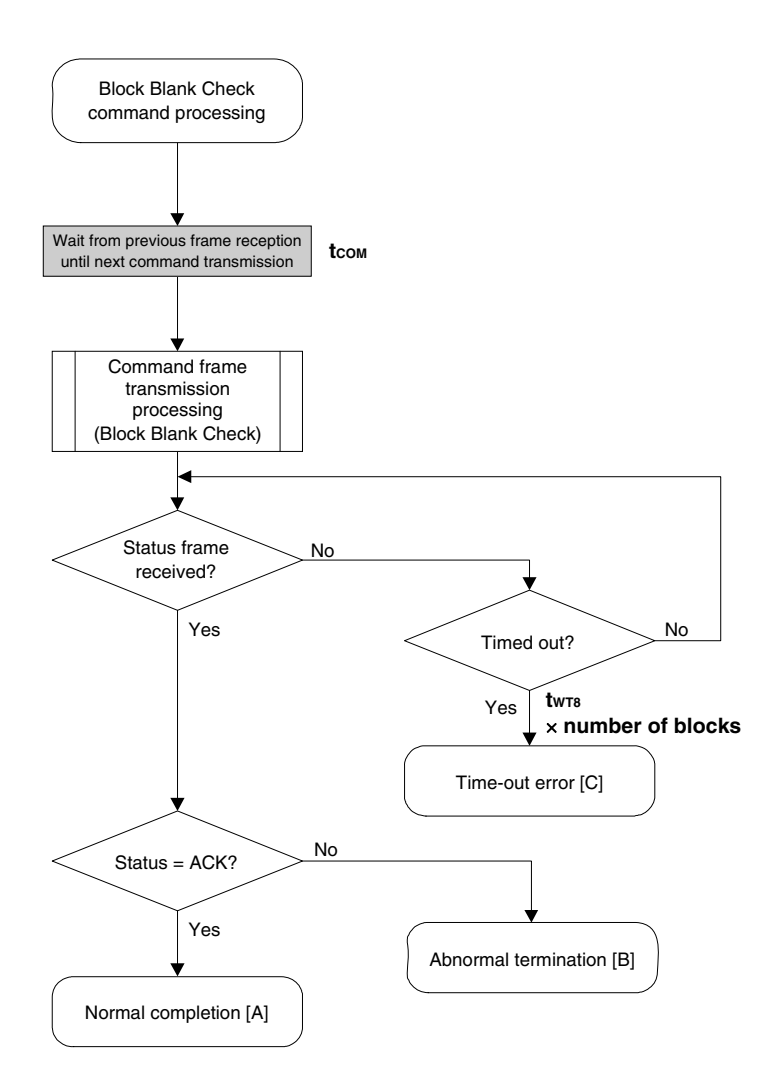

#### 4.10.5 Sample program

The following shows a sample program for Block Blank Check command processing.

```
/*
                                                      ^{\star} /
/* Block blank check command
                                                      \star /
/*
                                                      \star /
\star /
/* [i] u32 top
               ... start address
/* [i] u32 bottom ... end address
                                                      \star /
                                                      \star /
/* [r] u16
               ... error code
u16
         fl_ua_blk_blank_chk(u32 top, u32 bottom)
\{u16rciu16block_num;
   set_range_prm(fl_cmd_prm, top, bottom); // set SAH/SAM/SAL, EAH/EAM/EAL
   block_num = get_block_num(top, bottom); // get block num
   fl\_wait(tCOM);// wait before sending command
   put_cmd_ua(FL_COM_BLOCK_BLANK_CHK, 7, fl_cmd_prm);
   rc = get_sfrm_ua(fl_ua_sfrm, tWT8_MAX * block_num); // get status frame
\frac{1}{2}switch(rc) {
\frac{1}{2}\frac{1}{2}case FLC_NO_ERR: return rc; break; // case [A]
\frac{1}{2}case FLC_DFTO_ERR: return rc; break; // case [C]
\frac{1}{2}return rc; break; // case [B]
         default:
\frac{1}{2}\Boxreturn rc;
```
 $\}$ 

# **4.11 Silicon Signature Command**

## **4.11.1 Processing sequence chart**

Silicon Signature command processing sequence

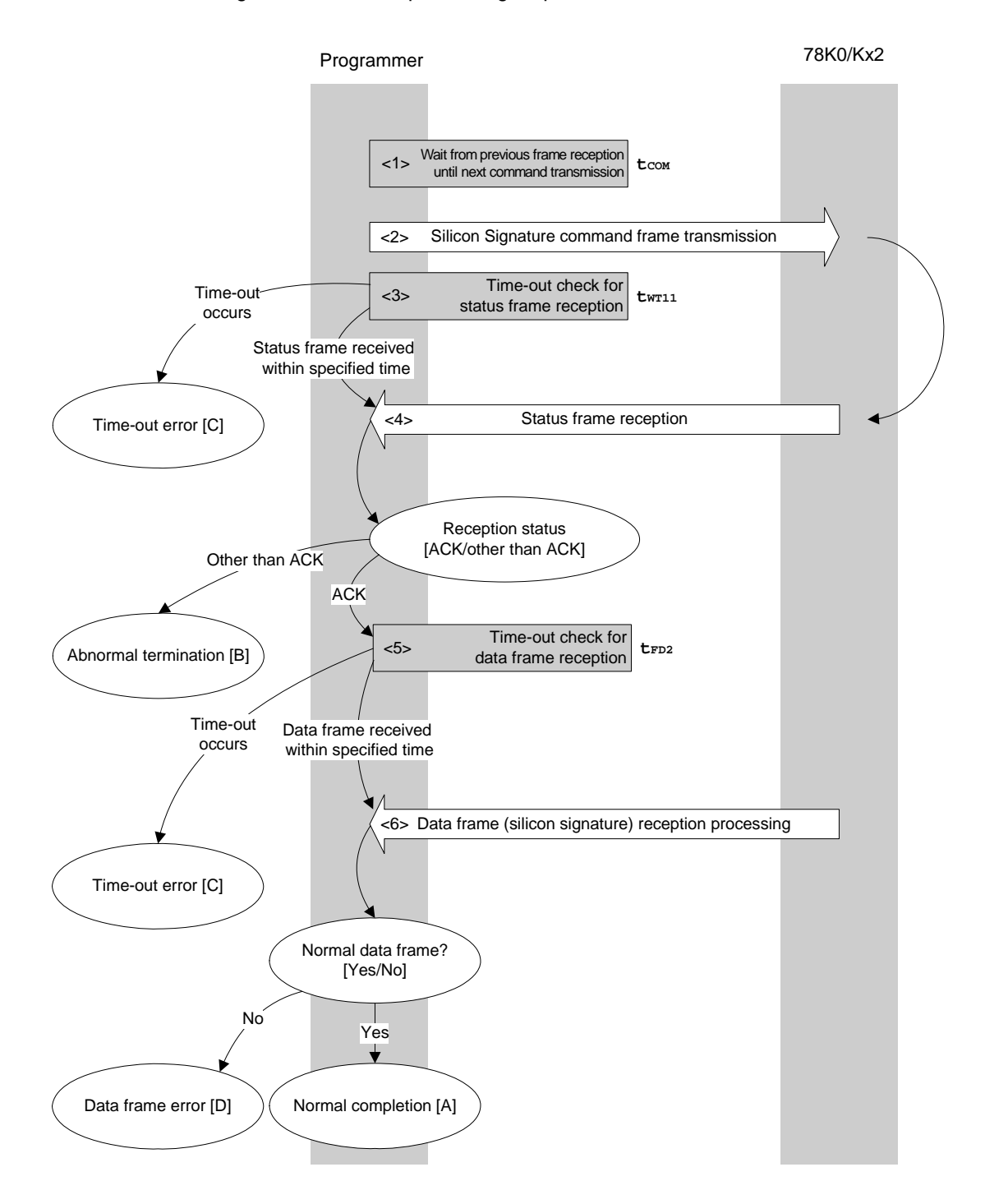

#### **4.11.2 Description of processing sequence**

- $\langle$  1> Waits from the previous frame reception until the next command transmission (wait time  $t_{\text{COM}}$ ).
- <2> The Silicon Signature command is transmitted by command frame transmission processing.
- <3> A time-out check is performed from command transmission until status frame reception. If a time-out occurs, a time-out error  $[C]$  is returned (time-out time  $t_{WT11}$ ).
- <4> The status code is checked.

When  $ST1 = ACK$ : Proceeds to  $<5>$ . When  $ST1 \neq ACK$ : Abnormal termination [B]

<5> A time-out check is performed until data frame (silicon signature data) reception.

If a time-out occurs, a time-out error  $[C]$  is returned (time-out time  $t_{FD2}$ ).

<6> The received data frame (silicon signature data) is checked.

If data frame is normal: Normal completion [A] If data frame is abnormal: Data frame error [D]

## **4.11.3 Status at processing completion**

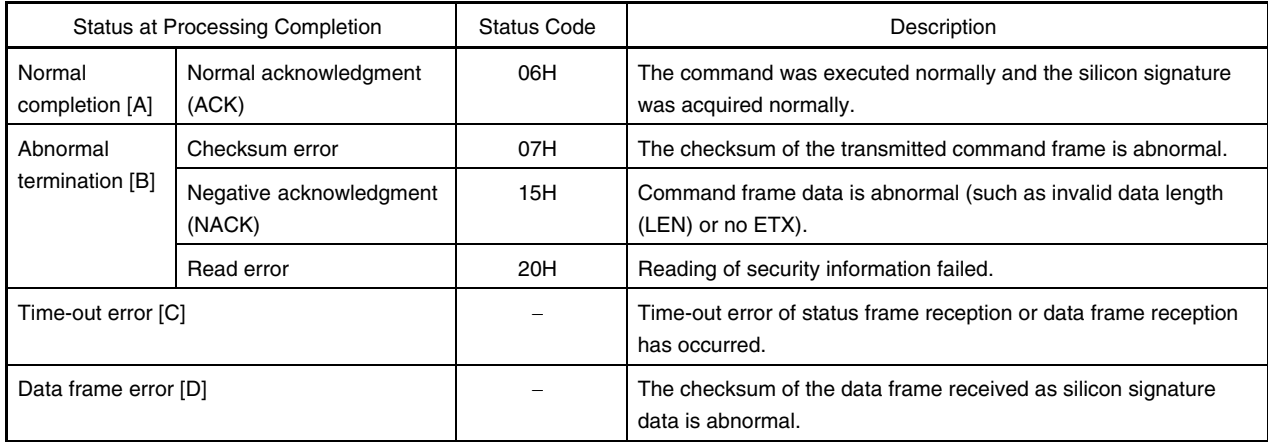

## **4.11.4 Flowchart**

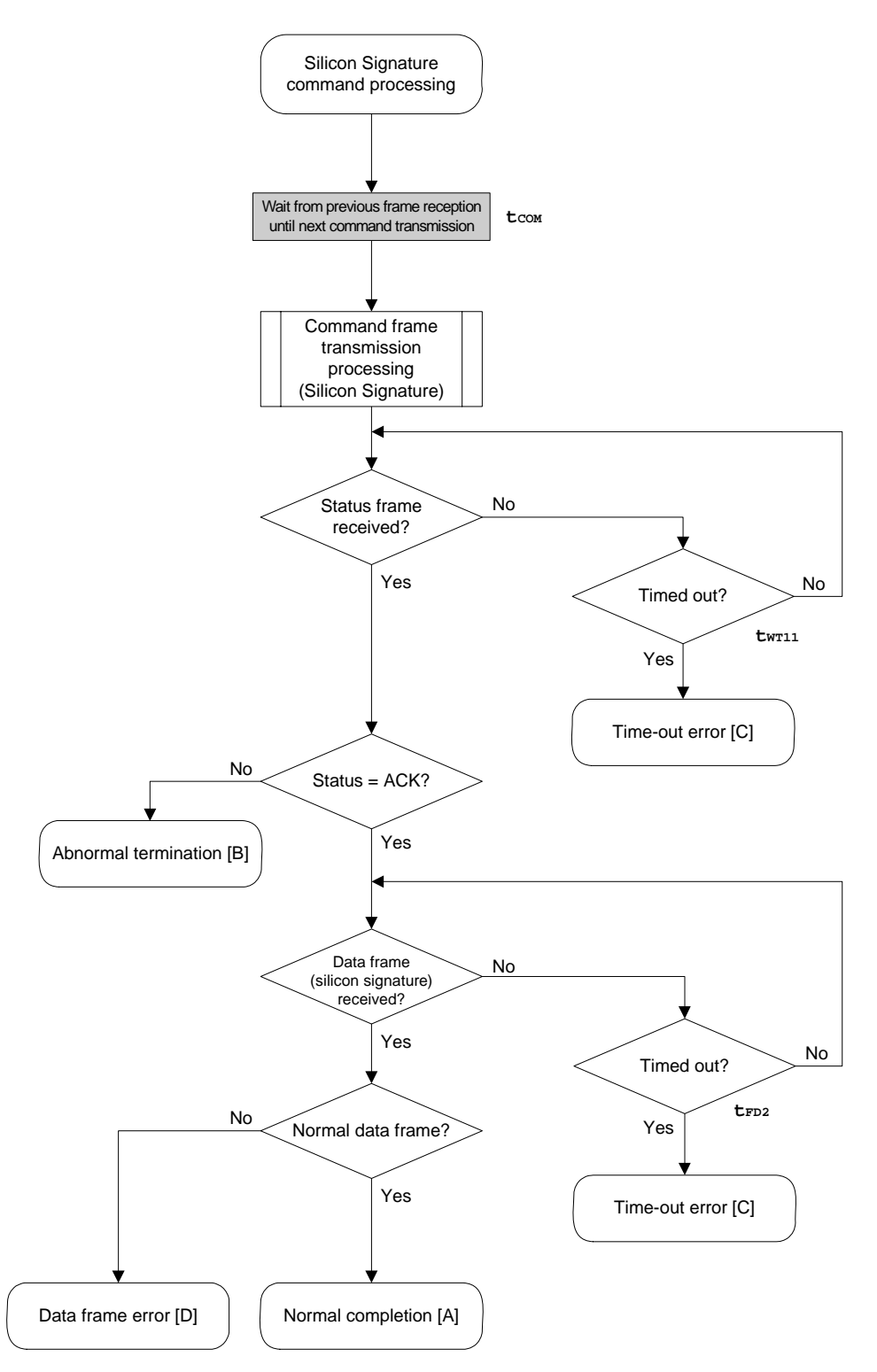

## 4.11.5 Sample program

The following shows a sample program for Silicon Signature command processing.

```
/*
                                                     ^{\star} /
                                                     \star /
/* Get silicon signature command
/*
                                                    \star /
\star /
/* [i] u8 *sig
              ... pointer to signature save area
/* [r] u16
                                                    \star /
               ... error code
fl_ua_getsig(u8 *sig)
116\{u16 rcifl\_wait(tCOM);// wait before sending command
   put_cmd_ua(FL_COM_GET_SIGNATURE, 1, fl_cmd_prm); // send GET SIGNATURE command
   rc = get_sfrm_ua(fl_ua_sfrm, tWT11_TO); // get status frame
   switch(rc) {
        case FLC_NO_ERR:
                                    break; // continue
       case FLC_DFTO_ERR: return rc; break; // case [C]
   \frac{1}{2}default:
                        return rc; break; // case [B]
   \left\{ \right.rc = get_dfrm_ua(fl_rxdata_frm, tFD2_TO); // get status frame
   if (rc) {
                                    // if error
                                    // case [D]return rc;
   \mathcal{F}memcpy(sig, fl_rxdata_frm+OFS_STA_PLD, fl_rxdata_frm[OFS_LEN]);
                                               // copy Signature data
   return rc;
                               // case [A]\mathcal{E}
```
## **4.12 Version Get Command**

## **4.12.1 Processing sequence chart**

Version Get command processing sequence

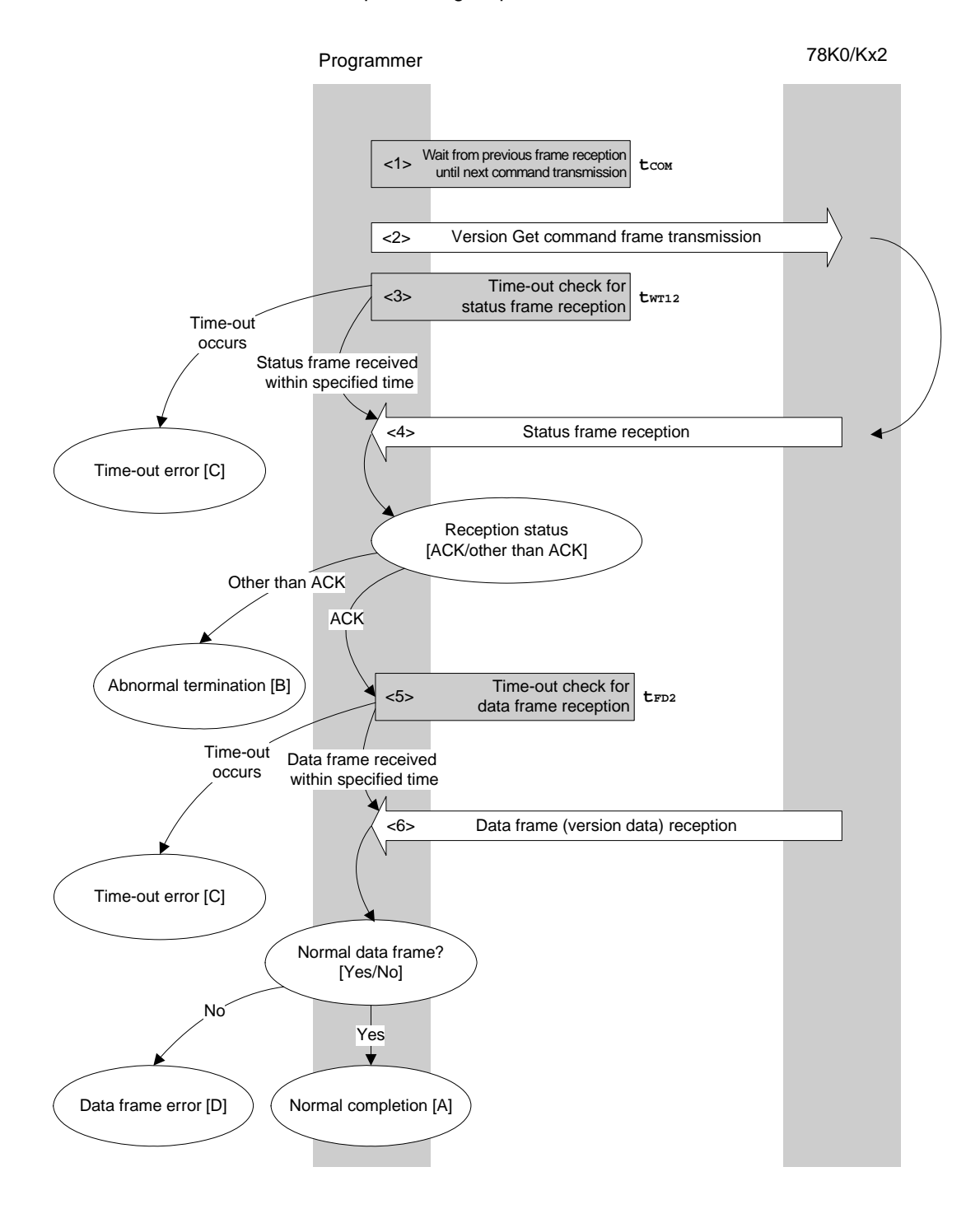

#### **4.12.2 Description of processing sequence**

- $<$  1> Waits from the previous frame reception until the next command transmission (wait time  $t_{\text{COM}}$ ).
- <2> The Version Get command is transmitted by command frame transmission processing.
- <3> A time-out check is performed from command transmission until status frame reception. If a time-out occurs, a time-out error  $[C]$  is returned (time-out time  $t_{WT12}$ ).
- <4> The status code is checked.

When  $ST1 = ACK$ : Proceeds to  $<5>$ . When  $ST1 \neq ACK$ : Abnormal termination [B]

<5> A time-out check is performed until data frame (version data) reception.

If a time-out occurs, a time-out error  $[C]$  is returned (time-out time  $t_{FD2}$ ).

<6> The received data frame (version data) is checked.

If data frame is normal: Normal completion [A] If data frame is abnormal: Data frame error [D]

#### **4.12.3 Status at processing completion**

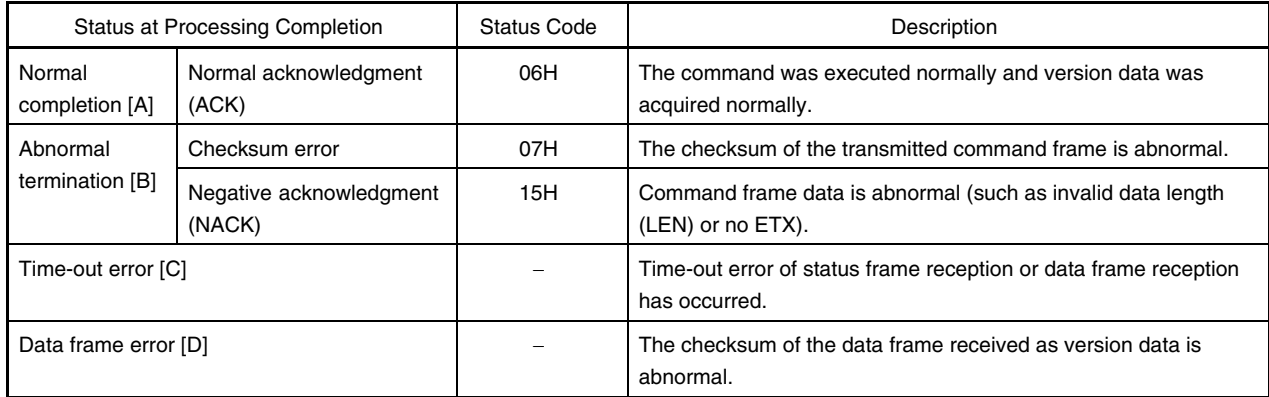

## **4.12.4 Flowchart**

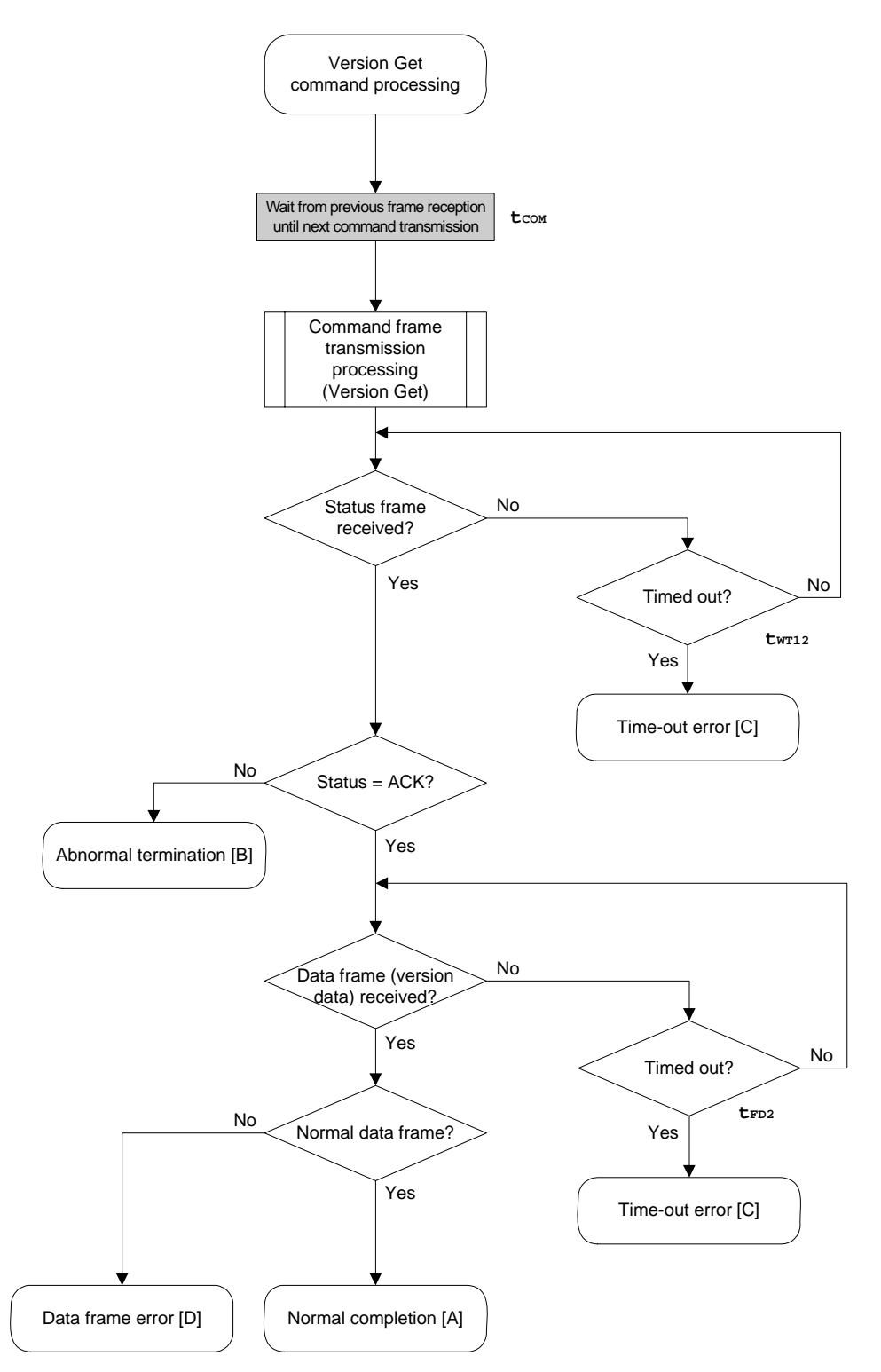

## 4.12.5 Sample program

The following shows a sample program for Version Get command processing.

```
/*
                                                  ^{\star} /
/* Get device/firmware version command
                                                  \star /
/*
                                                  \star /
... pointer to version date save area
                                                  \star /
/* [i] u8 *buf
/* [r] u16
                                                  \star /
              ... error code
fl_ua_getver(u8 *buf)
116\{u16 rcifl_wait(tCOM); // wait before sending command
   put_cmd_ua(FL_COM_GET_VERSION, 1, fl_cmd_prm); // send GET VERSION command
   rc = get_sfrm_ua(fl_ua_sfrm, tWT12_TO); // get status frame
   switch(rc) {
        case FLC_NO_ERR:
                                 break; // continue
   \frac{1}{2}case FLC_DFTO_ERR: return rc; break; // case [C]
        default:return rc; break; // case [B]
   \}rc = get_dfrm_ua(fl_rxdata_frm, tFD2_TO); // get data frame
   if (rc) {
                            // case [D]return rc;
   \mathcal{F}memcpy(buf, fl_rxdata_frm+OFS_STA_PLD, DFV_LEN);// copy version data
   return rc;
                             // case [A]\mathcal{E}
```
## **4.13 Checksum Command**

## **4.13.1 Processing sequence chart**

Checksum command processing sequence

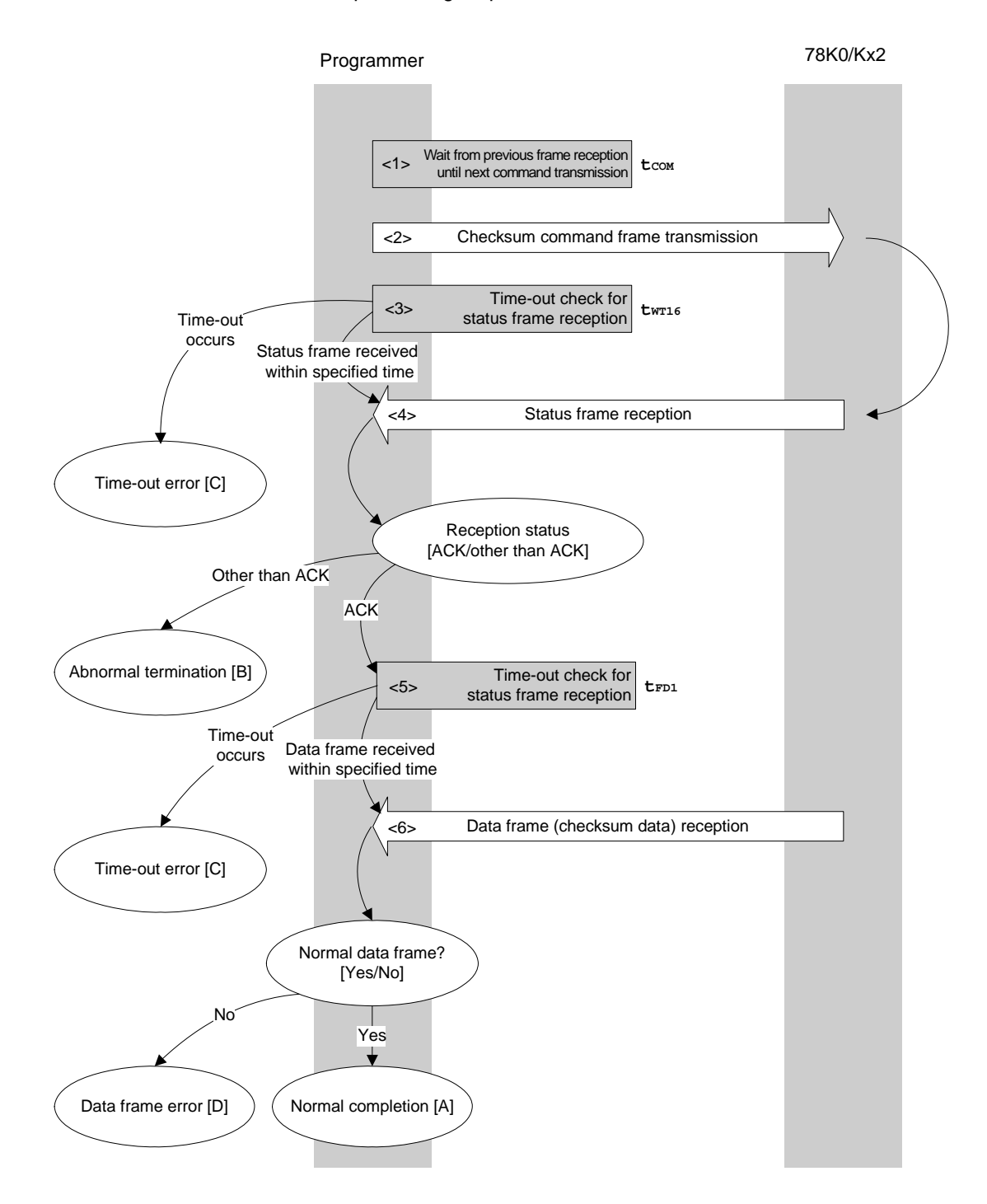

#### **4.13.2 Description of processing sequence**

- $<$  1> Waits from the previous frame reception until the next command transmission (wait time  $t_{\text{COM}}$ ).
- <2> The Checksum command is transmitted by command frame transmission processing.
- <3> A time-out check is performed from command transmission until status frame reception. If a time-out occurs, a time-out error  $[C]$  is returned (time-out time  $t_{WTI6}$ ).
- <4> The status code is checked.

When  $ST1 = ACK$ : Proceeds to  $<5>$ . When  $ST1 \neq ACK$ : Abnormal termination [B]

<5> A time-out check is performed until data frame (checksum data) reception.

If a time-out occurs, a time-out error  $[C]$  is returned (time-out time  $t_{FD1}$ ).

<6> The received data frame (checksum data) is checked.

If data frame is normal: Normal completion [A] If data frame is abnormal: Data frame error [D]

#### **4.13.3 Status at processing completion**

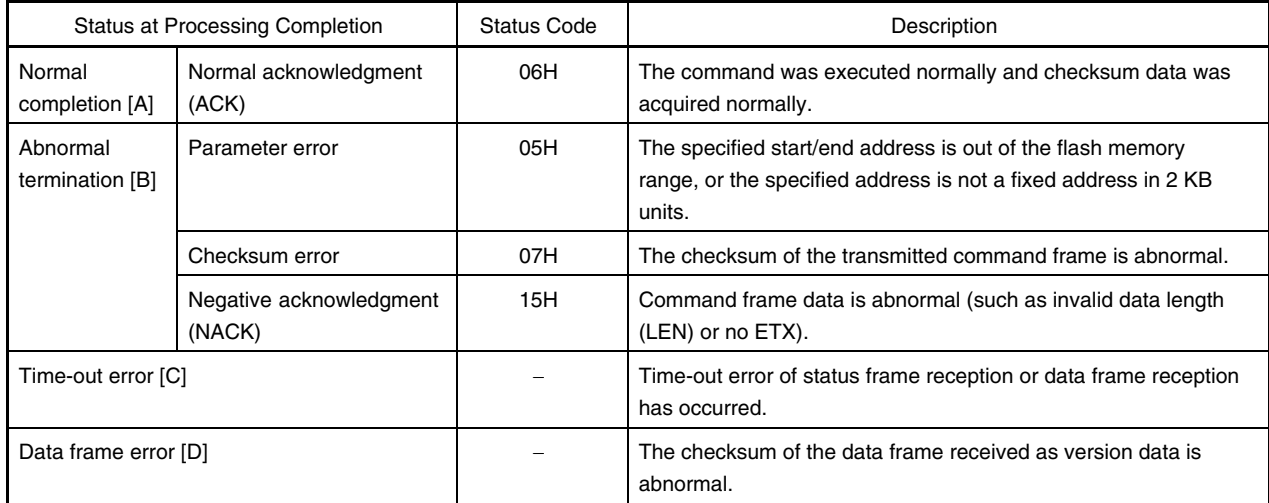

## **4.13.4 Flowchart**

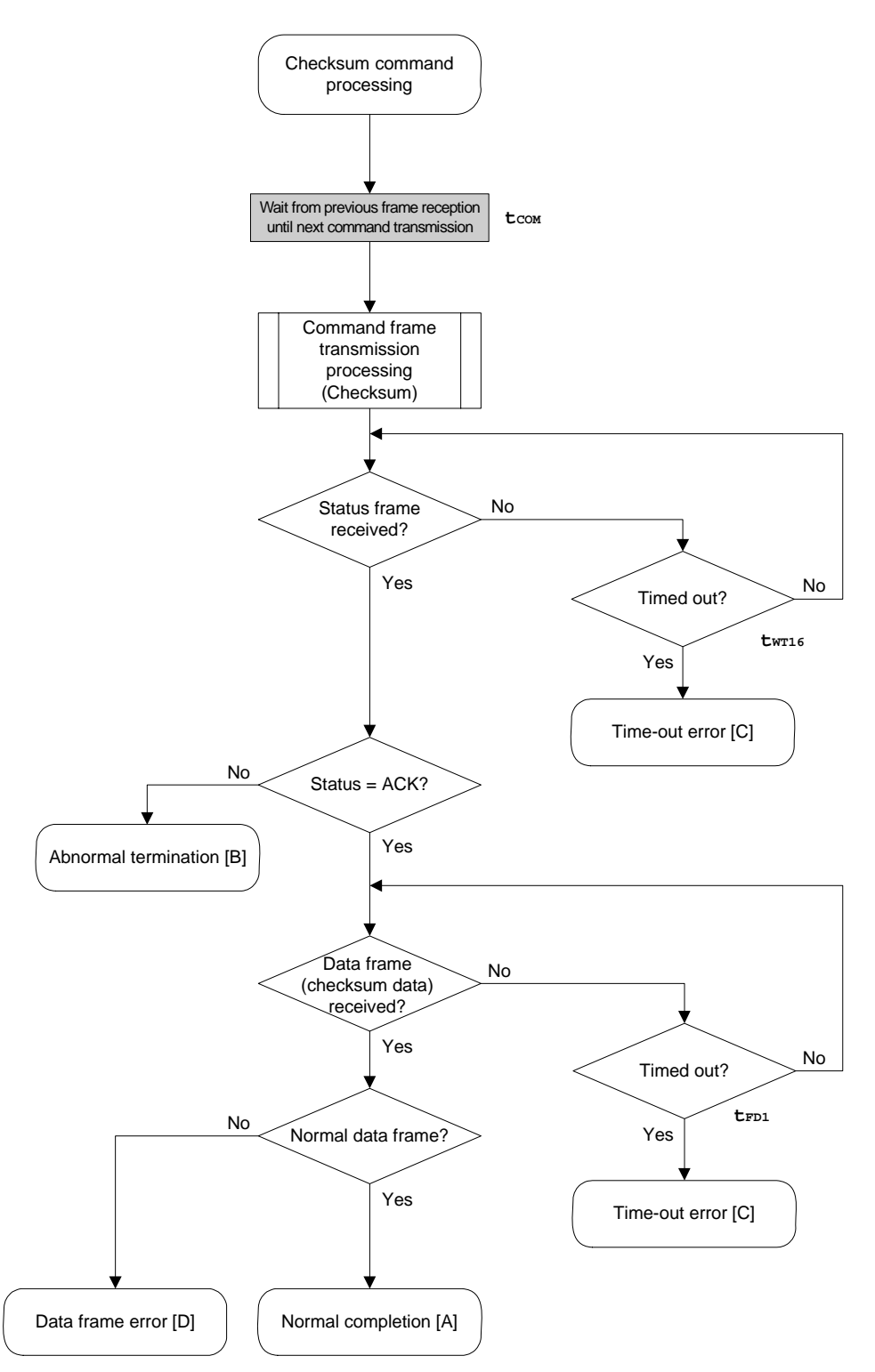

## 4.13.5 Sample program

The following shows a sample program for Checksum command processing.

```
/*
                                           * /
/* Get checksum command
                                           \star /
                                           \star /
/*
/* [i] u16 *sum ... pointer to checksum save area
                                           \star /
/* [i] u32 top ... start address
                                           \star /
/* [i] u32 bottom ... end address
                                           \star /
/* [r] u16
                                           \star /
           ... error code
116fl_ua_getsum(u16 *sum, u32 top, u32 bottom)
\{u16 rci/ *
       set params
                                   \star /
   // set params
   set_range_prm(fl_cmd_prm, top, bottom); // set SAH/SAM/SAL, EAH/EAM/EAL
   / *
        send command
                                   \star /
   fl\_wait(tCOM);// wait before sending command
   put cmd ua(FL COM GET CHECK SUM, 7, fl cmd prm); // send GET VERSION command
   rc = get_sfrm_ua(fl_ua_sfrm, tWT16_TO); // get status frame
   switch(rc) {
       case FLC_NO_ERR:
                             break; // continue
       case FLC_DFTO_ERR: return rc; break; // case [C]
   \frac{1}{2}default:return rc; break; // case [B]
   \}get data frame (Checksum data)
   / *
                                   \star /
   rc = get_dfrm_ua(fl_rxdata_frm, tFD1_TO); // get status frame
                                     // if no error,
   if (rc) {
                       // case [D]return rc;
   \mathcal{F}*sum = (fl_rxdata_frm[OFS_STA_PLD] << 8) + fl_rxdata_frm[OFS_STA_PLD+1];
                                      // set SUM data
                         // case [A]return rc;
```
## **4.14 Security Set Command**

#### **4.14.1 Processing sequence chart**

Security Set command processing sequence

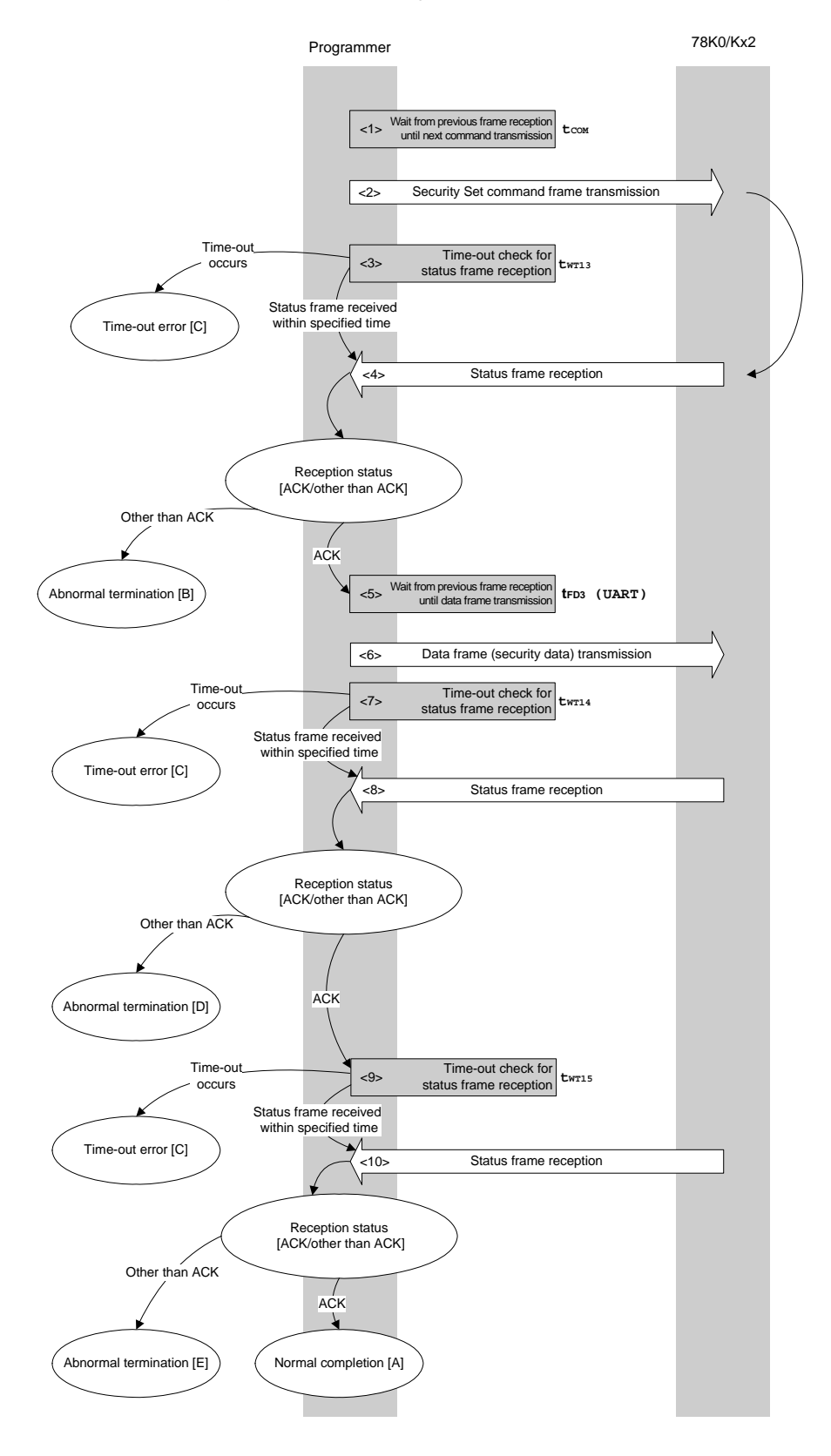

**98 Application Note U17739EJ3V0AN** 

### **4.14.2 Description of processing sequence**

- $\langle$  1> Waits from the previous frame reception until the next command transmission (wait time  $t_{\text{cow}}$ ).
- <2> The Security Set command is transmitted by command frame transmission processing.
- <3> A time-out check is performed from command transmission until status frame reception. If a time-out occurs, a time-out error  $[C]$  is returned (time-out time  $t_{WT13}$ ).
- <4> The status code is checked.

When  $ST1 = ACK$ : Proceeds to  $5$ . When  $ST1 \neq ACK$ : Abnormal termination [B]

- <5> Waits from the previous frame reception until the next data frame transmission (wait time tFD3(UART)).
- <6> The data frame (security setting data) is transmitted by data frame transmission processing.
- <7> A time-out check is performed until status frame reception. If a time-out occurs, a time-out error  $[C]$  is returned (time-out time  $t_{WT14}$ ).
- <8> The status code is checked.

When  $ST1 = ACK$ : Proceeds to  $\langle 9 \rangle$ . When  $ST1 \neq ACK$ : Abnormal termination [D]

<9> A time-out check is performed until status frame reception.

If a time-out occurs, a time-out error  $[C]$  is returned (time-out time  $t_{WTI5}$ ).

<10> The status code is checked.

When ST1 = ACK: Normal completion [A] When  $ST1 \neq ACK$ : Abnormal termination [E]

#### **4.14.3 Status at processing completion**

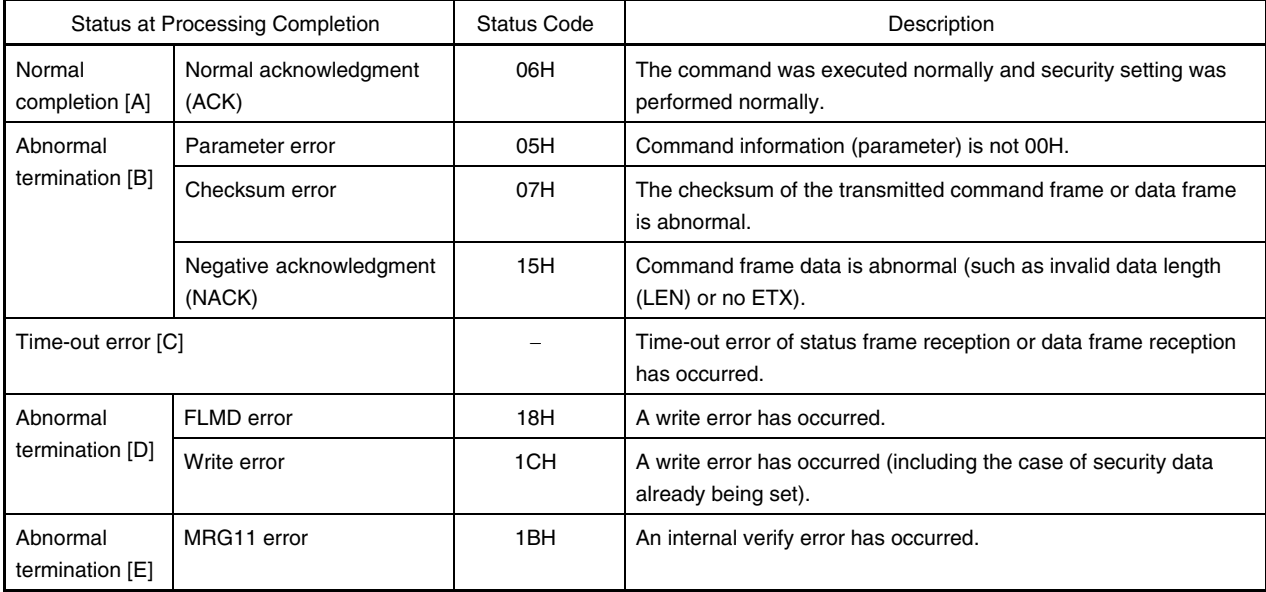

## **4.14.4 Flowchart**

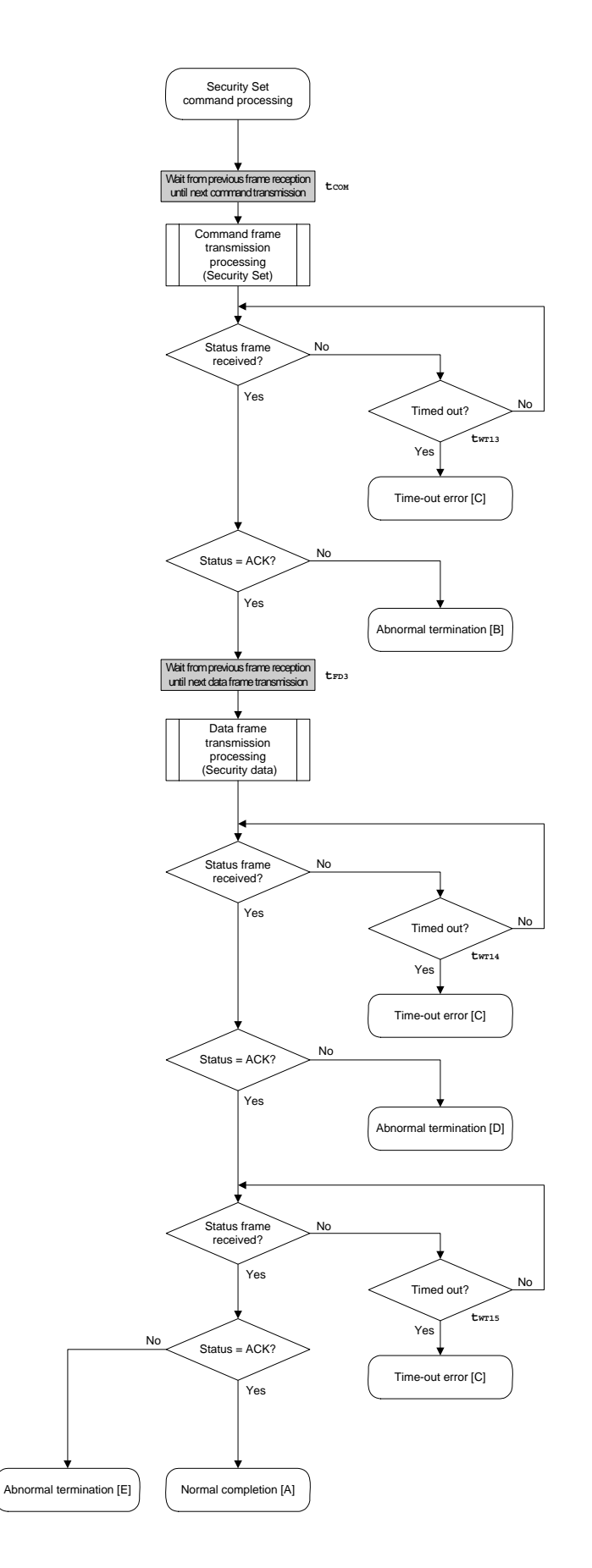

## 4.14.5 Sample program

The following shows a sample program for Security Set command processing.

```
/*
                                        \star /
                                        \star /
/* Set security flag command
/ *
                                        \star /
\star /
/* [i] u8 scf ... Security flag data
/* [r] u16
           ... error code
                                        \star /
u16 fl_ua_setscf(u8 scf)
\left\{ \right.u16 rci/ *
      set params
                                 \star /
  fl\_cmd\_prm[0] = 0x00;// "BLK" (must be 0x00)
                           // "PAG" (must be 0x00)
  fl\_cmd\_prm[1] = 0x00;fl\_txdata_frm[0] = (scf \mid = 0b11101000);// "FLG" (bit7, 6, 5, 3 must be '1' (to make sure))
  fl\_txdata\_frm[1] = 0x03; // "BOT" (fixed 0x03)
   \star /
   / *
       send command
   fl\_wait(tCOM);// wait before sending command
  put_cmd_ua(FL_COM_SET_SECURITY, 3, fl_cmd_prm);
  rc = get_sfrm_ua(fl_ua_sfrm, tWT13_TO); // get status frame
  switch(rc) {
      case FLC_NO_ERR:
                           break; // continue
   \frac{1}{2}case FLC_DFTO_ERR: return rc; break; // case [C]
              return rc; break; // case [B]
      default:
   \}/ *
      send data frame (security setting data) */
   fl\_wait(tFD3_UA);
```

```
 put_dfrm_ua(2, fl_txdata_frm, true); // send security setting(FLAG) & BOT data 
    rc = get_sfrm_ua(fl_ua_sfrm, tWT14_MAX); // get status frame 
    switch(rc) { 
         case FLC_NO_ERR: break; // continue
    // case FLC_DFTO_ERR: return rc; break; // case [C] 
         default: return rc; break; // case [B]
    } 
    /************************************************/ 
   /* Check internally verify \star/ /************************************************/ 
    rc = get_sfrm_ua(fl_ua_sfrm, tWT15_MAX); // get status frame 
// switch(rc) { 
// 
// case FLC_NO_ERR: return rc; break; // case [A] 
// case FLC_DFTO_ERR: return rc; break; // case [C] 
// default: return rc; break; // case [B] 
// }
    return rc; 
}
```
# **CHAPTER 5 3-WIRE SERIAL I/O COMMUNICATION MODE (CSI)**

Each of the symbol (txx and twrxx) shown in the flowchart in this chapter is the symbol of characteristic item in **CHAPTER 6 FLASH MEMORY PROGRAMMING PARAMETER CHARACTERISTICS**.

For each specified value, refer to **CHAPTER 6 FLASH MEMORY PROGRAMMING PARAMETER CHARACTERISTICS**.

#### **5.1 Command Frame Transmission Processing Flowchart**  <R>

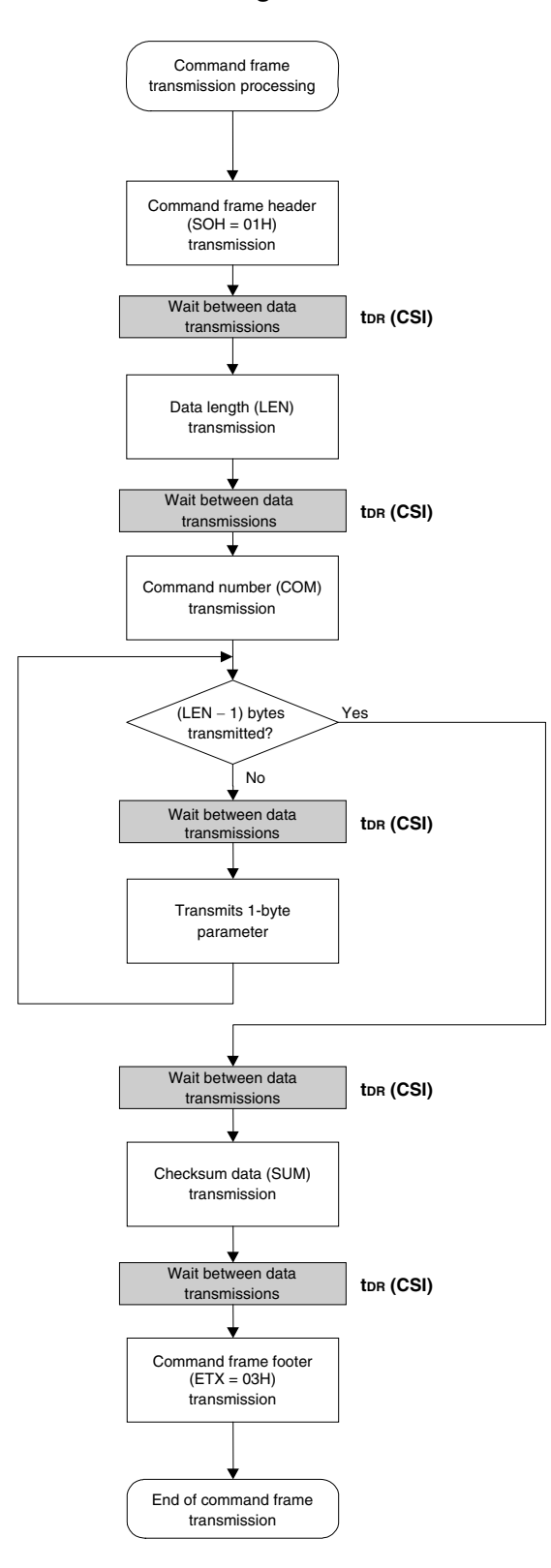

#### **5.2 Data Frame Transmission Processing Flowchart**  <R>

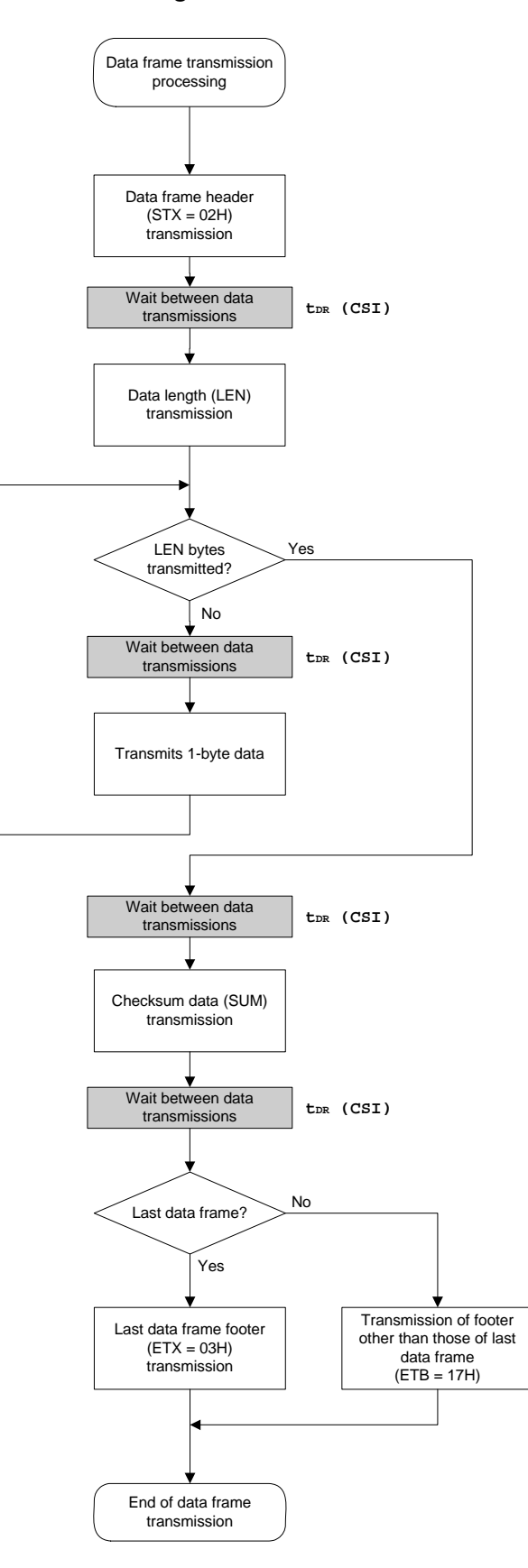

**5.3 Data Frame Reception Processing Flowchart**  <R>

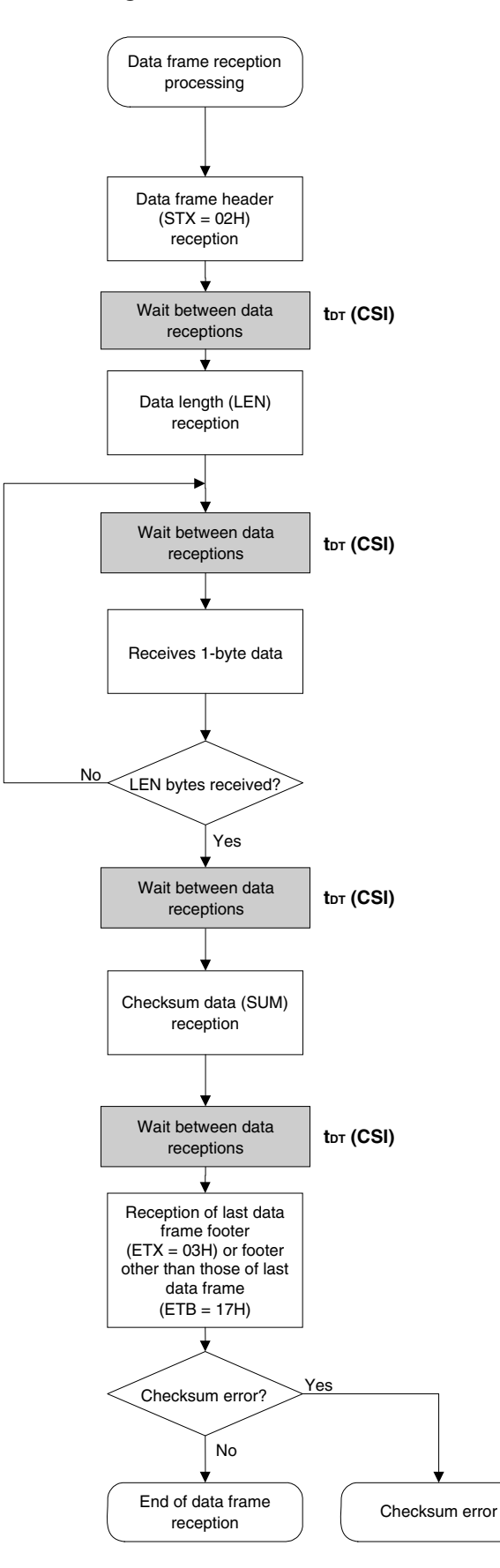
## **5.4 Status Command**

## **5.4.1 Processing sequence chart**

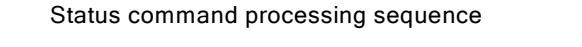

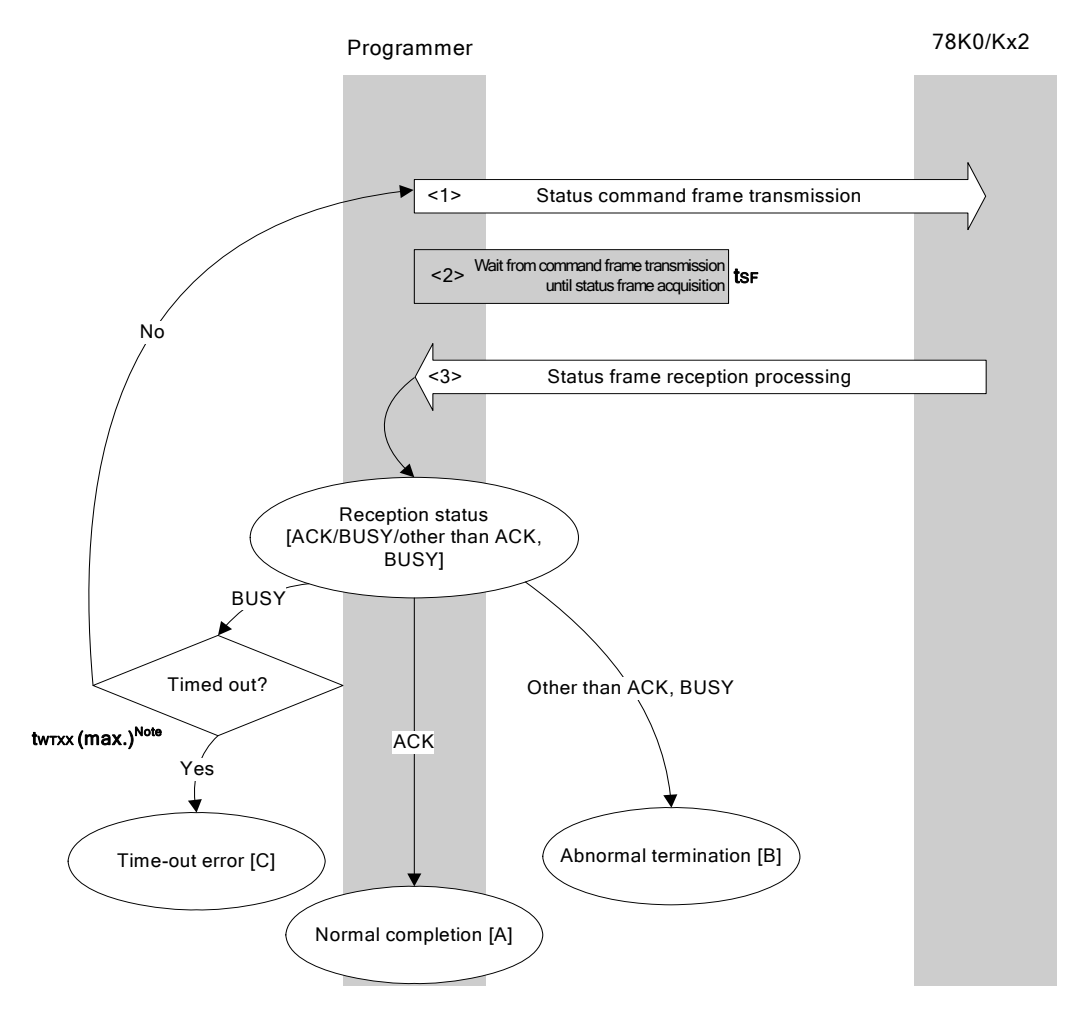

**Note** Application specifications differ according to execution command.

### **5.4.2 Description of processing sequence**

- <1> The Status command is transmitted by command frame transmission processing.
- $\langle$ 2> Waits from command transmission until status frame reception (wait time  $t_{\text{SFR}}$ ).
- <3> The status code is checked.

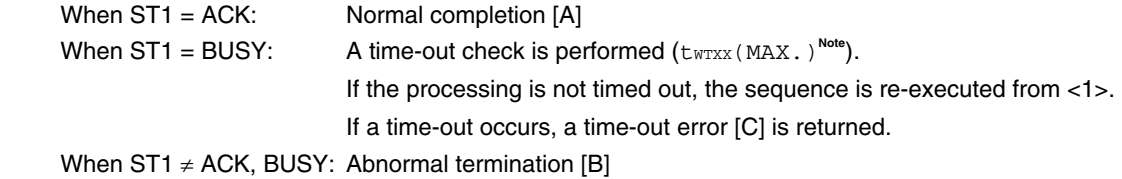

**Note** Application specifications differ according to execution command.

### **5.4.3 Status at processing completion**

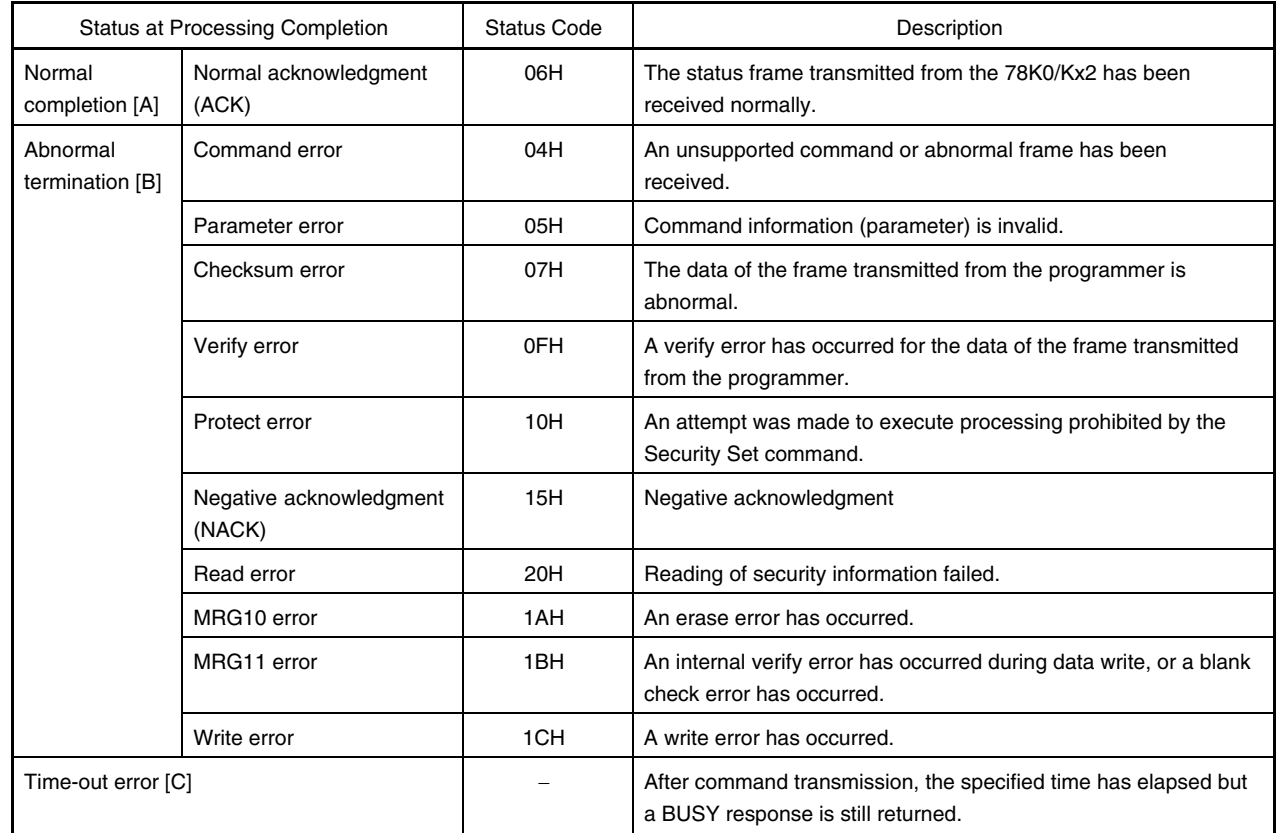

<R>

### **5.4.4 Flowchart**

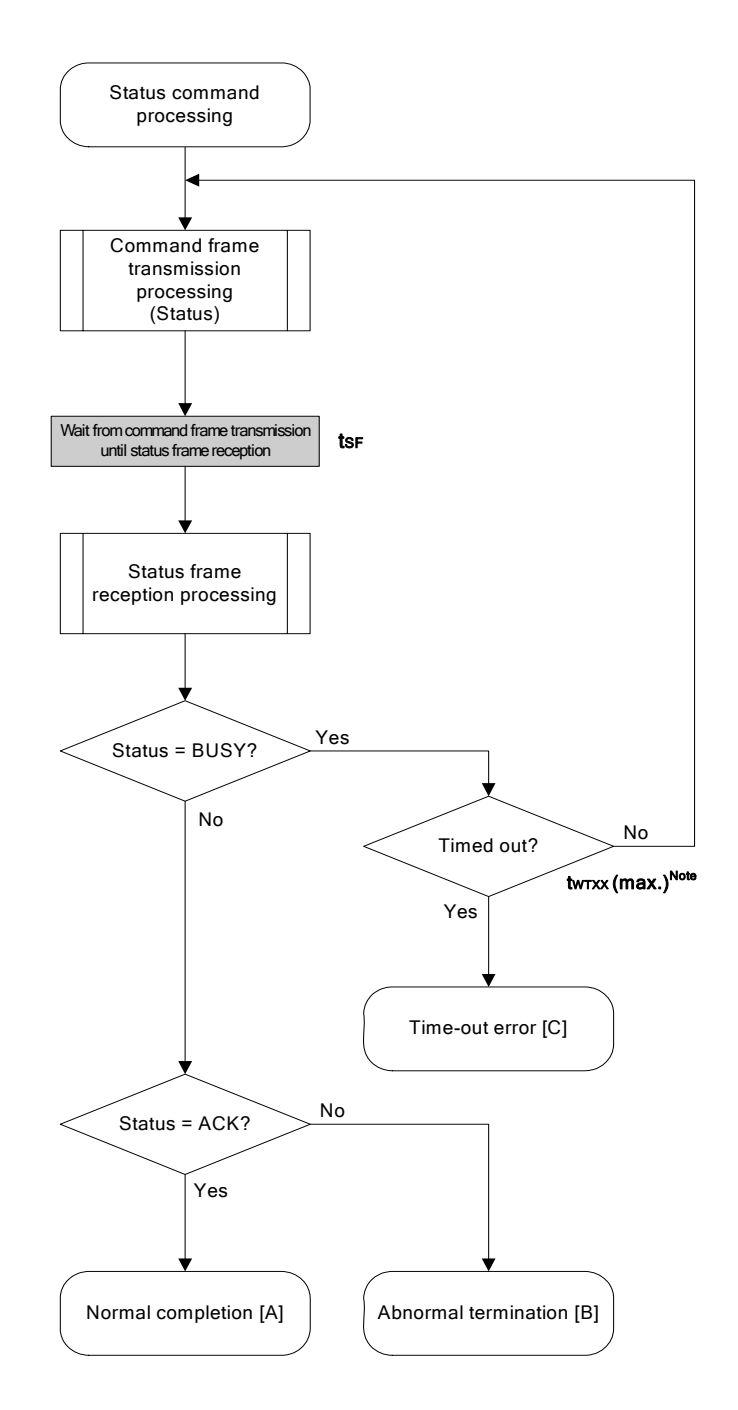

**Note** Application specifications differ according to execution command.

### 5.4.5 Sample program

The following shows a sample program for Status command processing.

```
/*
                                                     \star /
                                                     \star /
/* Get status command (CSI)
/*
                                                     \star /
... decoded status or error code
/* [r] u16
                                                     \star /
/*
                                                     \star /
                                                     \star /
/* (see fl.h/fl-proto.h &
/*
       definition of decode_status() in fl.c)
                                                     \star /
static ul6 fl_csi_getstatus(u32 limit)
\{u16 rcistart_flto(limit);
   while(1) {
   put_cmd_csi(FL_COM_GET_STA, 1, fl_cmd_prm);
                                          // send "Status" command
                                          // frame
                                          // wait
         fl\_wait(tSF);rc = get_sfrm_csi(fl_rxdata_frm);
                                      // get status frame
         switch(rc)case FLC_BUSY:
                    if (check flto())
                                          // time out ?
                         return FLC_DFTO_ERR; // Yes, time-out // case [C]
                    continue;
                                          // No, retry
              default:
                                          // checksum error
                    return rc;
              case FLC_NO_ERR:
                                         // no error
                    break;
         \mathcal{E}if (fl_st1 == \text{FLST_BUSY}) // ST1 = BUSY
                                 // time out ?
              if (check_flto())
                    return FLC_DFTO_ERR; // Yes, time-out // case [C]
              continue;
                                     // No, retry
         \}break;
                              // ACK or other error (but BUSY)
   \}
```

```
 rc = decode_status(fl_st1); // decode status to return code 
// switch(rc) { 
// 
// case FLC_NO_ERR: return rc; break; // case [A] 
// default: return rc; break; // case [B] 
// } 
    return rc; 
}
```
### **5.5 Reset Command**

### **5.5.1 Processing sequence chart**

Reset command processing sequence

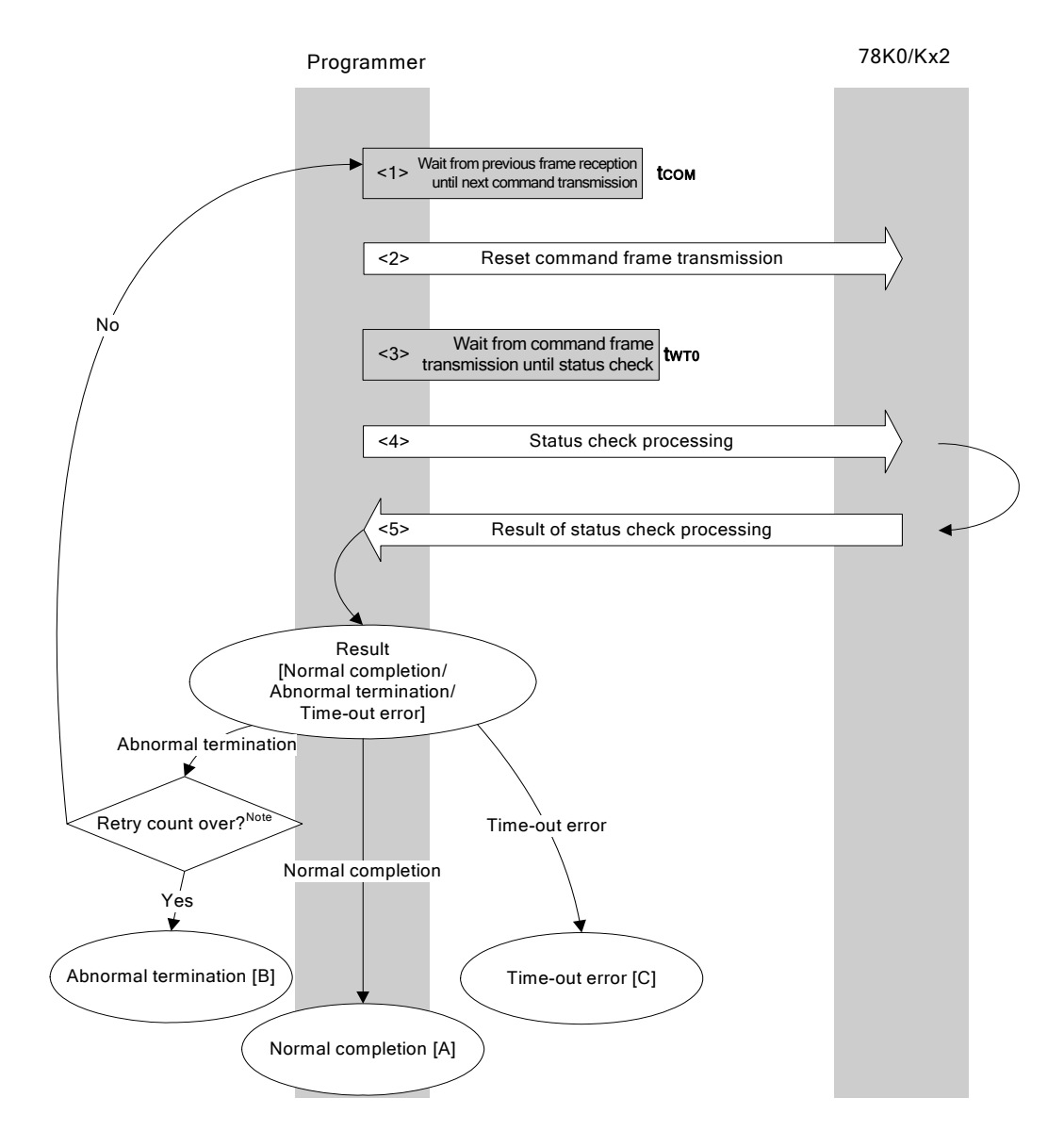

**Note** Do not exceed the retry count for the reset command transmission (up to 16 times).

### **5.5.2 Description of processing sequence**

- $\langle$  1> Waits from the previous frame reception until the next command transmission (wait time  $t_{\text{COM}}$ ).
- <2> The Reset command is transmitted by command frame transmission processing.
- $<$ 3> Waits from command transmission until status check processing (wait time  $t_{WTO}$ ).
- <4> The status frame is acquired by status check processing.
- <5> The following processing is performed according to the result of status check processing.

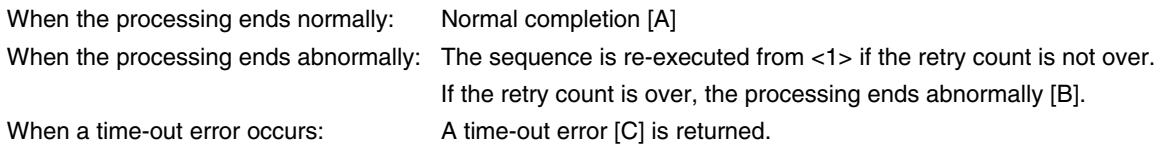

#### **5.5.3 Status at processing completion**

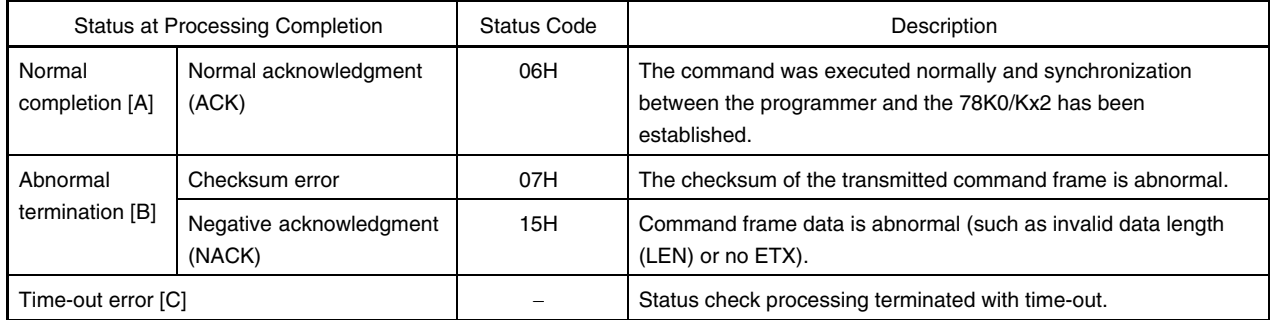

### **5.5.4 Flowchart**

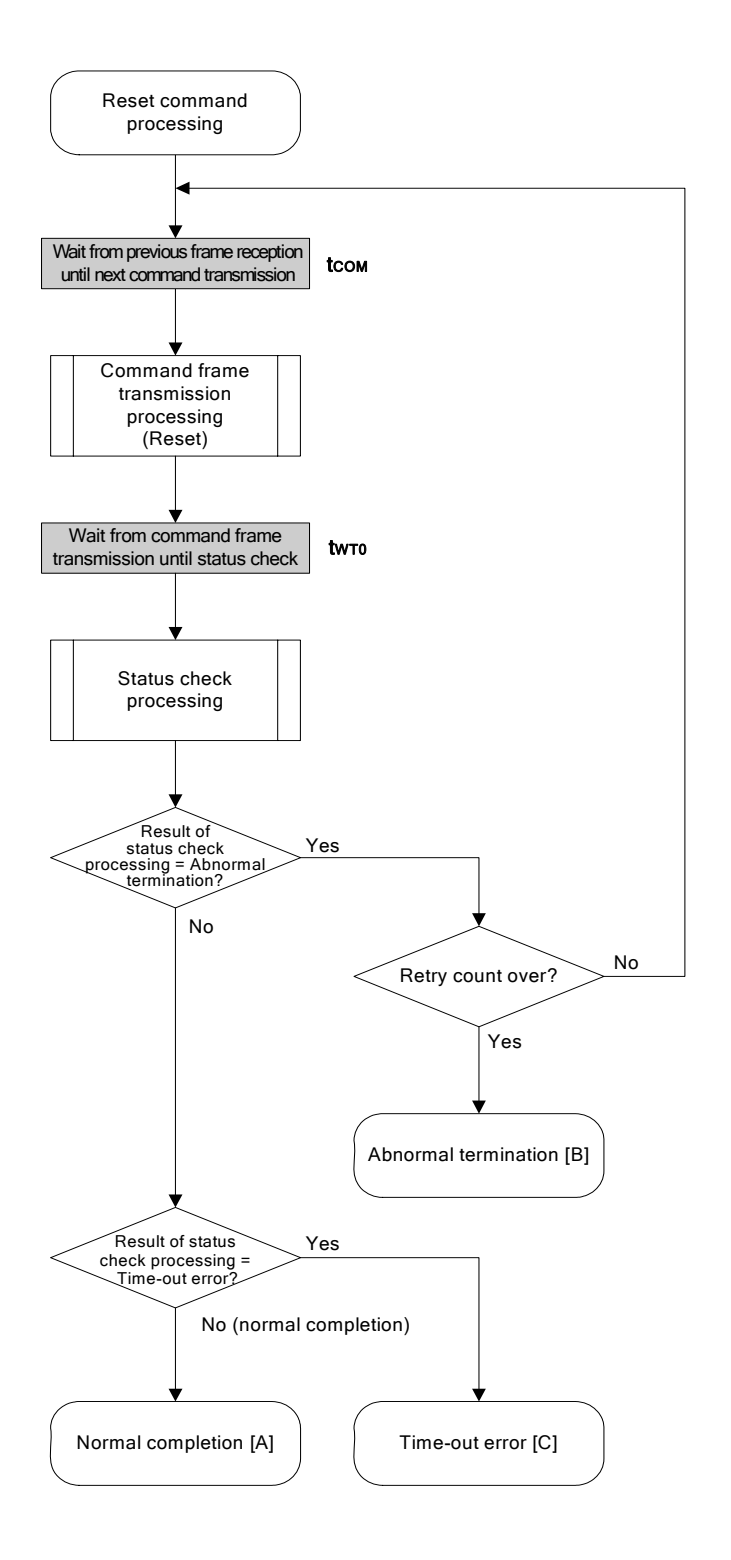

#### 5.5.5 Sample program

The following shows a sample program for Reset command processing.

```
/*
                                                     ^{\star} /
/* Reset command (CSI)
                                                     \star /
/*
                                                     \star /
\star /
/* [r] u16
              ... error code
u16fl_csi_reset(void)
\{rciu16
   u32 retry;
   for (retry = 0; retry < tRS; retry++){
         fl\_wait(tCOM);// wait before sending command frame
         put_cmd_csi(FL_COM_RESET, 1, fl_cmd_prm); // send "Reset" command frame
         fl\_wait(tWTO);rc = fl_csi_getstatus(tWTO_TO); // get status
         if (rc == FLC_DFTO_ERR) // timeout error ?
              break;
                              // yes // case [C]
         if (rc == FLC_ACK)// Ak ?break;
                              // yes // case [A]
         //continue;
                                    // case [B] (if exit from loop)
   \}\frac{1}{2}switch(rc) {
11\frac{1}{2}case FLC_NO_ERR: return rc; break; // case [A]
\frac{1}{2}case FLC_DFTO_ERR: return rc; break; // case [C]
\frac{1}{2}default:
                         return rc; break; // case [B]
\frac{1}{2}\rightarrowreturn rc\}
```
#### **5.6 Oscillating Frequency Set Command**

Execution of this command is not necessary during CSI communication (if execution of this command is required during CSI communication according to the programmer specifications, set the frequency to 8 MHz).

#### **5.6.1 Processing sequence chart**

Oscillating Frequency Set command processing sequence

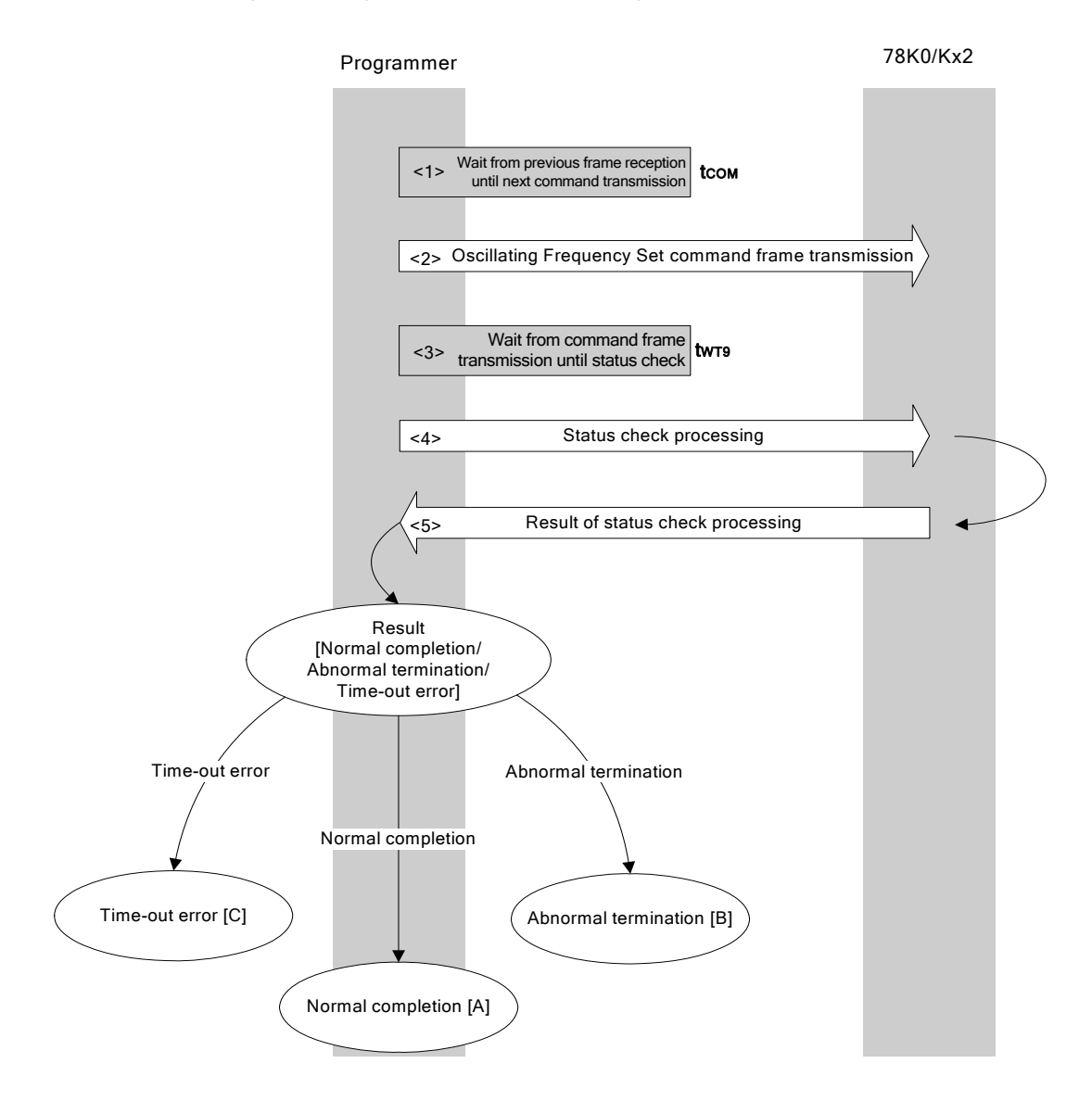

### **5.6.2 Description of processing sequence**

- $\langle$  1> Waits from the previous frame reception until the next command transmission (wait time  $t_{\text{COM}}$ ).
- <2> The Oscillating Frequency Set command is transmitted by command frame transmission processing.
- $<$ 3> Waits from command transmission until status check processing (wait time  $t_{WTS}$ ).
- <4> The status frame is acquired by status check processing.
- <5> The following processing is performed according to the result of status check processing.

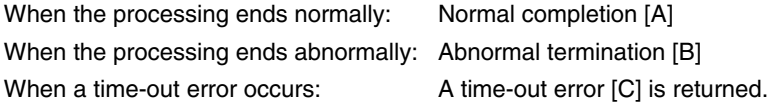

#### **5.6.3 Status at processing completion**

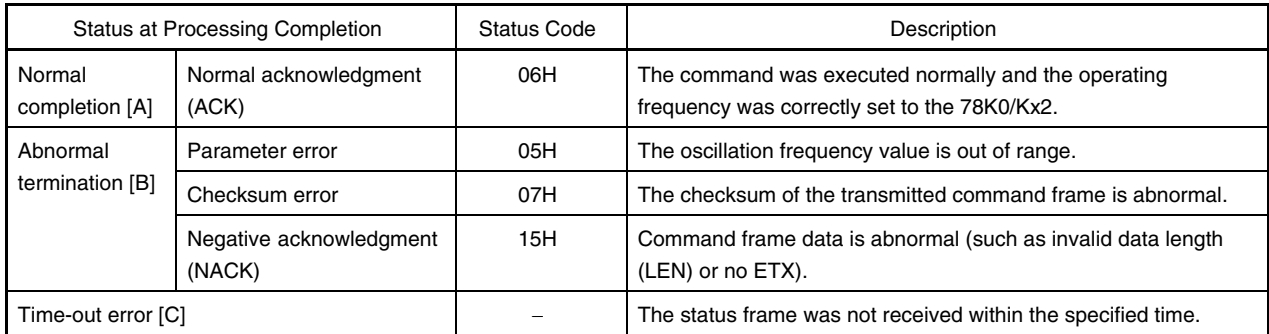

### **5.6.4 Flowchart**

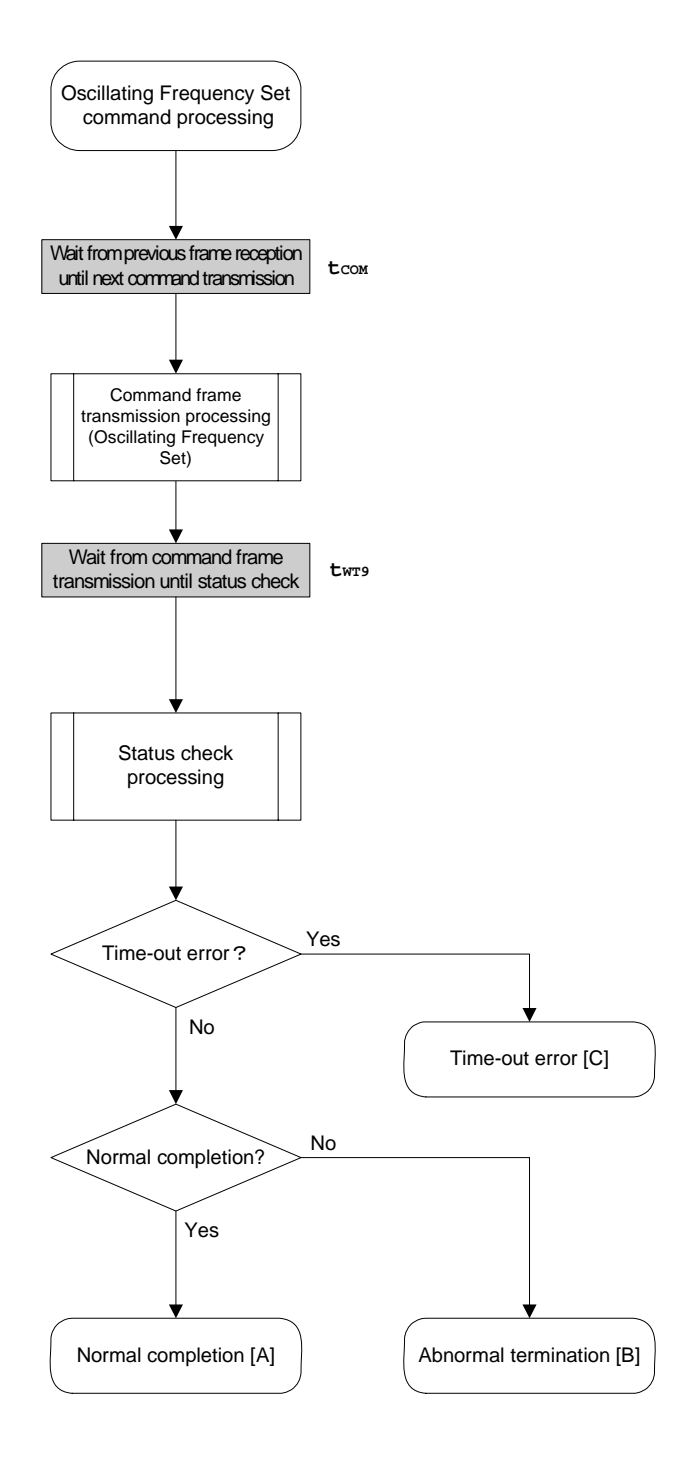

#### 5.6.5 Sample program

The following shows a sample program for Oscillating Frequency Set command processing.

```
/*
                                                     ^{\star} /
/* Set Flash device clock value command (CSI)
                                                     \star /
/*
                                                    \star /
/* [i] u8 clk[4] ... frequency data(D1-D4)
                                                    \star /
/* [r] u16
                                                    \star /
              ... error code
fl_csi_setclk(u8 clk[])
116\{u16 rcifl\_cmd\_prm[0] = clk[0]; // "D01"
   fl\_cmd\_prm[1] = clk[1]; // "D02"
   fl\_cmd\_prm[2] = clk[2]; // "D03"
   fl cmd perm[3] = c1k[3]; // "D04"
                              // wait before sending command frame
   fl wait(tCOM);
   put_cmd_csi(FL_COM_SET_OSC_FREQ, 5, fl_cmd_prm);
                               // send "Oscillation Frequency Set" command
   fl\_wait(tWT9);
   rc = fl_csi_getstatus(tWT9_T0); // get status frame
  switch(rc) {
\frac{1}{2}\frac{1}{2}\frac{1}{2}case FLC_NO_ERR: return rc; break; // case [A]
        case FLC_DFTO_ERR: return rc; break; // case [C]
\frac{1}{2}11return rc; break; // case [B]
       default:
11 \quad \}return rc;
\}
```
### **5.7 Chip Erase Command**

### **5.7.1 Processing sequence chart**

Chip Erase command processing sequence

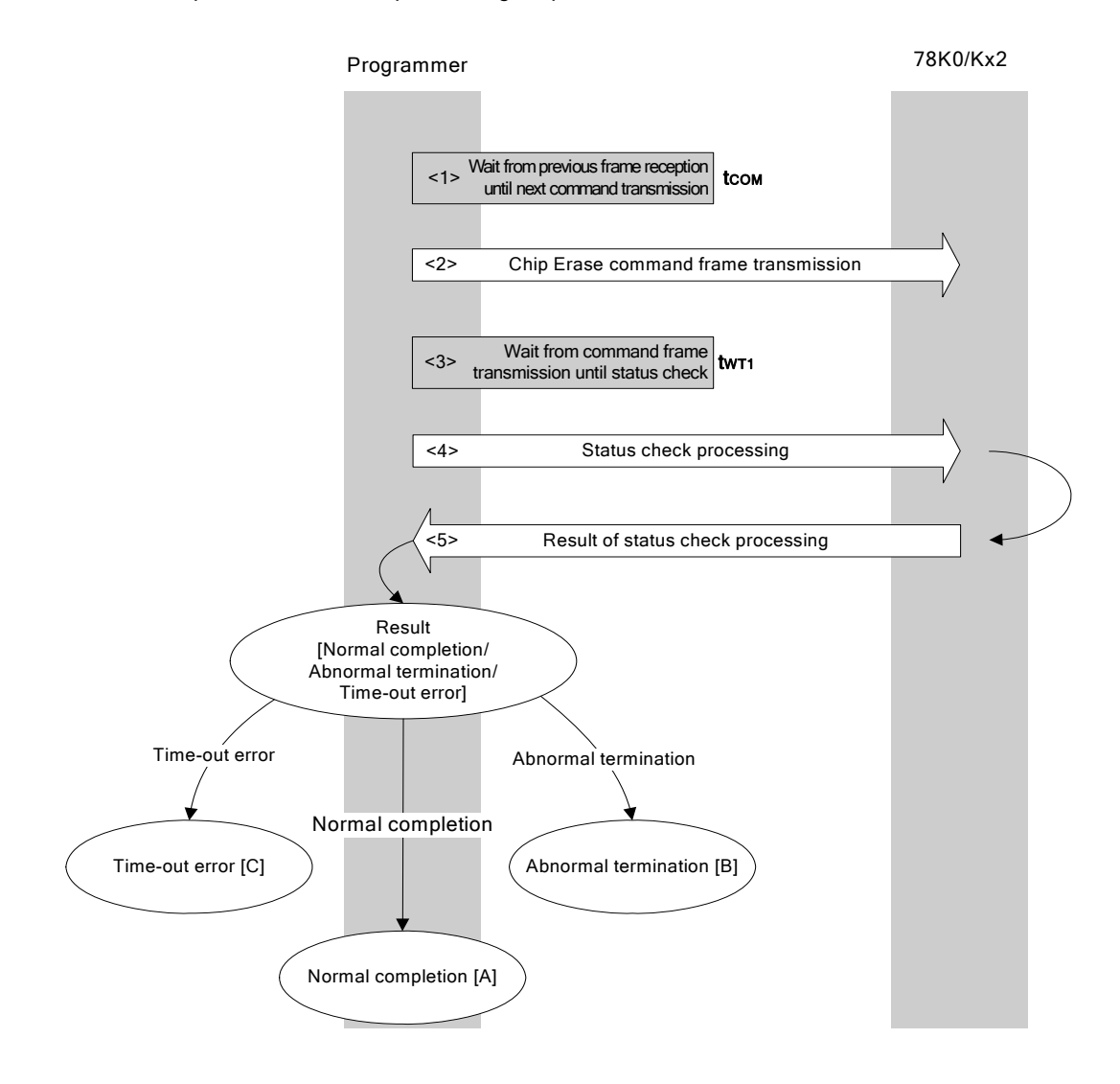

### **5.7.2 Description of processing sequence**

- <1> Waits from the previous frame reception until the next command transmission (wait time tcom).
- <2> The Chip Erase command is transmitted by command frame transmission processing.
- $<$ 3> Waits from command transmission until status check processing (wait time  $t_{WT1}$ ).
- <4> The status frame is acquired by status check processing.
- <5> The following processing is performed according to the result of status check processing.

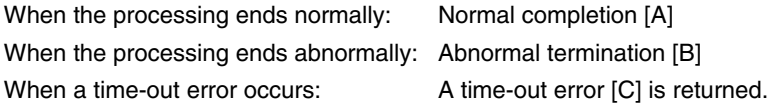

#### **5.7.3 Status at processing completion**

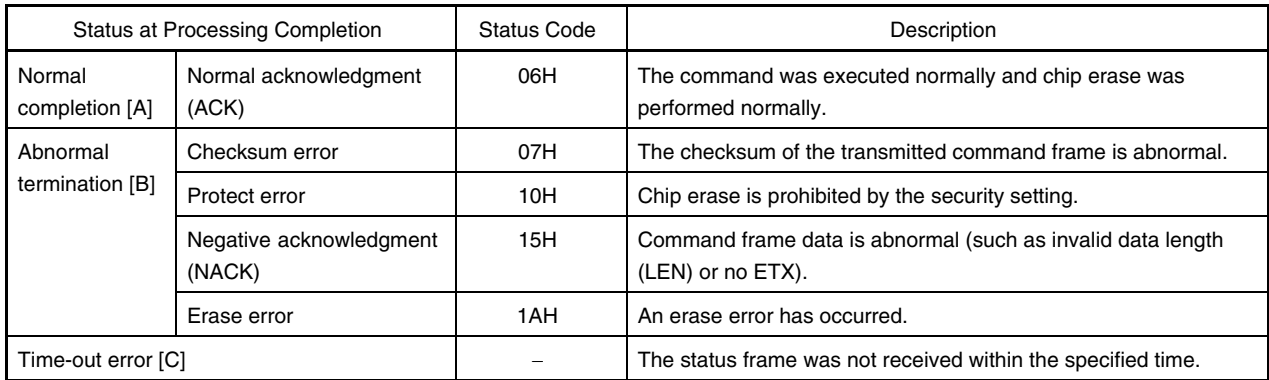

### **5.7.4 Flowchart**

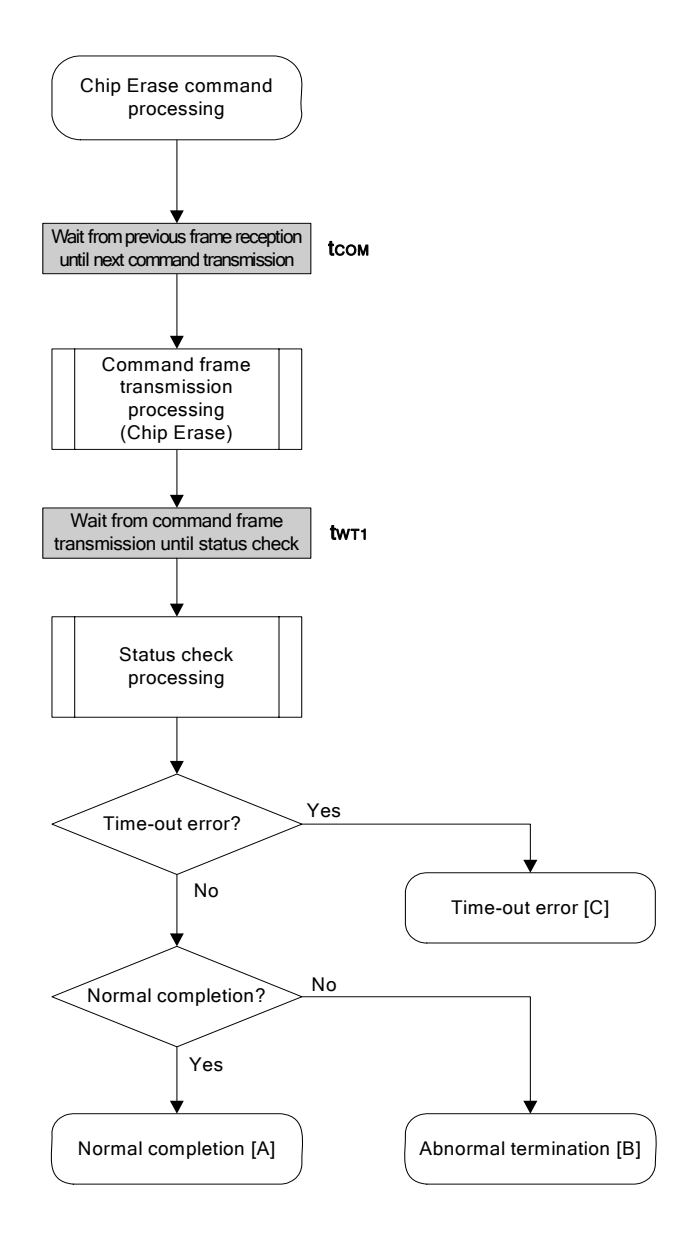

### **5.7.5 Sample program**

The following shows a sample program for Chip Erase command processing.

```
/****************************************************************/ 
\frac{1}{\sqrt{2}} , the set of the set of the set of the set of the set of the set of the set of the set of the set of the set of the set of the set of the set of the set of the set of the set of the set of the set of the set 
/* Erase all(chip) command (CSI) */ 
\frac{1}{\sqrt{2}} , the set of the set of the set of the set of the set of the set of the set of the set of the set of the set of the set of the set of the set of the set of the set of the set of the set of the set of the set 
/****************************************************************/ 
/* [r] u16 \ldots error code \qquad */
/****************************************************************/ 
u16 fl_csi_erase_all(void) 
{ 
      u16 rc; 
      fl_wait(tCOM); // wait before sending command frame 
      put_cmd_csi(FL_COM_ERASE_CHIP, 1, fl_cmd_prm); // send "Chip Erase" command 
      fl_wait(tWT1); 
      rc = fl_csi_getstatus(tWT1_MAX); // get status frame 
// switch(rc) { 
// 
// case FLC_NO_ERR: return rc; break; // case [A] 
// case FLC_DFTO_ERR: return rc; break; // case [C] 
// default: return rc; break; // case [B] 
// }
      return rc;
```
}

# **5.8 Block Erase Command**

## **5.8.1 Processing sequence chart**

Block Erase command processing sequence

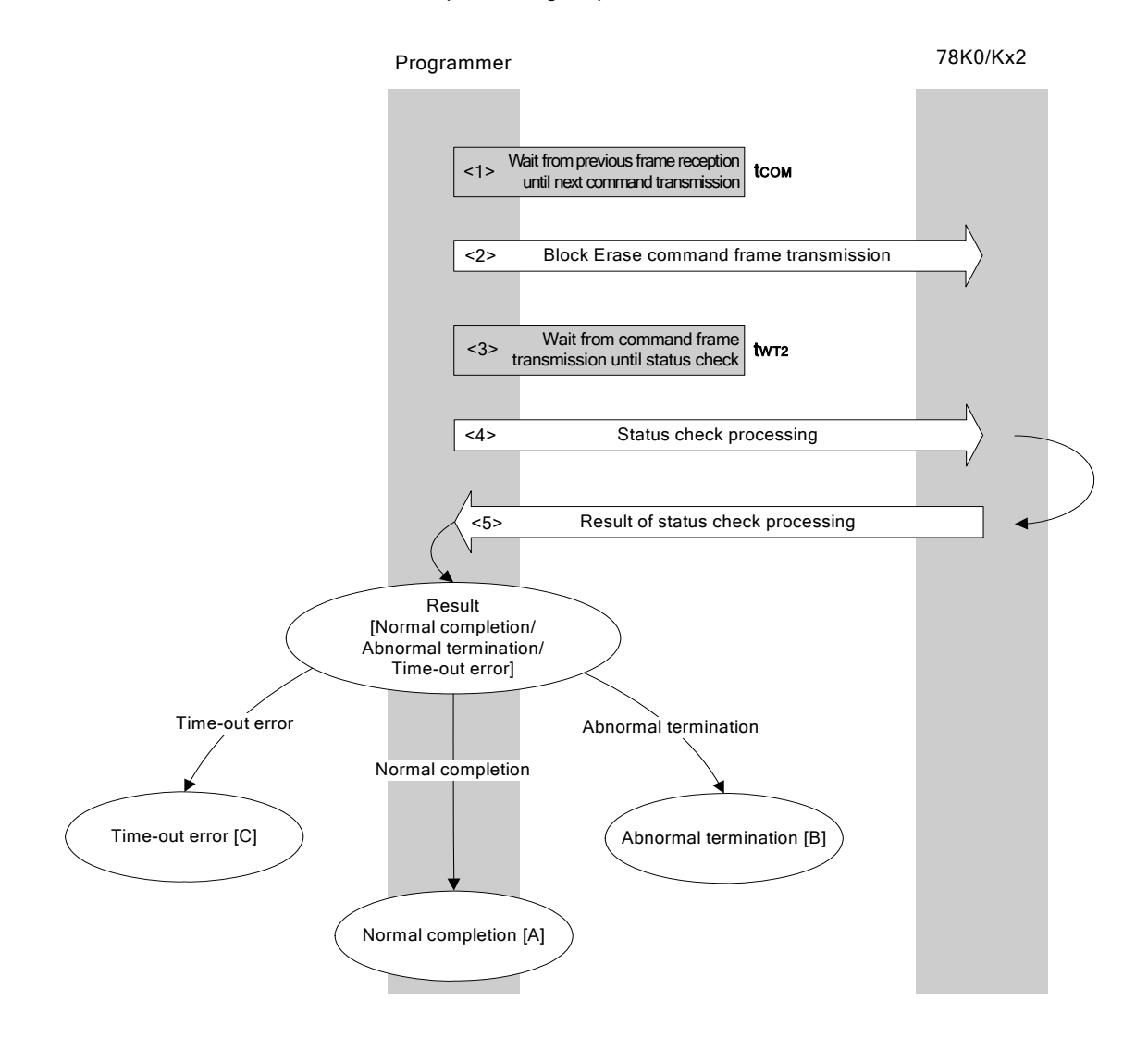

### **5.8.2 Description of processing sequence**

- <1> Waits from the previous frame reception until the next command transmission (wait time tcom).
- <2> The Block Erase command is transmitted by command frame transmission processing.
- $<$ 3> Waits until status frame acquisition (wait time  $t_{WT2}$ ).
- <4> The status frame is acquired by status check processing.
- <5> The following processing is performed according to the result of status check processing.

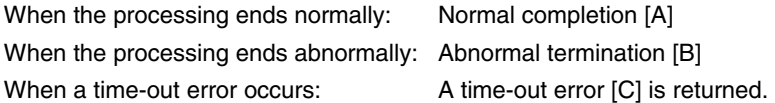

#### **5.8.3 Status at processing completion**

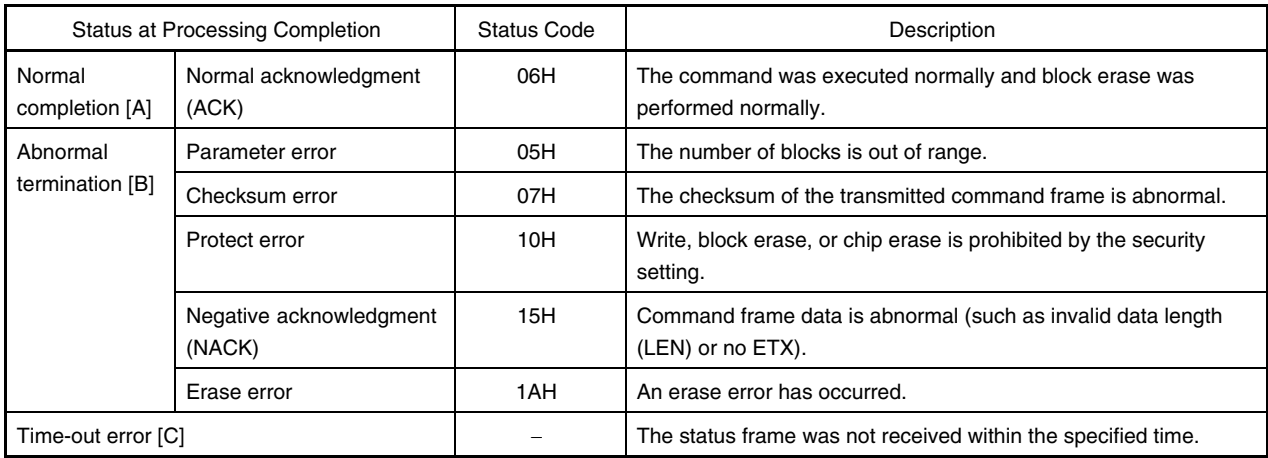

#### **5.8.4 Flowchart**

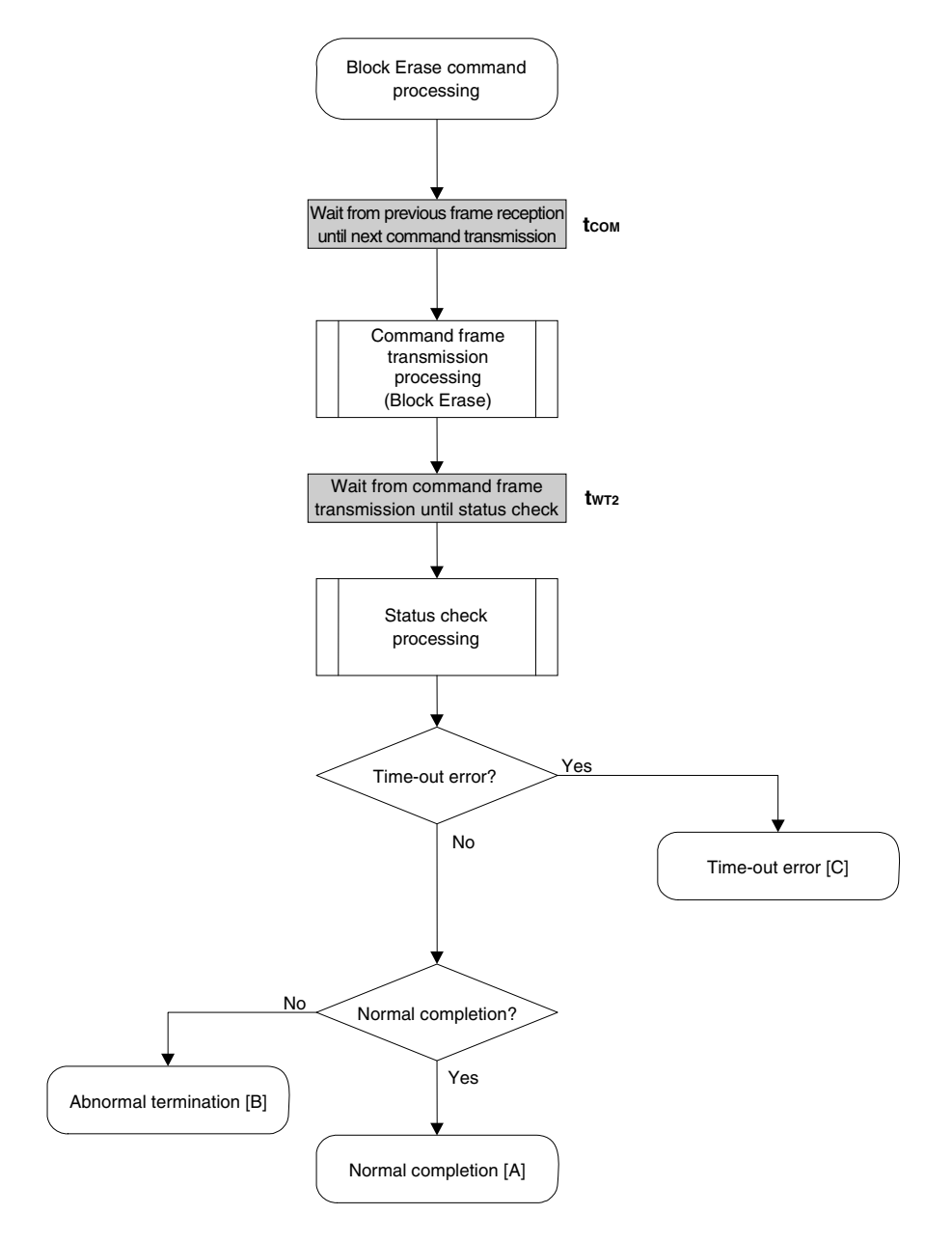

#### 5.8.5 Sample program

The following shows a sample program for Block Erase command processing.

```
/*
                                                       \star /
/* Erase block command (CSI)
                                                       \star /
                                                       \star /
/*
/* [i] u16 sblk ... start block to erase (0...255)\star /
/* [i] u16 eblk ... end block to erase (0...255)
                                                       \star /
/* [r] u16 ... error code
                                                       \star /
u16fl_csi_erase_blk(u16 sblk, u16 eblk)
\left\{ \right.u16rciu32 wt2, wt2_max;
   u32
        top, bottom;
   top = get_top_addr(sblk); // get start address of start block
   bottom = get_bottom_addr(eblk); // get end address of end block
   set_range_prm(fl_cmd_prm, top, bottom); // set SAH/SAM/SAL, EAH/EAM/EAL
   wt2 = make_wt2(sblk, eblk);wt2_max = make_wt2_max(sblk, eblk);fl\_wait(tCOM);// wait before sending command frame
   put_cmd_csi(FL_COM_ERASE_BLOCK, 7, fl_cmd_prm); // send "Block Erase" command
   fl\_wait(wt2);rc = fl_csi_getstatus(wt2_max); // get status frame
11switch(rc) {
\frac{1}{2}\frac{1}{2}case FLC_NO_ERR: return rc; break; // case [A]
\frac{1}{2}case FLC_DFTO_ERR: return rc; break; // case [C]
                          return rc; break; // case [B]
\frac{1}{2}default:
\frac{1}{2}\}return rc;
\}
```
#### **5.9 Programming Command**

### **5.9.1 Processing sequence chart**

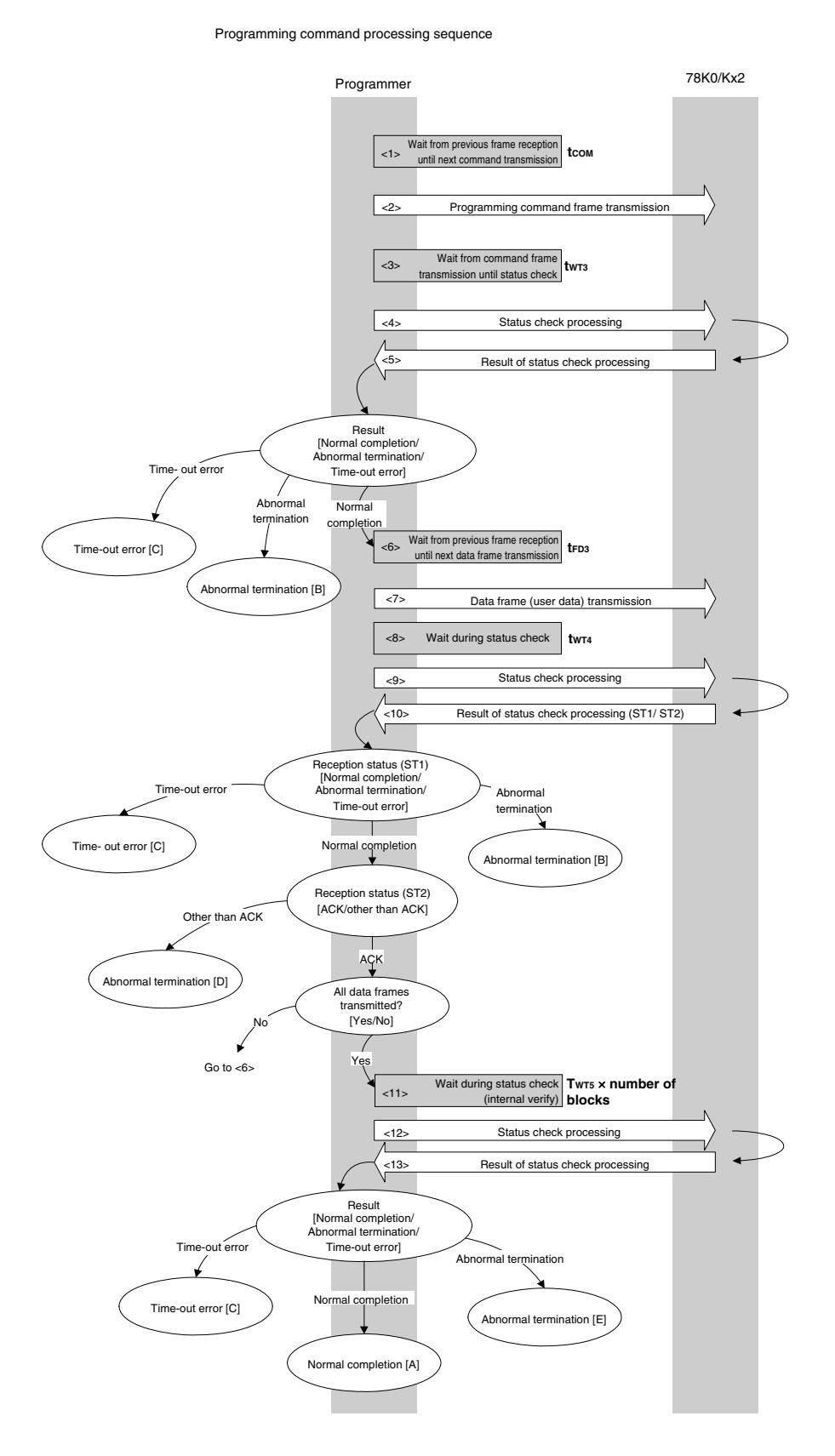

**128 Application Note U17739EJ3V0AN** 

#### **5.9.2 Description of processing sequence**

- $\langle$  1> Waits from the previous frame reception until the next command transmission (wait time  $t_{\text{com}}$ ).
- <2> The Programming command is transmitted by command frame transmission processing.
- $<$ 3> Waits from command transmission until status check processing (wait time  $t_{\text{WT3}}$ ).
- <4> The status frame is acquired by status check processing.
- <5> The following processing is performed according to the result of status check processing.

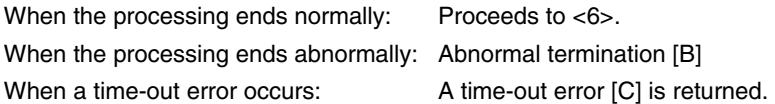

- $<$  6> Waits until the next data frame transmission (wait time  $t_{FD3}$ ).
- <7> User data to be written to the 78K0/Kx2 flash memory is transmitted by data frame transmission processing.
- $<$ 8> Waits from data frame (user data) transmission until status check processing (wait time  $t_{WT4}$ ).
- <9> The status frame is acquired by status check processing.
- <10> The following processing is performed according to the result of status check processing (status code (ST1/ST2)) (also refer to the processing sequence chart and flowchart).
	- When ST1 = abnormal termination: Abnormal termination [B]
	- When ST1 = time-out error: A time-out error [C] is returned.

When ST1 = normal completion: The following processing is performed according to the ST2 value.

- When ST2 ≠ ACK: Abnormal termination [D]
- When ST2 = ACK: Proceeds to <11> when transmission of all of the user data is completed. If there still remain user data to be transmitted, the processing re-executes the sequence from <6>.
- $\le$  11> Waits until status check processing (time-out time twrs  $\times$  number of blocks).
- <12> The status frame is acquired by status check processing.
- <13> The following processing is performed according to the result of status check processing.

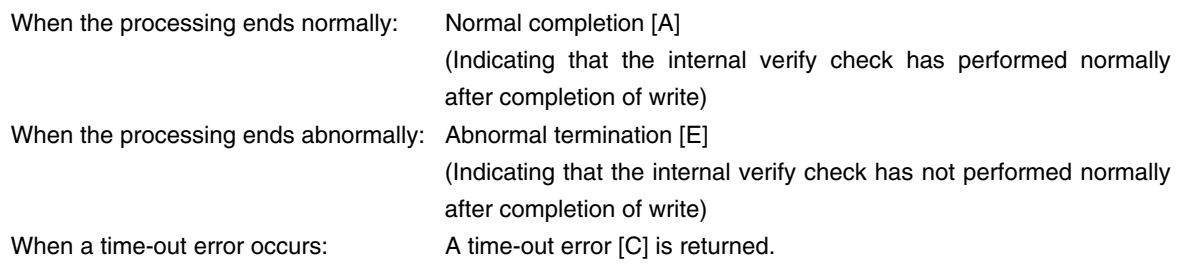

## **5.9.3 Status at processing completion**

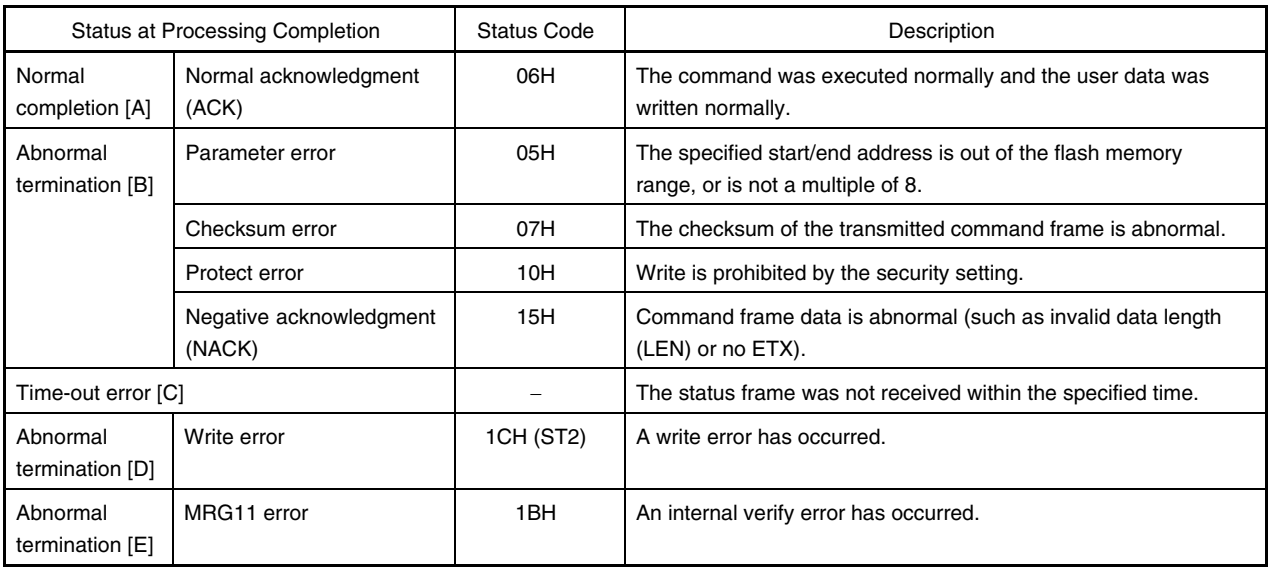

### **5.9.4 Flowchart**

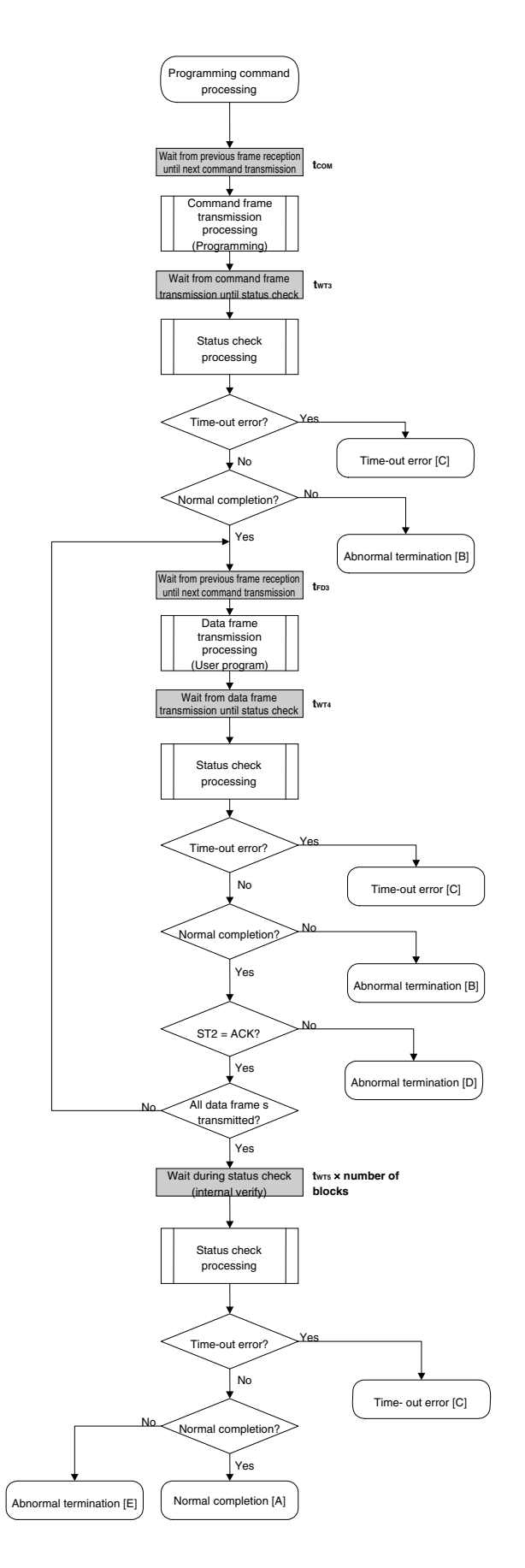

Application Note U17739EJ3V0AN **131** 

### 5.9.5 Sample program

The following shows a sample program for Programming command processing.

```
/*
                                             \star /
/* Write command (CSI)
                                             \star /
                                             \star /
/*
/* [i] u32 top
            ... start address
                                             \star /
/* [i] u32 bottom ... end address
                                             \star /
/* [r] u16
            ... error code
                                             \star /
u16fl_csi_write(u32 top, u32 bottom)
€
  u16 rciu32 send_head, send_size;
   bool is_end;
   u16 block_num;
   // set params
   set_range_prm(fl_cmd_prm, top, bottom); // set SAH/SAM/SAL, EAH/EAM/EAL
   block_num = get_block_num(top, bottom); // get block num
   /*send command & check status
                                    * /
   fl\_wait(tCOM);put_cmd_csi(FL_COM_WRITE, 7, fl_cmd_prm); // send "Programming" command
   fl\_wait(tWT3);rc = fl_csi_getstatus(tWT3_T0);// get status frame
   switch(rc) {
       case FLC_NO_ERR:
                              break; // continue
   \frac{1}{2}case FLC_DFTO_ERR: return rc; break; // case [C]
       default:
                     return rc; break; // case [B]
   \}/ *
                                    \star /
       send user data
   send\_head = top;while(1) {
       if ((bottom - send_head) > 256) { // rest size > 256 ?
            is end = false;
                               // yes, not end frame
            send_size = 256// transmit size = 256 byte
```

```
 } 
          else{ 
                is_end = true; 
                send_size = bottom - send_head + 1; 
                                 // transmit size = (bottom - send_head)+1 byte 
 } 
         memcpy(fl_txdata_frm, rom_buf+send_head, send_size);
                                                  // set data frame payload 
          send_head += send_size; 
          fl_wait(tFD3_CSI); // wait before sending data frame 
          put_dfrm_csi(send_size, fl_txdata_frm, is_end); 
                                             // send data frame (user data) 
          fl_wait(tWT4); // wait 
          rc = fl_csi_getstatus(tWT4_MAX); // get status frame 
         switch(rc) {
                case FLC_NO_ERR: break; // continue 
          // case FLC_DFTO_ERR: return rc; break; // case [C] 
               default: return rc; break; // case [B]
 } 
         if (f1_st2 := FLST_ACK) \{ // ST2 = ACK ?
                rc = decode_status(fl_st2); // No 
               return rc; \frac{1}{2} // case [D]
 } 
          if (is_end) // send all user data ? 
               break; // yes 
          //continue; 
    } 
     /************************************************/ 
     /* Check internally verify */ 
     /************************************************/ 
    fl_wait(tWT5 * block_num); // wait 
    rc = fl_csi_getstatus(tWT5_MAX * block_num); // get status frame 
// switch(rc) { 
// case FLC_NO_ERR: return rc; break; // case [A] 
// case FLC_DFTO_ERR: return rc; break; // case [C] 
// default: return rc; break; // case [E] 
1/}
    return rc;
```

```
}
```
## **5.10 Verify Command**

### **5.10.1 Processing sequence chart**

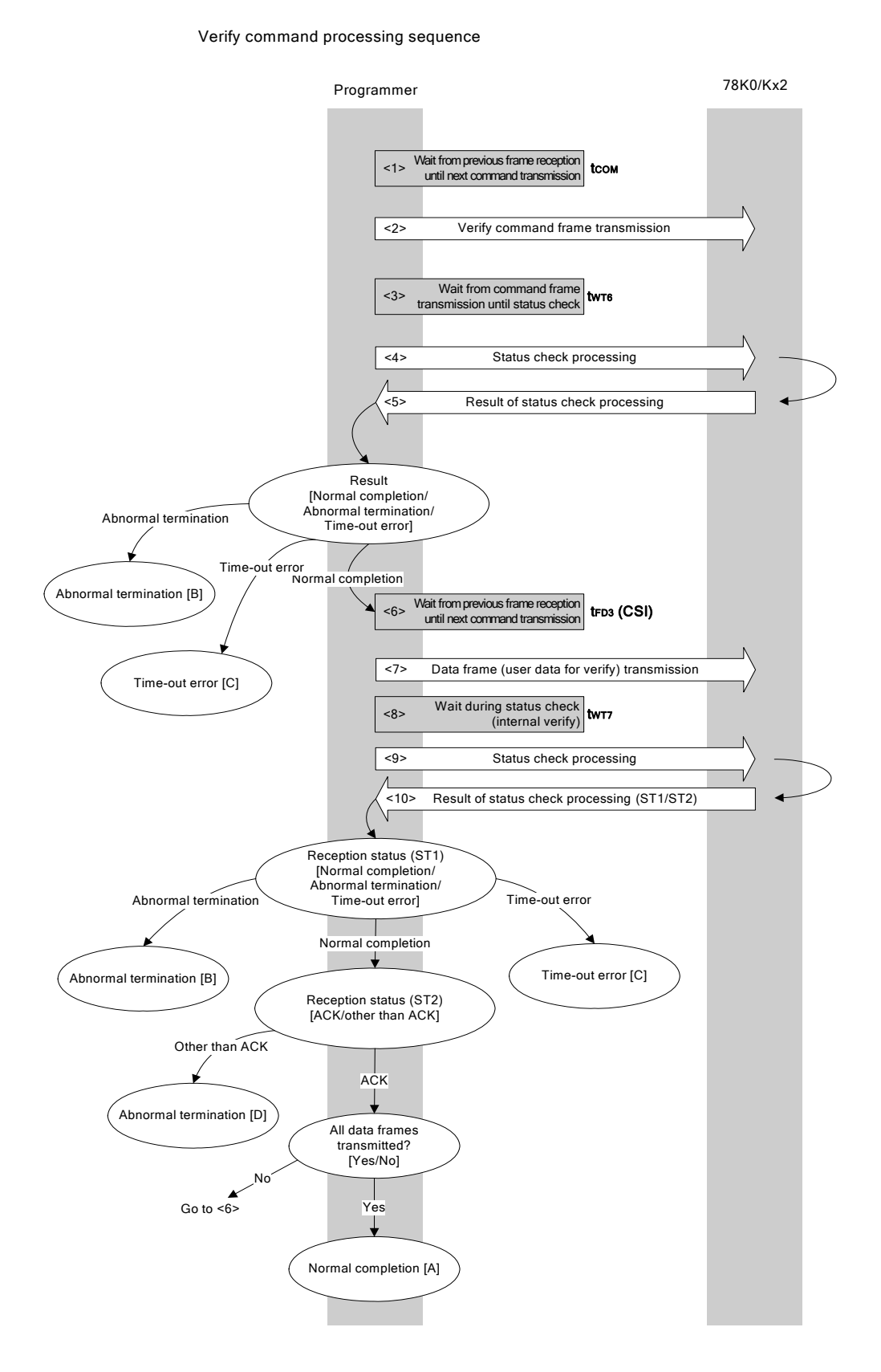

#### **5.10.2 Description of processing sequence**

- $\langle 1 \rangle$  Waits from the previous frame reception until the next command transmission (wait time  $t_{\text{COM}}$ ).
- <2> The Verify command is transmitted by command frame transmission processing.
- $<$ 3> Waits from command transmission until status check processing (wait time  $t_{WTS}$ ).
- <4> The status frame is acquired by status check processing.
- <5> The following processing is performed according to the result of status check processing.

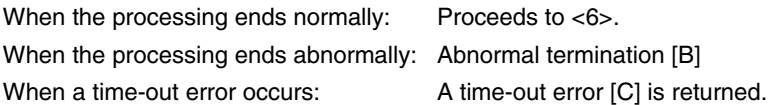

- <6> Waits from the previous frame reception until the next data frame transmission (wait time  $t_{FD3}$ ).
- <7> User data for verifying is transmitted by data frame transmission processing.
- $<$ 8> Waits from data frame transmission until status check processing (wait time  $t_{WT}$ ).
- <9> The status frame is acquired by status check processing.
- <10> The following processing is performed according to the result of status check processing (status code (ST1/ST2)) (also refer to the processing sequence chart and flowchart).

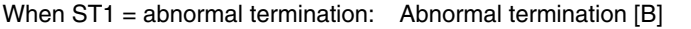

When ST1 = time-out error: A time-out error [C] is returned.

When ST1 = normal completion: The following processing is performed according to the ST2 value.

- When ST2 ≠ ACK: Abnormal termination [D]
- When ST2 = ACK: If transmission of all data frames is completed, the processing ends normally [A].

 If there still remain data frames to be transmitted, the processing re-executes the sequence from <6>.

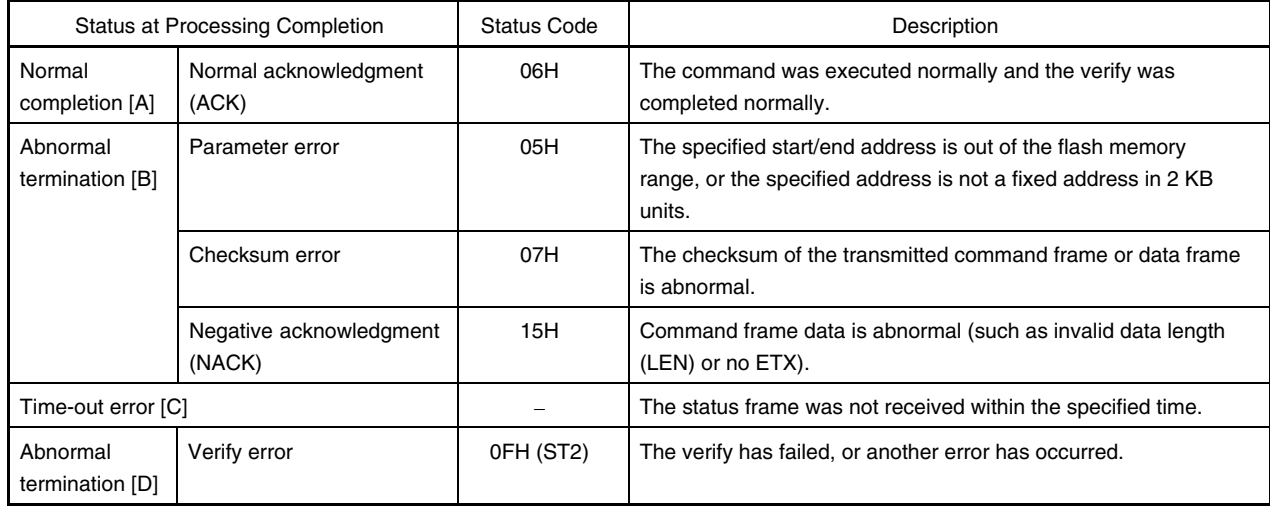

#### **5.10.3 Status at processing completion**

### **5.10.4 Flowchart**

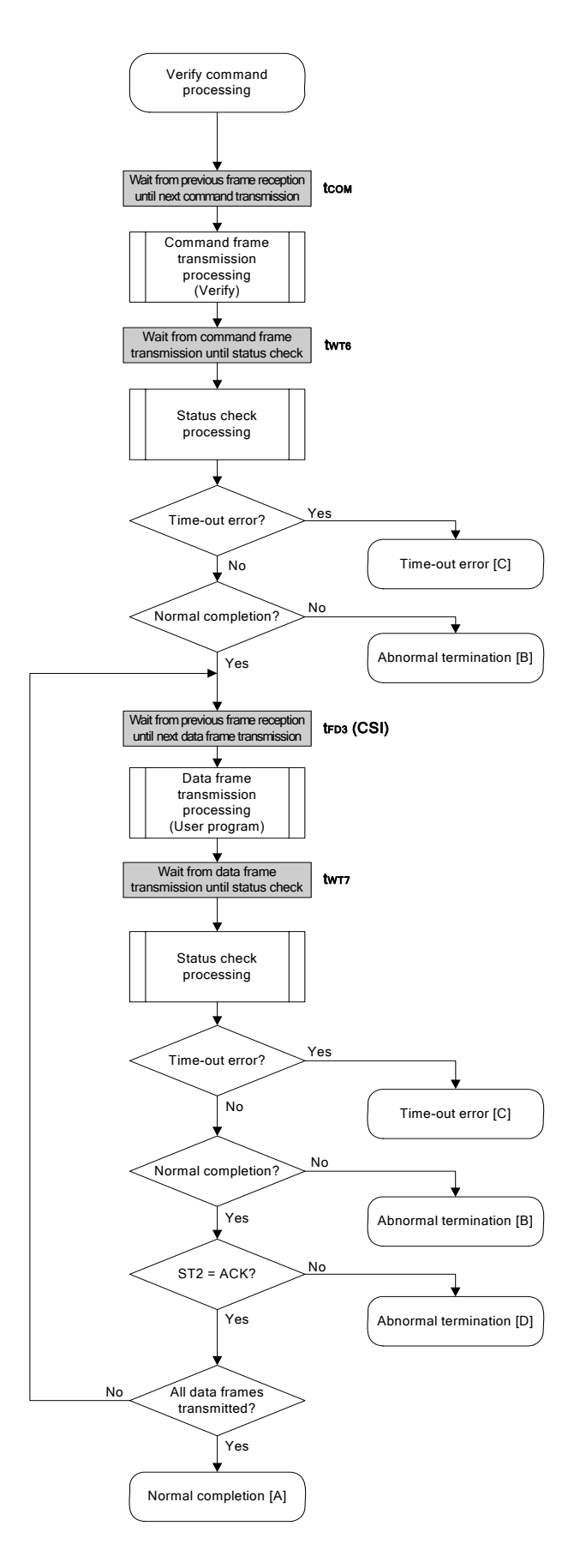

#### 5.10.5 Sample program

The following shows a sample program for Verify command processing.

```
/*
                                            \star /
/* Verify command (CSI)
                                            \star /
/*
                                            \star /
/* [i] u32 top
            ... start address
                                            \star /
/* [i] u32 bottom ... end address
                                            \star /
            ... error code
                                            \star /
/* [r] u16
u16
      fl_csi_verify(u32 top, u32 bottom)
\{u16rcisend_head, send_size;
   u32
   bool is_end;
   // set params
   set_range_prm(fl_cmd_prm, top, bottom); // set SAH/SAM/SAL, EAH/EAM/EAL
   /*
        send command & check status
                                    \star /
   fl\_wait(tCOM);put_cmd_csi(FL_COM_VERIFY, 7, fl_cmd_prm); // send "Verify" command
   fl\_wait(tWT6);rc = fl_csi_getstatus(tWT6_T0);// get status frame
   switch(rc) {
       case FLC_NO_ERR:
                             break; // continue
      case FLC_DFTO_ERR: return rc; break; // case [C]
   11default:
                    return rc; break; // case [B]
   \mathcal{F}/*send user data
                                    \star /
   send\_head = top;while(1) {
       if ((bottom - send_head) > 256) { \qquad // rest size > 256 ?
            is_end = false;
                                   // yes, not end frame
            send\_size = 256;// transmit size = 256 byte
       \}
```

```
 else{ 
                is_end = true; 
                send_size = bottom - send_head + 1; 
                                  // transmit size = (bottom - send_head)+1 byte 
          } 
          memcpy(fl_txdata_frm, rom_buf+send_head, send_size); // set data 
                                                         // frame payload 
          send_head += send_size; 
          fl_wait(tFD3_CSI); // wait before sending data frame 
          put_dfrm_csi(send_size, fl_txdata_frm, is_end); // send data frame 
          fl_wait(tWT7); // wait 
         rc = f1_c\sin{\text{getstatus(tWT7_MAX)}}; // get status frame
          switch(rc) { 
               case FLC_NO_ERR: break; // continue
          // case FLC_DFTO_ERR: return rc; break; // case [C] 
               default: return rc; break; // case [B]
 } 
         if (fl_st2 := FLST_ACK) \{ // ST2 = ACK ?
                rc = decode_status(fl_st2); // No 
               return rc; \frac{1}{2} // case [D]
 } 
          if (is_end) // send all user data ? 
                break; // yes 
          //continue; 
    return FLC_NO_ERR; // case [A]
```

```
}
```
}

# **5.11 Block Blank Check Command**

#### **5.11.1 Processing sequence chart**

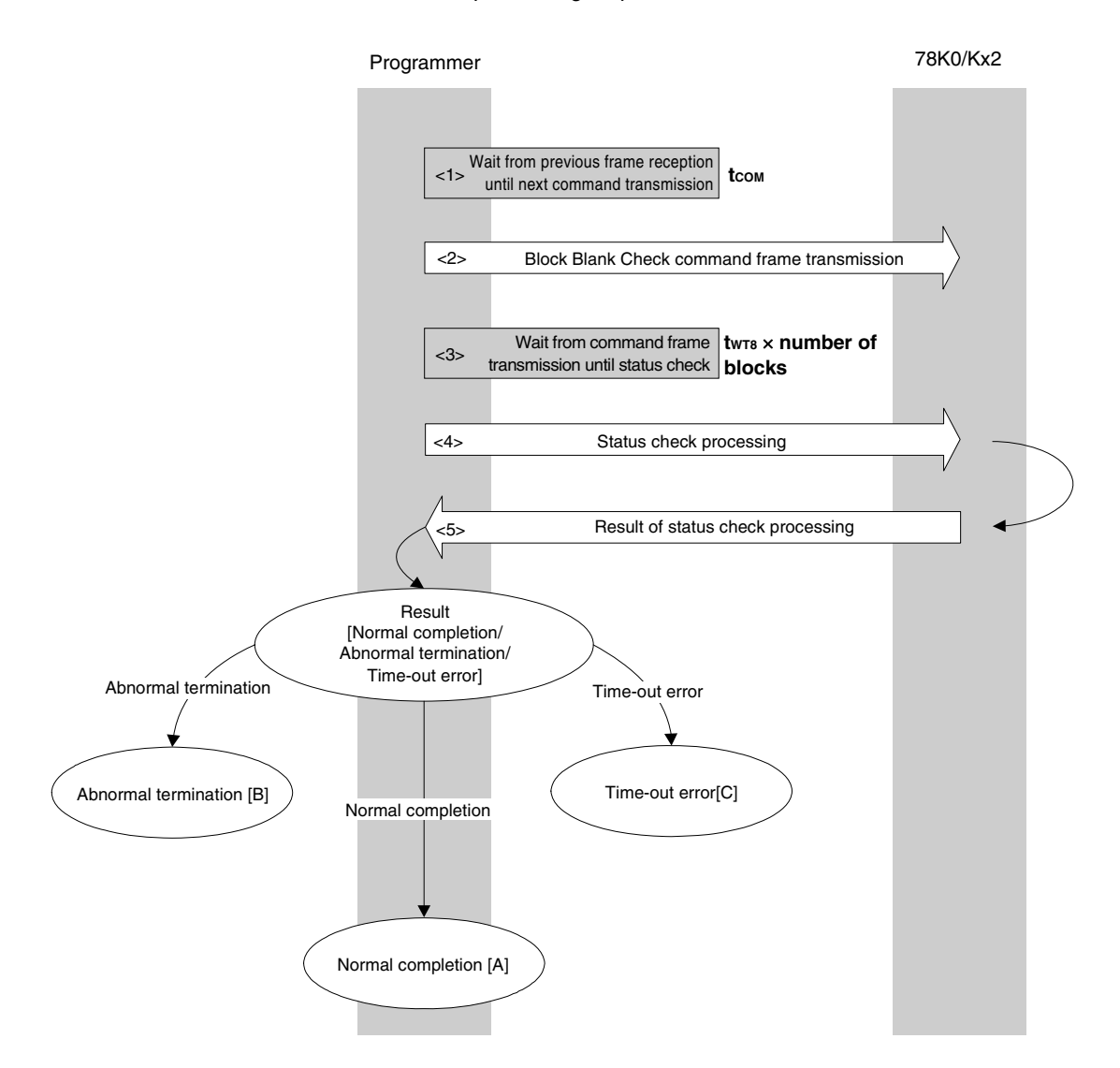

Block Blank Check command processing sequence

#### **5.11.2 Description of processing sequence**

- $<$  1> Waits from the previous frame reception until the next command transmission (wait time  $t_{\text{COM}}$ ).
- <2> The Block Blank Check command is transmitted by command frame transmission processing.
- <3> Waits from command transmission until status check processing (wait time  $t_{WTS} \times$  number of blocks).
- <4> The status frame is acquired by status check processing.
- <5> The following processing is performed according to the result of status check processing.

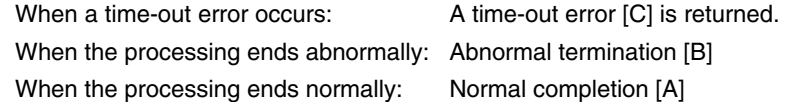

### **5.11.3 Status at processing completion**

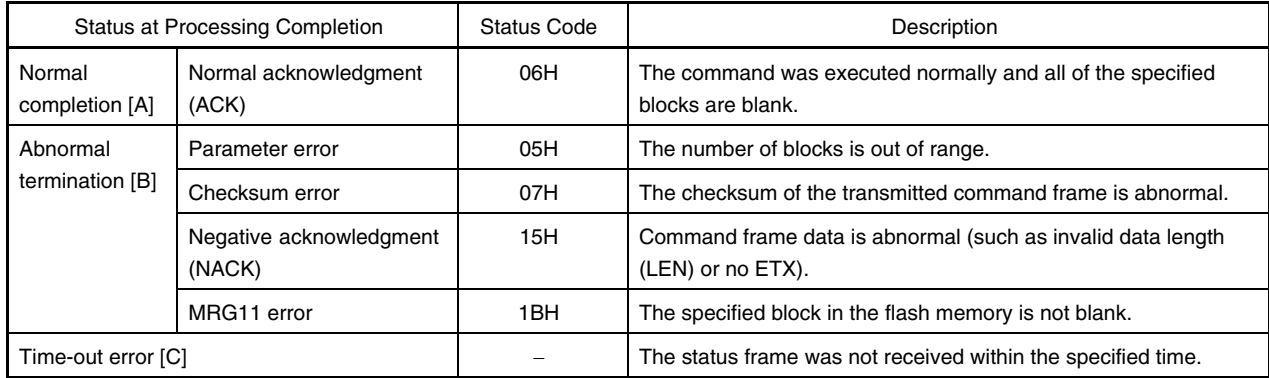

### **5.11.4 Flowchart**

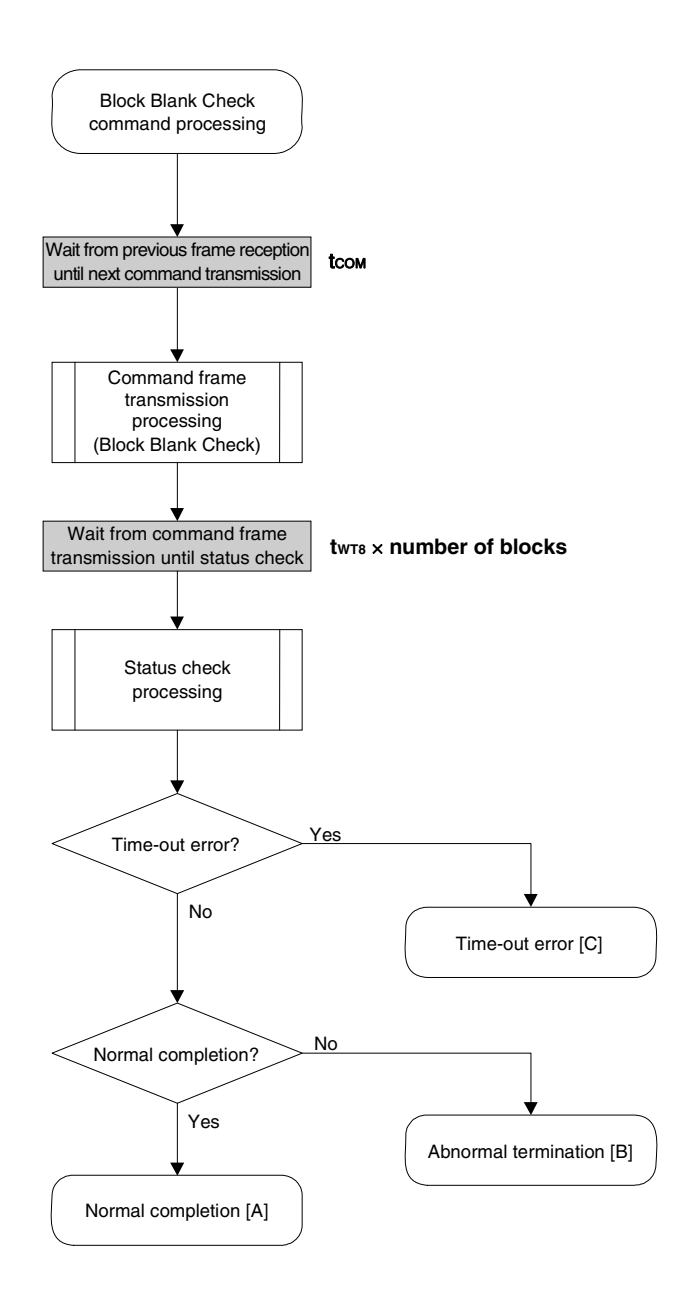

### 5.11.5 Sample program

The following shows a sample program for Block Blank Check command processing.

```
/*
                                                       ^{\star} /
/* Block blank check command (CSI)
                                                       \star /
/*
                                                       \star /
/* [i] u32 top
               ... start address
                                                       \star /
/* [i] u32 bottom ... end address
                                                       \star /
                                                       \star /
               ... error code
/* [r] u16
u16
        fl_csi_blk_blank_chk(u32 top, u32 bottom)
\{u16rc;u16 block_num;
   set_range_prm(fl_cmd_prm, top, bottom); // set SAH/SAM/SAL, EAH/EAM/EAL
   block_num = get_block_num(top, bottom); // get block num
   fl\_wait(tCOM);// wait before sending command frame
   put_cmd_csi(FL_COM_BLOCK_BLANK_CHK, 7, fl_cmd_prm);
                                      // send "Block Blank Check" command
   fl_wait(tWT8 * block_num);
   rc = fl_csi_getstatus(tWT8_MAX * block_num); // get status frame
11switch(rc) {
\frac{1}{2}case FLC_NO_ERR: return rc; break; // case [A]
11\frac{1}{2}case FLC_DFTO_ERR: return rc; break; // case [C]
         default:
                         return rc;
                                      break; // case [B]
\frac{1}{2}\frac{1}{2}\mathcal{E}return rc;
\mathcal{E}
```
# **5.12 Silicon Signature Command**

# **5.12.1 Processing sequence chart**

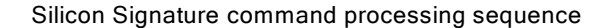

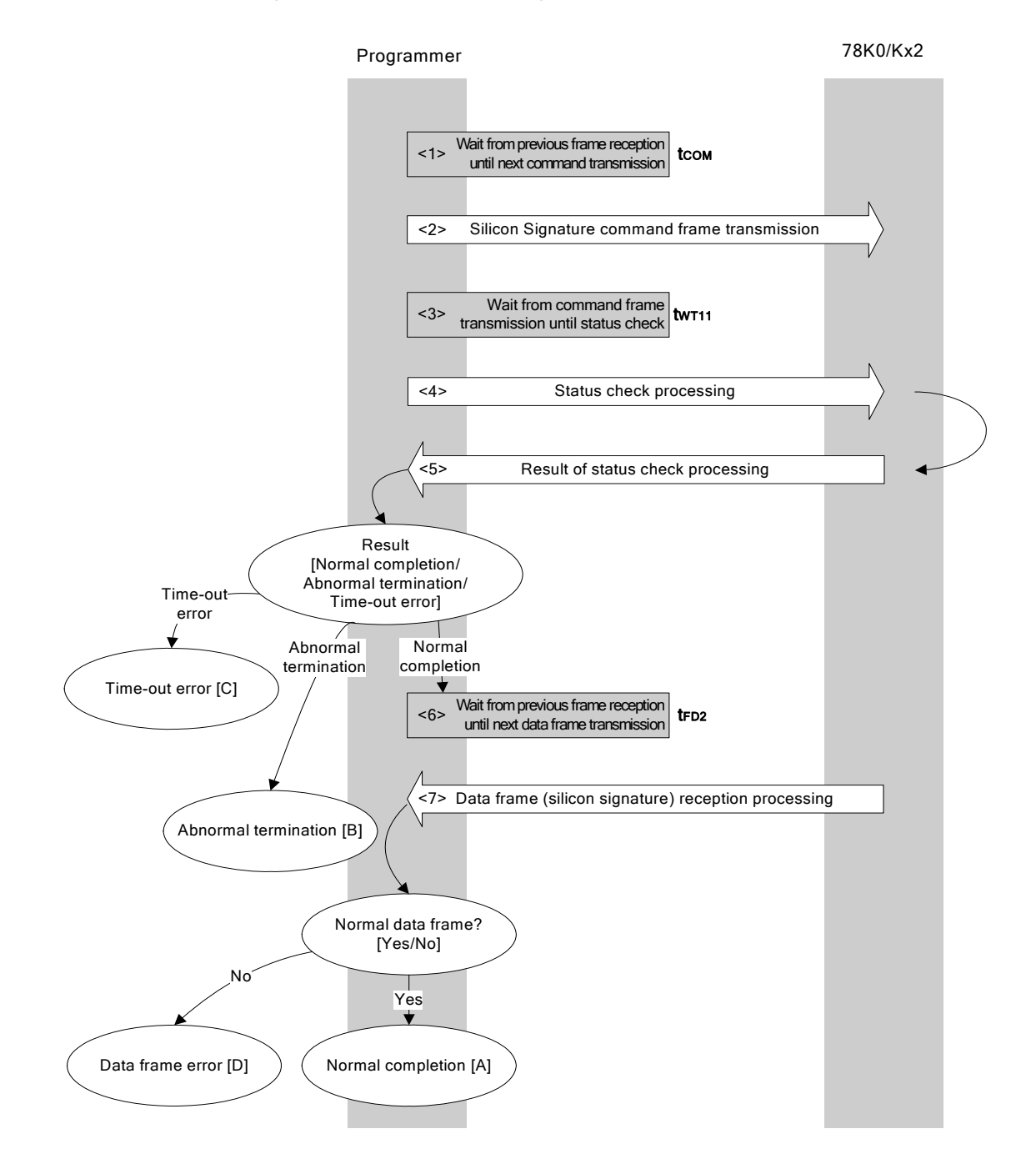

# **5.12.2 Description of processing sequence**

- $\langle$  1> Waits from the previous frame reception until the next command transmission (wait time  $t_{\text{COM}}$ ).
- <2> The Silicon Signature command is transmitted by command frame transmission processing.
- $<$ 3> Waits from command transmission until status check processing (wait time  $t_{WT11}$ ).
- <4> The status frame is acquired by status check processing.
- <5> The following processing is performed according to the result of status check processing.

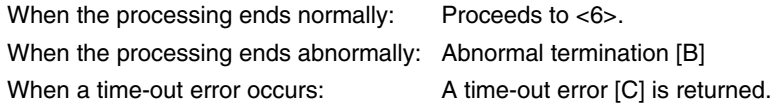

- <6> Waits from the previous frame reception until the next command transmission (wait time  $t_{FD2}$ ).
- <7> The received data frame (silicon signature data) is checked.

If data frame is normal: Normal completion [A] If data frame is abnormal: Data frame error [D]

#### **5.12.3 Status at processing completion**

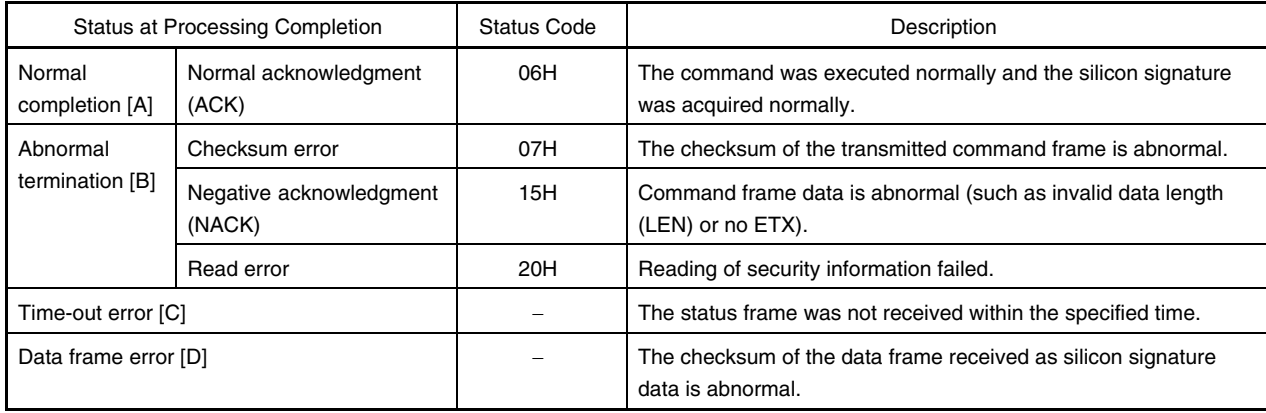

# **5.12.4 Flowchart**

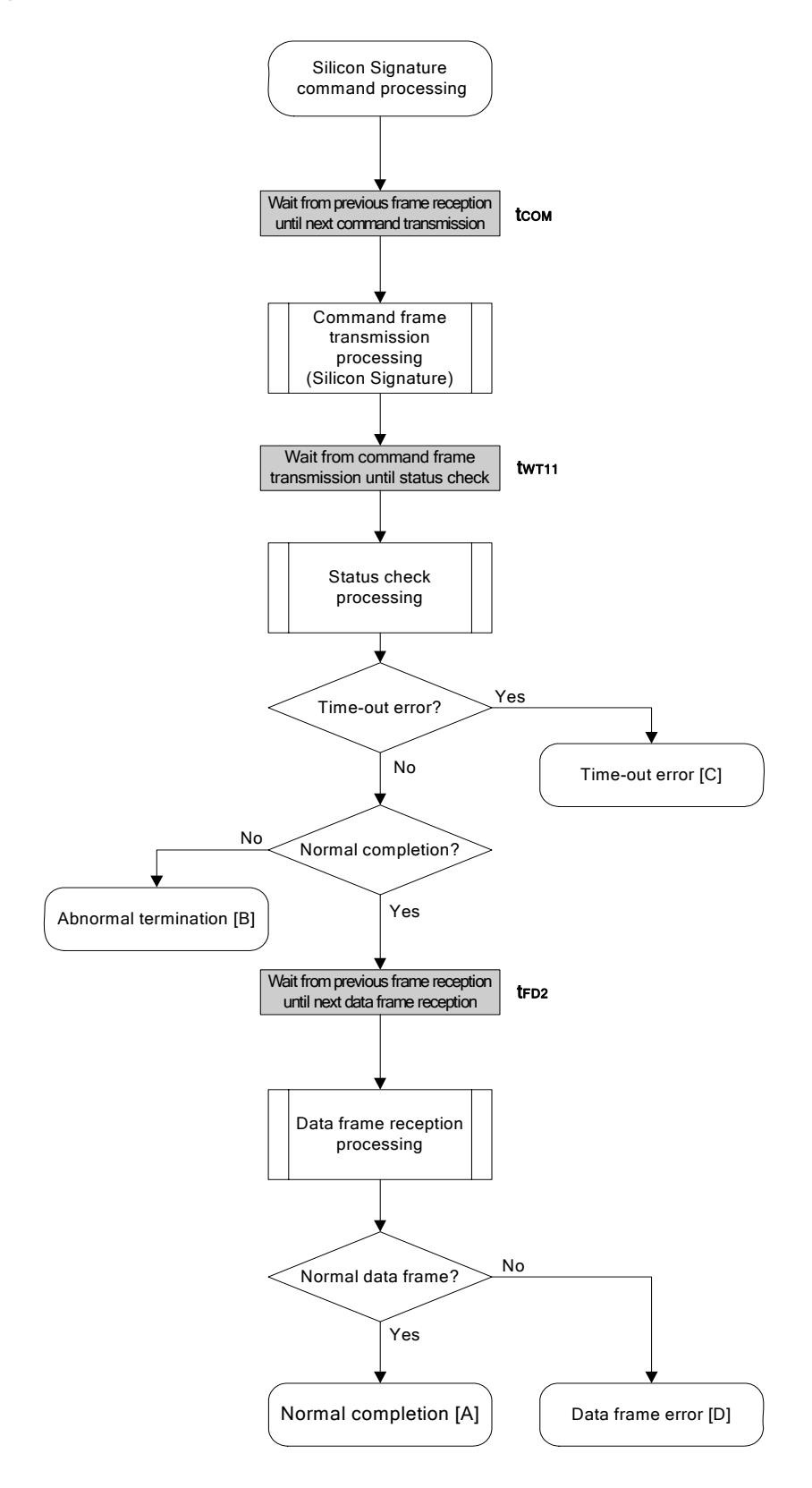

# **5.12.5 Sample program**

The following shows a sample program for Silicon Signature command processing.

```
/****************************************************************/ 
\frac{1}{\sqrt{2}} , the set of the set of the set of the set of the set of the set of the set of the set of the set of the set of the set of the set of the set of the set of the set of the set of the set of the set of the set 
/* Get silicon signature command (CSI) */ 
\frac{1}{\sqrt{2}} , the set of the set of the set of the set of the set of the set of the set of the set of the set of the set of the set of the set of the set of the set of the set of the set of the set of the set of the set 
/****************************************************************/ 
/* [i] u8 *sig ... pointer to signature save area */ 
\frac{1}{x} [r] u16 \ldots error code \frac{x}{x}/****************************************************************/ 
u16 fl_csi_getsig(u8 *sig) 
{ 
     u16 rc; 
     fl_wait(tCOM); // wait before sending command frame 
     put_cmd_csi(FL_COM_GET_SIGNATURE, 1, fl_cmd_prm); 
                                                  // send "Silicon Signature" command 
     fl_wait(tWT11); 
    rc = fl_csi_getstatus(tWT11_T0); // get status frame
     switch(rc) { 
           case FLC_NO_ERR: break; // continue
     // case FLC_DFTO_ERR: return rc; break; // case [C] 
            default: return rc; break; // case [B]
     } 
     fl_wait(tFD2_SIG); // wait before getting data frame 
     rc = get_dfrm_csi(fl_rxdata_frm); // get data frame (signature data) 
     if (rc){ // if no error, 
           return rc; \frac{1}{2} // case [D]
      } 
     memcpy(sig, fl_rxdata_frm+OFS_STA_PLD, fl_rxdata_frm[OFS_LEN]); 
                                                                // copy Signature data 
    return rc; \frac{1}{2} // case [A]
}
```
# **5.13 Version Get Command**

# **5.13.1 Processing sequence chart**

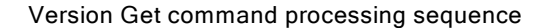

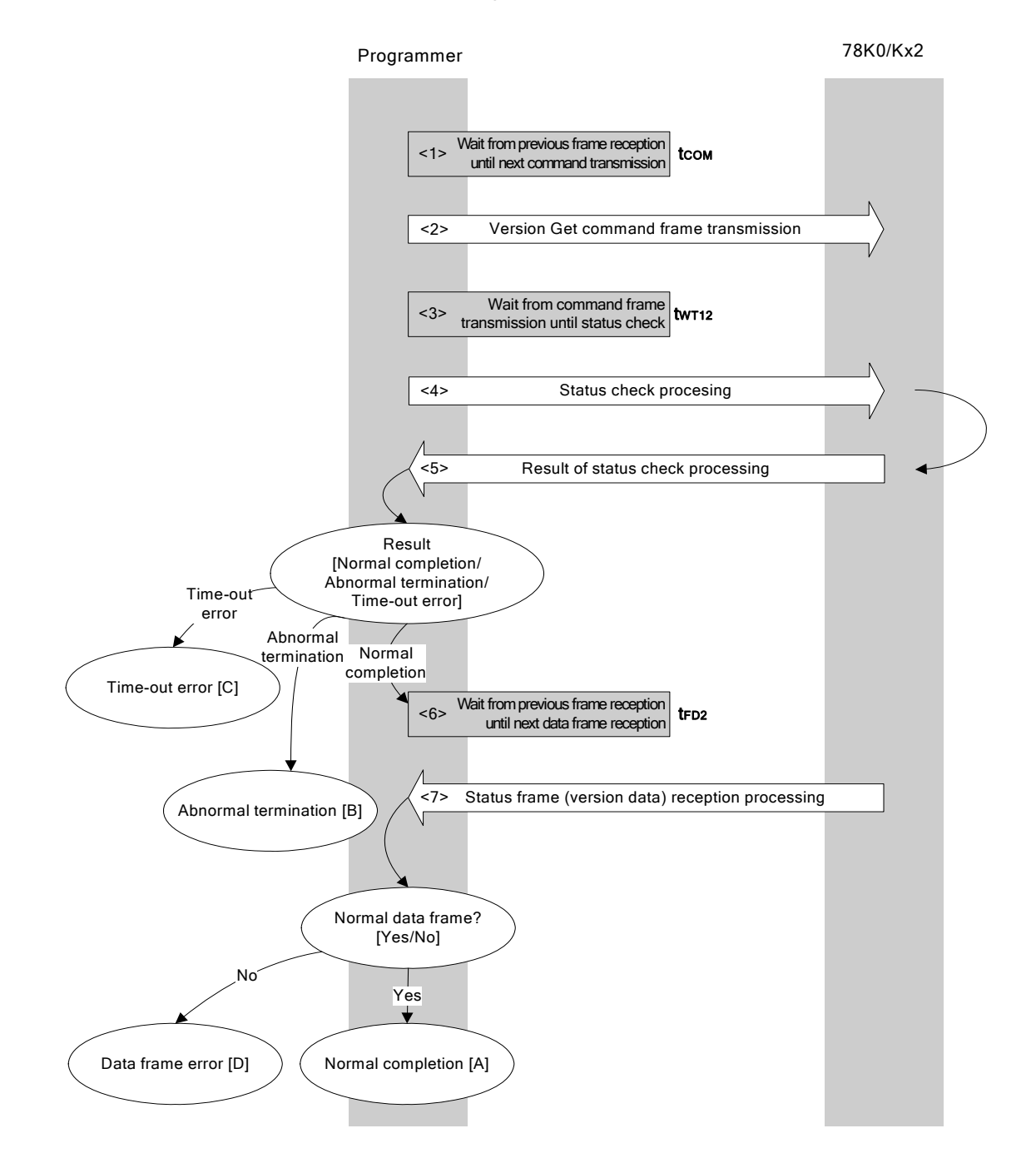

# **5.13.2 Description of processing sequence**

- $\langle$  1> Waits from the previous frame reception until the next command transmission (wait time  $t_{\text{COM}}$ ).
- <2> The Version Get command is transmitted by command frame transmission processing.
- $<$ 3> Waits from command transmission until status check processing (wait time  $t_{WT12}$ ).
- <4> The status frame is acquired by status check processing.
- <5> The following processing is performed according to the result of status check processing.

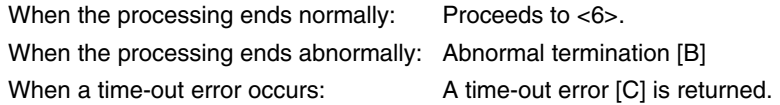

- <6> Waits from the previous frame reception until the next command transmission (wait time  $t_{FD2}$ ).
- <7> The received data frame (version data) is checked.

If data frame is normal: Normal completion [A] If data frame is abnormal: Data frame error [D]

#### **5.13.3 Status at processing completion**

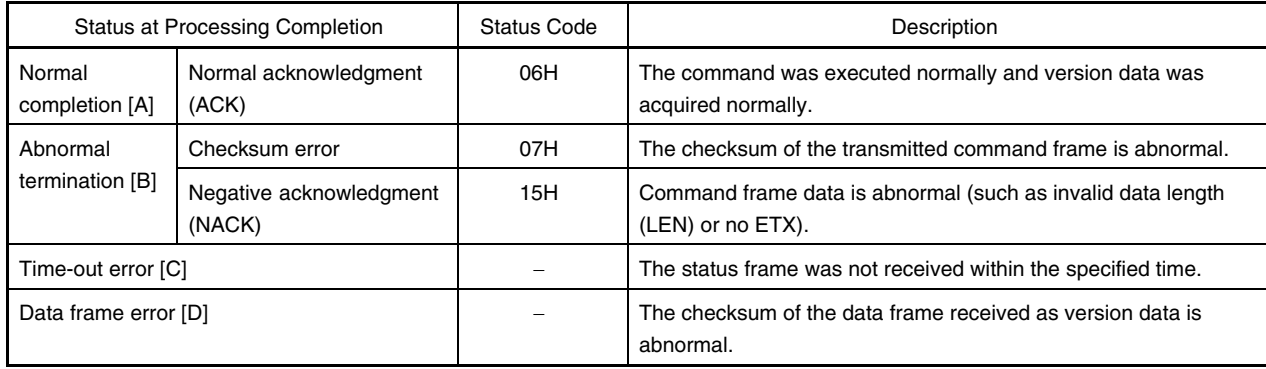

# **5.13.4 Flowchart**

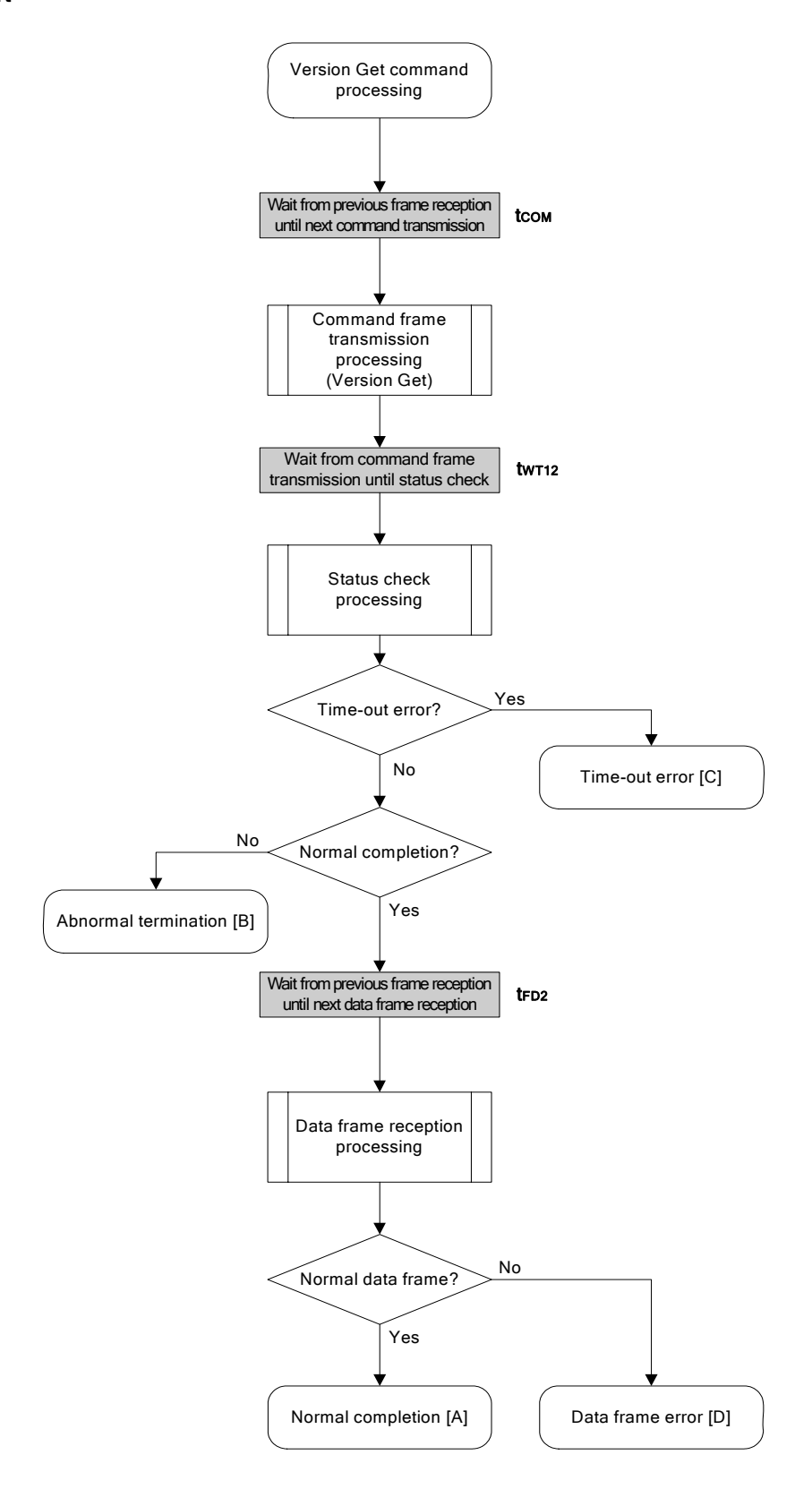

# **5.13.5 Sample program**

The following shows a sample program for Version Get command processing.

```
/****************************************************************/ 
\frac{1}{\sqrt{2}} , the set of the set of the set of the set of the set of the set of the set of the set of the set of the set of the set of the set of the set of the set of the set of the set of the set of the set of the set 
/* Get device/firmware version command (CSI) */ 
\frac{1}{\sqrt{2}} , the set of the set of the set of the set of the set of the set of the set of the set of the set of the set of the set of the set of the set of the set of the set of the set of the set of the set of the set 
/****************************************************************/ 
/* [i] u8 *buf \ldots pointer to version date save area \qquad */
/* [r] u16 ... error code */
/****************************************************************/ 
u16 fl_csi_getver(u8 *buf)
{ 
     u16 rc; 
     fl_wait(tCOM); // wait before sending command frame 
     put_cmd_csi(FL_COM_GET_VERSION, 1, fl_cmd_prm); // send "Version Get" command 
     fl_wait(tWT12); 
    rc = fl_csi_getstatus(tWT12_T0); // get status frame
     switch(rc) { 
           case FLC_NO_ERR: break; // continue
     // case FLC_DFTO_ERR: return rc; break; // case [C] 
            default: return rc; break; // case [B]
     } 
     fl_wait(tFD2_VG); // wait before getting data frame 
     rc = get_dfrm_csi(fl_rxdata_frm); // get version data 
    if (rc) ( / if no error, )return rc; \frac{1}{2} // case [D]
      } 
     memcpy(buf, fl_rxdata_frm+OFS_STA_PLD, DFV_LEN);// copy version data 
    return rc; \sqrt{2} // case [A]
   }
```
# **5.14 Checksum Command**

# **5.14.1 Processing sequence chart**

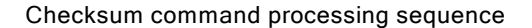

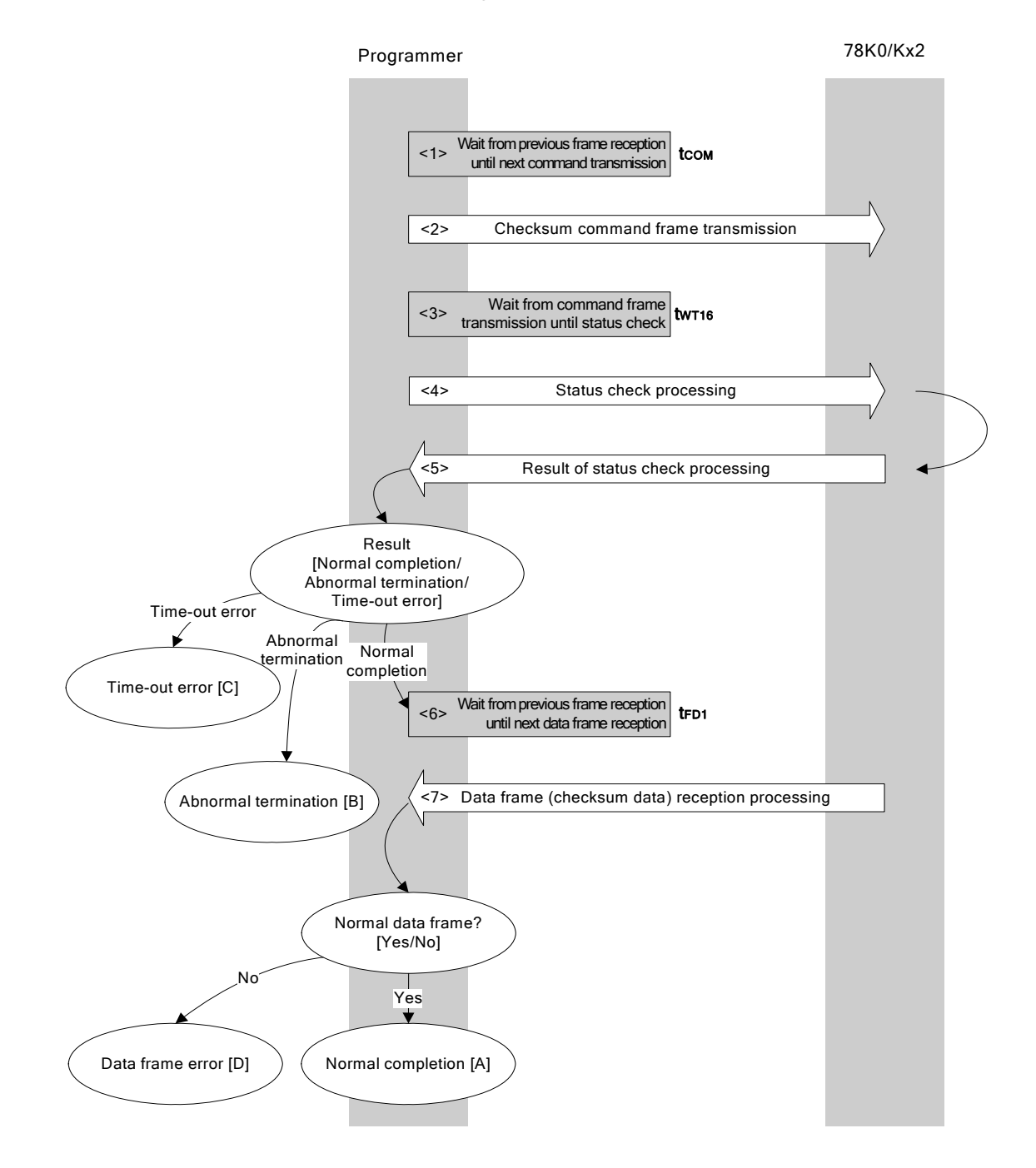

# **5.14.2 Description of processing sequence**

- $\langle$  1> Waits from the previous frame reception until the next command transmission (wait time  $t_{\text{COM}}$ ).
- <2> The Checksum command is transmitted by command frame transmission processing.
- $<$ 3> Waits from command transmission until status check processing (wait time  $t_{WTI6}$ ).
- <4> The status frame is acquired by status check processing.
- <5> The following processing is performed according to the result of status check processing.

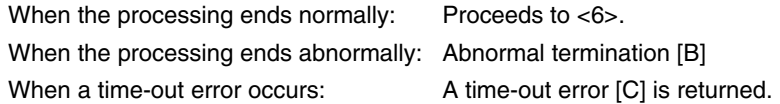

- <6> Waits from the previous frame reception until the next command transmission (wait time trei).
- <7> The received data frame (checksum data) is checked.

If data frame is normal: Normal completion [A] If data frame is abnormal: Data frame error [D]

#### **5.14.3 Status at processing completion**

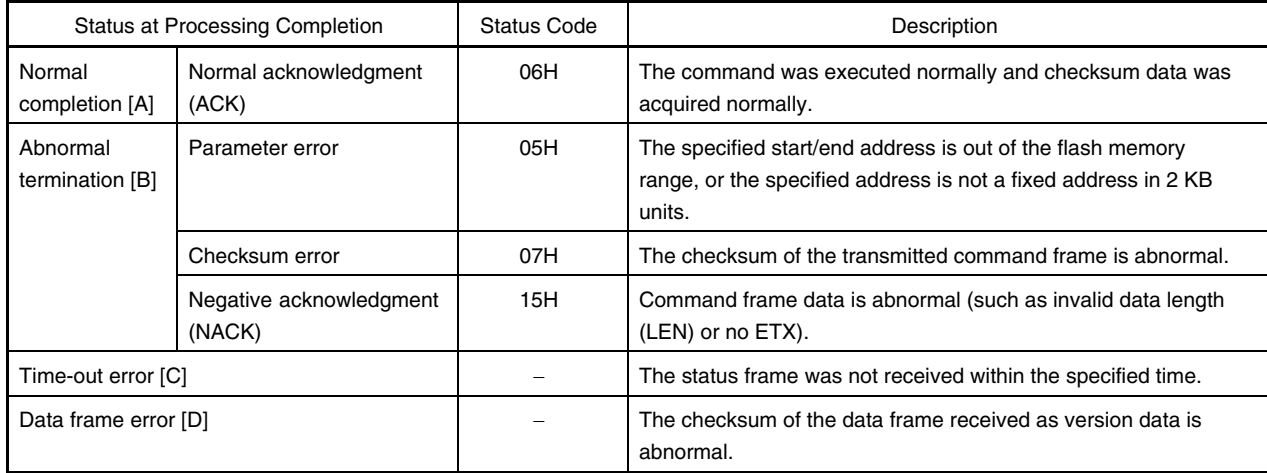

# **5.14.4 Flowchart**

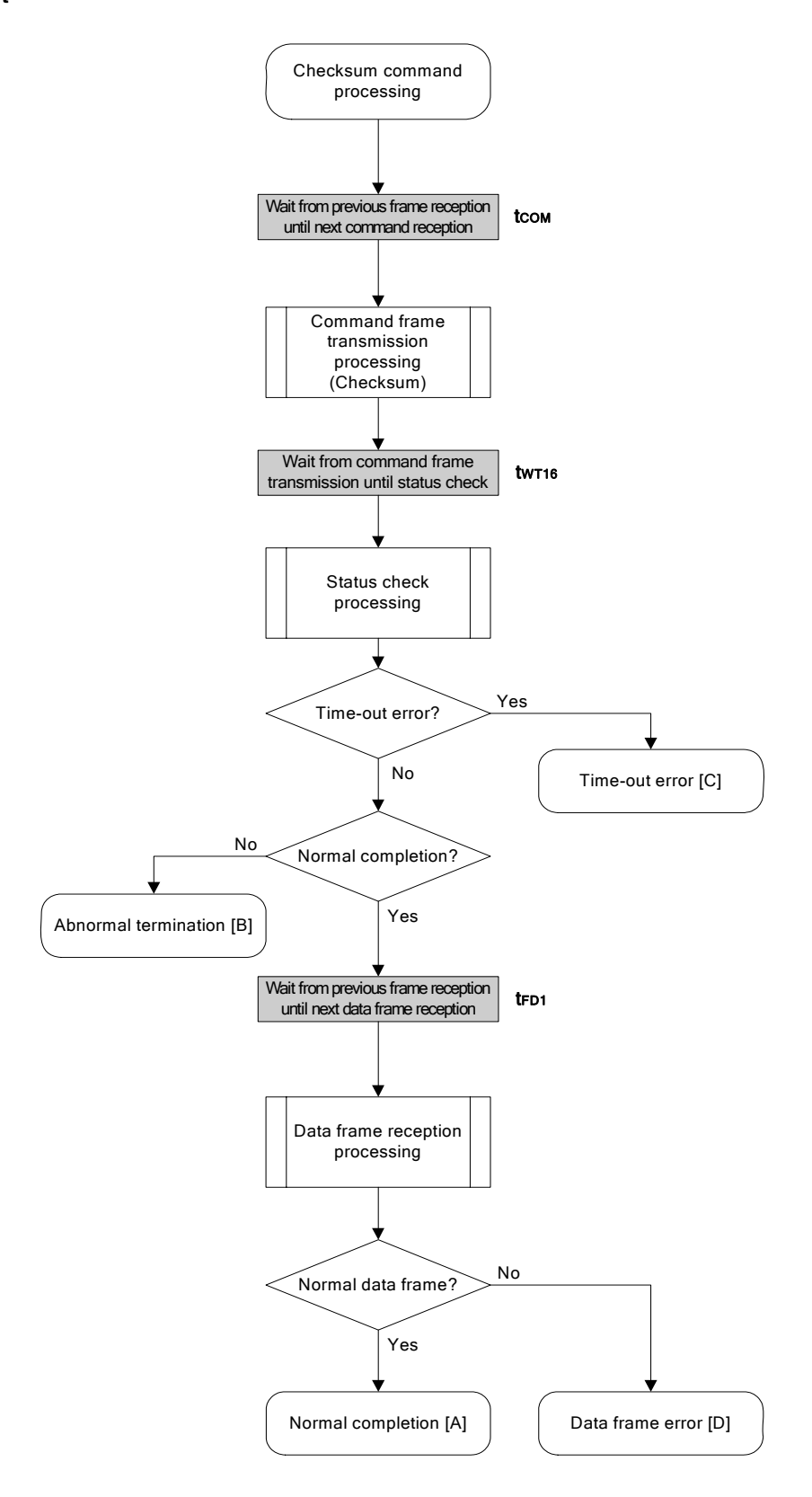

# **5.14.5 Sample program**

The following shows a sample program for Checksum command processing.

```
/****************************************************************/ 
\frac{1}{\sqrt{2}} , the set of the set of the set of the set of the set of the set of the set of the set of the set of the set of the set of the set of the set of the set of the set of the set of the set of the set of the set 
/* Get checksum command (CSI) */ 
\frac{1}{\sqrt{2}} , the set of the set of the set of the set of the set of the set of the set of the set of the set of the set of the set of the set of the set of the set of the set of the set of the set of the set of the set 
/****************************************************************/ 
/* [i] u16 *sum ... pointer to checksum save area */ 
\frac{1}{1} \frac{1}{2} \frac{1}{2} \frac{1}{2} \frac{1}{2} \frac{1}{2} \frac{1}{2} \frac{1}{2} \frac{1}{2} \frac{1}{2} \frac{1}{2} \frac{1}{2} \frac{1}{2} \frac{1}{2} \frac{1}{2} \frac{1}{2} \frac{1}{2} \frac{1}{2} \frac{1}{2} \frac{1}{2} \frac{1}{2} \frac{1}{2} /* [i] u32 bottom ... end address */
/* [r] u16 ... error code */
/****************************************************************/ 
u16 fl_csi_getsum(u16 *sum, u32 top, u32 bottom) 
{ 
      u16 rc; 
      u16 block_num; 
      /************************************************/ 
     \frac{1}{x} set params \frac{1}{x} /************************************************/ 
      // set params 
      set_range_prm(fl_cmd_prm, top, bottom); // set SAH/SAM/SAL, EAH/EAM/EAL 
      block_num = get_block_num(top, bottom); // get block num 
      /************************************************/ 
     \mathcal{L}^* send command \mathcal{L} /************************************************/ 
      fl_wait(tCOM); // wait before sending command frame 
      put_cmd_csi(FL_COM_GET_CHECK_SUM, 7, fl_cmd_prm); // send "Checksum" command 
      fl_wait(tWT16); 
     rc = fl_csi_getstatus(tWT16_T0); // get status frame
      switch(rc) { 
             case FLC_NO_ERR: break; // continue 
      // case FLC_DFTO_ERR: return rc; break; // case [C] 
            default: return rc; break; // case [B]
      } 
      /************************************************/ 
      /* get data frame (Checksum data) */ 
      /************************************************/ 
      fl_wait(tFD1 * block_num); // wait before getting data frame
```

```
 rc = get_dfrm_csi(fl_rxdata_frm); // get data frame(version data) 
    if (rc) ( // if error,
         return rc; \frac{1}{2} // case [D]
     } 
     *sum = (fl_rxdata_frm[OFS_STA_PLD] << 8) + fl_rxdata_frm[OFS_STA_PLD+1]; 
                                                           // set SUM data 
   return rc; \frac{1}{2} // case [A]
}
```
## **5.15 Security Set Command**

### **5.15.1 Processing sequence chart**

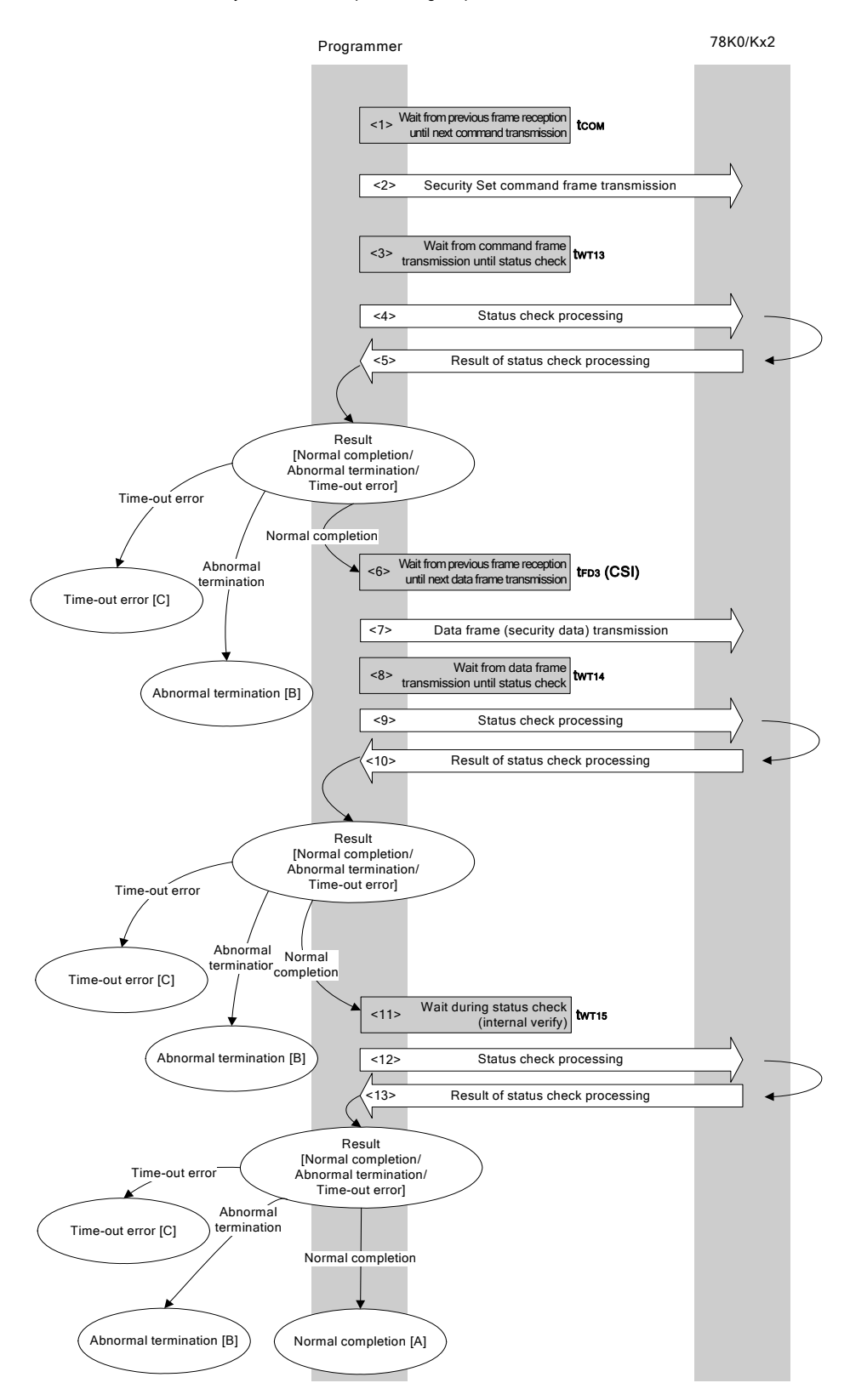

Security Set command processing sequence

### **5.15.2 Description of processing sequence**

- $\langle$  1> Waits from the previous frame reception until the next command transmission (wait time  $t_{\text{com}}$ ).
- <2> The Security Set command is transmitted by command frame transmission processing.
- $\langle$ 3> Waits from command transmission until status check processing (wait time  $t_{WTI3}$ ).
- <4> The status frame is acquired by status check processing.
- <5> The following processing is performed according to the result of status check processing.

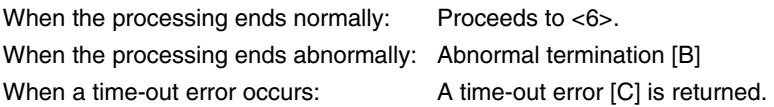

- <6> Waits from the previous frame reception until the data frame transmission (wait time  $t_{FDS}(CSI)$ ).
- <7> The data frame (security setting data) is transmitted by data frame transmission processing.
- $<8>$  Waits from data frame transmission until status check processing (wait time  $t_{WT14}$ ).
- <9> The status frame is acquired by status check processing.
- <10> The following processing is performed according to the result of status check processing.

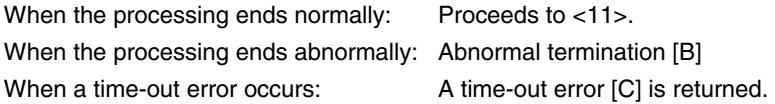

- $<$ 11> Waits until status acquisition (completion of internal verify) (wait time  $t_{WTI5}$ ).
- <12> The status frame is acquired by status check processing.
- <13> The following processing is performed according to the result of status check processing.

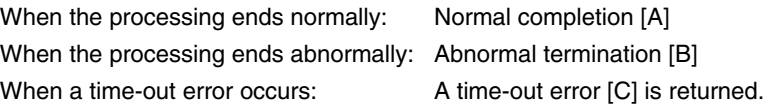

#### **5.15.3 Status at processing completion**

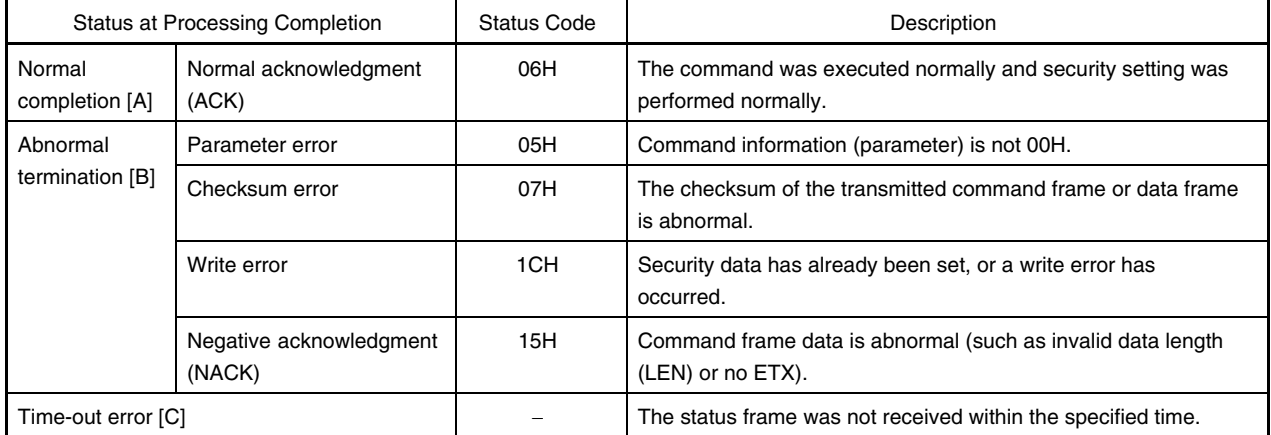

# **5.15.4 Flowchart**

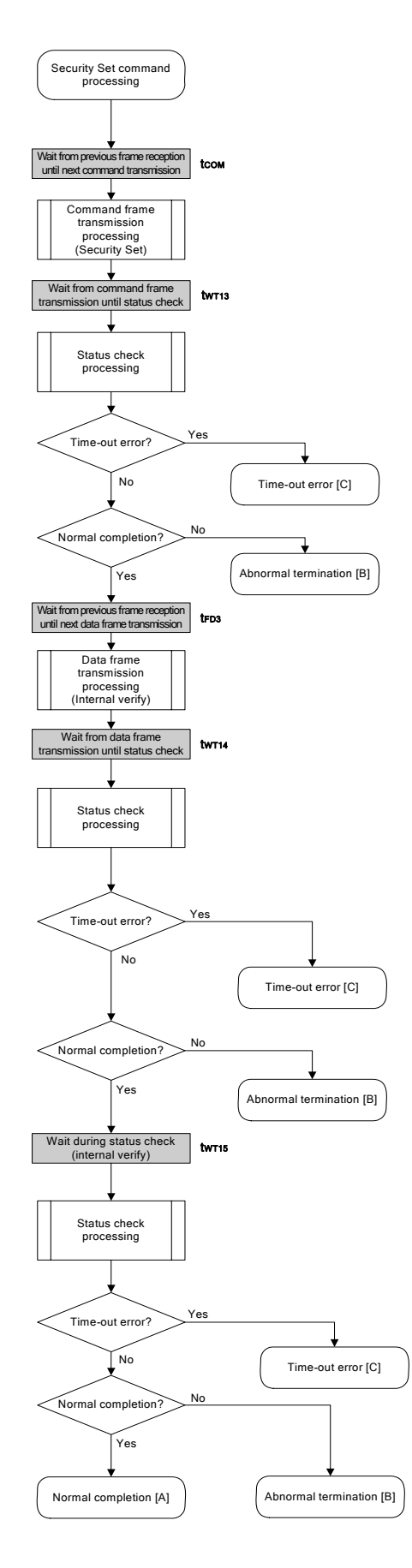

## **5.15.5 Sample program**

The following shows a sample program for Security Set command processing.

```
/****************************************************************/ 
\frac{1}{\sqrt{2}} , the set of the set of the set of the set of the set of the set of the set of the set of the set of the set of the set of the set of the set of the set of the set of the set of the set of the set of the set 
/* Set security flag command (CSI) */ 
\frac{1}{\sqrt{2}} , the set of the set of the set of the set of the set of the set of the set of the set of the set of the set of the set of the set of the set of the set of the set of the set of the set of the set of the set 
/****************************************************************/ 
\prime* [i] u8 scf ... Security flag data */
\frac{1}{x} [r] u16 \ldots error code \frac{1}{x}/****************************************************************/ 
u16 fl_csi_setscf(u8 scf) 
{ 
     u16 rc; 
     /********************************************************/ 
    \frac{1}{\sqrt{2}} set params \frac{1}{\sqrt{2}} /********************************************************/ 
    f1\_cmd\_prm[0] = 0x00; // "BLK" (must be 0x00)
    f1\_cmd\_prm[1] = 0x00; // "PAG" (must be 0x00)
    f1_t xdata_frm[0] = (scf \mid = 0b11101000); // "FLG" (upper 5bits must be '1' (to make sure)) 
    fl\_txdata_frm[1] = 0x03; // "BOT" (fixed 0x03)
      /************************************************/ 
     \mathcal{L}^* send command \mathcal{L} /************************************************/ 
     fl_wait(tCOM); // wait before sending command frame 
     put_cmd_csi(FL_COM_SET_SECURITY, 3, fl_cmd_prm); // send "Security Set" command 
     fl_wait(tWT13); // wait 
    rc = fl_csi_getstatus(tWT13_T0); // get status frame
     switch(rc) { 
           case FLC_NO_ERR: break; // continue
     // case FLC_DFTO_ERR: return rc; break; // case [C] 
           default: return rc; break; // case [B]
     } 
      /************************************************/ 
     /* send data frame (security setting data) */ 
      /************************************************/ 
     fl_wait(tFD3_CSI); // wait before getting data frame
```

```
 put_dfrm_csi(2, fl_txdata_frm, true); // send data frame(Security data) 
     fl_wait(tWT14); 
     rc = fl_csi_getstatus(tWT14_MAX); // get status frame 
     switch(rc) { 
         case FLC_NO_ERR: break; // continue
     // case FLC_DFTO_ERR: return rc; break; // case [C] 
         default: return rc; break; // case [B]
     } 
     /************************************************/ 
     /* Check internally verify */ 
     /************************************************/ 
     fl_wait(tWT15); 
    rc = fl_csi_getstatus(tWT15_MAX); // get status frame 
// switch(rc) { 
// 
// case FLC_NO_ERR: return rc; break; // case [A] 
// case FLC_DFTO_ERR: return rc; break; // case [C] 
// default: return rc; break; // case [B]
1/ }
    return rc;
```
}

# **CHAPTER 6 FLASH MEMORY PROGRAMMING PARAMETER CHARACTERISTICS**

This chapter describes the parameter characteristics between the programmer and the 78K0/Kx2 in the flash memory programming mode.

Be sure to refer to the user's manual of the 78K0/Kx2 for electrical specifications when designing a programmer.

#### **6.1 Flash Memory Programming Parameter Characteristics of Expanded Specification Products (**μ**PD78F05xxA)**  <R>

# **6.1.1 Basic characteristics**

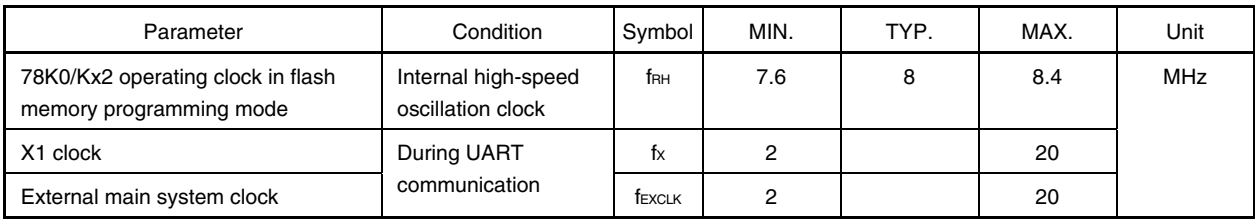

## **6.1.2 Flash memory programming mode setting time**

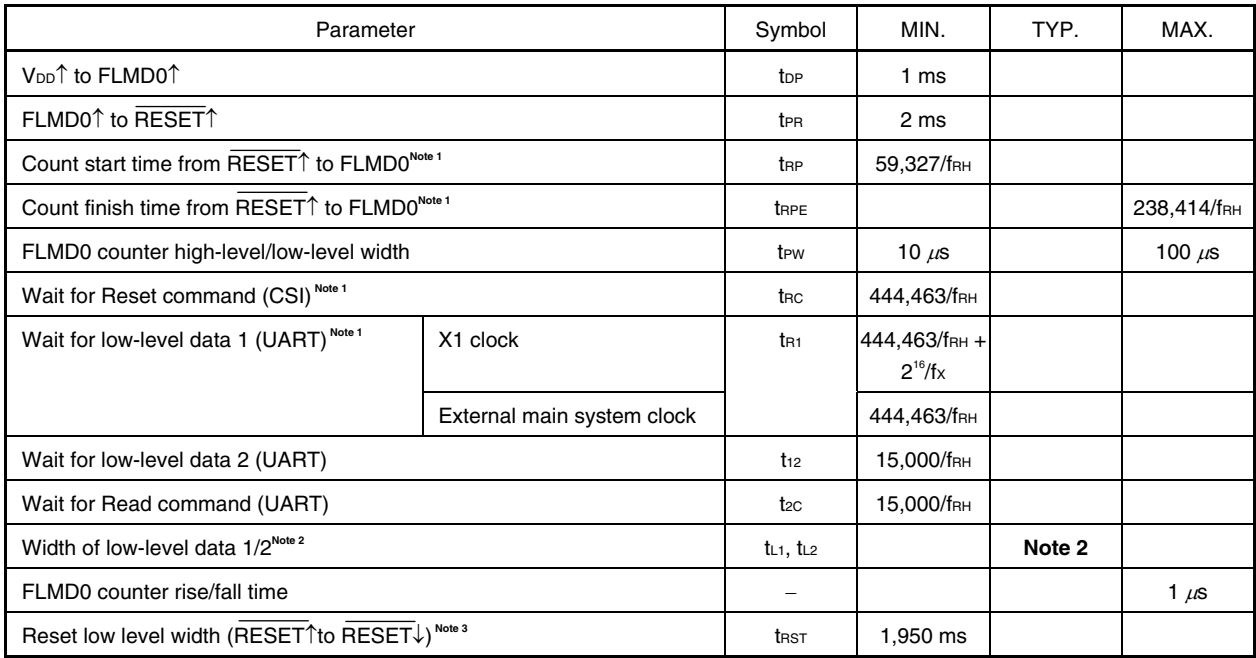

Notes 1. (59,327/f<sub>RH</sub> + 238,414/f<sub>RH</sub>)/2 is recommended as the standard value for the FLMD0 pulse input timing.

- **2.** The low-level width is the same as the 00H data width at 9,600 bps.
- **3.** When the mode is switched from the normal operating mode to the flash memory programming mode after the microcontroller is powered on (reset is released), be sure to wait for the period of this parameter at minimum before reset for mode switching after power-on (reset release).

(Remarks are carried over to the next page.)

**Remarks 1.** Calculate the parameters assuming that  $f_{RH} = 8$  MHz.

- **2.** The waits are defined as follows.
	- <tR1 (MIN.)>

The baud rate for the UART is generated based on the external clock.

 Input pulses by making allowances for this specification and the oscillation stabilization time of the external clock used.

# **6.1.3 Programming characteristics**

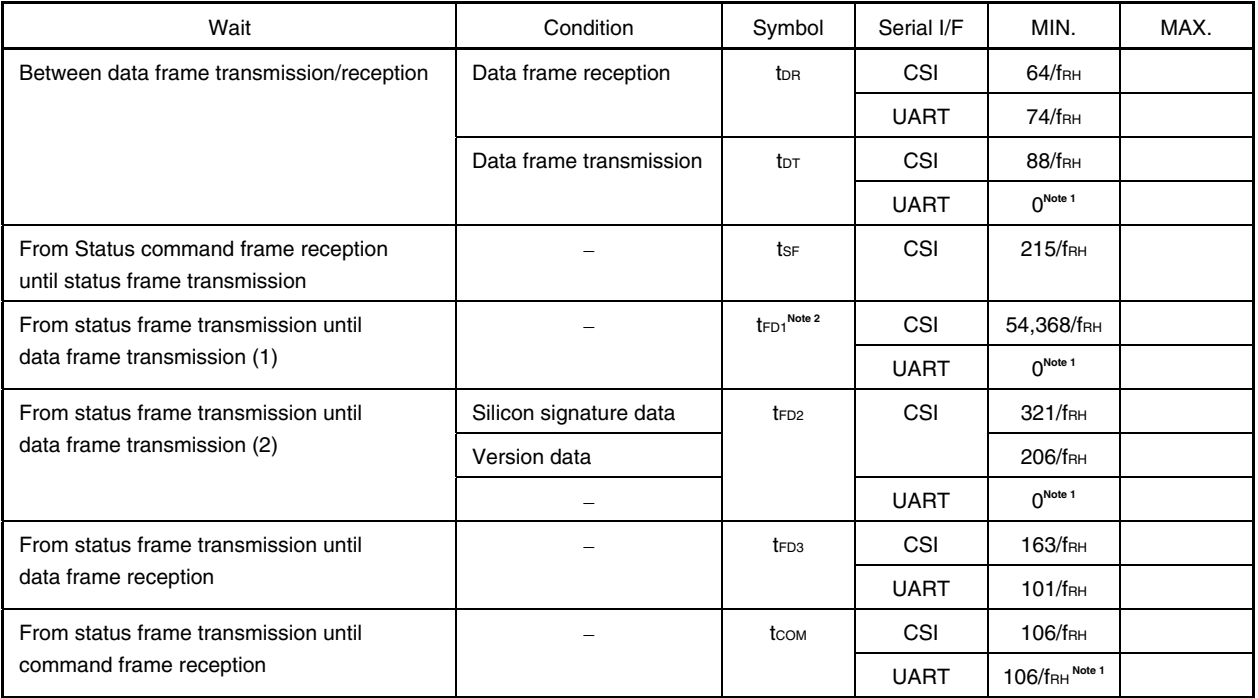

**Notes 1.** When successive reception is enabled for the programmer

**2.** Time for one block transmission

**Remarks 1.** Calculate the parameters assuming that  $f_{RH} = 8$  MHz.

 **2.** The waits are defined as follows.

<tDR, tFD3, tCOM>

 The 78K0/Kx2 is readied for the next communication after the MIN. time has elapsed after completion of the previous communication.

 The programmer can transmit the next data after the MIN. time has elapsed after completion of the previous communication.

The MAX. time is not specified. Transmit the next data within about 3 seconds.

<tDT, tSF, tFD1, tFD2>

 The 78K0/Kx2 is readied for the next communication after the MIN. time has elapsed after completion of the previous communication.

 The programmer must prepare to receive the next data before the MIN. time has elapsed after completion of the previous communication.

The MAX. time is not specified. Continue polling for about 3 seconds until the data is received.

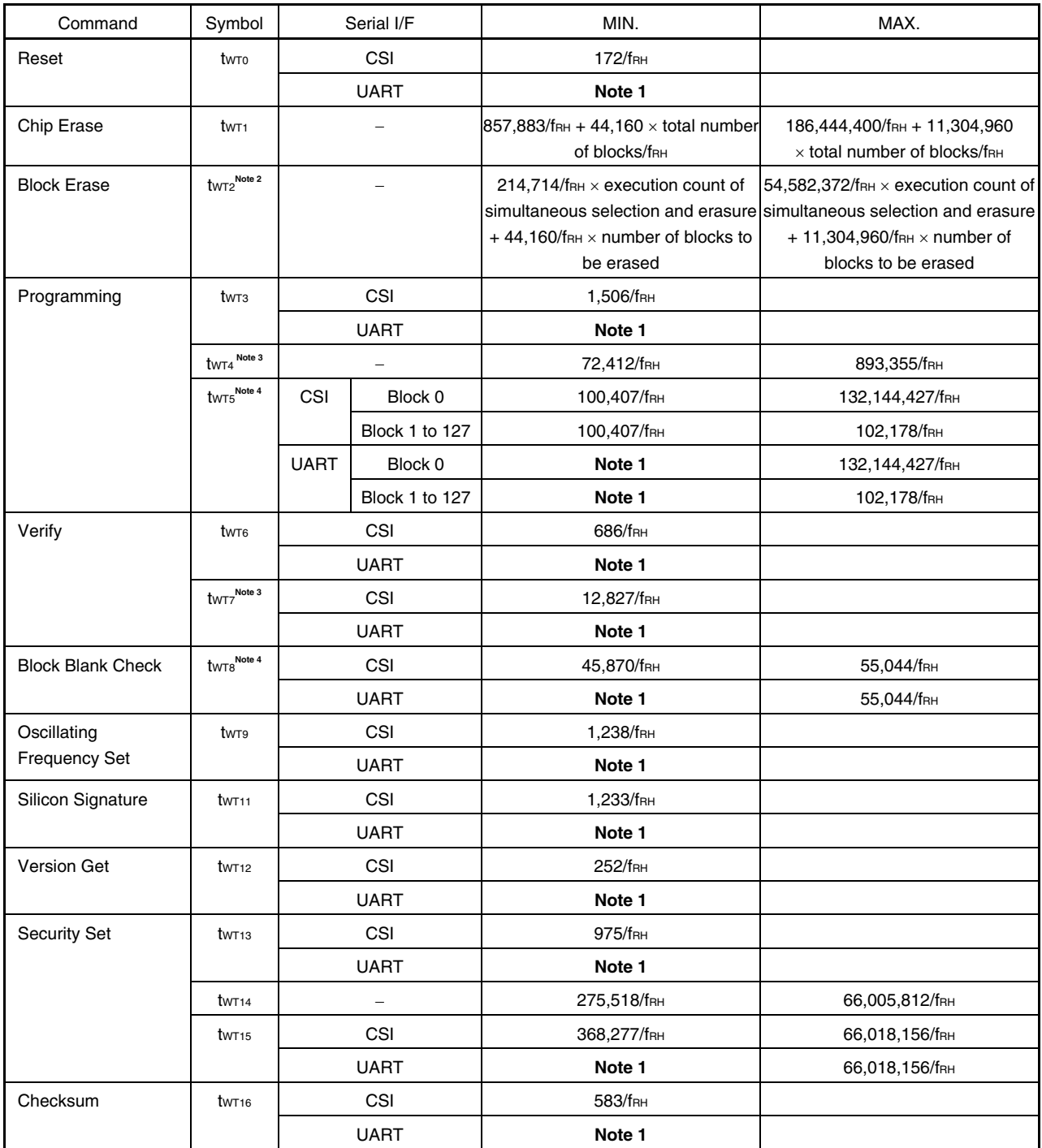

**Notes 1.** Reception must be enabled for the programmer before command transmission.

- **3.** Time for 256-byte data transmission
- **4.** Time for one block transmission

# **Remarks 1.** Calculate the parameters assuming that  $f_{RH} = 8$  MHz.

 **2.** The waits are defined as follows.

<tWT0 to tWT16>

The 78K0/Kx2 completes command processing between the MIN. and MAX. times.

**<sup>2.</sup>** See **6.3 Simultaneous selection and erasure performed by Block Erase command** for the calculation method of the execution count of simultaneous selection and erasure.

 The programmer must repeat the status check for the period of the MAX. time (or about 3 seconds, if the MAX. time is not specified).

# **6.2 Flash Memory Programming Parameter Characteristics of Conventional-specification Products (**μ**PD78F05xx)**

# **6.2.1 Basic characteristics**

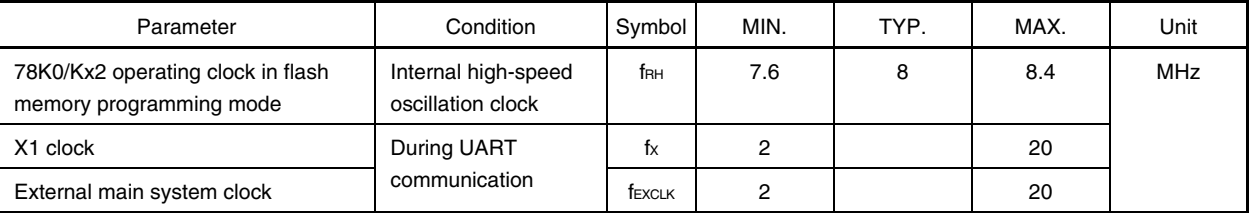

# **6.2.2 Flash memory programming mode setting time**  <R>

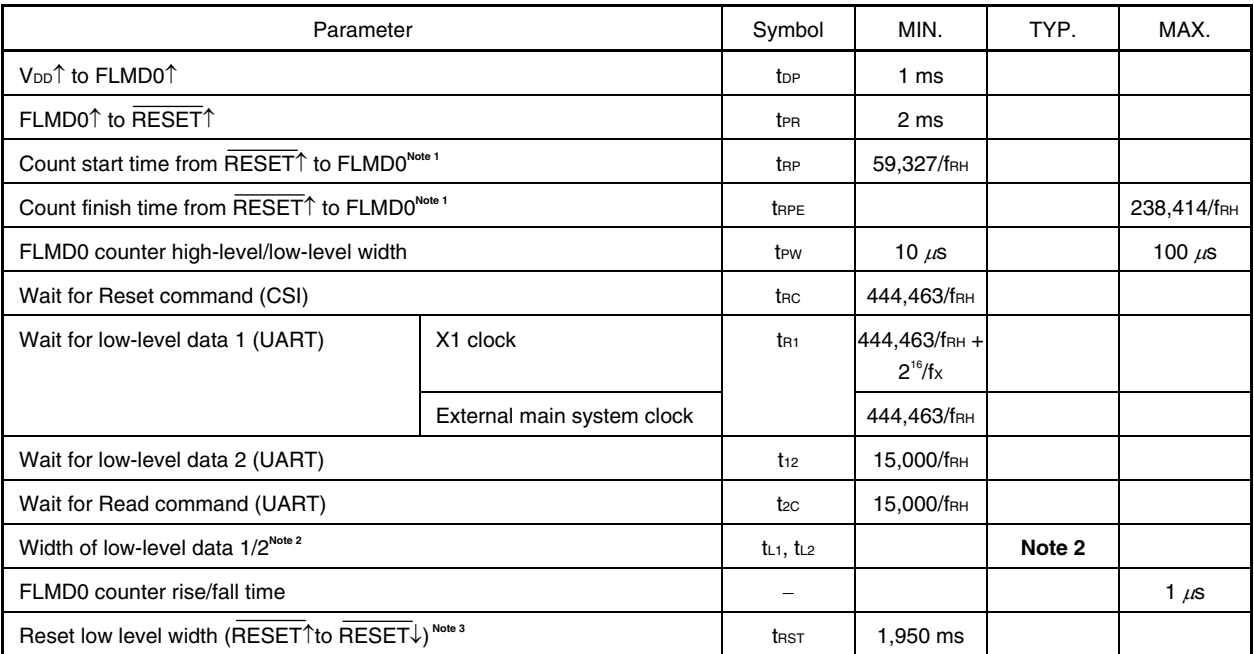

Notes 1. (59,327/f<sub>RH</sub> + 238,414/f<sub>RH</sub>)/2 is recommended as the standard value for the FLMD0 pulse input timing.

- **2.** The low-level width is the same as the 00H data width at 9,600 bps, and the value described here is half that data width.
- **3.** When the mode is switched from the normal operating mode to the flash memory programming mode after the microcontroller is powered on (reset is released), be sure to wait for the period of this parameter at minimum before reset for mode switching after power-on (reset release).
- **Remarks 1.** Calculate the parameters assuming that fRH = 8 MHz.
	- **2.** The waits are defined as follows.
		- <tR1 (MIN.)>

The baud rate for the UART is generated based on the external clock.

 Input pulses by making allowances for this specification and the oscillation stabilization time of the external clock used.

#### **6.2.3 Programming characteristics**  <R>

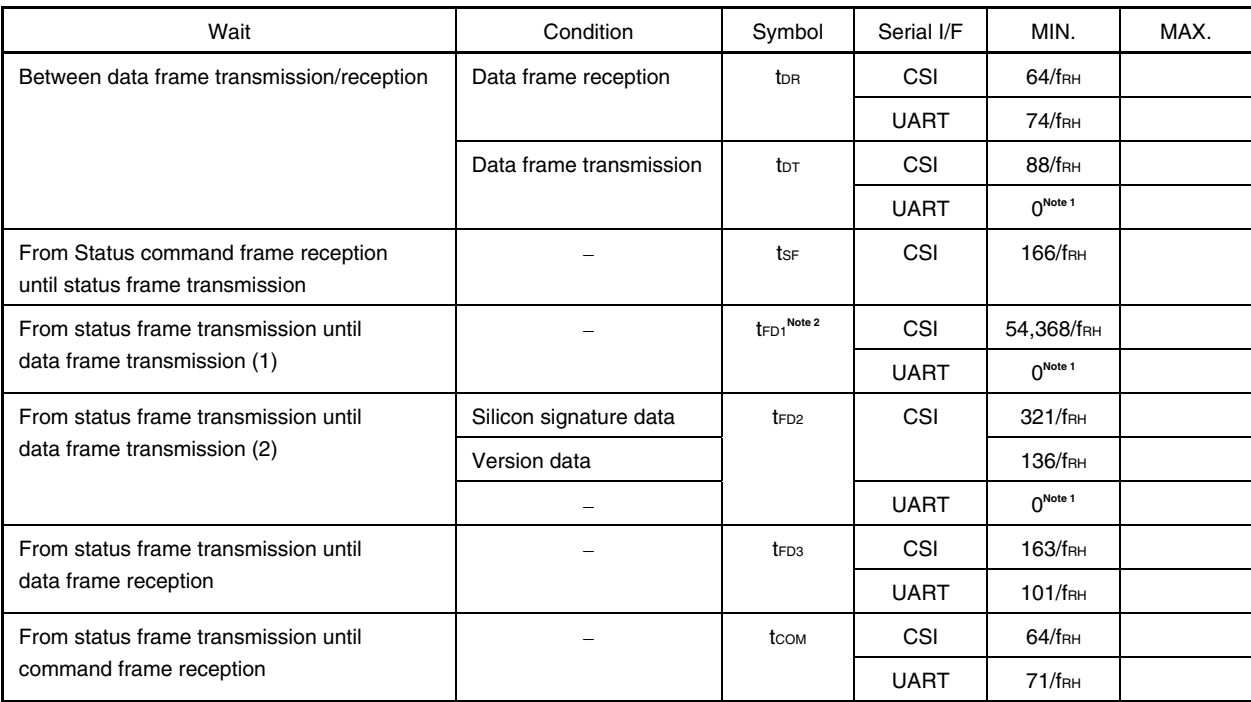

**Notes 1.** When successive reception is enabled for the programmer

**2.** Time for one block transmission

## **Remarks 1.** Calculate the parameters assuming that  $f_{RH} = 8$  MHz.

 **2.** The waits are defined as follows.

#### <tDR, tFD3, tCOM>

 The 78K0/Kx2 is readied for the next communication after the MIN. time has elapsed after completion of the previous communication.

 The programmer can transmit the next data after the MIN. time has elapsed after completion of the previous communication.

The MAX. time is not specified. Transmit the next data within about 3 seconds.

<tDT, tSF, tFD1, tFD2>

 The 78K0/Kx2 is readied for the next communication after the MIN. time has elapsed after completion of the previous communication.

 The programmer must prepare to receive the next data before the MIN. time has elapsed after completion of the previous communication.

The MAX. time is not specified. Continue polling for about 3 seconds until the data is received.

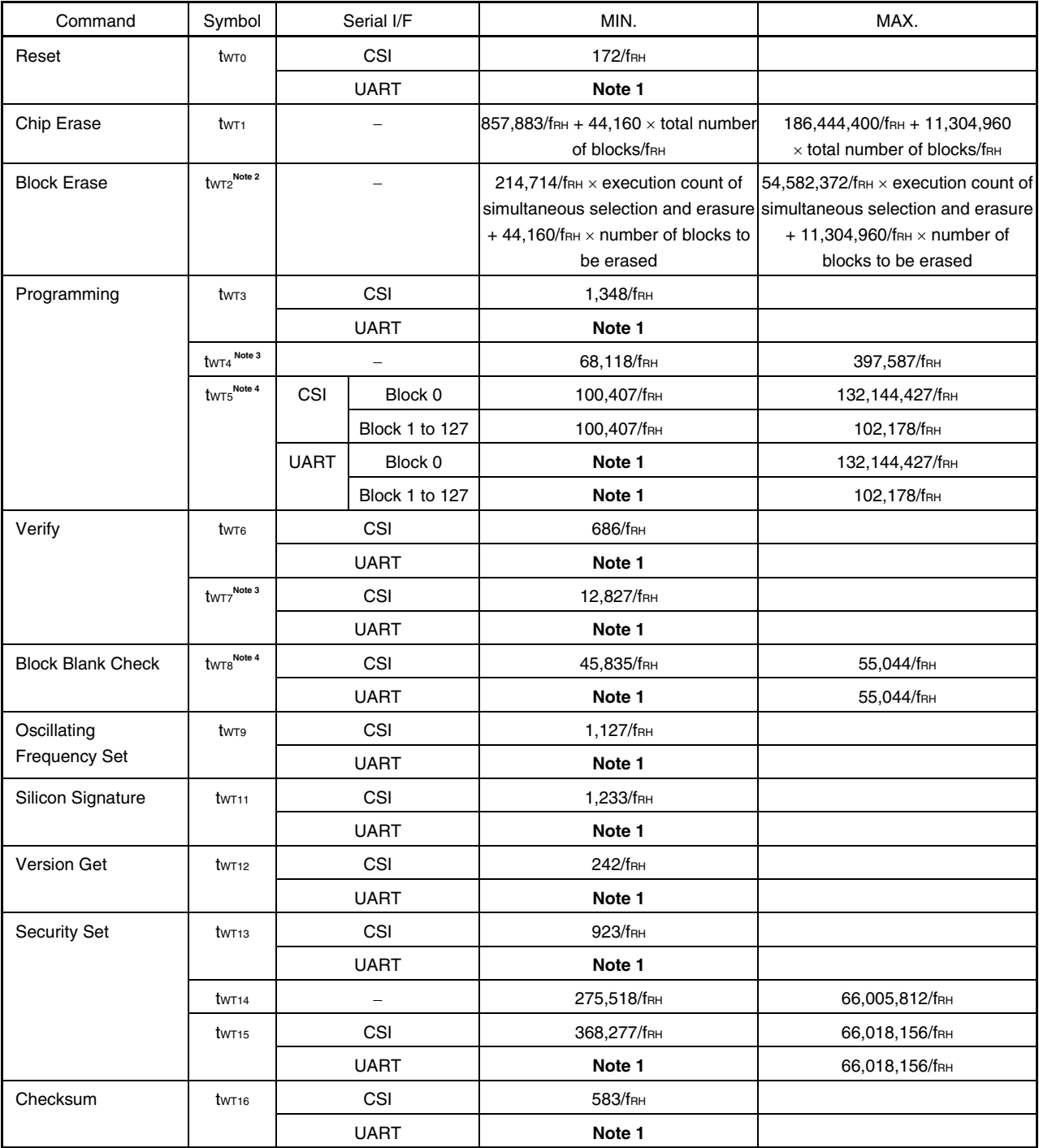

**Notes 1.** Reception must be enabled for the programmer before command transmission.

**2.** See **6.3 Simultaneous selection and erasure performed by Block Erase command** for the calculation method of the execution count of simultaneous selection and erasure.

- **3.** Time for 256-byte data transmission
- **4.** Time for one block transmission
- **Remarks 1.** Calculate the parameters assuming that  $f_{RH} = 8$  MHz.
	- **2.** The waits are defined as follows.

<tWT0 to tWT16>

The 78K0/Kx2 completes command processing between the MIN. and MAX. times.

 The programmer must repeat the status check for the period of the MAX. time (or about 3 seconds, if the MAX. time is not specified).

# **6.3 Simultaneous Selection and Erasure Performed by Block Erase Command**

The Block Erase command of the 78K0/Kx2 is executed by repeating "simultaneous selection and erasure", which erases multiple blocks simultaneously.

The wait time inserted during Block Erase command execution is therefore equal to the total execution time of "simultaneous selection and erasure".

To calculate the "total execution time of simultaneous selection and erasure", the execution count (M) of the simultaneous selection and erasure must first be calculated.

"M" is calculated by obtaining the number of blocks to be erased simultaneously (number of blocks to be selected and erased simultaneously).

The following describes the method for calculating the number of blocks to be selected and erased simultaneously and the execution count (M).

#### **(1) Calculation of number of blocks to be selected and erased simultaneously**

The number of blocks to be selected and erased simultaneously should be 1, 2, 4, 8, 16, 32, 64, or 128, depending on which satisfies all of the following conditions.

[Condition 1] (Number of blocks to be erased) ≥ (Number of blocks to be selected and erased simultaneously)

[Condition 2] (Start block number)  $\div$  (Number of blocks to be selected and erased simultaneously) = Remainder is 0

[Condition 3] The maximum value among the values that satisfy both Conditions 1 and 2

### **(2) Calculation of the execution count (M) of simultaneous selection and erasure**

Calculation of the execution count (M) is illustrated in the following flowchart.

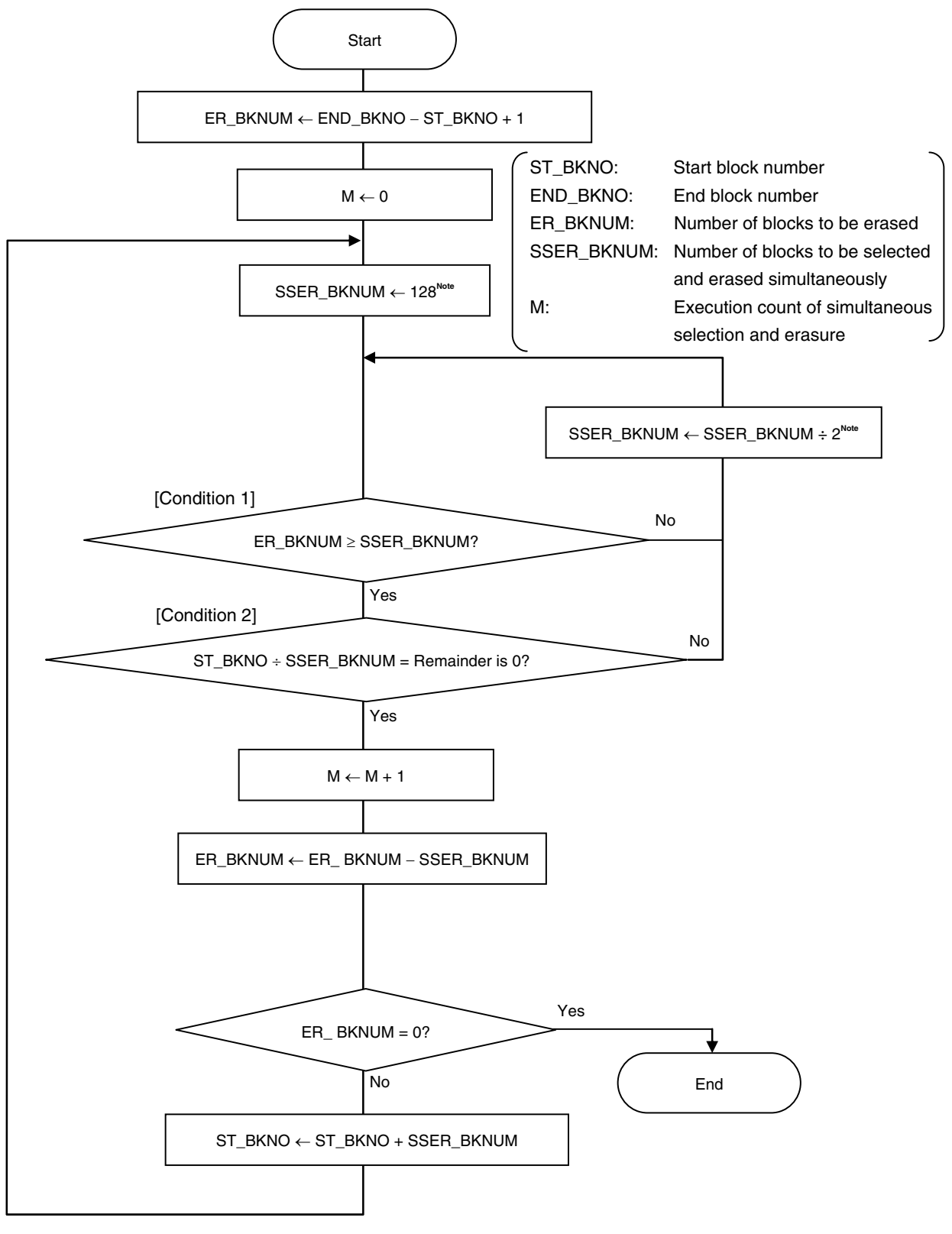

**Note** Based on the maximum value of SSER\_BKNUM (128), obtain the value that satisfies Conditions 1 and 2 by executing SSER\_BKNUM ÷ 2; Condition 3 is then satisfied.

- **Example 1** Erasing blocks 1 to 127 (N (number of blocks to be erased) = 127)
	- <1> The first start block number is 1 and the number of blocks to be erased is 127; the values that satisfy Condition 1 are therefore 1, 2, 4, 8, 16, 32, and 64. Moreover, the value that satisfies Condition 2 is 1 and the value that satisfies Condition 3 is 1, so the number of blocks to be selected and erased simultaneously is 1; only block 1 is then erased.
	- <2> After block 1 is erased, the next start block number is 2 and the number of blocks to be erased is 126; the values that satisfy Condition 1 are therefore 1, 2, 4, 8, 16, 32, and 64. Moreover, the values that satisfy Condition 2 are 1 and 2, the value that satisfies Condition 3 is 2, so the number of blocks to be selected and erased simultaneously is 2; blocks 2 and 3 are then erased.
	- <3> After blocks 2 and 3 are erased, the next start block number is 4 and the number of blocks to be erased is 124; the values that satisfy Condition 1 are therefore 1, 2, 4, 8, 16, 32, and 64. Moreover, the values that satisfy Condition 2 are 1, 2, and 4, the value that satisfies Condition 3 is 4, so the number of blocks to be selected and erased simultaneously is 4; blocks 4 to 7 are then erased.
	- <4> After blocks 4 to 7 are erased, the next start block number is 8 and the number of blocks to be erased is 120; the values that satisfy Condition 1 are therefore 1, 2, 4, 8, 16, 32, and 64. Moreover, the values that satisfy Condition 2 are 1, 2, 4, and 8, the value that satisfies Condition 3 is 8, so the number of blocks to be selected and erased simultaneously is 8; blocks 8 to 15 are then erased.
	- <5> After blocks 8 to 15 are erased, the next start block number is 16 and the number of blocks to be erased is 112; the values that satisfy Condition 1 are therefore 1, 2, 4, 8, 16, 32, and 64. Moreover, the values that satisfy Condition 2 are 1, 2, 4, 8, and 16, the value that satisfies Condition 3 is 16, so the number of blocks to be selected and erased simultaneously is 16; blocks 16 to 31 are then erased. After blocks 16 to 31 are erased, the next start block number is 32 and the number of blocks to be erased is 96; the values that satisfy Condition 1 are therefore 1, 2, 4, 8, 16, 32, and 64. Moreover, the values that satisfy Condition 2 are 1, 2, 4, 8, 16, and 32, the value that satisfies Condition 3 is 32, so the number of blocks to be selected and erased simultaneously is 32; blocks 32 to 63 are then erased.
	- <6> After blocks 32 to 63 are erased, the next start block number is 64 and the number of blocks to be erased is 64; the values that satisfy Condition 1 are therefore 1, 2, 4, 8, 16, 32, and 64. Moreover, the values that satisfy Condition 2 are 1, 2, 4, 8, 16, 32, and 64, the value that satisfies Condition 3 is 64, so the number of blocks to be selected and erased simultaneously is 64; blocks 64 to 127 are then erased.

Therefore, simultaneous selection and erasure is executed seven times (1, 2 and 3, 4 to 7, 8 to 15, 16 to 31, 32 to 63, and 64 to 127) to erase blocks 1 to 127, so  $M = 7$  is obtained.

Block configuration when executing simultaneous selection and erasure (when erasing blocks 1 to 127)

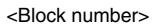

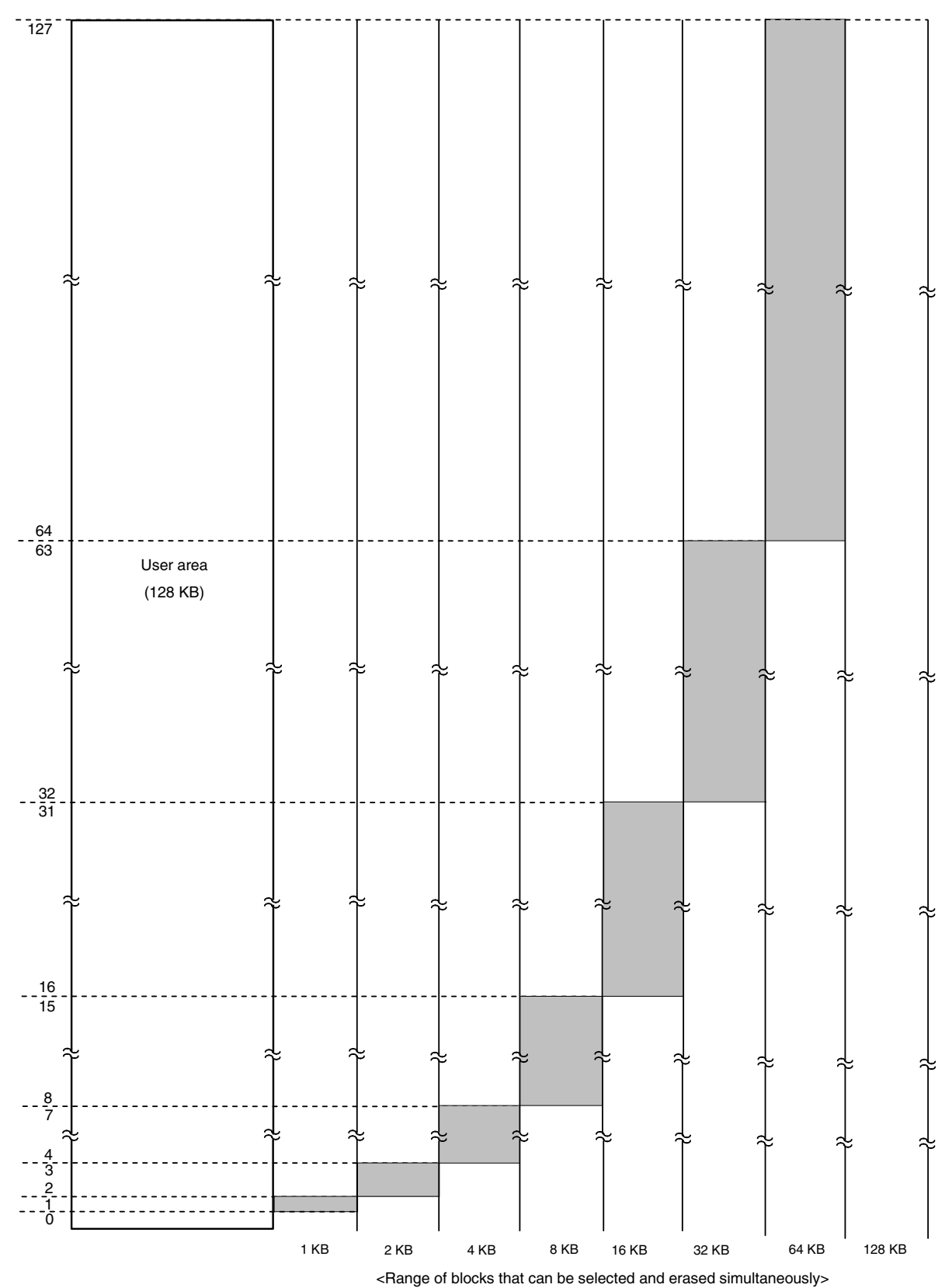

- **Example 2** Erasing blocks 5 to 10 (N (number of blocks to be erased) = 6)
	- <1> The first start block number is 5 and the number of blocks to be erased is 6; the values that satisfy Condition 1 are therefore 1, 2, and 4. Moreover, the value that satisfies Condition 2 is 1 and the value that satisfies Condition 3 is 1, so the number of blocks to be selected and erased simultaneously is 1; only block 5 is the erased.
	- <2> After block 5 is erased, the next start block number is 6 and the number of blocks to be erased is 5; the values that satisfy Condition 1 are therefore 1, 2, and 4. Moreover, the values that satisfy Condition 2 are 1 and 2, the value that satisfies Condition 3 is 2, so the number of blocks to be selected and erased simultaneously is 2; blocks 6 and 7 are then erased.
	- <3> After blocks 6 and 7 are erased, the next start block number is 8 and the number of blocks to be erased is 3; the values that satisfy Condition 1 are therefore 1 and 2. Moreover, the values that satisfy Condition 2 are 1 and 2, the value that satisfies Condition 3 is 2, so the number of blocks to be selected and erased simultaneously is 2; blocks 8 and 9 are then erased.
	- <4> After blocks 8 and 9 are erased, the next start block number is 10 and the number of blocks to be erased is 1; the value that satisfies Condition 1 is therefore 1. This also satisfies Conditions 2 and 3, so the number of blocks to be selected and erased simultaneously is 1; block 10 is then erased.

Therefore, simultaneous selection and erasure is executed four times (5, 6 and 7, 8 and 9, and 10) to erase blocks 5 to 10, so  $M = 4$  is obtained.

Block configuration when executing simultaneous selection and erasure (when erasing blocks 5 to 10)

<Block number>

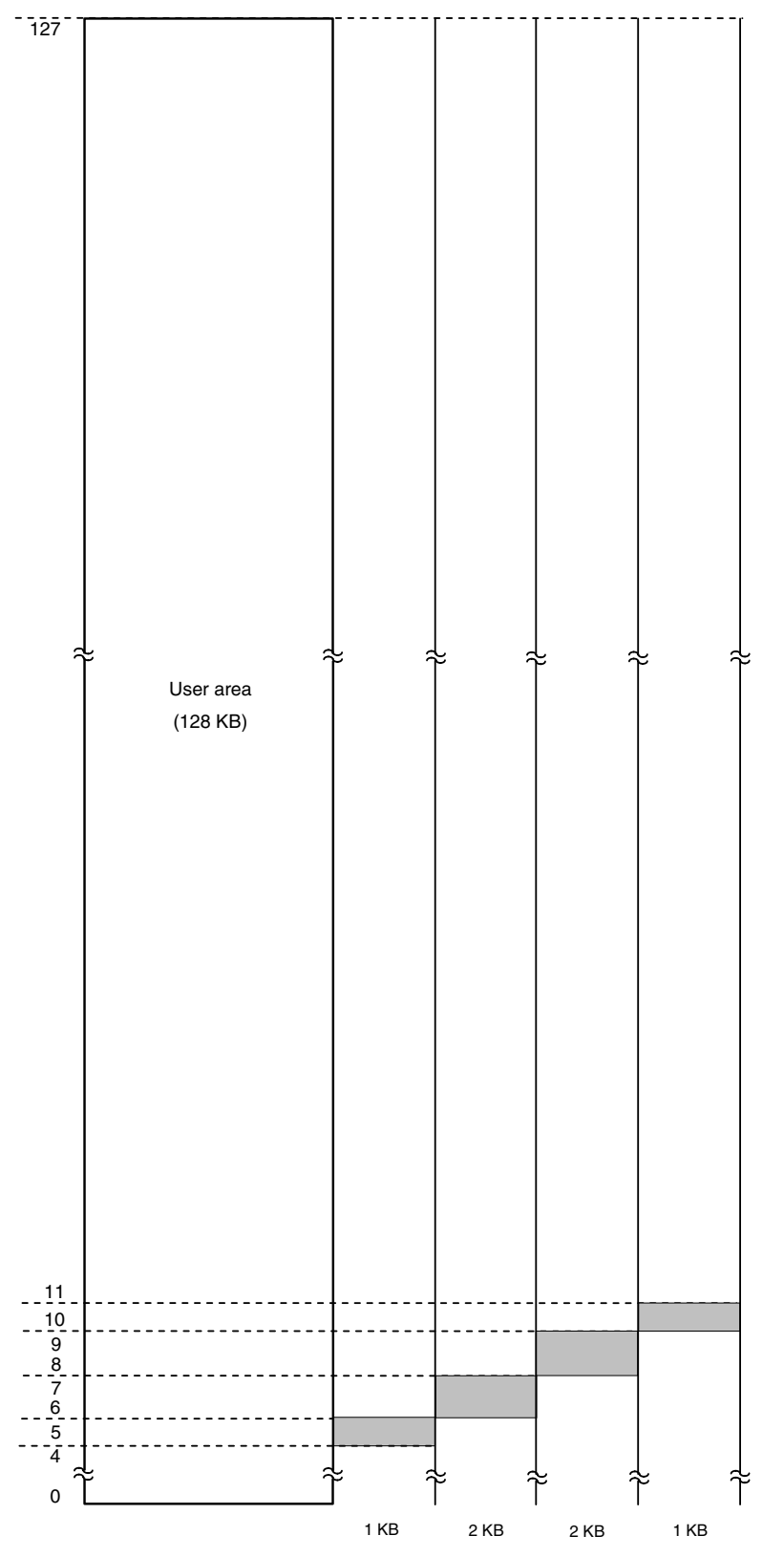

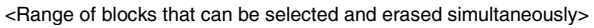

**172 Application Note U17739EJ3V0AN** 

- **Example 3** Erasing blocks 25 to 73 (N (number of blocks to be erased) = 49)
	- <1> The first start block number is 25 and the number of blocks to be erased is 49; the values that satisfy Condition 1 are therefore 1, 2, 4, 8, 16, and 32. Moreover, the value that satisfies Condition 2 is 1 and the value that satisfies Condition 3 is 1, so the number of blocks to be selected and erased simultaneously is 1; only block 25 is then erased.
	- <2> After block 25 is erased, the next start block number is 26 and the number of blocks to be erased is 48; the values that satisfy Condition 1 are therefore 1, 2, 4, 8, 16, and 32. Moreover, the values that satisfy Condition 2 are 1 and 2, the value that satisfies Condition 3 is 2, so the number of blocks to be selected and erased simultaneously is 2; blocks 26 and 27 are then erased.
	- <3> After blocks 26 and 27 are erased, the next start block number is 28 and the number of blocks to be erased is 46; the values that satisfy Condition 1 are therefore 1, 2, 4, 8, 16, and 32. Moreover, the values that satisfy Condition 2 are 1, 2, and 4, the value that satisfies Condition 3 is 4, so the number of blocks to be selected and erased simultaneously is 4; blocks 28 to 31 are then erased.
	- <4> After blocks 28 to 31 are erased, the next start block number is 32 and the number of blocks to be erased is 42; the values that satisfy Condition 1 are therefore 1, 2, 4, 8, 16, and 32. Moreover, the values that satisfy Condition 2 are 1, 2, 4, 8, and 32, the value that satisfies Condition 3 is 32, so the number of blocks to be selected and erased simultaneously is 32; blocks 32 to 63 are then erased.
	- <5> After blocks 32 to 63 are erased, the next start block number is 64, and the number of blocks to be erased is 10; the values that satisfy Condition 1 are therefore 1, 2, 4, and 8. Moreover, the values that satisfy Condition 2 are 1, 2, 4, and 8, the value that satisfies Condition 3 is 8, so the number of blocks to be selected and erased simultaneously is 8; blocks 64 to 71 are then erased.
	- <6> After blocks 64 to 71 are erased, the next start block number is 72, and the number of blocks to be erased is 2; the values that satisfy Condition 1 are therefore 1 and 2. Moreover, the values that satisfy Condition 2 are 1 and 2, the value that satisfies Condition 3 is 2, so the number of blocks to be selected and erased simultaneously is 2; blocks 72 and 73 are then erased.

Therefore, simultaneous selection and erasure is executed six times (25, 26 and 27, 28 to 31, 32 to 63, 64 to 71, and 72 and 73) to erase blocks 25 to 73, so  $M = 6$  is obtained.

Block configuration when executing simultaneous selection and erasure (when erasing blocks 25 to 73)

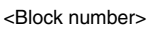

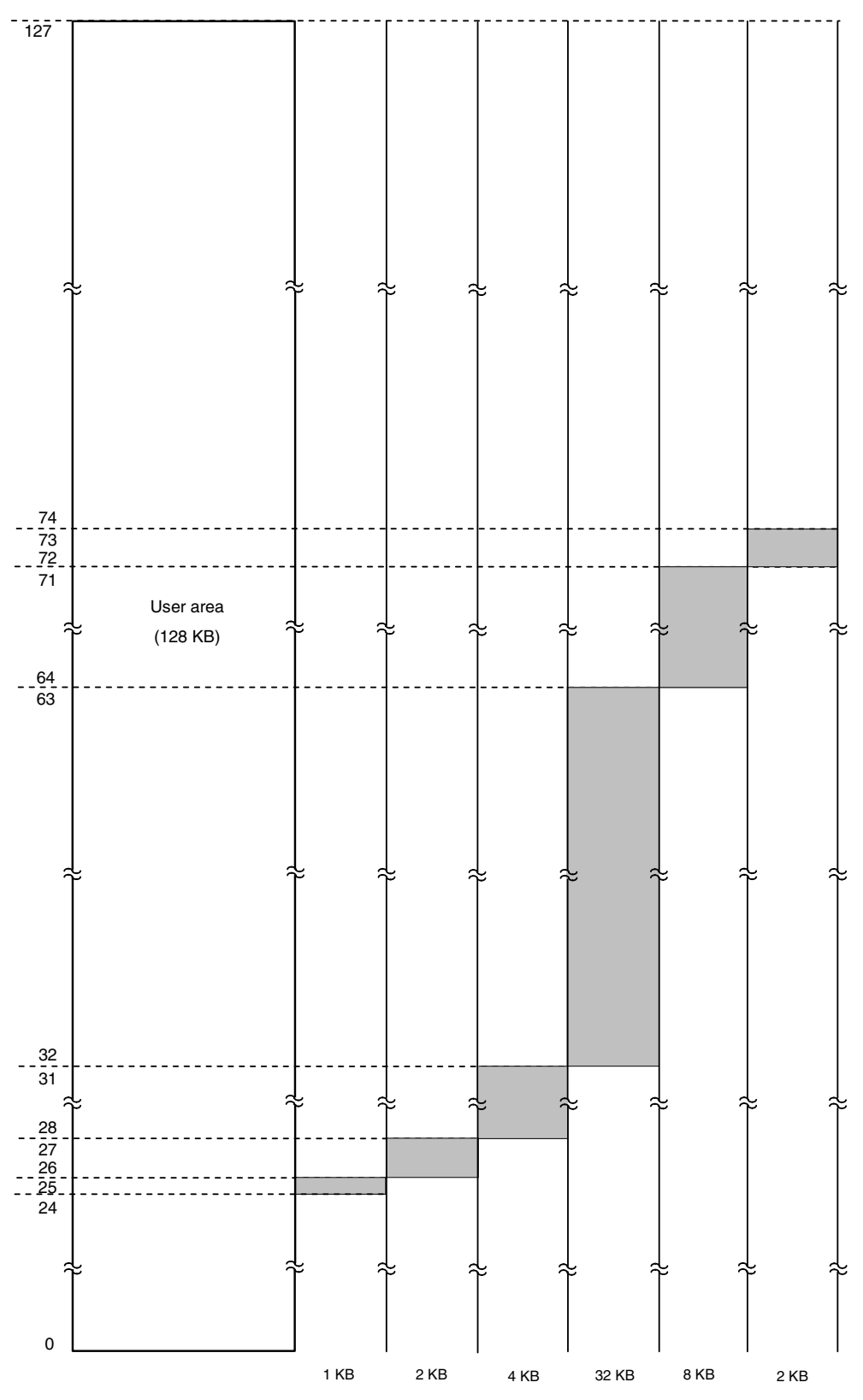

<Range of blocks that can be selected and erased simultaneously>

# **6.4 UART Communication Mode**

(a) Data frame

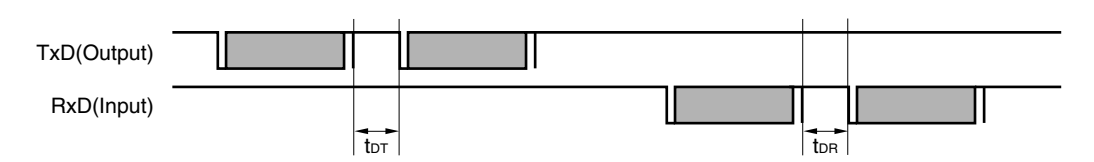

(b) Programming mode setting (At the time of power-on)

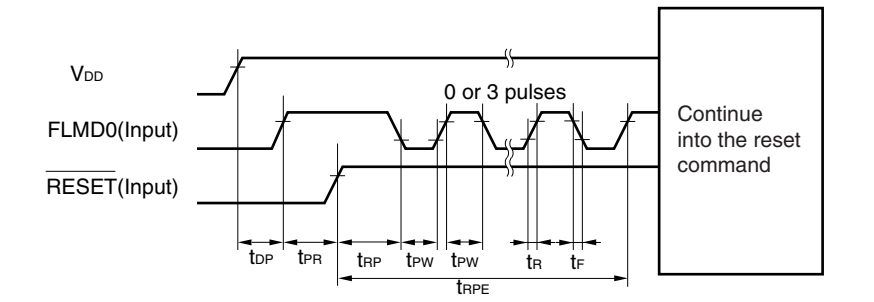

#### (c) Programming mode setting (After power-on) <R>

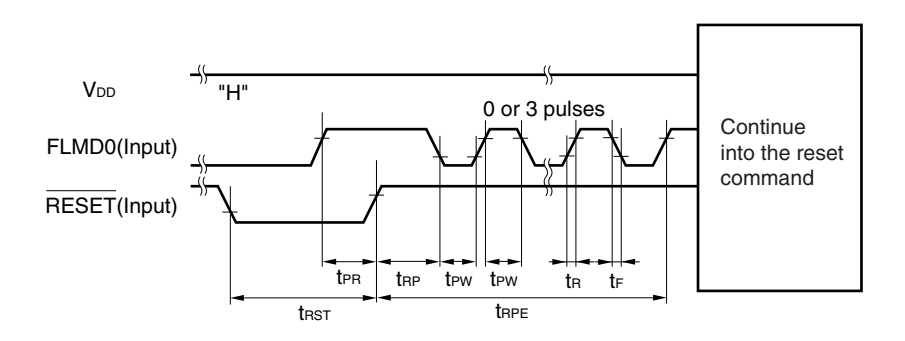

(d) Reset command

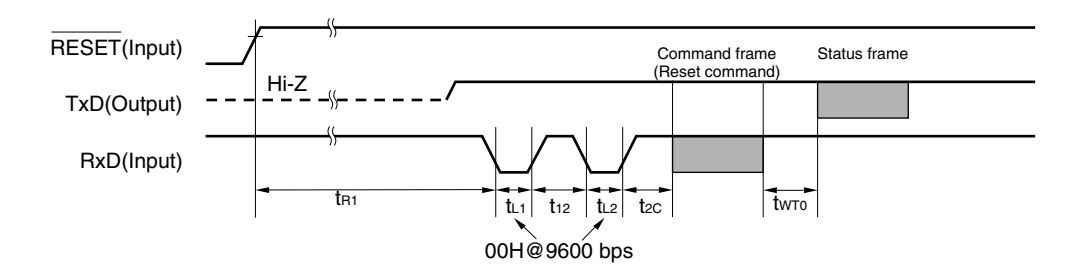

**Remark TxD: TxD6** RXD: RXD6 (e) Chip Erase command/Block Erase command/ Block Blank Check command/Oscillating Frequency Set command

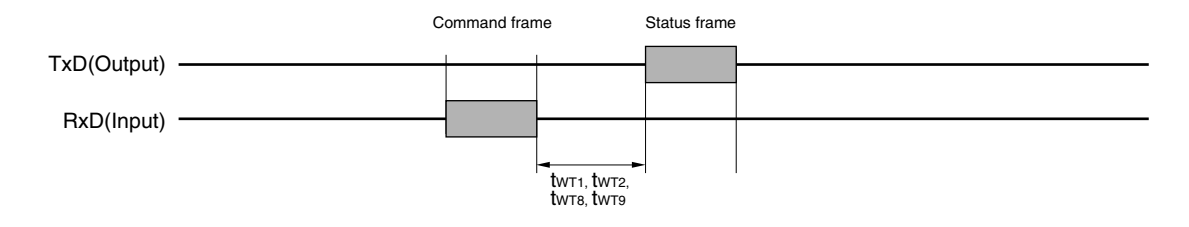

# (f) Silicon Signature command/Version Get command

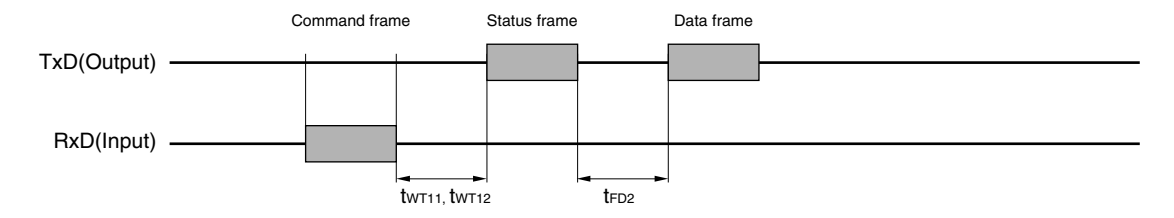

# (g) Checksum command

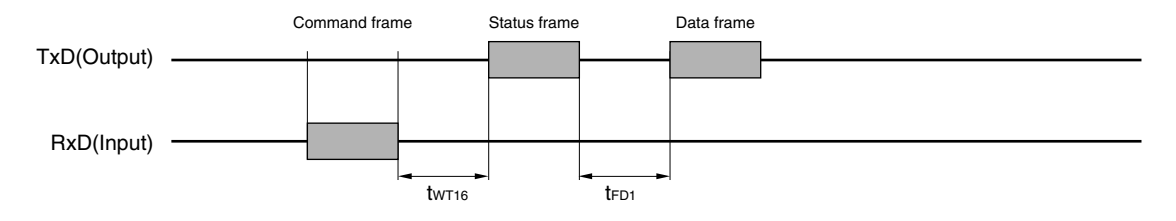

# (h) Programming command

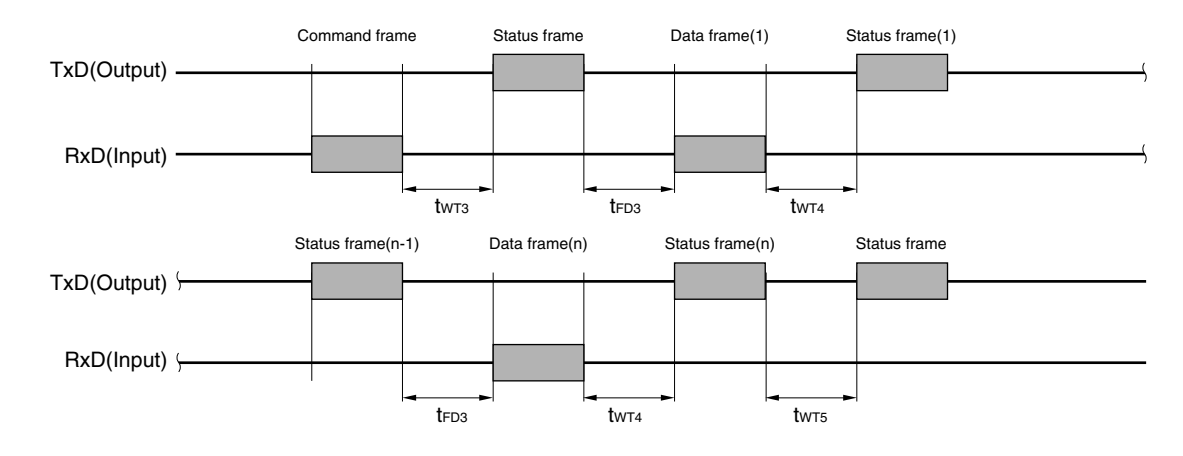

**Remark TxD: TxD6** RXD: RXD6 (i) Verify command

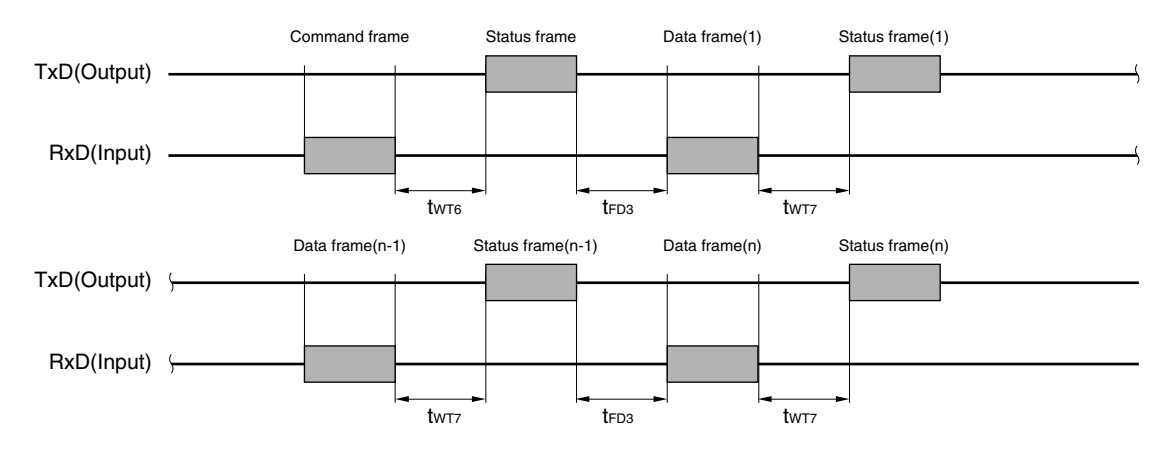

(j) Security Set command

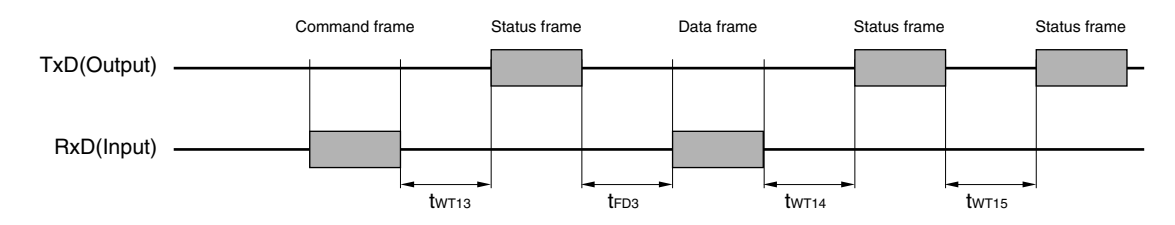

# (k) Wait before command frame transmission

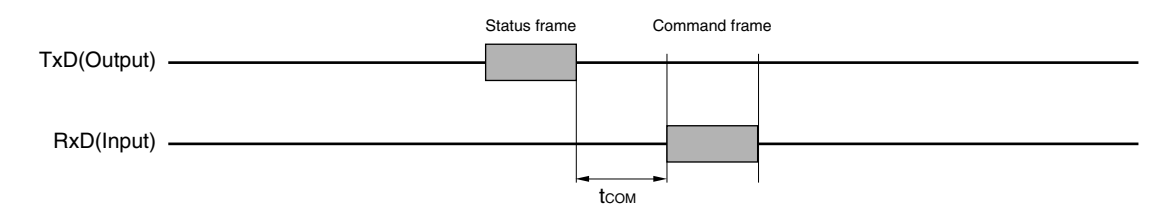

**Remark TxD: TxD6** RXD: RXD6

# **6.5 3-Wire Serial I/O Communication Mode**

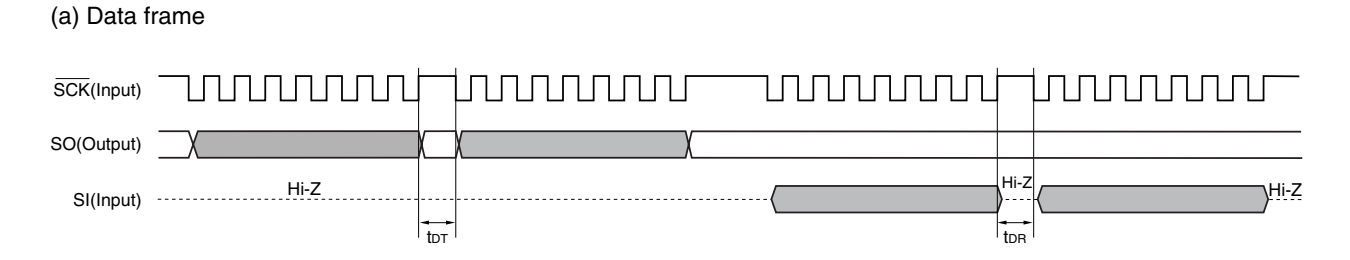

(b) Programming mode setting (At the time of power-on)

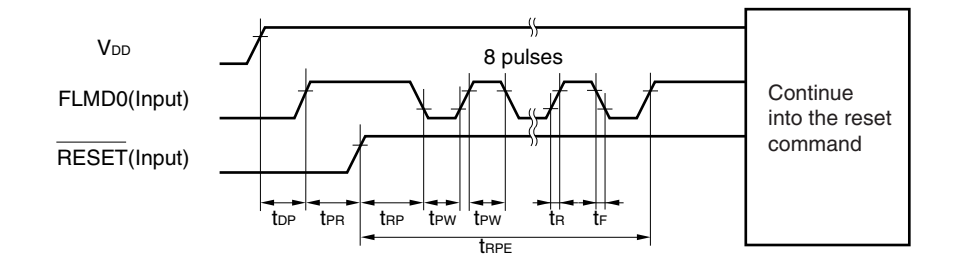

#### (c) Programming mode setting (After power-on) <R>

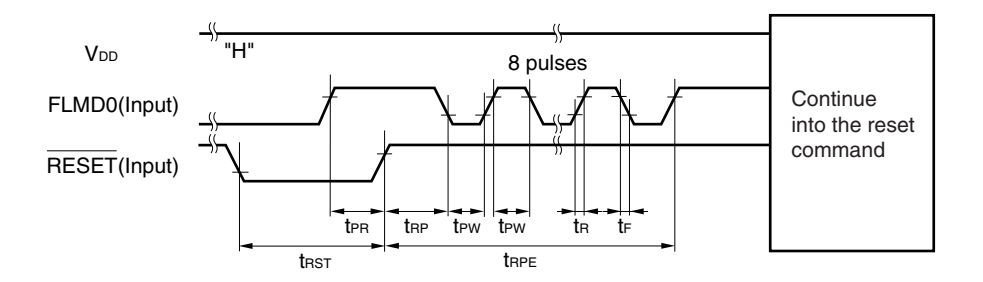

# (d) Reset command

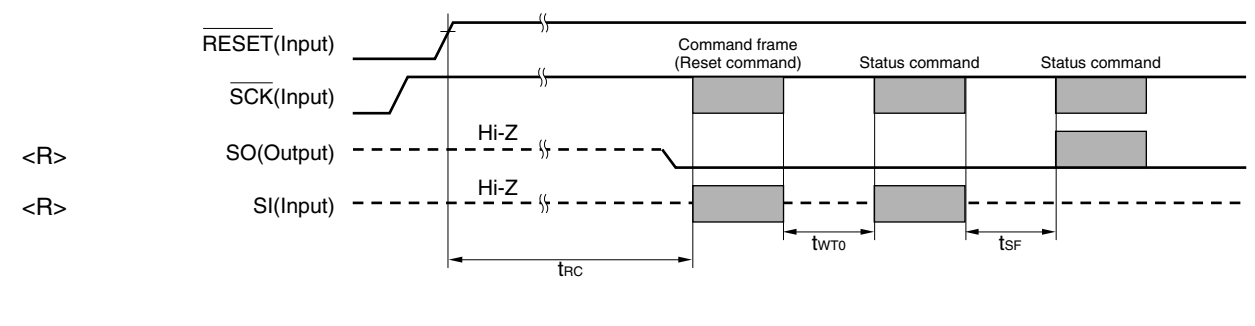

**Remark** SCK: SCK10 SC: SO10 SI: SI10
# (e) Chip Erase command/Block Erase command/Block Blank Check command/Oscillating Frequency Set command

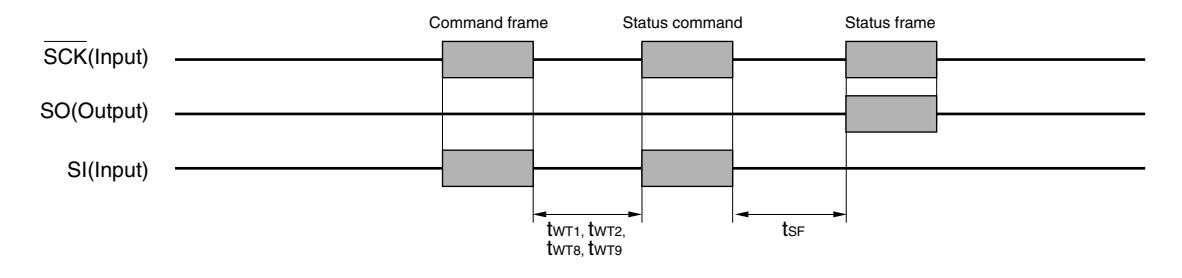

# (f) Silicon Signature command/Version Get command

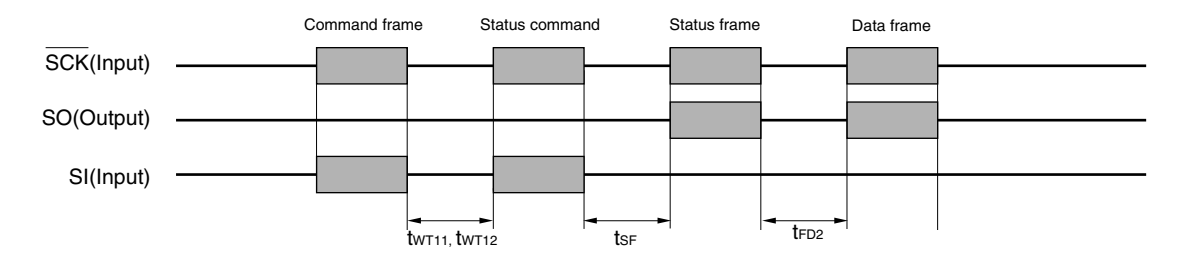

# (g) Checksum command

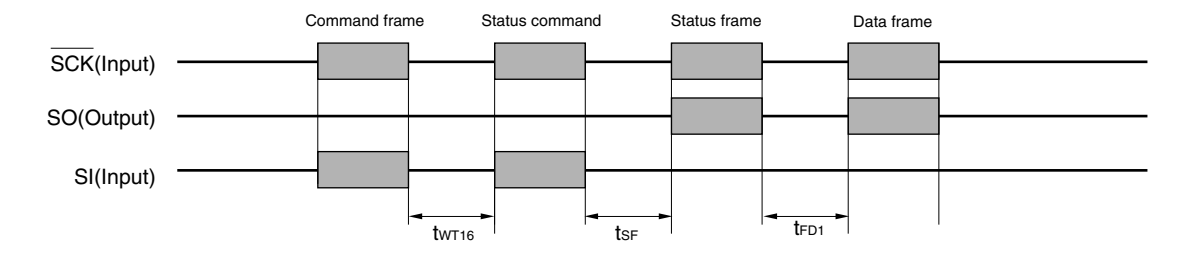

# (h) Programming command

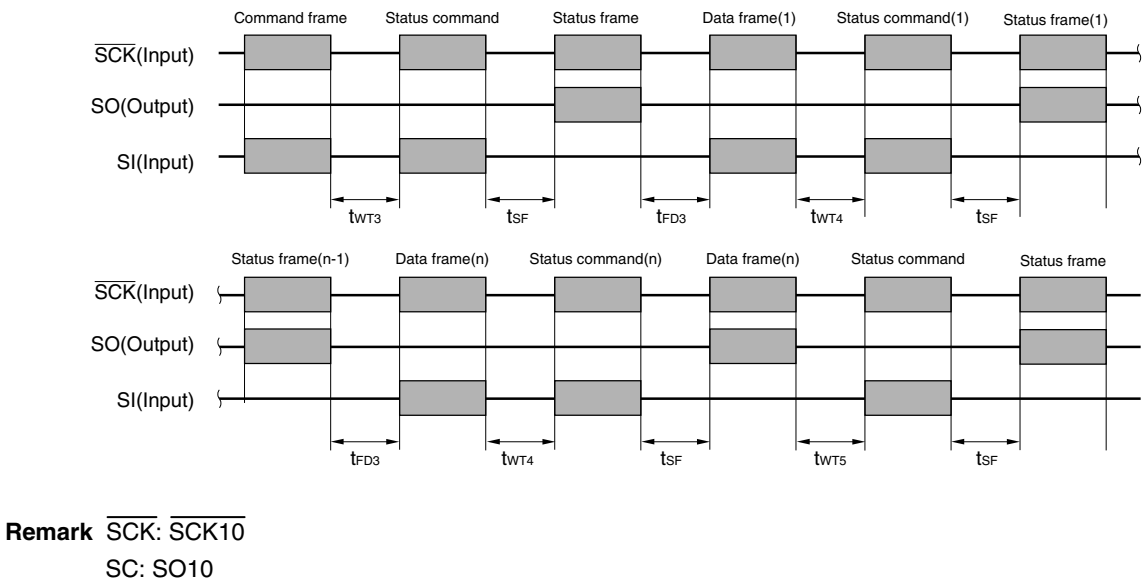

SI: SI10

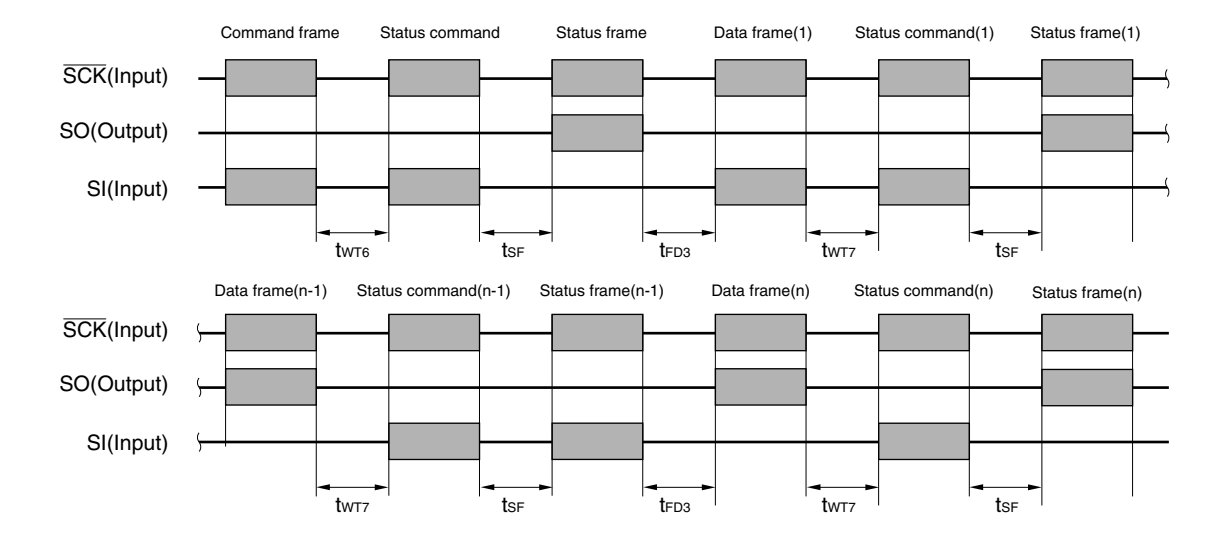

# (i) Verify command

(j) Security Set command

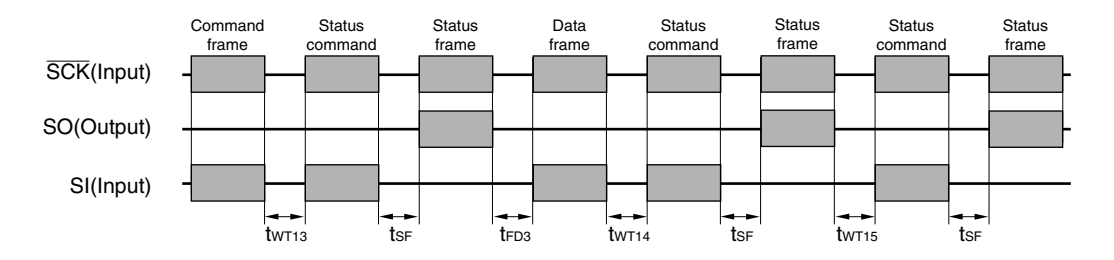

(k) Wait before command frame transmission

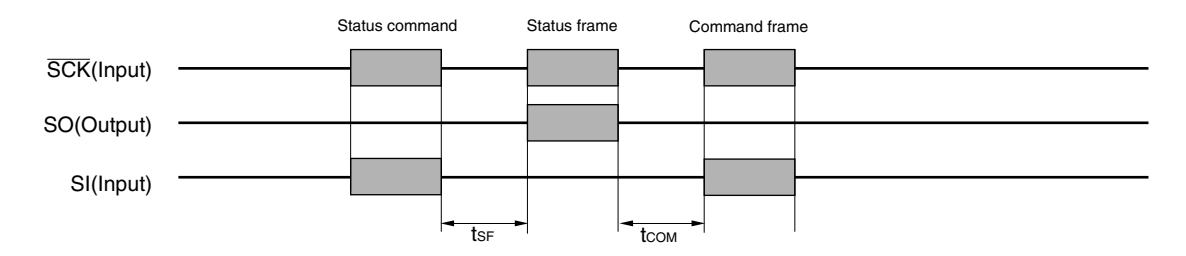

**Remark** SCK: SCK10 SC: SO10 SI: SI10

# **APPENDIX A CIRCUIT DIAGRAMS (REFERENCE)**

Figure A-1 to A-3 show circuit diagrams of the programmer and the 78K0/Kx2, for reference.

# **[MEMO]**

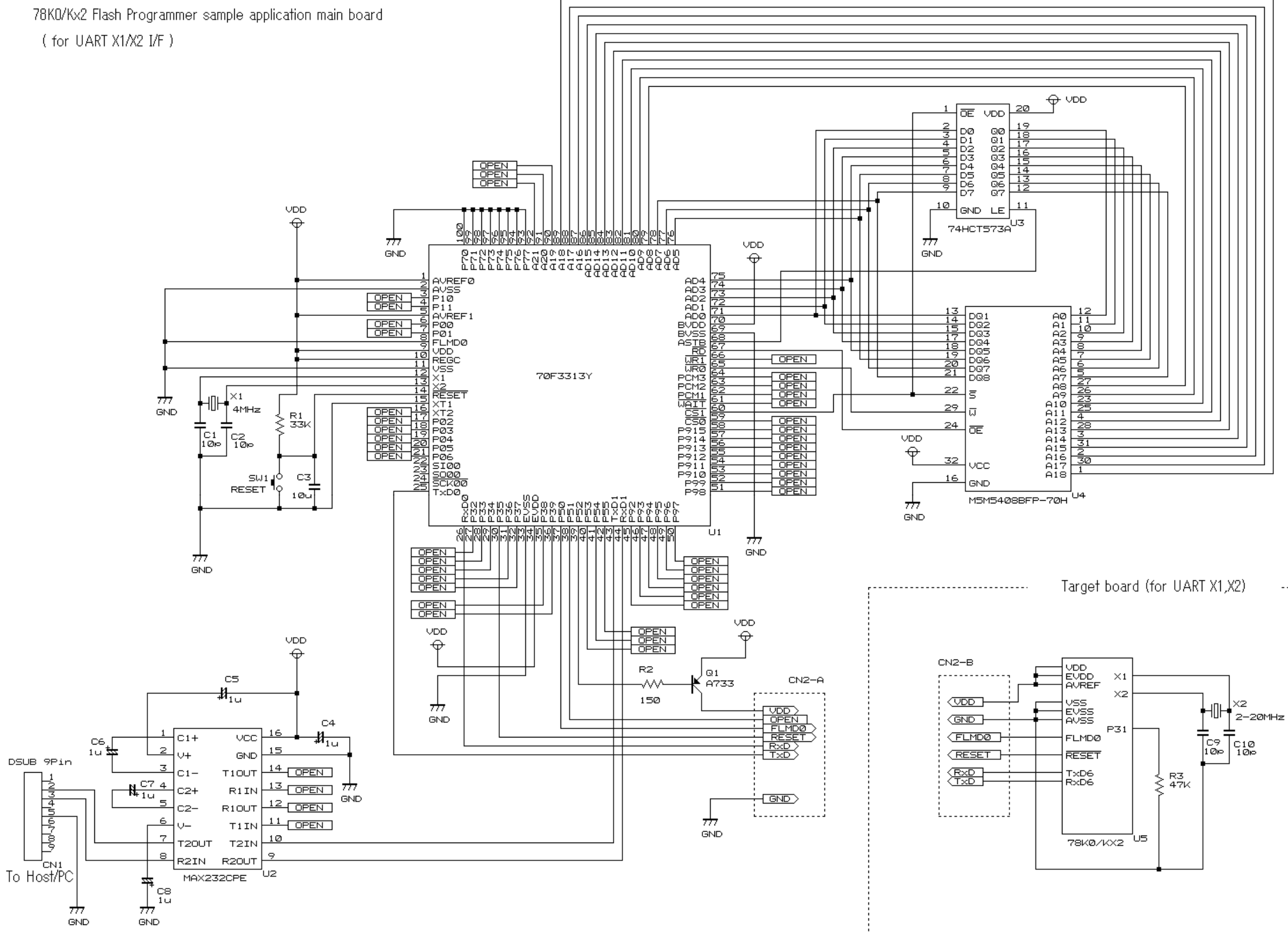

. . . . . . . . . . . . . . . . . . . .

**Figure A-1. Reference Circuit Diagram of Programmer and 78K0/Kx2 (During UART communication: with X1 Clock Used)** 

. . . . . . . . . . . . . . . . . . . .

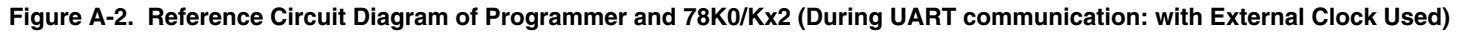

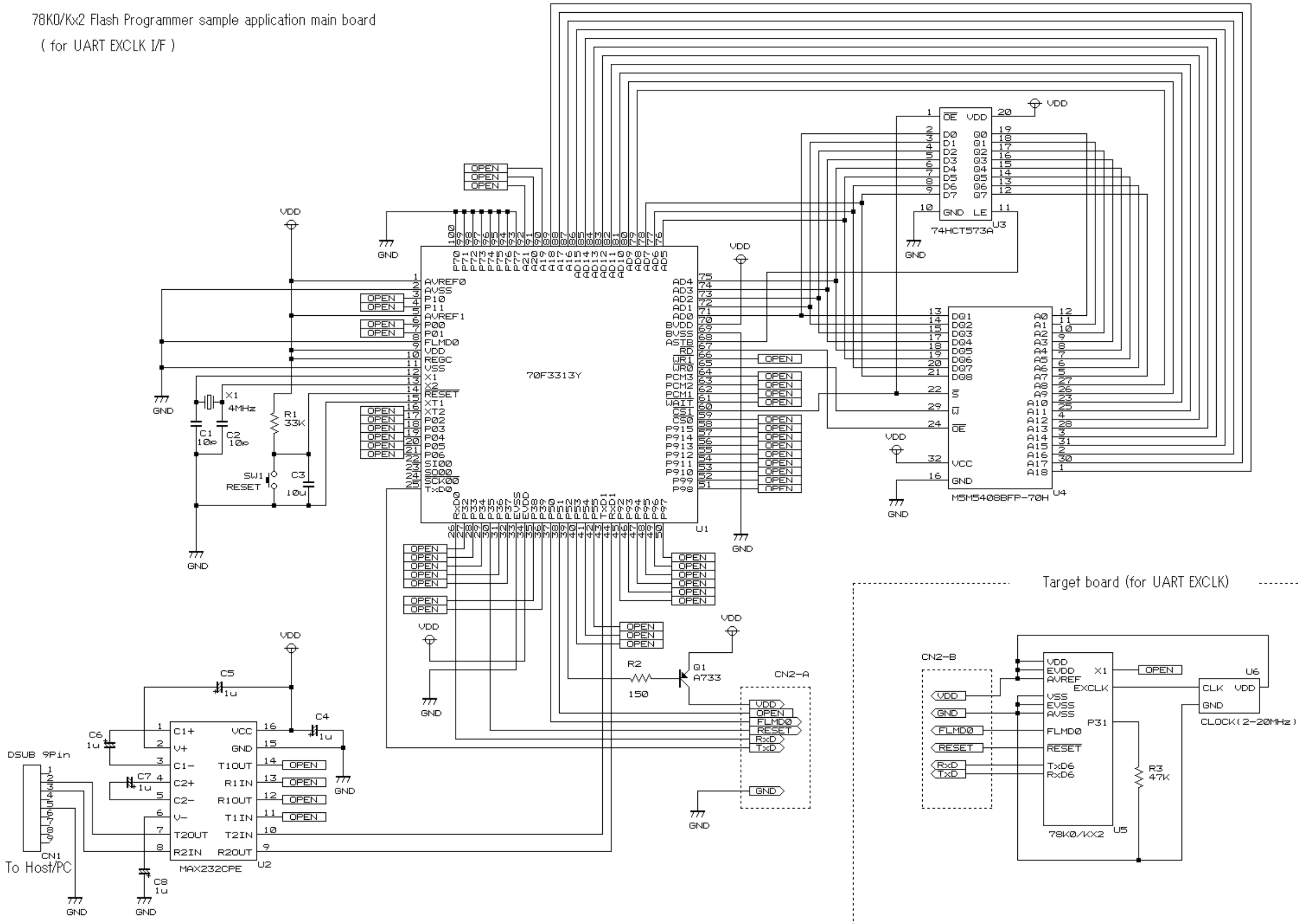

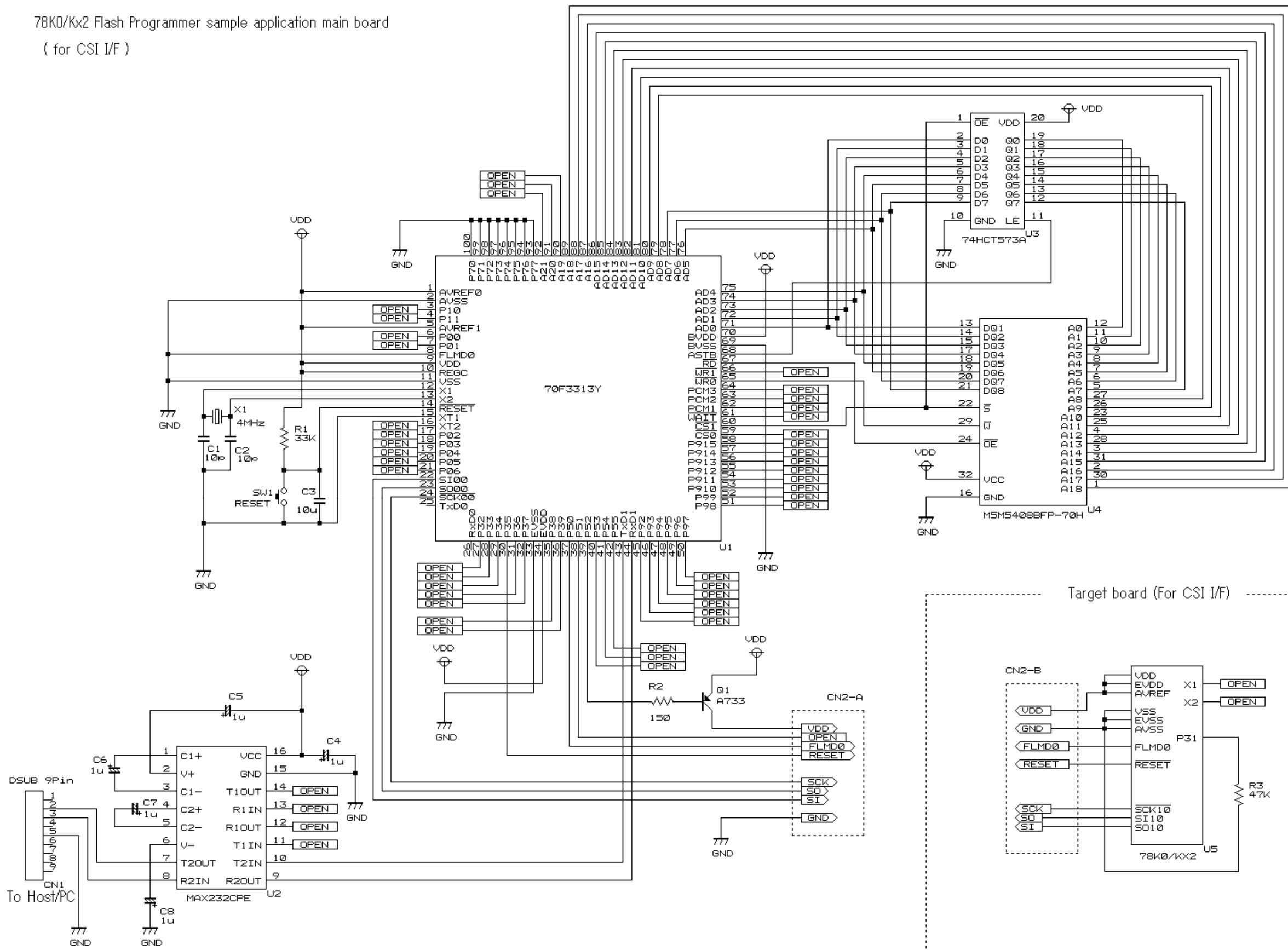

**Figure A-3. Reference Circuit Diagram of Programmer and 78K0/Kx2 (During CSI Communication)** 

Target board (For CSI I/F) -------------------------------

# **B.1 Major Revisions in This Edition**

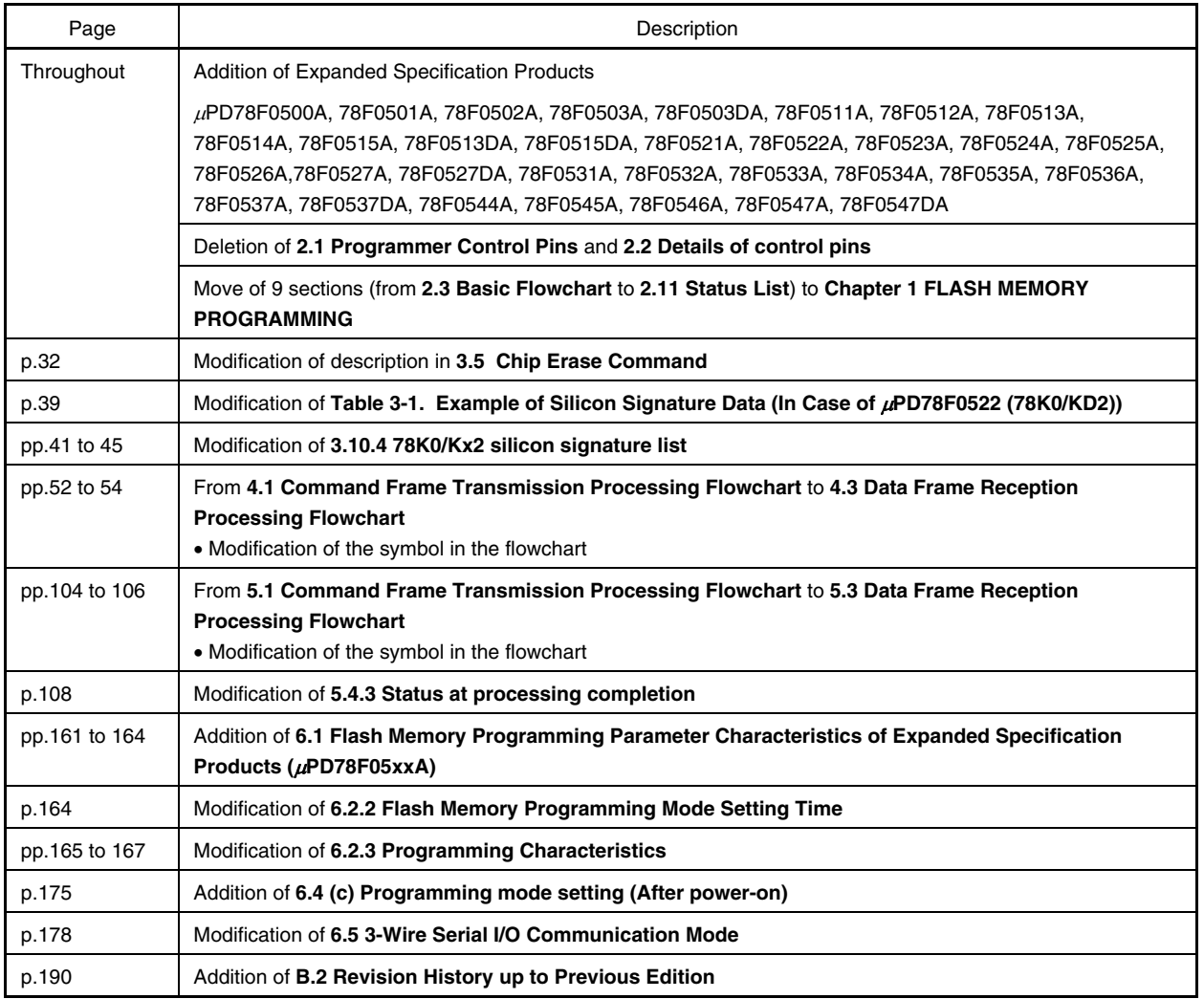

# **B.2 Revision History up to Previous Edition**  <R>

The following table shows the revision history up to the previous editions. The "Applied to:" column indicates the chapters of each edition in which the revision was applied.

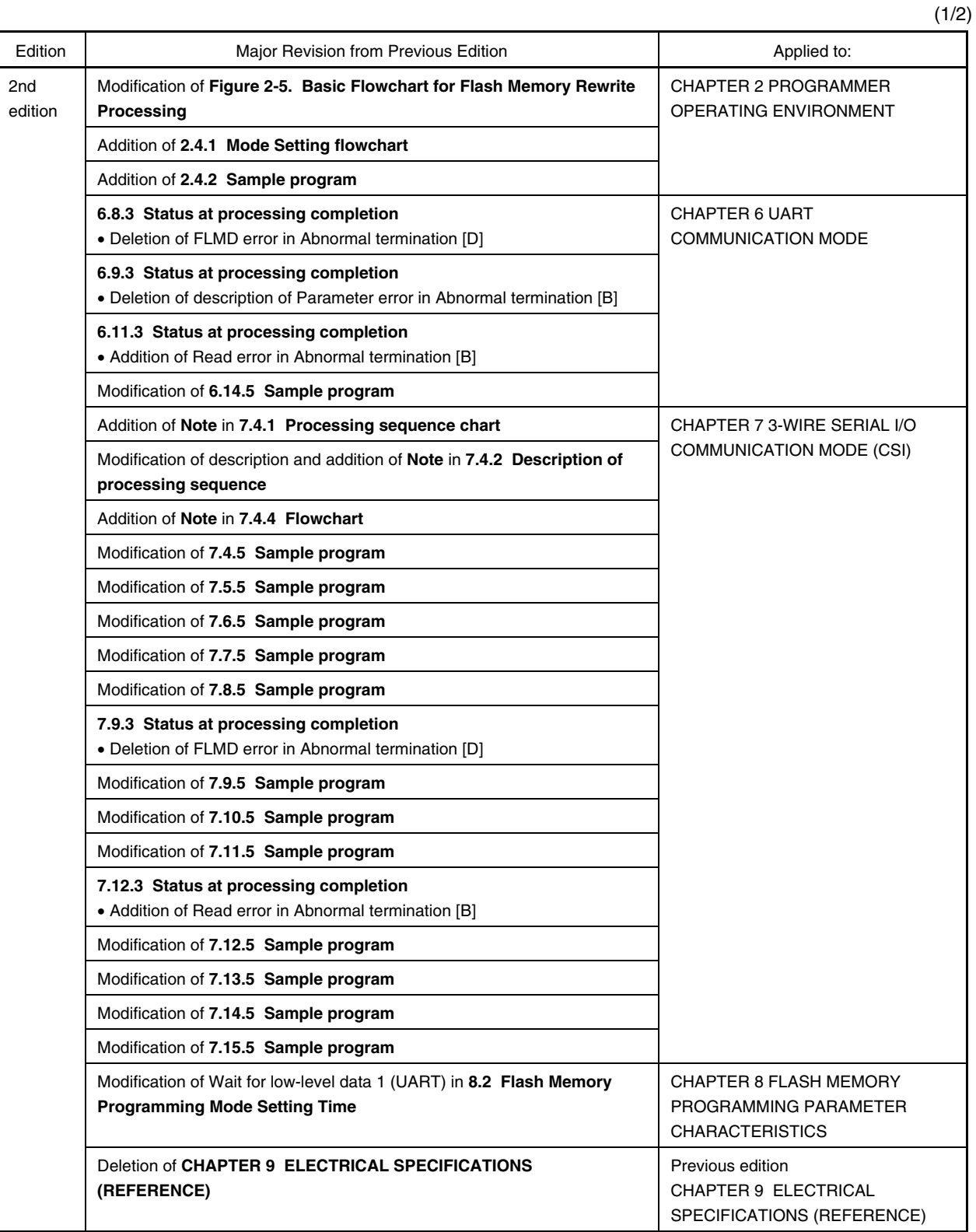

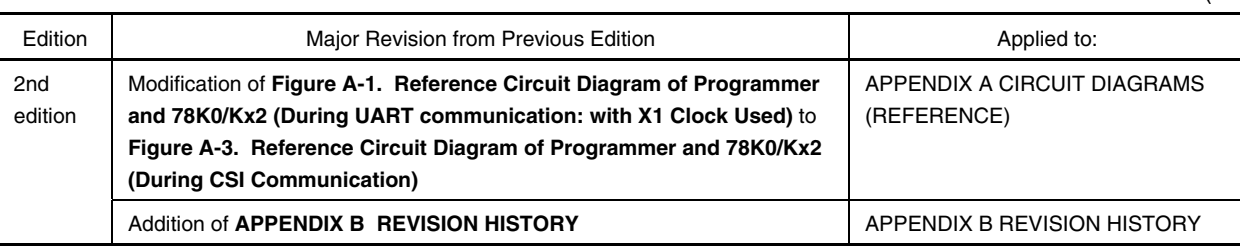

(2/2)

*For further information, please contact:*

### **NEC Electronics Corporation**

1753, Shimonumabe, Nakahara-ku, Kawasaki, Kanagawa 211-8668, Japan Tel: 044-435-5111

http://www.necel.com/

# **[America]**

#### **NEC Electronics America, Inc.** 2880 Scott Blvd.

Santa Clara, CA 95050-2554, U.S.A. Tel: 408-588-6000 800-366-9782 http://www.am.necel.com/

### **[Europe]**

#### **NEC Electronics (Europe) GmbH** Arcadiastrasse 10

40472 Düsseldorf, Germany Tel: 0211-65030 http://www.eu.necel.com/ **Hanover Office**

Podbielskistrasse 166 B 30177 Hannover Tel: 0 511 33 40 2-0

**Munich Office** Werner-Eckert-Strasse 9 81829 München Tel: 0 89 92 10 03-0

**Stuttgart Office** Industriestrasse 3 70565 Stuttgart Tel: 0 711 99 01 0-0

### **United Kingdom Branch**

Cygnus House, Sunrise Parkway Linford Wood, Milton Keynes MK14 6NP, U.K. Tel: 01908-691-133

# **Succursale Française**

9, rue Paul Dautier, B.P. 52 78142 Velizy-Villacoublay Cédex France Tel: 01-3067-5800

**Sucursal en España** Juan Esplandiu, 15 28007 Madrid, Spain Tel: 091-504-2787

# **Tyskland Filial**

Täby Centrum Entrance S (7th floor) 18322 Täby, Sweden Tel: 08 638 72 00

**Filiale Italiana** Via Fabio Filzi, 25/A 20124 Milano, Italy Tel: 02-667541

### **Branch The Netherlands**

Steijgerweg 6 5616 HS Eindhoven The Netherlands Tel: 040 265 40 10

#### **[Asia & Oceania]**

#### **NEC Electronics (China) Co., Ltd**

7th Floor, Quantum Plaza, No. 27 ZhiChunLu Haidian District, Beijing 100083, P.R.China Tel: 010-8235-1155 http://www.cn.necel.com/

#### **Shanghai Branch**

Room 2509-2510, Bank of China Tower, 200 Yincheng Road Central, Pudong New Area, Shanghai, P.R.China P.C:200120 Tel:021-5888-5400 http://www.cn.necel.com/

#### **Shenzhen Branch**

Unit 01, 39/F, Excellence Times Square Building, No. 4068 Yi Tian Road, Futian District, Shenzhen, P.R.China P.C:518048 Tel:0755-8282-9800 http://www.cn.necel.com/

#### **NEC Electronics Hong Kong Ltd.**

Unit 1601-1613, 16/F., Tower 2, Grand Century Place, 193 Prince Edward Road West, Mongkok, Kowloon, Hong Kong Tel: 2886-9318 http://www.hk.necel.com/

#### **NEC Electronics Taiwan Ltd.**

7F, No. 363 Fu Shing North Road Taipei, Taiwan, R. O. C. Tel: 02-8175-9600 http://www.tw.necel.com/

#### **NEC Electronics Singapore Pte. Ltd.**

238A Thomson Road, #12-08 Novena Square, Singapore 307684 Tel: 6253-8311 http://www.sg.necel.com/

#### **NEC Electronics Korea Ltd.**

11F., Samik Lavied'or Bldg., 720-2, Yeoksam-Dong, Kangnam-Ku, Seoul, 135-080, Korea Tel: 02-558-3737 http://www.kr.necel.com/

**G0706**